## **การออกแบบและสร้างต้นแบบระบบจัดเก็บและค้นคืนอัตโนมัติ**

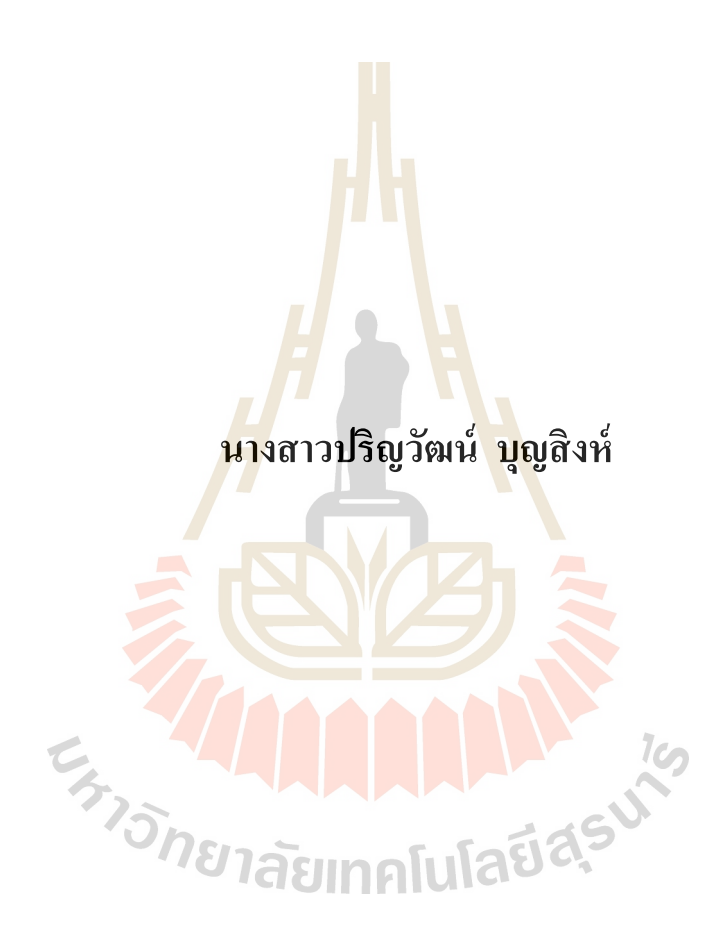

วิทยานิพนธ์นี้เป็นส่วนหนึ่งของการศึกษาตามหลักสูตรปริญญาวิศวกรรมศาสตรมหาบัณฑิต **ึ่ สาขาวิชาวิศวกรรมการผลิต มหาวทิยาลัยเทคโนโลยสีุรนารี ปี การศึกษา 2559**

# **DESIGN AND PROTOTYPING OF AN AUTOMATED**

## **STORAGES AND RETRIEVAL SYSTEM**

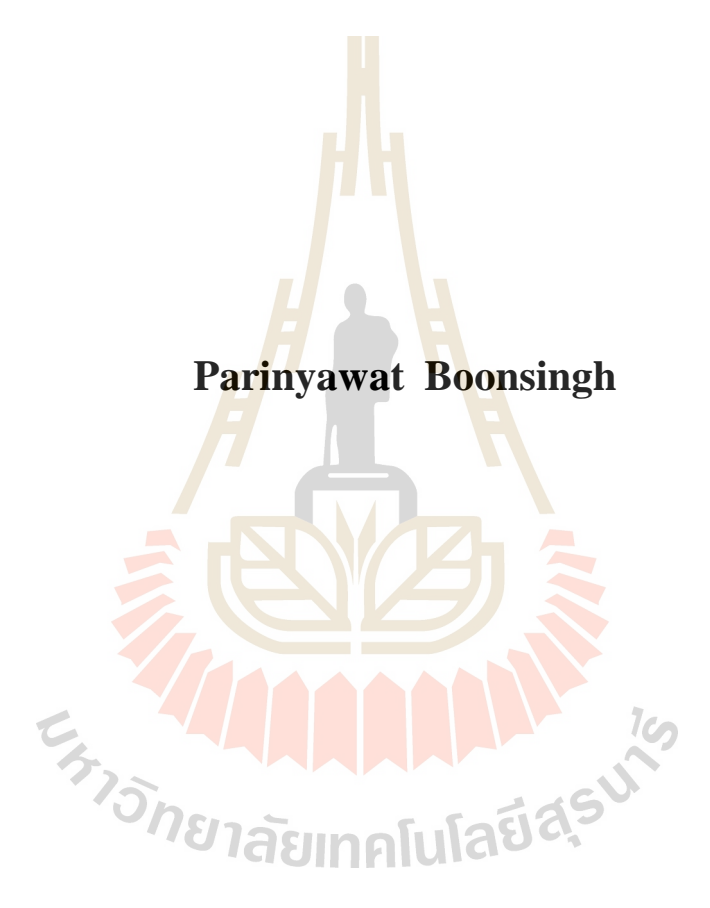

**A Thesis Submitted in Partial Fulfillment of the Requirements for the Degree of Master of Engineering in Manufacturing Engineering Suranaree University of Technology**

**Academic Year 2016**

การออกแบบและสร้างต้นแบบระบบจัดเก็บและค้นคืนอัตโนมัติ

มหาวิทยาลัยเทคโนโลยีสุรนารี อนุมัติให้นับวิทยานิพนธ์ฉบับนี้เป็นส่วนหนึ่งของการศึกษา ตามหลักสูตรปริญญามหาบัณฑิต

คณะกรรมการสอบวิทยานิพนธ์

(อ. คร.วรรณวนัช บุ่งสุด) ประธานกรรมการ

mour Stort. W

(รศ. ร.อ. คร.กนต์ธร ชำนิประศาสน์) กรรมการ (อาจารย์ที่ปรึกษาวิทยานิพนธ์)

(อ. คร.สมศักดิ์ ศิวดำรงพงศ์)) กรรมการ

(อ. คร.โศรฎา แข็งการ)

กรรมกุ

(ศ. คร.ชูกิจ ลิมปิจำนงค์) รองอธิการบดีฝ่ายวิชาการและนวัตกรรม

mm

(รศ. ร.อ. คร.กนต์ธร ชำนิประศาสน์) คณบดีสำนักวิชาวิศวกรรมศาสตร์

ปริญวัฒน์ บุญสิงห์ : การออกแบบและสร้างค้นแบบระบบจัดเก็บและค้นคืนอัตโนมัติ (DESIGN AND PROTOTYPING OF AN AUTOMATED STORAGE AND ETRIEVAL SYSTEM) อาจารย์ที่ปรึกษา : รองศาสตราจารย์ เรืออากาศเอก คร.กนต์ธร ชำนิประศาสน์, 105 หน้า.

ปัจจุบันระบบจัดเก็บและค้นคืนอัตโนมัติ (Automated Storage and Retrieval System, AS/RS) ถูกนำมาใช้กันอย่างแพร่หลายในอุตสาหกรรมสำหรับการจัดการคลังสินค้า เพื่อช่วย ประหยัดค่าใช้จ่ายด้านแรงงาน และเพิ่มคว<u>าม</u>แม่นยำในการจัดการคลังสินค้าคงคลัง รวมถึงการ บูรณาการระหว่างเทคโนโลยีสารสนเทศ<mark>ใน</mark>การดิดตามสินค้า แต่เนื่องจากอุปกรณ์ของระบบ AS/RS มีราคาสูงมาก ทำให้มีข้อจำกัดในก<mark>ารฝึ</mark>กอบรมการใช้งาน และการควบคุมระบบ AS/RS ให้แก่นักศึกษา ดังนั้นจุดมุ่งหมายของงาน<mark>วิจัยคือ</mark>การออกแบบและสร้างต้นแบบระบบจัดเก็บและ ค้นคืนอัคโนมัติในระคับห้องปฏิบัติก<mark>า</mark>ร สำห<mark>รับฝึกอบรมระบบ AS/RS ให้แก่นักศึกษาจาก</mark> เทคโนโลยีที่มีอยู่ในห้องปฏิบัติการร<mark>ะบ</mark>บอัตโนมั<mark>ติ โ</mark>ดยการนำโปรแกรม**ควบ**คุมการเคลื่อนที่ของ ระบบ (Programmable Logic Controller, PLC) และโปรแกรมควบคุมการทำงานของระบบ LabVIEW NI Vision นำมาพัฒนาเพื่อควบคุมกลไกขอ<mark>งระ</mark>บบ AS/RS ในรูปแบบการจัดเก็บสินค้า ที่ไม่ได้กำหนดตำแหน่งตายตัว (Random Location System<mark>) แ</mark>ละการค้นคืนสินค้าที่เข้าคลังสินค้า ก่อนทำการหมุนเวียนอ<mark>อกไปก่อน (FIRST IN FIRST</mark> OUT, FIFO) ซึ่งระบบด้นแบบอัตโนมัติ แบ่งเป็น 3 สถานี ได้แก<mark>่ 1) สถานีสแกนสินค้า 2) สถานีห</mark>ยิบและวางสินค้า และ 3) สถานีถ่ายโอน ้สินค้า เมื่อนำสินค้าที่ต้อ<mark>งการจัด</mark>เก็บสแกนรหัสแท่งสินค้า สินค้าจะถูกจัดเก็บไปยังชั้นจัดเก็บหรือ เมื่อต้องการค้นคืนสินค้า ด้ว<mark>ยการนำรหัสแท่งค้นคืนที่ระบุ</mark>ประเภทสินค้าเดียวกันกับสินค้าที่ ด้องการค้นคืนสแกนรหัสแท่ง สินค้าจะถูกค้นคืนจากชั้นจัดเก็บไปยังผู้ใช้ ส่วนข้อมูลสินค้าจะถูก บันทึกในฐานข้อมูลคอมพิวเตอร์ และแสคงข้อมูลสินค้าผ่านแผงควบคุมเสมือนจริงนอกจากนี้ ระบบต้นแบบสามารถสั่งการทำงานด้วยตนเอง โดยสามารถระบุตำแหน่งจัดเก็บและค้นคืนโดยไม่ ผ่านเงื่อนไขของระบบค้นแบบ ทั้งนี้จากการออกแบบ และสร้างต้นแบบระบบ AS/RS สามารถ ควบคุมการเคลื่อนที่ของระบบให้สามารถจัดเก็บและค้นคืนสินค้าในระยะเวลาที่สั้นลง จากการ ควบคุมสภาพแวคล้อมในการสแกนรหัสแท่ง ซึ่งได้ค่าที่เหมาะสมในการสแกนรหัสแท่งอยู่ที่ช่วง 115 – 175 Lux ทำให้เวลาในการสแกนรหัสแท่งในการจัดเก็บและค้นคืนอยู่ที่ 2.47 และ2.50 วินาที ซึ่งเป็นการสั่งการทำงานที่ใช้เวลาน้อยกว่าการสั่งงานด้วยตนเอง และจากการ Optimization เมื่อ ระบบจัดเก็บหรือค้นกืนในพื้นที่ลำคับที่ 1 จะใช้เวลาเฉลี่ย 48.40 วินาที และ42.79 วินาที ใช้เวลา สูงสุดในการจัดเก็บและค้นคืนที่ 104.58 วินาที และ98.76 วินาทีในพื้นที่ลำดับที่ 8 สามารถลดเวลา ในการจัดเก็บและค้นกืน คิดเป็นค่าร้อยละ 3.7 และ 1.56 ทั้งนี้จากค่าร้อยละที่ได้จะเห็นได้ว่ามีส่วน

ต่างที่น้อย เนื่องจากเป็นการเปรียบเทียบเวลาการเคลื่อนที่จัดเก็บและค้นคืนเพียงลำดับเดียวยังไม่ เกิดการสะสมเส้นทางส่งผลให้ได้ค่าไม่ต่างกันมาก อย่างไรก็ตามผลที่ได้จากการทดสอบระบบ ต้นแบบที่มีรูปแบบการจัดการคลังสินค้ารูปแบบหนึ่ง สามารถใช้ในการประกอบการเรียนการสอน ระคับห้องปฏิบัติการเพื่อให้นักศึกษามีความเข้าใจรูปแบบการจัดการคลังสินค้า และเข้าถึง เครื่องจักรอุตสาหกรรมอัตโนมัติ

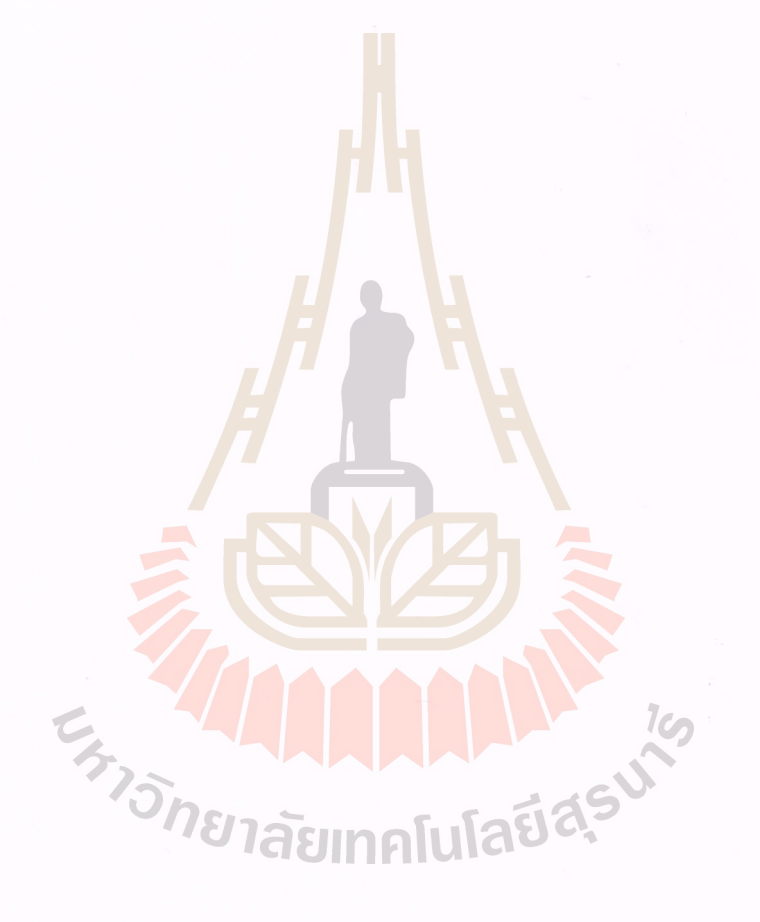

สาขาวิชา <u>วิศวกรรมการผลิต</u> ปีการศึกษา 2559

ลายมือชื่อนักศึกษา <del>1โทมาตมน นุก</del> ลายมือชื่ออาจารย์ที่ปรึกษา *กนักทา* 

# PARINYAWAT BOONSINGH: DESIGN AND PROTOTYPING OF AN AUTOMATED STORAGE AND RETRIEVAL SYSTEM. THESIS ADVISOR : ASSOC. PROF. FLT. LT. KONTORN CHAMNIPRASART, Ph.D., 105 PP.

### AUTOMATED STORAGE AND RETRIEVAL SYSTEM/ FIRST IN FIRST OUT

Nowadays, the Automated Storage and Retrieval System (AS/RS) is widely used in industry especially in the warehouse because of using a few labor and high accuracy in inventory management. Unfortunately, the equipment of AS/RS are very expensive even for the laboratory scale, which school cannot provide enough equipment for training students in AS/RS. This research aimed to design and prototype of controlling an automated storage and retrieval system (AS/RS). The prototype will be used for demonstrating the automation system and training students to control the system. Therefore, the school desired to design and prototyping by using technology, for example, PLC (Programmable Logic Controller) and LabVIEW NI Vision Module. In this study, LabVIEW was developed to control mechanisms of the AS/RS with in format Random Location System and FIFO (FIRST-IN-FIRST-OUT). The prototype system can be controlled by barcode scanning and manual operation at user can specify the storage system and retrieve data without the basic conditions. Consist station three i.e. Product scan station, Pick and place station and Product transfer station. To store, the system steps start by scanning the barcode on the product before storing it on a shelf. Same as to retrieval, has steps start by scanning the retrieval barcode before retrieval it from a shelf and Product data is saved to the computer database and displayed on the screen control. In addition, the prototype system can control the movement of the system to store and retrieval product in a shorter period of time from the appropriate environmental control for barcode scanning in the range of 115 - 175 Lux. Results is the time taken to scan barcode for storage and retrieval is 2.47 and 2.50 seconds, which is less time consuming than manual operation. Optimization, when storage or retrieval in the first area takes an average of 48.40 seconds and 42.79 seconds, the maximum storage and retrieval time is 104.58 seconds and 98.76 seconds in the 8th space. Store and retrieve accounted for 3.70 and 1.56 percent. Percentage can be seen as having a small difference. Because comparing time of movement just sequence only one. However, the results of the prototype system are one kind of the warehouse management model. Can be used in laboratory teaching. To provide students with an understanding of warehouse management and access to industrial automation.

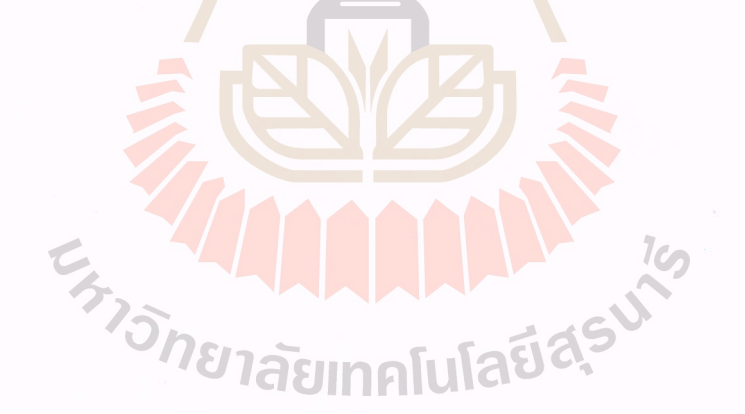

School of Manufacturing Engineering

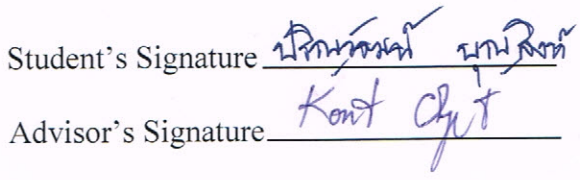

Academic Year 2016

## **กิตติกรรมประกาศ**

งานวิทยานิพนธ์ฉบับนี้สามารถสำเร็จลุล่วงค้วยคี ทั้งนี้ผู้วิจัยขอขอบพระคุณบุคคลที่ได้ให้ คำปรึกษา ชี้แนะแนวทาง และหน่วยงานอย่างสถาบันการศึกษาที่ให้การสนับสนุนแป็นอย่างดี ดังนี้ ้มหาวิทยาลัยเทคโนโลยีสรนารี ได้มอบเงินทนในโครงการ ที่คณาจารณ์ได้รับทนวิจัยจาก แหล่งทุนภายนอก(OROG) ในการศึกษาระดับบัณฑิตศึกษา

รองศาสตราจารย์ เรืออากาศเอก คร<mark>.ก</mark>นต์ธร ชำนิประศาสน์ อาจารย์ที่ปรึกษาวิทยานิพนธ์ ที่ได้ชักนำโอกาสในการศึกษา ถ่ายทอด<mark>กวา</mark>มรู้ อบรมสั่งสอน ให้คำปรึกษาและแนวทางการ แกป้ ัญหาต่าง ๆ ดว้ยความเมตตากรุณาเสมอมา

อาจารย์ วิชัย ศรีสุรักษ์ อาจารย์<mark>ส</mark>าขาวิช<mark>า</mark>วิศวกรรมคอมพิวเตอร์ ที่เมตตาถ่ายทอดความรู้ ี่ และสนับสนนอปกรณ์ในการทำวิจัยใ<mark>ห้สำ</mark>เร็จลล่ว<mark>งด้ว</mark>ยดีมาตลอด

นายอภิลักษณ์ หล่อนกลาง ที่<mark>แน</mark>ะนำแนวท<mark>างก</mark>ารแก้ไขปัญหาข้อผิดพลาดของระบบในงาน ี่ ้วิทยานิพนธ์ รวมถึงกำลังใจ ทำใ<mark>ห้งา</mark>นเป็นไปตามข้อกำ<mark>หน</mark>ด

เพื่อนๆ พี่ๆ บัณฑิตศึ<mark>ก</mark>ษาทุกท่านที่ได้ให้กำลังใจแ<mark>ล</mark>ะคำแนะนำในด้านการเรียนตลอดถึง ื่ ี่ การคำเนินชีวิตในด้านต่าง ๆ

อาจารย์สาขาวิ<mark>ชาวิศวกรรมการผลิตและอาจารย์</mark>ทุกท่<mark>าน</mark> ที่ประสิทธิ์ประสาทวิชาความรู้ ด้วยความเมตตากรุณาม<mark>าตลอด</mark> เจ้าหน้าที่ทุกระดับชั้นที่ให้<mark>กำแน</mark>ะนำและ อำนวยความสะดวกใน ี่ ด้านงานเอกสารธุรการต่าง <mark>ๆ รวมถึงบุคลากรประจำศูนย์เครื่อง</mark>มือวิทยาศาสตร์และเทคโนโลยี ที่ได้ ให้ความช่วยเหลือในการใช้อุปกรณ์ และเ<mark>ครื่องมือต่าง</mark> ๆ ในการทำวิจัยนี้

สุดท้ายนี้ขอกราบขอบพระกุณบิดา มารคา ผู้ให้กำเนิดที่ให้การอุปการะอบรมเลี้ยงดู ส่งเสริมด้านการศึกษา และด้านต่างๆ รวมถึงญาติพ น้องทุกท่านท คอยให้การสนับสนุนและให้ ี่ กำลังใจในการดำเนินงานวิจัยในครั้งนี้จนประสบความสำเร็จ

ปริญวัฒน์ บุญสิงห์

## สารบัญ

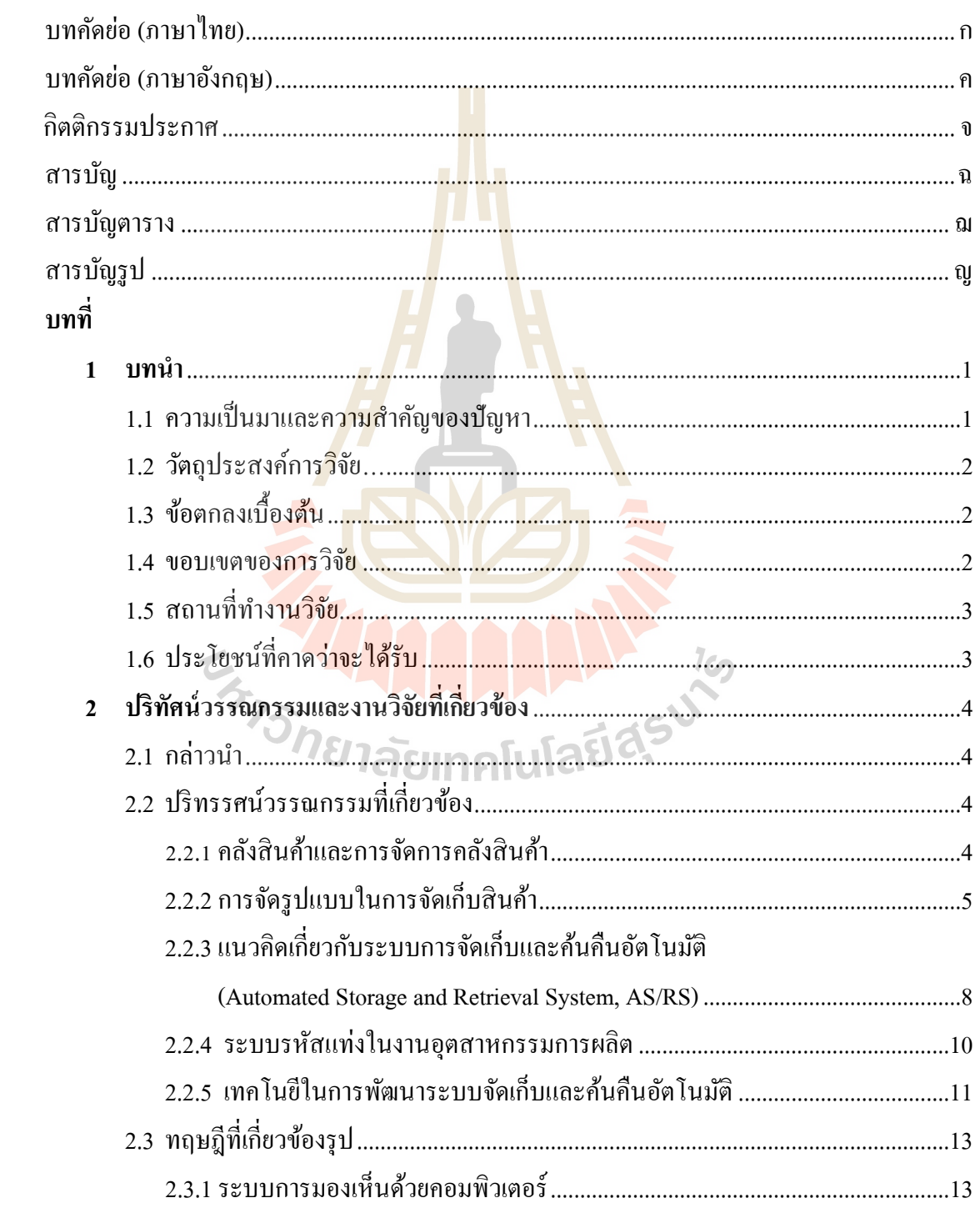

# **สารบัญ (ต่อ)**

ช

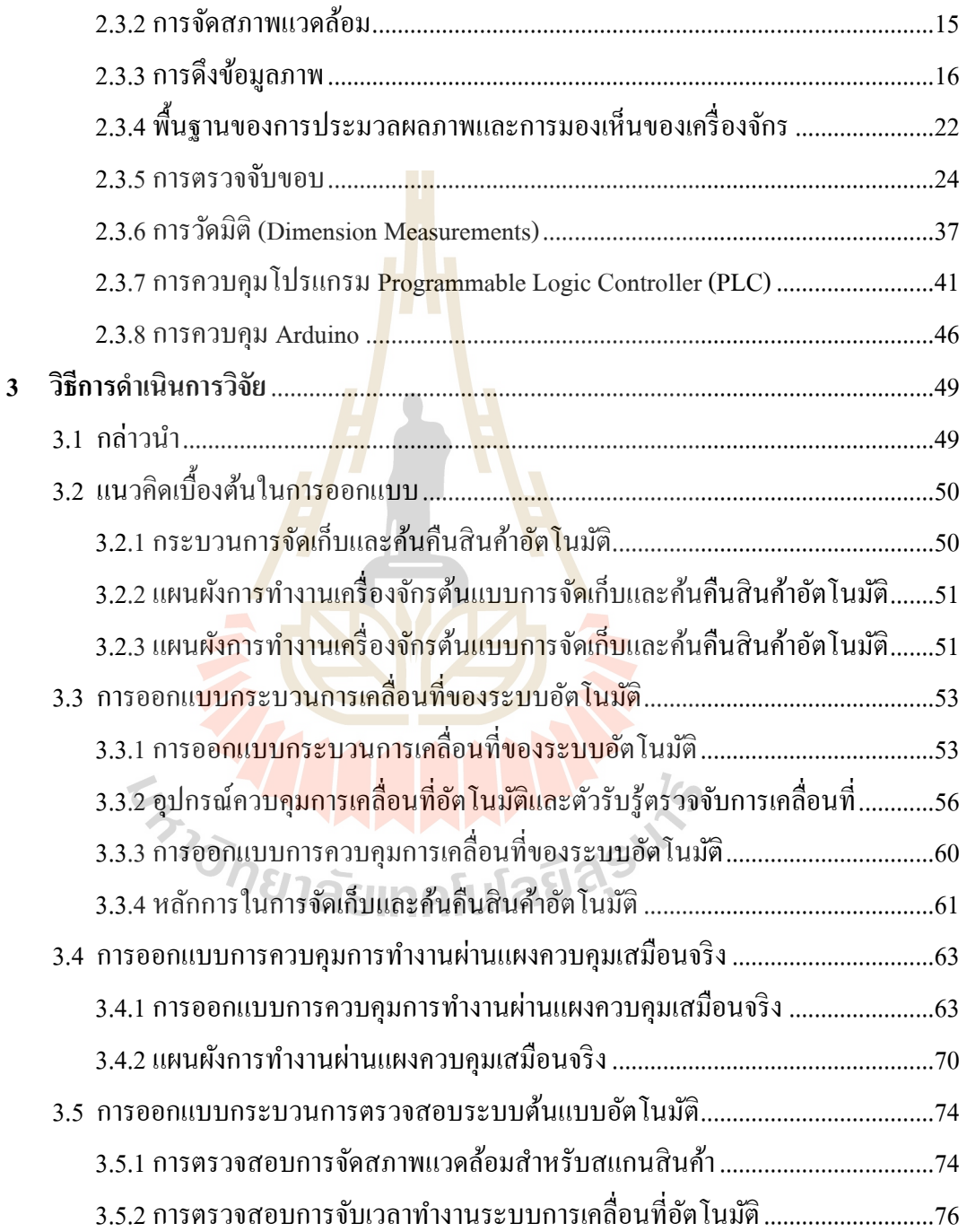

# **สารบัญ (ต่อ)**

## **หน้า**

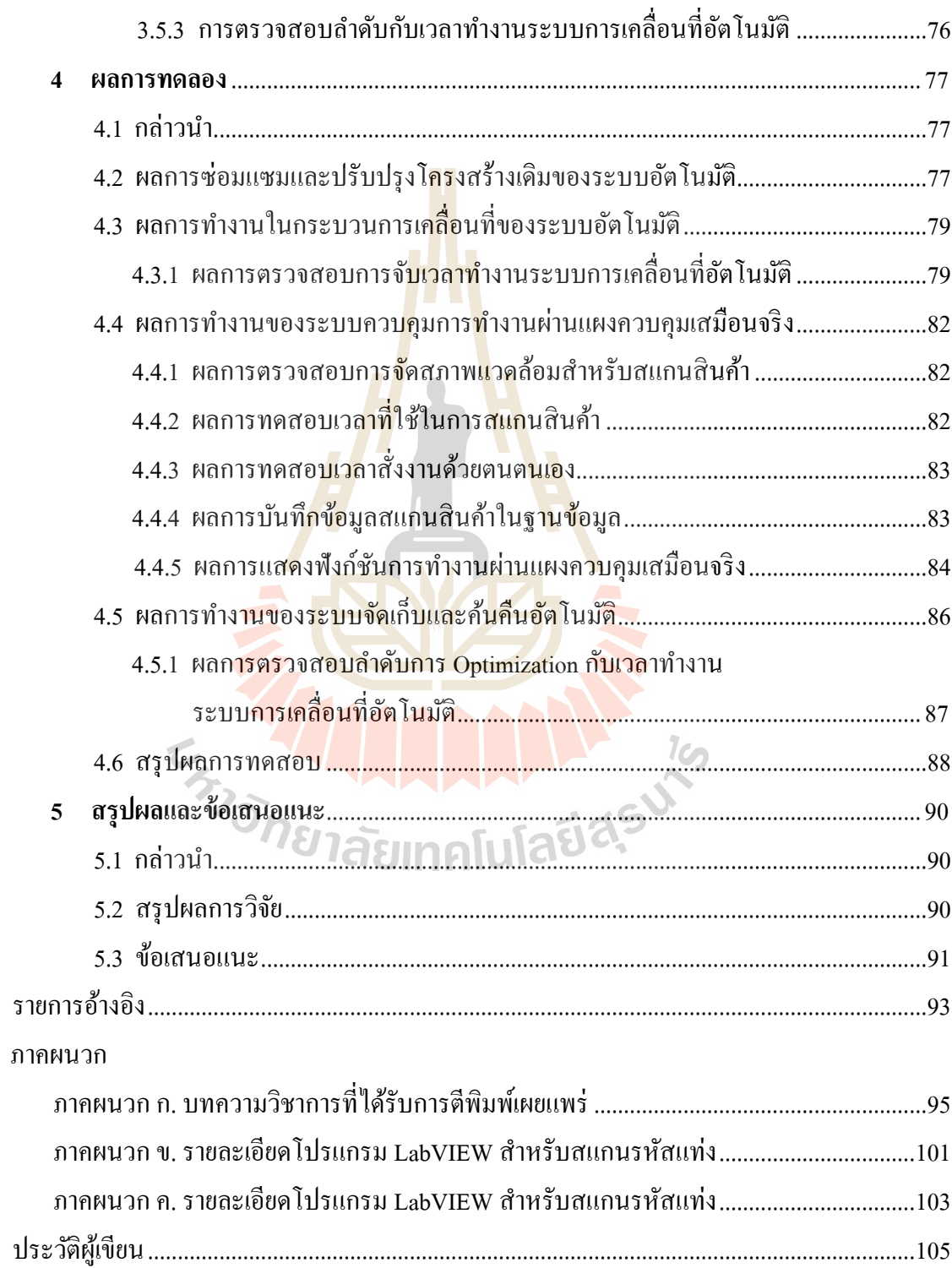

# **สารบัญตาราง**

### **ตารางที่ หน้า**

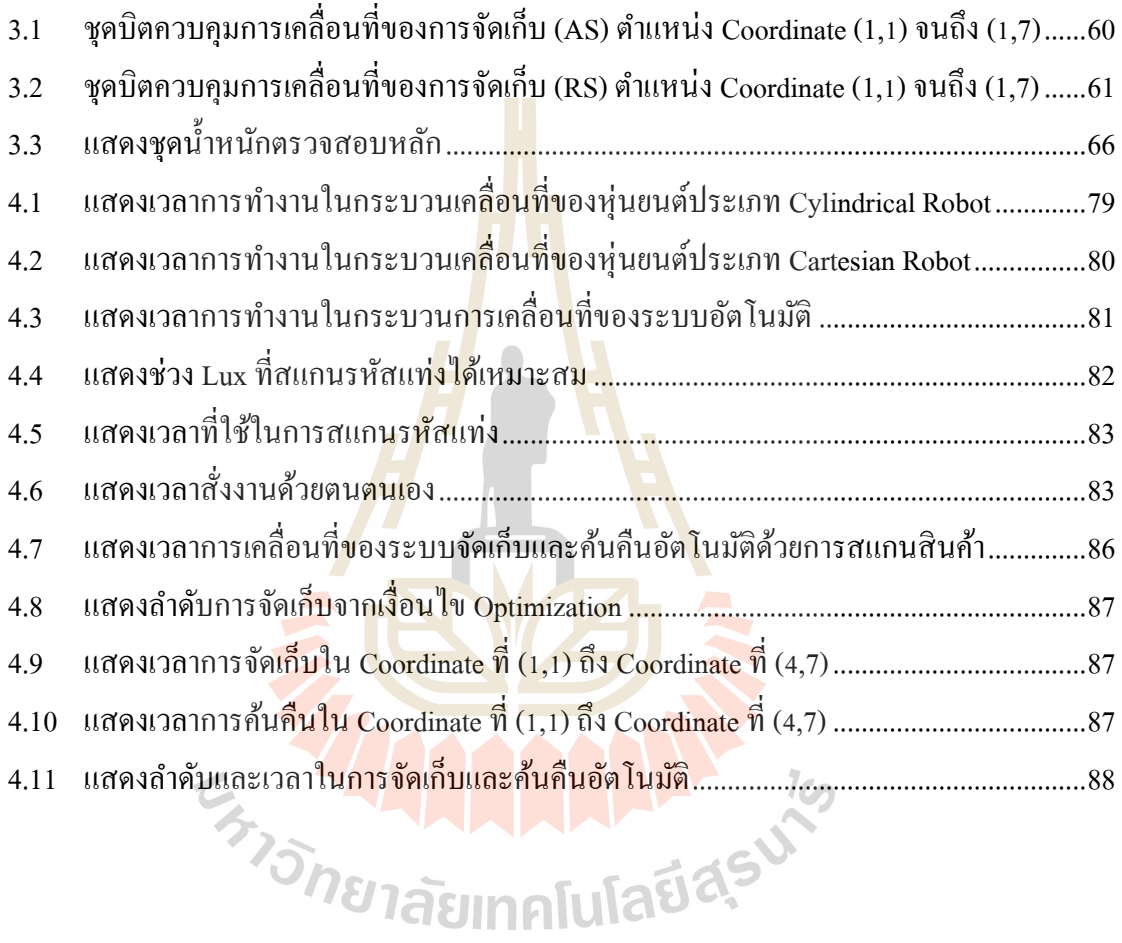

# สารบัญรูป

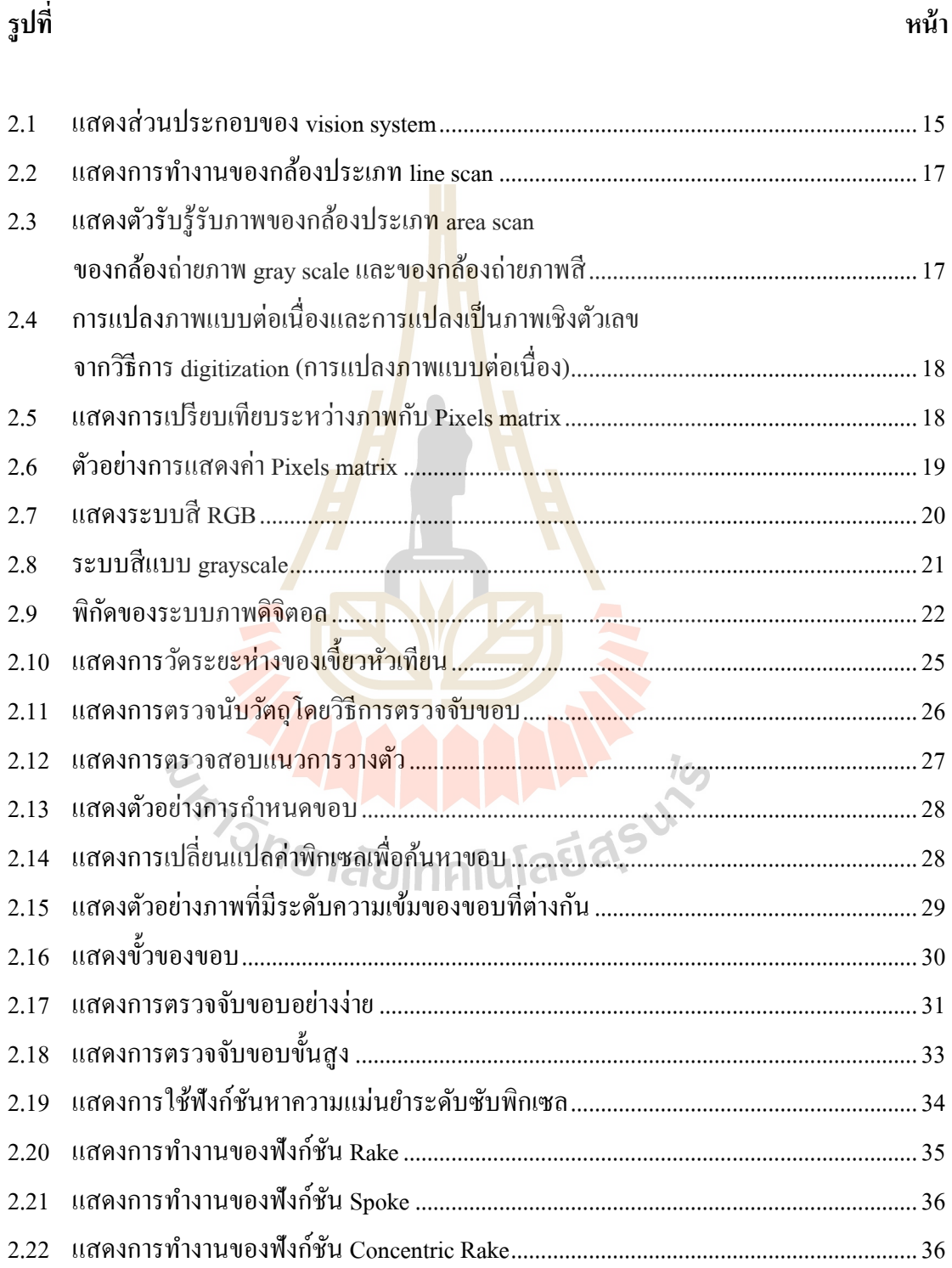

# รปที่

# **สารบัญรูป (ต่อ)**

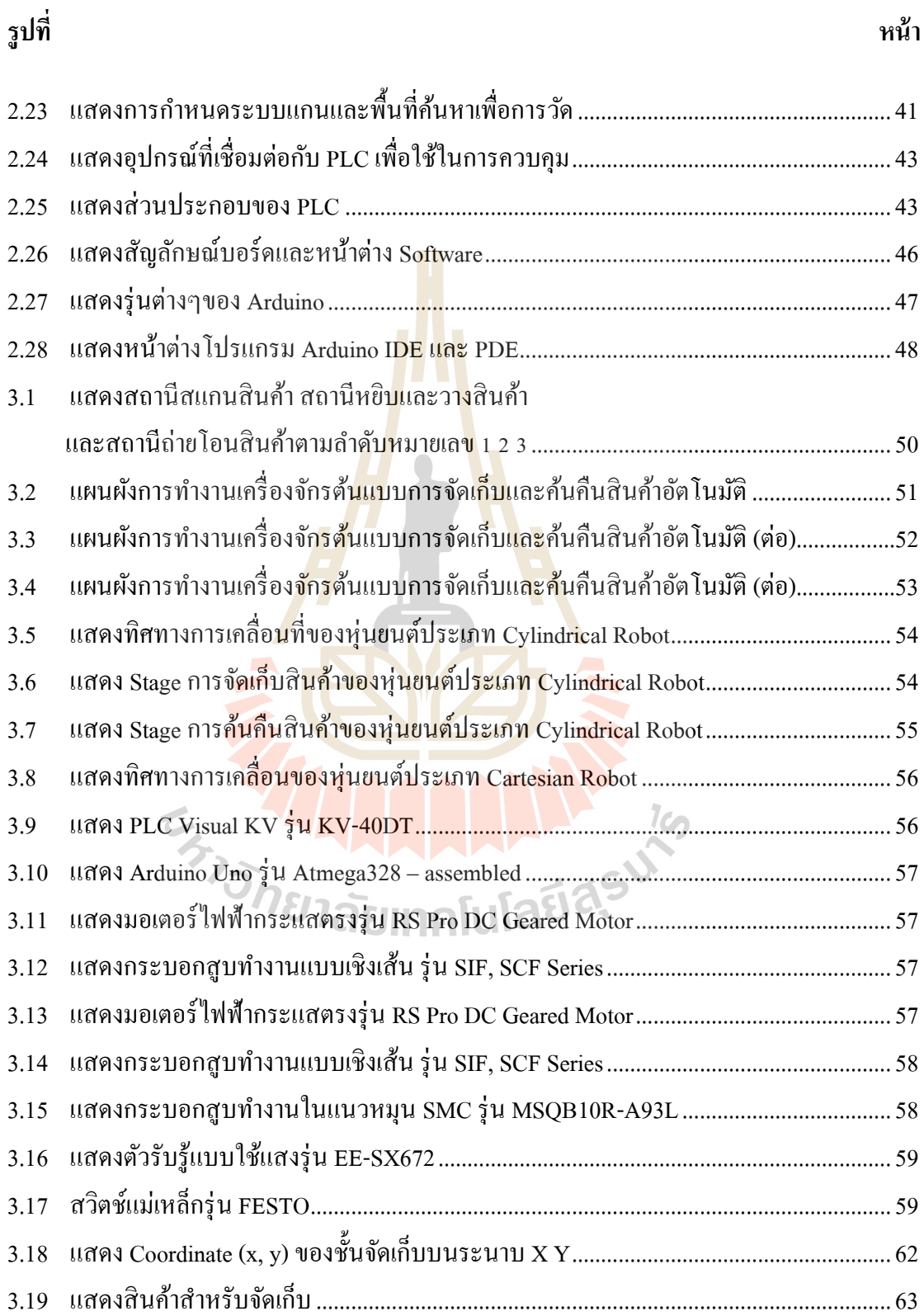

# **สารบัญรูป (ต่อ)**

ี่<br>หน้า *หน้า เพราะ* เพราะ เพราะ เพราะ เพราะ เพราะ เพราะ เพราะ เพราะ เพราะ เพราะ เพราะ เพราะ เพราะ เพราะ เพราะ เพราะ

**รูปท**

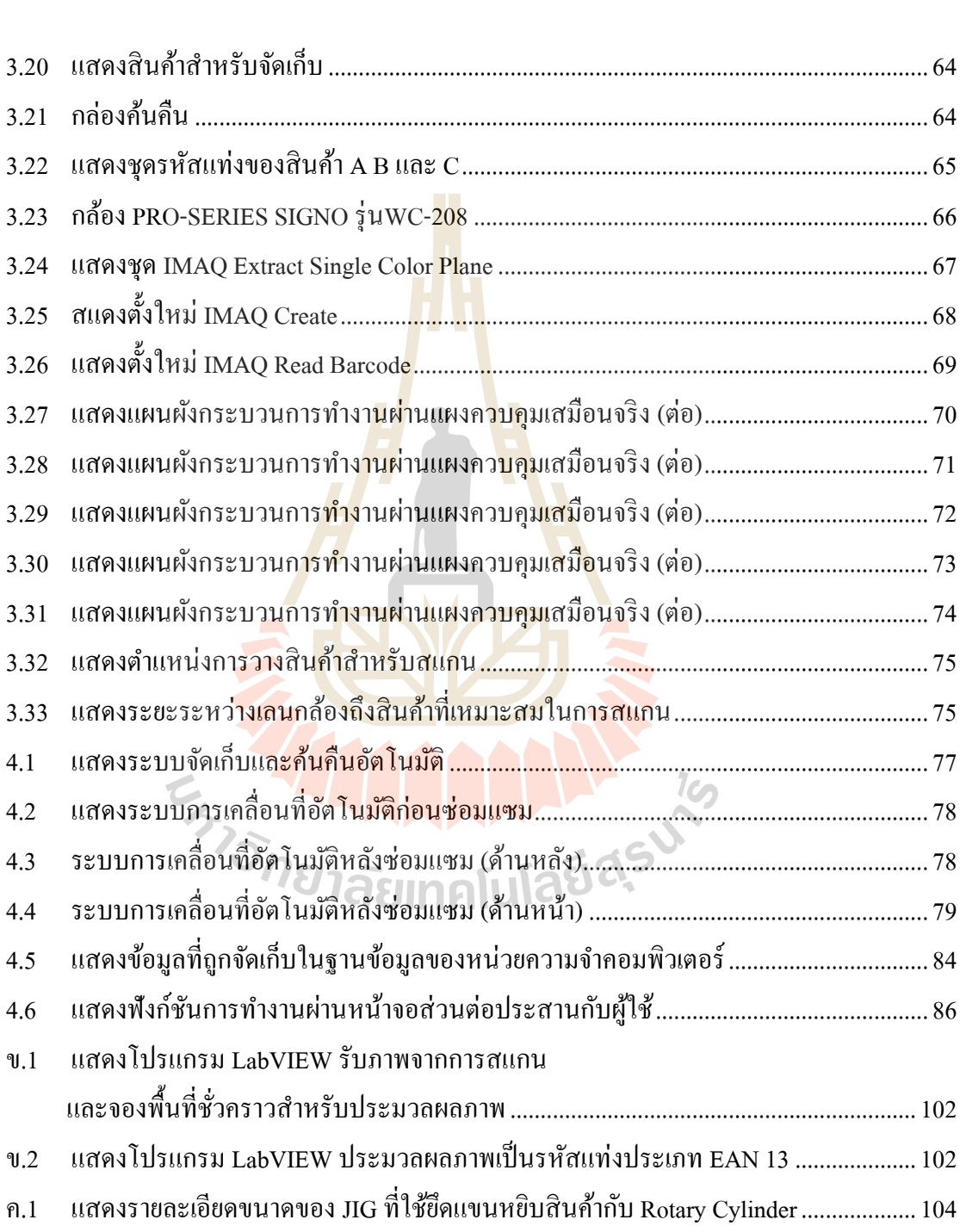

# **บทที่ 1**

## **บทน ำ**

### **1.1 ควำมเป็ นมำและควำมส ำคัญของปัญหำ**

ระบบการจัดเก็บและค้นคืนคลังสินค้าในอดีต มีการใช้แรงงานในการจัดเก็บและค้นคืน สินค้ารวมถึงการจดบันทึกข้อมูลสินค้าที่ ไม่<mark>เป็</mark>นระบบ ก่อให้เกิดต้นทุนแรงงานและค่าเสื่อมสภาพ ของสินค้า เนื่องจากมีการจัดเก็บไว้นานเกิน<mark>ไป</mark> ซึ่งปัจจุบันเมื่อระบบอัตโนมัติเข้ามามีบทบาทกับ โรงงานอุตสาหกรรมมากขึ้น จึงมีความพ<mark>ยาย</mark>าม<mark>ใ</mark>นการใช้พื้นที่และทรัพยากรในการบริหารจัดการ คลังสินค้าให้น้อยที่สุด เกิดเป็นระบบจั<mark>ดเ</mark>ก็บแล<mark>ะ</mark>ค้นคืนสินค้าอัตโนมัติ (Automated Storage and Retrieval System, AS/RS) ซ่ึงเป็นส่วนหน่ึงของระบบการผลิตโดยอาศยัคอมพิวเตอร์แบบบูรณา การ (Computer-Integrated Manufactu<mark>rin</mark>g, CIM) ที่<mark>จะ</mark>นำไปสู่ระบบการผลิตโดยปราศจากมนุษย์ ที่ ณ เวลาปัจจุบันนี้ระบบการผลิตดั<mark>งกล่</mark>าวยังไม่ได้เกิดขึ้นโดยสมบูรณ์ สำหรับในประเทศไทยยังมีการ นำเข้า ระบบ AS/RS จากต่างป<mark>ระเท</mark>ศทั้ง Hardware และ <mark>Sof</mark>tware ที่มีราคาสูงมาก ทั้งนี้แนวคิดการ นำเทคโนโลยีเหล่านี้นำมาเป็นอุปกรณ์ในการเรี<mark>ยนการ</mark>สอน<mark>ร</mark>ะดับห้องปฏิบัติการจึงเป็นเรื่องยาก และมีข้อจำกัดในด้านเงิน<mark>ลงทุนอุปกรณ์สำหรับฝึกอบรมนัก</mark>ศึกษา

ือย่างไรก็ตามก<mark>ารออ</mark>กแบบและสร้างต้นแบบระบบการจัดเก็บและค้นคืนอัตโนมัติโดยการ ควบคุมการเคลื่อนที่ด้วยโปรแกรมควบคุมตรรกะ (Programmable Logic Controller, PLC) ที่มีราคา ี ถูก สามารถทดแทนและใช้งาน<mark>ได้อย่างเอนกประสงค์ รวมถึง</mark>การบันทึกจัดเก็บฐานข้อมูลคลังสินค้า และการควบคุมการทำงานของระบบ โดยการนำเทคโนโลยีทางด้านการมองเห็นของเครื่องจักร (Machine Vision**)** ท ี่มีความสามารถในการตรวจจบัวตัถุต่างๆ ซ่ึงมีความละเอียดและความแม่นยา ในระดับสูง ถูกนำมาพัฒนาเพื่อให้เกิดระบบที่มีต้นทุนต่ำ ี่

ทางผู้วิจัยจึงมีแนวคิดในการพัฒนาและซ่อมแซมระบบอตัโนมตัิท มีอยูใน่ ห้องปฏิบัติการ  $\mathcal{L}^{\mathcal{L}}(\mathcal{L}^{\mathcal{L}})$  and  $\mathcal{L}^{\mathcal{L}}(\mathcal{L}^{\mathcal{L}})$  and  $\mathcal{L}^{\mathcal{L}}(\mathcal{L}^{\mathcal{L}})$ ระบบอัตโนมัติ ด้วยการออกแบบโปรแกรมคอมพิวเตอร์เพื่อใช้ในการควบคุมการเคลื่อนที่ของ ระบบต้นแบบ และการบันทึกฐานข้อมูลอัตโนมัติ ซึ่งในส่วนระบบอัตโนมัติแบ่งเป็น 3 สถานี "ได้แก่ 1) สถานีสแกนสินค้า 2) สถานีหยิบและวางสินค้า และ 3) สถานีโอนถ่ายสินค้า เมื่อมีคำสั่ง ื่ ้สินค้าจะถูกจัดเก็บไปยังชั้นจัดเก็บหรือถูกค้นคืนจากชั้นจัดเก็บไปยังผู้ใช้ ส่วนข้อมูลสินค้าจากการ สแกนรหัสแท่งจะถูกบันทึกในฐานข้อมูลและแสดงบนแผงควบคุมเสมือนจริงท้ังน้ีระบบใช้ หลักการจัดเก็บและค้นคืน ในรูปแบบการจัดเก็บสินค้าที่ไม่ได้กำหนดตำแหน่งตายตัว (Random

Location System) และการค้นคืนสินค้าที่เข้าคลังสินค้าก่อนทำการหมุนเวียนออก ไปก่อน (FIRST  $\mathcal{L}^{\text{max}}_{\text{max}}$ IN FIRST OUT, FIFO) ทั้งนี้เพื่อลดเวลาและเพิ่มประสิทธิภาพในการจัดเก็และค้นคืน ดังนั้นระบบ ื่ ต้นแบบ AS/RS จึงมีความสำคัญและจำเป็นในการประกอบการเรียนการสอนระดับห้องปฏิบัติการ เพื่อให้นักศึกษามีความเข้าใจรูปแบบการจัดการคลังสินค้า และเข้าถึงเครื่องจักรอุตสาหกรรม อัตโนมัติ

#### **1.2 วตัถุประสงค ของกำรวจิัย ์**

ี สำหรับงานวิจัยนี้มีจุดประสงค์ในด้า<mark>น</mark>การออกแบบและสร้างต้นแบบระบบจัดเก็บและค้น คืนอัตโนมัติระดับห้องปฏิบัติการ ดงัน้ี

- 1.2.1 เพื่อซ่อมแซมระบบจัดเก็บแ<mark>ละค้บ</mark>อื่นอัตโนมัติ
- 1.2.2 เพื่อออกแบบโปรแกรมพัฒนาระบ<mark>บ</mark>จัดเก็บและค้นคืนอัตโนมัติ
- 1.2.3 เพื่อใช้เป็นอุปกรณ์สำหรับ<mark>การเรียนการ</mark>สอนด้านเครื่องจักรอุตสาหกรรมอัติโนมัติ

## **1.3 ข้อตกลงเบื้องต้น**

เนื่องจากงานวิจัยนี้ <mark>ได้นำระบบ AS/RS เดิมที่มีส่</mark>วนประกอบของหุ่นยนต์ประเภท Cylindrical robot หุ่นยนต์<mark>ปร</mark>ะเภ<mark>ท Cartesian robot แล</mark>ะชั้นจัดเก็บ นำมาซ่อมแซมให้สามารถ ทำงานตามโปรแกรมที่<mark>ออก</mark>แบ<mark>บ</mark>ไว้ ดังนั้นอุปกรณ์ทางไฟฟ้าและชิ้นส่วนต่างๆที่เพิ่มเติมในระบบ เช่น PLC อุปกรณ์ตรว<mark>จรู้ กล้องบันทึกภาพ เป็นต้น เ</mark>หล่า<mark>นี้ล้วน</mark>เป็นอุปกรณ์ที่มีอยู่แล้วภายใน ห้องปฏิบัติการมหาวิทย<mark>าลัยเทคโนโลยีสุรนารี ซึ่งในการอ</mark>อกแบบโปรแกรมจะออกแบบให้ สอดคล้องกับอุปกรณ์สำคัญที่มีอยู่ เพื่<mark>อให้สามารถทำง</mark>านตามหลักการได้อย่างมีประสิทธิภาพ ทั้งนี้ ี่ ี่ สินค้าที่ใช้ในการจัดเก็บบนชั้นจัดเก็บ จำลองโดยนำแผ่นพลาสติกแข็ง (Acrylic) ตามขนาดที่ผู้วิจัย กำหนด ประกอบเป็นทรงลูกบาศก์ ติดรหัสแท่งอยู่ด้านบนของสินค้าเพื่อระบุข้อมูลในการจัดเก็บ ของระบบน้ี

### **1.4 ขอบเขตของกำรวิจัย**

งานวิจัยนี้กำหนดขอบเขตการวิจัยเพื่อให้สามารถกำหนดเป้าหมายและวิธีการในการพัฒนา ื่ ระบบได้ตรงตามวัตถุประสงค์ดงัน้ี

1.4.1 ซ่อมแซมระบบจัดเก็บและค้นคืนอัตโนมัติประจ าห้อง Computer-Integrated Manufacturing (CIM) อาคารเครื่องมือ 5 มหาวิทยาลัยเทคโนโลยีสุรนารี

1.4.2 ออกแบบ โปรแกรม Programmable Logic Controller (PLC) เพื่อควบคมการ เคลื่อนที่ของระบบอัตโนมัติ

1.4.3 ออกแบบโปรแกรม LabVIEW โมดูลส าหรับการมองเห็นเครื่องจักร NI Vision เพื่อ ควบคุมการทำงานของระบบผ่านแผงควบคุมเสมือนจริงตรวจจับรหัสแท่งและบันทึกข้อมูลสินค้า

1.4.4 ใช้หลักการจัดเก็บและค้นคืนสินค้าในรูปแบบการจัดเก็บสินค้าที่ไม่ได้กำหนด ตำแหน่งตายตัว (Random Location System) และการค้นคืนสินค้าที่เข้าคลังสินค้าก่อนทำการ หมุนเวยีนออกไปก่อน (FIRST IN FIRST OUT, FIFO)

1.4.5 ประเภทสินค้าในการจัดเก็บ<mark>แล</mark>ะค้นคืนจำนวน 3 ประเภท ใช้ชื่อกำกับสินค้า A B **:**<br>; และ C

 $1.4.6$  ชั้นจัดเก็บสินค้ามีขนาด  $7\times4$ 

## **1.5 สถำนที่ท ำงำนวิจัย**

้มหาวิทยาลัยเทคโนโลยีสุรน<mark>ารี อำเภอเมือง จัง</mark>หวัดนครราชสีมา

## **1.6 ประโยชน์ที่คำดว่ำจะได้รับ**

ประโยชน์ที่ทางผู้วิจัย<mark>กาดว่าจะได้รับจากงานวิจัย</mark>มีดัง<mark>นี้</mark>

1.6.1 ใค้ศึกษา<mark>วิธีการจัดเก็บและค้นคืนสินค้า</mark>อีกรูปแบบหนึ่งเพื่อพัฒนาระบบให้มี ประสิทธิภาพในการด าเนินงาน

1.6.2 ลดความผิ<mark>ดพลาดในการจดบันทึกข้อมูลสิน</mark>ค้า และลดแรงงานในการทำงาน เนื่องจากเครื่องจักรท างานอัติโนมัติ

1.6.3 ใช้เป็ นเครื่องต้นแบบในการเรียนการสอนเครื่องจักรอุตสาหกรรมอัตโนมัติระดับ ห้องปฏิบัติการได้

# **บทที่ 2 ปริทรรศน์วรรณกรรมและทฤษฎีที่เกี่ยวข้อง**

### **2.1 กล่าวนำ**

ในบทน้ีกล่าวถึงงานปริทรรศน์วรรณกรรมท ี่ใชเ้ป็นแนวทางในออกแบบและสร้างตน้แบบ งานวิจัย รวมถึงทฤษฎีต่างๆที่เกี่ยวข้องทำให้<mark>เกิ</mark>ดองค์ประกอบเนื้อหาที่สมบูรณ์ของงานวิจัย ในส่วน ี่ ี่  $\mathcal{L}^{\mathcal{L}}(\mathcal{L}^{\mathcal{L}})$  and  $\mathcal{L}^{\mathcal{L}}(\mathcal{L}^{\mathcal{L}})$  and  $\mathcal{L}^{\mathcal{L}}(\mathcal{L}^{\mathcal{L}})$ แรกนำเสนอเนื้อหางานปริทรรศน์วรรณกรร<mark>มเ</mark>กี่ยวกับคลังสินค้า การจัดการคลังสินค้า รูปแบบใน การจัดเก็บสินค้า และแนวคิดเกี่ยวกับ<mark>ระบบก</mark>ารจัดเก็บและค้นคืนอัตโนมัติที่เป็นที่มาและ ความสำคัญของงานวิจัย ในส่วนที่สองน<mark>ำเ</mark>สนอเนื้<mark>อ</mark>หางานปริทรรศน์วรรณกรรมเกี่ยวกับเทคโนยีที่  $\mathcal{L}^{\mathcal{L}}(\mathcal{L}^{\mathcal{L}})$  and  $\mathcal{L}^{\mathcal{L}}(\mathcal{L}^{\mathcal{L}})$  and  $\mathcal{L}^{\mathcal{L}}(\mathcal{L}^{\mathcal{L}})$ ี่ นำมาใช้ในการพัฒนาระบบ เพื่อประโย<mark>ชน์สูงสุด</mark>การคลัง และอำนวยความสะดวกในการศึกษา สำหรับนักศึกษาในห้องปฏิบัติการ<mark>อัตโ</mark>นมัติ ในส่<mark>วน</mark>ที่สามนำเสนอทฤษฎีด้านการมองเห็นของ เครื่องจักรและการประมวลผลภ<mark>าพที่ใ</mark>ช้ในการวิจัย ซึ่งเลือกใช้โปรแกรมประมวลผลภาพที่เป็น โปรแกรมส าเร็จรูปคือโปรแกรม LabVIEW โมดูล NI Vision เป็ นโมดูลพิเศษอีกโมดูลหนึ่ง ซึ่งทาง ิ มหาวิทยาลัยเทคโนโลยีสุรนารี จัดทำหลักสูตรใช้ในการเรียนการสอนและการวิจัย โดยกล่าวถึงใน บริบท และหลักการที่ใ<mark>ช้ใน</mark>งาน<mark>วิจัย รวมถึงเนื้อหาโปรแก</mark>รมที่<mark>ใช้</mark>ในการควบคุมระบบการจัดเก็บ และค้นคืนอัตโนมัติ ได้<mark>แก่ Programmable Logic Contro</mark>ller (PLC) Arduino และรหัสแท่ง ซึ่งใน บทนี้เนื้อหาต่างๆ ได้อธิบ<mark>ายหลักการทำงานเบื้องต้น สำหรับวิธีก</mark>ารใช้งานในเชิงบริบทที่เกี่ยวข้อง กบัระบบต้นแบบ ผู้วิจัยได้อธิบายไว้ในบทถัดไป

## **2.2 ปริทรรศน์วรรณกรรมที่เกี่ยวข้อง**

## **2.2.1 คลังสินค้าและการจัดการคลังสินค้า**

แนวคิดเกี่ยวกับการจัดการคลังสินค้า และกระบวนการทำงานของคลังสินค้าถือได้ ว่าเป็นส่วนหนึ่งของระบบโลจิสติกส์ที่สำคัญซึ่งในอดีตบทบาท และความสำคัญของคลังสินค้า มักจะถูกมองข้ามจากองค์กรธุรกิจ โดยมักจะมองการปฏิบัติงานของคลังสินค้าเป็นภาระหรือต้นทุน ของบริษัท แต่ในปัจจุบันคลังสินค้าถือว่าเป็นกิจกรรมที่สร้างมูลค่าเพิ่มให้กับสินค้า และบริการ ้ คังนั้นองค์กรธรกิจได้หันมาให้ความสำคัญ มีการวางกลยทธ์ด้านคลังสินค้าเพิ่มขึ้น (ทวีศักดิ์ เทพ พิทักษ์, 2552) ท้งัน้ีนกัวชิาการหลายท่านไดใ้หค้วามหมายของคลงัสินคา้ดงัน้ี

อรุณ บริรักษ์ และคณะ (2547, หน้า 159) ได้ให้ความหมายการคลังสินค้า และการ จัดการคลังสินค้าไว้ว่า การคลังสินค้า หมายถึงการรับทำการเก็บรักษาสินค้า และให้บริการเกี่ยวกับ ี่ สินค้าเพื่อบำเหน็จเป็นการค้าปกติใม่ว่าบำเหน็จนั้นจะเป็นเงินค่าตอบแทนหรือประโยชน์อื่นใด การจัดการคลังสินค้า (Warehouse Management) เป็นการจดัการในระดบัการจดัเก็บ หมายถึงการ จัดส่งสินค้าให้ผู้รับเพื่อกิจกรรมการขาย เป้าหมายหลักในการบริหารการคำเนินธุรกิจในส่วนที่ เกี่ยวข้องกับคลังสินค้าก็เพื่อให้เกิดการดำเนินการเป็นระบบให้คุ้มค่ากับการลงทุนการควบคุม ้ คุณภาพของการจัดเก็บการหยิบสินค้า การป้องกันในการลดการสูญเสียจากการดำเนินงาน เพื่อให้ ต้นทุนการดำเนินงานต่ำที่สุด และการใช้ประโยชน์เต็มที่จากพื้นที่

คำนาย อภิปรัชญาสกุล (2<mark>553</mark>, หน้า 122) คลังสินค้า หมายถึงพื้นที่ที่ได้วางแผน  $\mathcal{L}^{\text{max}}_{\text{max}}$ เพื่อให้เกิด ประสิทธิภาพในการใช้สอย แ<mark>ละการ</mark>เคลื่อนย้ายสินค้าและวัตถุดิบ (Planned Space for ื่ the Efficient Accommodation and Handling of Goods and Materials) โดยคลังสินค้าทำหน้าที่ใน

การเก็บสินค้าระหว่างกระบวนการเคลื่อ<mark>น</mark>ย้ายเพื่อ<mark>ส</mark>นับสนุนการผลิต และการกระจายสินค้า ื่ ธนิต โสรัตน์ (2552<mark>) กล่าวไว้ว่า การ</mark>จัดการคลังสินค้าเกี่ยวข้องกับประสิทธิภาพ และประสิทธิผลของการจัดการค<mark>วาม</mark>สัมพันธ์ของต้นทุนที่เพิ่มขึ้นหรือลดลงกับปริมาณสินค้าที่เก็บ  $\mathcal{L}^{\text{max}}_{\text{max}}$ ในคลังเพื่อสนองตอบความพึง<mark>พอใ</mark>จของลูกค้า ที่จะส่ง<mark>มอบ</mark>เป็นไปตามเงื่อนไขที่ได้มีการตกลงทั้ง ื่ ด้านเวลา และปริมาณสินค้า ภ<mark>า</mark>ยใต้ข้อจำกัดทั้งด้านการเงิน แ<mark>ล</mark>ะระยะเวลาการขนส่งที่ไม่แน่นอน

Oran Kittithreerapronchaia และNaragain Phumchusrib (2014) ได้ศึก ษ าระบ บ ึการจัดการคลังสินค้า โด<mark>ยการแนะนำโปรแก</mark>รมบริหารคลังสินค้า(wMS) ในแง่ของศักยภาพในการ ี แก้ปัญหาคลังสินค้าสำคั<mark>ญสำหรับผู้ประกอบการขนาดเล็กและ</mark>ขนาดกลาง และนำเสนอความ แตกต่างจากระบบสินค้าคงคลั้งแ<mark>บบดั้งเดิม จากบทวิจารณ์</mark>วรรณกรรมของการดำเนินโปรแกรม บริหารคลังสินค้า(WMS) ทั่วโลก และการเข้าชมของคณะวิจัยที่คลังสินค้าชั้นนำทั่วประเทศไทย ี่ เพื่อสรุปตัวชี้วัดทางธุรกิจ และคำแนะนำแก่องค์กรไม่ว่าจะเป็นโปรแกรมบริหารคลังสินค้า(WMS) ื่ เหมาะสำหรับคลังสินค้าหรือไม่ จากผลการวิจัยพบว่าโดยภาพรวมของปัจจัยหลักในการลงทุนใน ระบบ โปรแกรมบริหารคลังสินค้า(WMS) ที่ผู้ประกอบการในประเทศไทยควรพิจารณาคือ ปริมาณ การไหลเวียนของสินค้า และเง อนไขพิเศษของสินค้า เช่นความสามารถการติดตามและความ สะดวกในการปรับตวัใหเ้ขา้กบัธุรกิจ

### **2.2.2 การจัดรูปแบบในการจัดเกบ็ สินค้า**

การในการออกแบบรูปแบบการจดัเก็บสินค้าของระบบต้นแบบ ได้พิจารณาจาก รูปแบบการจัดเก็บสินค้าที่มีความยืดหยุ่นสูง เหมาะกับคลังสินค้าทุกขนาด สามารถใช้งานพื้นที่

จัดเก็บ ได้อย่างเกิดประ โยชน์สูงสูด โดยสามารถส่งเสริมข้อคีของรูปแบบเพิ่มเติม ได้เพื่อให้การ จัดเก็บสินค้ามีประสิทธิภาพและทำงานสอดประสานกับกล ไกของระบบ ทั้งยังสามารถปรับปรุง ข้อเสียของรูปแบบนั้นๆได้ไม่ยาก ทั้งนี้รูปแบบจากการพิจารณาดังกล่าว ผู้วิจัยเลือกใช้รูปแบบการ ี จัดเก็บไม่ได้กำหนดตำแหน่งตายตัว (Random Location System) ซึ่งรูปแบบดังกล่าวปรากฎใน หัวข้อเรื่อง Stock Location Methodologyของ James and Jerry (1998) โดยได้อธิบายรูปแบบการ จดัเก็บดงักล่าวและมีการจดัแบ่งรูปแบบอื่นๆดงัต่อไปน้ี

 $\bullet$  ระบบการจัดเก็บโดยไร้รูปแบบ (Informal System) เป็นรูปแบบการจัดเก็บ สินค้าที่ไม่มีการบันทึกตำแหน่งการจัดเก็บเข้าไว้ในระบบ และสินค้าทุกชนิดสามารถจัดเก็บไว้ ตำแหน่งใดก็ไดในคลังสินค้า ซึ่งพนักงานที่<mark>ปฏิ</mark>บัติงานในคลังสินค้านั้นจะเป็นผู้ที่รู้ตำแหน่งในการ จัดเก็บรวมทั้งจำ นวนที่จัดเก็บ ซึ่งจะเห็น<mark>ได้ว่ารู</mark>ปแบบการจัดเก็บนี้เหมาะสำหรับคลังสินค้าที่มี ขนาดเล็กมีจำนวน สินค้าน้อย และมีจำน<mark>ว</mark>นตำแ<mark>ห</mark>น่งที่จัดเก็บน้อยเช่นกัน ซึ่งมีข้อดีคือ ไม่ต้องการ การบำรุงรักษาอุปกรณ์และเครื่องมือต่<mark>าง</mark> ๆและ<mark>มีกวามยืดหยุ่นสูง แต่มีข้อเสียคือยากในการห</mark>า ี่ สินค้าทำให้การค้นคืนสินค้าขึ้นอยู่กับ<mark>ทัก</mark>ษะของพนักงานคลังสินค้า และไม่มีประสิทธิภาพ

• ระบบจัดเ<mark>ก็บ</mark> โดยกำหนดต่ำแหน่งตายตัว (Fixed Location System) แนวความคิดในการจัดเก็บสินค้<mark>ารูป</mark>แบบนี้เป็นแนวกิดที่<mark>มาจ</mark>ากทฤษฎีกล่าวคือ สินค้าทุกชนิดนั้นจะ ี่ มีตำแหน่งจัดเก็บที่กำหนดไว้ตายตัวอยู่แล้ว ซึ่งการจัดเก็บรู<mark>ป</mark>แบบนี้เหมาะสำหรับคลังสินค้าที่มี ขนาดเล็ก มีจำนวนพนัก<mark>งานที่ปฏิบัติงานใม่มาก และมีจำนวน</mark>สินค้าที่จัดเก็บน้อยด้วย โดยจาก การศึกษาพบว่าแนวคิด<mark>การจั</mark>ดเก็<mark>บสินค้านี้จะมีข้อจำกัดหา</mark>กเกิ<mark>ดกรณี</mark>ที่สินค้านั้นมีการสั่งซื้อเข้ามาที ละมาก ๆ จนเกินจำนวน <mark>Location ที่กำหนดไว้ของสินค้าชนิดนั้</mark>นหรือในกรณีที่สินค้าชนิดนั้นมี การสั่งซื้อเข้ามาน้อยในช่วงเ<mark>วลานั้น จะทำให้เกิดพื้นที่ที่เตรี</mark>ยมไว้สำหรับสินค้าชนิดนั้นว่าง ซึ่งมี ข้อดีคือง่ายต่อการนำไปใช้ และง่ายต่อการปฏิบัติงาน แต่มีข้อเสียคือใช้พื้นที่จัดเก็บไม่ได้ไม่เต็มที่ ทำให้ต้องเสียพื้นที่จัดเก็บโดยเปล่าประโยชน์ในกรณีที่ไม่มีสินค้าอยู่ในสต็อก และต้องใช้พื้นที่มาก หลายตำแหน่งในการจัดเก็บสินค้าให้มากที่สุดทำให้ยากต่อการจดจำตำแหน่งจัดเก็บสินค้า รวมถึง ยากต่อการขยายพื้นที่จัดเกีบ ี่

 ระบบการจดั เก็บโดยจดั เรียงตามรหัสสินค้า (Part Number System) รูปแบบ การจัดเก็บ โดยใช้รหัสสินค้า (Part Number) มีแนวคิดใกล้เคียงกับการจัดเก็บแบบกำหนดตำแหน่ง ตายตัว (Fixed Location) โดยข้อแตกต่างนั้นจะอยู่ที่การเก็บแบบใช้รหัสสินค้า นั้นจะมีสำคับการ ี จัดเก็บ เรียงกันเช่น รหัสสินค้าหมายเลข A123 นั้นจะถูกจัดเก็บก่อนรหัสสินค้าหมายเลข B123 เป็น ต้น ซึ่งการจัดเก็บแบบนี้จะเหมาะกับบริษัทที่มีความต้องการส่งเข้า และนำออกของรหัสสินค้า ที่มี ี่ จำนวนคงที่ เนื่องจากมีการกำหนดตำแหน่งการจัดเก็บไว้แล้ว มีข้อดีกือง่ายต่อการค้นหาสินค้า การ ื่

หยิบสินค้า การนำ ไปใช้โดยไม่จำเป็นต้องมีการบันทึกตำแหน่งสินค้า ข้อเสียคือ ไม่ยืดหยุ่นทำให้ ียากต่อการปรับปริมาณความต้องการสินค้า และการเพิ่มการจัดเก็บสินค้าใหม่จะมีผลกระทบต่อ การจัดเก็บสินค้าเดิมทั้งหมด รวมถึงใช้พื้นที่จัดเก็บได้ไม่เต็มที่ ี่

 ระบบการจัดเก็บสินค้าตามประเภทของสินค้า (Commodity System) เป็ น รูปแบบการจดัเก็บสินคา้ตามประเภทของสินคา้หรือประเภทสินคา้ (Product Type) โดยมีการจัด ตำแหน่งการวางคล้ายกับร้านค้าปลีกหรือตามร้านค้าทั่วไปที่มีการจัดวางสินค้าในกลุ่มเดียวกันหรือ ี่ ประเภท เดียวกัน ไว้ตำแหน่งที่ใกล้กัน ซึ่งรูปแบบในการจัดเก็บสินค้าแบบนี้จัดอยู่ในแบบ Combination System ซ่ึงจะช่วยในการเพิ่มประสิทธิภาพในการจดั เก็บสินค้ามีการใช้งานพ้ืนที่ ี จัดเก็บมากขึ้น มีข้อดีคือสินค้าถูกแบ่งตามป<mark>ระ</mark>เภททำให้พนักงานผู้ปฏิบัติงานเข้าใด้ง่ายทำให้การ หยิบสินคา้ทา ได้อย่างมีประสิทธิภาพ และมีความยืดหยุ่นสูงข้อเสียคือในกรณีที่สินค้าประเภท เดียวกันมีหลายรุ่น หลายยี่ห้อ อาจทำให้<mark>ห</mark>ยิบสิน<sub></sub>ค้าผิดรุ่น ผิดยี่ห้อ ได้ ทั้งนี้พนักงานจำเป็นต้องมี ี่ ความรู้ในเรื่องของสินค้าแต่ละชนิดหรือ<mark>แ</mark>ต่ละขี่ห้<mark>อ</mark>ที่จะหยิบและอาจมีสินค้าบางอย่างอาจยุ่งยากใน การจัดประเภทสินค้า รวมถึงการใช้ส<mark>อยพื้นที่จัดเก็บดี่ขึ้</mark>นแต่ยังไม่ดีที่สุด

• ระบบการจัด<mark>เก็บ</mark>ที่ไม่ได้กำหน<mark>ดตำแ</mark>หน่งตายตัว (Random Location System) เป็นการจัดเก็บที่ไม่ได้กำหนด<mark>ตำแ</mark>หน่งตายตัว ทำให้<mark>สินค้</mark>าแต่ละชนิดสามารถถูกจัดเก็บไว้ใน ี ตำแหน่งใดก็ได้ในคลังสินค้<mark>า</mark> แต่รูปแบบการจัดเก็บแบบนี้<mark>จ</mark>ำเป็นต้องมีระบบสารสนเทศในการ ี จัดเก็บและติดตามข้อมูล<mark>ของสินค้าว่า</mark>จัดเก็บอยู่ใ<mark>นตำแหน่งใด</mark>โดยต้องมีการปรับปรุงข้อมูลอยู่ ตลอดเวลาด้วยซึ่งในกา<mark>รจัดเก็บแบบนี้จะเป็นรูปแบบที่ใ</mark>ช้พื้<mark>นที่จั</mark>ดเก็บอย่างคุ้มค่า เพิ่มการใช้งาน พื้นที่จัดเก็บและเป็นระ<mark>บบที่ถือว่า</mark>มีความยืดหยุ่นสูง <mark>เหมาะกั</mark>บคลังสินค้าทุกขนาด มีข้อดีคือ สามารถใช้งานพื้นที่จัดเก็บได้<mark>อย่างเกิดประโยชน์สูงสูด กา</mark>รจัดเก็บมีความยืดหยุ่นสูง ง่ายต่อการ ึ่งยายการจัดเก็บ ง่ายในการปฏิบัติงาน และระยะทางเดินหยิบสินค้าไม่ไกล ข้อเสียคือต้องมีการ บันทึกข้อมูลการจัดเก็บสินค้าอย่างละเอียดและมีประสิทธิภาพและเข้มงวดในติดตามการบันทึก ขอ้มูลการจดัเก็บ

 $\bullet$  ระบบการจัดเก็บแบบผสม (Combination System) เป็นรูปแบบการจัดเก็บที่ ้ผสมผสาน หลักการของรูปแบบการจัดเก็บในข้างต้น โดยตำแหน่งในการจัดเก็บนั้นจะมีการ พิจารณาจาก เงื่อน ไขหรือข้อจำกัดของสินค้าชนิดนั้นๆ เช่น หากคลังสินค้านั้นมีสินค้าที่เป็นวัตถุ ้อันตรายหรือ สารเคมีต่าง ๆ รวมอยู่กับสินค้าอาหาร จึงควรแยกการจัดเก็บสินค้าอันตราย และ สินค้าเคมีดังกล่าว ให้อยู่ห่างจากสินค้าประเภทอาหาร และเครื่องดื่ม เป็นต้น ซึ่งถือเป็นรูปแบบการ ื่ จัดเก็บแบบกำหนดตำแหน่งตายตัวสำหรับพื้นที่ที่เหลือในคลังสินค้านั้น เนื่องจากมีการคำนึงถึง เรื่องการใช้งานพื้นที่จัดเก็บ ดังนั้นจึงจัดใกล้ที่เหลือมีการจัดเก็บแบบไม่ได้กำหนดตำแหน่งตายตัว ี่

(Random) ใด้โดยรูปแบบการจัดเก็บแบบนี้เหมาะสำหรับคลังสินค้าทุกๆ แบบ โดยเฉพาะอย่างยิ่ง คลังสินค้าที่มีขนาดใหญ่ และสินค้าที่จัดเก็บนั้นมีความหลากหลาย ข้อดีคือการจัดเก็บมีความ  $\mathcal{L}^{\text{max}}_{\text{max}}$ ยืดหยุ่นสูงเพราะสามารถปรับเปลี่ยนการจัดเก็บ ได้ตามสภาพของคลังสินค้า และควบคุมการจัดเก็บ ได้เป็นอย่างดี เป็นการประสานข้อดีจากทุกระบบการจัดเก็บ ข้อเสียคืออาจทำให้ผู้ปฏิบัติงานเกิด ความสับสนเนื่องจากมีระบบการจัดเก็บมากกว่า 1 วิธี และการใช้ประโยชน์จากพื้นที่จัดเก็บมีความ ไม่แน่นอน เปล ี่ยนได้ตลอดเวลา

## **2.2.3 แนวคิดเกี่ยวกับระบบการจัดเก็บและค้นคืนอัตโนมัติ (Automated Storage and Retrieval System, AS/RS)**

ทิวากร แก้วศรี(2556) ระบบการจัดเก็บและเรียกคืนอัตโนมัติ(Automated Storage and Retrieval System, AS/ RS) คื<mark>อการทำ</mark>งานของระบบการจัดเก็บในคลังสินค้าหรือโกดัง ที่มีการควบคุมด้วยระบบการจัดเก็บวัส<mark>ดุ</mark> การรับวัสดุ รวมทั้งการเคลื่อนที่ของอุปกรณ์ขนถ่าย ที่ ี่ ี ทำงานร่วมกับโรงงาน และคลังสินค้<mark>า ซึ่</mark>งสามารถ<mark>ออ</mark>กแบบการใช้งานให้เหมาะสมกับการทำงาน ลักษณะต่าง ๆ ได้ โดยทั่วไปแล้<mark>วปั</mark>จจัยที่มีผลต่อคว<mark>ามส</mark>ามารถในการจัดเก็บ และเรียกใช้ของ อุปกรณ์ แบบAS/ RS จะพิจารณ<mark>าจา</mark>กลักษณะโครงสร้า<mark>งขอ</mark>งชั้นที่ใช้จัดเก็บ ความเร็วในการเคลื่อน ของอุปกรณ์ AS/ RS ทั้งในแนวดิ่งและแนวราบ โดยมีวัตถุ<mark>ป</mark>ระสงค์ของระบบการจัดเก็บสินค้า อัตโนมัติ AS/ RS

ี เพื่อท<mark>ำหน้าที่สนับสนุนการจัดการคลัง</mark>สินค้<mark>า โ</mark>ดยทำให้เกิดการจัดเก็บหรือนำ ผลิตภัณฑ์ออกมาอย่างม<mark>ีประสิทธิภาพมากที่สุดในด้านความรว</mark>ดเร็ว ความถูกต้อง การลดจำนวน พนักงาน  $\mathcal{C}$  $7c_2$ 

เพื่อให้มีข้อมูล ณ เวลาปัจจุบัน (Real Time) สามารถน าไปใช้ในการรวบรวม ข้อมูลเพื่อทำการคิดต้นทุน และงานด้านบัญชีภายในโรงงาน ทั้งนี้เนื่องมาจากการเก็บสินค้า และ การนำผลิตภัณฑ์ไปใช้ถ้าถูกติดตามในรูปแบบอุปกรณ์ทางไฟฟ้าจะช่วยให้เกิดความถูกต้องแม่นยำ และรวดเร็ว สำหรับองค์ประกอบการทำงานของระบบจัดเก็บในคลังสินค้าที่มีการควบคุมด้วย ระบบคอมพิวเตอร์ มีหน้าที่ในการจัดเก็บวัสดุ การเบิกจ่ายวัสดุ การเคลื่อนที่ของอุปกรณ์ขนถ่าย การรับเบิกสินค้าแบบ FIFO สามารถทำงานได้อย่างถูกต้องแม่นยำ ลดการใช้แรงงานคน แต่ใช้เงิน ลงทุนจำนวนมาก โดยส่วนประกอบของ AS/ RS ประกอบด้วย ชั้นวางของ (Rack) อุปกรณ์หยิบ หรือจัดเก็บผลิตภัณฑ์ (S/R Machine, Crane, หรือ Robot Arm) ระบบนำเข้า/นำออกระบบควบคม (Control System) ท้งัน สามารถแบ่งประเภทของระบบ AS/RS ออกเป็นแบบต่าง ๆ ดงัน้ี

 $\bullet \,$  Unit load AS/ RS ใช้กับระบบอัตโนมัติขนาดใหญ่ขนถ่ายวัสดุที่เป็น Pallet ภาชนะบรรจุ ถุงหรือกล่องต่าง ๆ (Package) ที่มีขนาดมาตรฐาน ทำงานที่น้ำหนักของวัสดุต่อ 1 หน่วย มีค่าต้งัแต่1,000 ปอนด์ข้ึนไป แต่ละช่องวิ่ง (Aisle) จะมี S/ R Machine ที่สามารถเคลื่อนที่ ใปตามราง และมีระบบเลื่อนสำหรับรับหรือส่งวัสดุไปยังพื้นที่จัดเก็บ ทั้งนี้ระบบประกอบไปด้วย การควบคุมด้วยคอมพิวเตอร์ S/ R Machine ที่จะเคลื่อนที่ไปตามรางและมีระบบเลื่อนสำหรับรับ หรือส่งวัสดุ ระบบอัตโนมัติขนาดใหญ่

 $\bullet \,$  Deep - Lane AS/ RS ใช้กับการจัดเก็บที่มีความหนาแน่นสูง มีปริมาณสินค้าคง  $\mathcal{L}^{\mathcal{L}}(\mathcal{L}^{\mathcal{L}})$  and  $\mathcal{L}^{\mathcal{L}}(\mathcal{L}^{\mathcal{L}})$  and  $\mathcal{L}^{\mathcal{L}}(\mathcal{L}^{\mathcal{L}})$ คลังสูง แต่ชนิดของสินค้า (SKUs) น้อย มีการทำงานค่อนข้างคล้ายกับระบบ Unit - load แต่ใน 1 ี ช่องจัดเก็บมีความลึก สามารถจัดเก็บได้มาก<mark>กว่</mark>า 1 หน่วย ชั้นวางมีการออกแบบให้น้ำหนักบรรทุก ใหลเข้าไป (Flow - Through Designed) โด<mark>ยแต่ล</mark>ะชั้นวางของ(Rack) ออกแบบให้ Flow - Through การจัดเก็บวัสดุทำงานด้านหนึ่ง การรับวั<mark>ส</mark>ดุจะท<mark>ำ</mark>งานอีกด้านหนึ่ง ในการออกแบบ S/ R Machine จะเข้าใปยังจุดจัดเก็บ โดยการส่งพาหน<mark>ะ</mark>เข้าไป<mark>ใ</mark>นชั้นวางตามความลึกที่ต้องการ (Rack - Entry Vehicle) วางวัสดุลง และกลับมายัง S/ R Machine สามารถเก็บ สินค้า ได้10 หรือมากกว่า ใน Single Rack

• Miniload A<mark>S/ R</mark>S ใช้สำหรับการข<mark>นถ่</mark>ายวัสดุที่มีขนาดบรรทุกน้อย ๆ เช่น ี่ชิ้นส่วนจะมีการบรรจุวัสดุหรือสินค้าหลายชนิดใน 1 ภาชนะบรรจุ (Container) ใช้กับ สินค้า ขนาด ี เล็ก ซึ่งบรรจุในถังเก็บภา<mark>ยในระบบจัดเก็บ มีน้ำหนักของวั</mark>สดุต่<mark>อห</mark>นึ่งภาชนะบรรจุ มีค่าต่ำ กว่า 750 ปอนด์ มีความหนาแน่น<mark>ของการจัดเก็บสูง โดยทั่วไปจะติ</mark>ดตั้ง<mark>ในอ</mark>าการที่สร้างอยู่ก่อนแล้ว มีขนาด ที่ความสูงไม่เกิน 30 ฟุต <mark>ลักษณะและขนาดของภาชนะบรรจุขึ้น</mark>อยู่กับการจัดเก็บในแต่ละสถานที่ ี่ ที่ระบบการทำงาน S/ R Machine <mark>จะทำการเคลื่อนที่รับส่งลัง</mark>หรือกล่องไปที่จุดรับส่ง ชิ้นส่วนหรือ สิ่งของท อยูใ่ นลงัจะสามารถหยิบออกไปเพียงบางชิ้นหรือท้งัหมดก็ได้ซึ่งในระบบ Miniload ที่จุด รับ-ส่ง มีคนงานที่ทำหน้าที่การรับและส่งวัสดุจาก S/ R Machine ี่ ี่

 Man - On - Board AS/ RS ห รื อ Manaboard AS/ RS ระ บ บ Man On Board หรือที่เรียกว่า Man Aboard เป็นการแก้ปัญหาความต้องการการรับวัสดุแบบเจาะจงจากการจัดเก็บ ี่ ซึ่งในระบบนี้ผู้ทำงานจะควบคุมอยู่บน S/ R Machine ใช้คนในการขับเคลื่อน S/ R Machine มีการ หยิบวัสดุแต่ละชิ้นจากตำแหน่งที่เก็บ ได้โดยตรง ความแตกต่างกับระบบ Mini load คือ ไม่ จำเป็นต้องนำลังหรือกล่องออกมายังจุดรับ-ส่ง แล้วนำเข้าไปเก็บ แต่ผู้ทำงานสามารถหยิบสิ่งที่ ต้องการออกมาจากจุดจัดเก็บได้ในทันทีซึ่งหมายถึงการเพิ่มประสิทธิภาพเวลาการทำงาน

 Automated Item Retrieval System ระ บ บ แ บ บ Automated Item Retrieval มี การออกแบบให้สามารถรับวัสดุเฉพาะ โดยใช้การทำงานออกแบบชั้นวางแบบ Flow - Through ให้

การจัดเก็บวัสดุทางด้านหลัง และรับวัสดุออกทางด้านหน้าด้วยการผลักบนชั้นวางแบบ Flow -Through ให้วัสดุไหลไปบนสายพานลำเลียง โดยการจัดเก็บสามารถทำงานได้แบบ FIFO ใช้ สำหรับวัสดุเป็นชิ้น ๆ หรือ สินค้า ที่มีขนาดเล็กที่เก็บในกล่อง ี่ ี่

 Vertical lift storage systems (VL-AS/ RS) ร ะ บ บ Vertical Lift Storage Systems หรือ Vertical Lift Automated Storage/Retrieval Systems (VL-AS/ RS) แตกต่างจาก AS/ RS ทั่วๆไปตรงที่ออกแบบตามแนวขวาง ออกแบบไปในแนวดิ่งให้ระบบมีความสูงมากเพื่อรองรับ กับลักษณะของสินค้า โดยทั่วไปสูงตั้งแต่ 10 เมตรขึ้นไป ซึ่งจะทำให้สามารถจัดเก็บสินค้าใด้ ปริมาณมาก แต่ใช้พื้นที่น้อยใช้หลักการเห<mark>มือ</mark>นแบบอื่น ๆ คือ เข้าไปรับ สินค้า ตามช่องทางตรง ื่ กลาง ยกเว้นมีช่องทางในแนวตั้ง สามารถเก<mark>็บพั</mark>สดุขนาดใหญ่ได้ ระบบนี้ช่วยประหยัดพื้นที่ว่างบน ี พื้นโรงงาน ทั้งนี้ระบบต้นแบบเป็นระบบ<mark>ประเภท</mark> Unit load AS/ RS ที่มีขนาดเล็ก เนื่องจากเป็นช<sub>ุ</sub>ด ้ต้นแบบสำหรับใช้ในการเรียนการสอนร<mark>ะ</mark>ดับห้องปฏิบัติการอัตโนมัติ ทดแทนการเรียนการสอน ี ด้วยขนาดจริงที่มีเงินลงทุนจำนวนมากใน<mark>ก</mark>ารสร้า<mark>ง</mark> ซึ่งปรากฏในโรงงานอุตสาหกรรมขนาดใหญ่

### **2.2.4 ระบบรหัสแท่งในงานอุตสาหกรรมการผลติ**

่ ในยุคปัจจุบัน<mark>นี้รหั</mark>สแท่งมีบทบาทใน<mark>งาน</mark>อุตสาหกรรมการผลิตมากขึ้น สามารถ พบเห็นรหัสแท่งได้เกือบทุกอุตสาหกรรมรวมถึงในชีวิตประจา วนั ไม่ว่าจะเป็นร้านค้าทั่วไป โรงพยาบาล ห้างสรรพ<mark>สิน</mark>ค้า <mark>หรือแม้กระทั่งบนสิ่งขอ</mark>งต่า<mark>ง ๆ</mark> เมื่อดูผิวเผินรหัสแท่งเหล่านี้มี ลักษณะคล้ายกัน แต่ในความเป็นจริงแล้วรหัสแท่งแต่ละอันมีความแตกต่างกัน ในส่วนของ อุตสาหกรรมก็มีมาตรฐา<mark>นของรหัสแท่งที่แตกต่างกันออกไปเ</mark>ช่นกัน เพื่อการตัดสินใจเลือกใช้ ระบบรหัสแท่งที่ถูกต้องเหมาะ<mark>สมกับธุรกิจ การทราบถึงองค์ป</mark>ระกอบของรหัสแท่งทำให้ง่ายต่อการ ี่ ใช้งานของผ้ใช้ โดยองค์ประกอบของรหัสแท่งประกอบด้วยเส้นมืด (แถบสีดำ) และเส้นสว่าง(แถบ ้สีขาว) วางเรียงกันเป็นแนวดิ่ง เป็นรหัสแทนตัวเลข และตัวอักษร ใช้เพื่ออำนวยความสะดวกให้ เครื่องคอมพิวเตอร์สามารถอ่านรหัสข้อมูล ได้ง่ายขึ้น โดยใช้เครื่องรหัสแท่ง (Barcode Scanner) ซึ่ง ื่ ้จะทำงานได้รวดเร็ว และช่วยลดความผิดพลาดในการคีย์ข้อมูลได้มาก

สำหรับความเป็นมาของรหัสแท่งเริ่มกำเนิดขึ้นเมื่อ ค.ศ. 1950 โดยประเทศ ี สหรัฐอเมริกาได้จัดตั้งคณะกรรมการเฉพาะกิจทางด้านพาณิชย์ขึ้น สำหรับค้นคว้ารหัสมาตรฐาน และสัญลักษณ์ที่สามารถช่วยกิจการค้านอุตสาหกรรม และสามารถจัดพิมพ์ระบบรหัสแท่งระบบ UPC-Uniform ข้ึนได้ในปี1973 ต่อมาในปี1975 กลุ่มประเทศยุโรปจัดต้ังคณะกรรมการด้าน วิชาการเพื่อสร้างระบบรหัสแท่งเรียก ว่า EAN-European Article Numbering สมาคม EAN เติบโต

ครอบคลุมยุโรปและประเทศอื่นๆ (ยกเว้นอเมริกาเหนือ) และระบบรหัสแท่ง EAN เริ่มเขา้มาใน ประเทศไทยเมื่อปี 1987

EAN-1 3 (European Article Numbering international retail product code) เป็ น ้ แบบรหัสแท่งที่ได้รับการยอมรับมากที่สุดในโลก โดยรหัสแท่งประเภทนี้จะมีลักษณะเฉพาะของ ชุดตัวเลขจำนวน 13 หลัก ซึ่งมีความหมายดังนี้ 3 หลักแรกคือ รหัสของประเทศที่กำหนดขึ้นมา เพื่อให้ผู้ผลิตได้ท าการลงทะเบียนได้ท าการผลิตจากประเทศไหน 4 หลักถัดมา คือรหัสโรงงานที่ ผลิต 5 หลักถัดมาคือรหัสของสินค้า และตัวเลขในหลักสุดท้ายจะเป็นตัวเลขตรวจสอบความถูกต้อง ของรหัสแท่ง(Check digit)แม้ว่ารหัสแท่งแบบ EAN-13 จะได้รับการยอมรับไปทั่วโลก แต่ใน สหรัฐอเมริกาและแคนนาที่เป็นต้นกำเนิดร<mark>หัส</mark>แท่งแบบ UPC-A ยังคงมีการใช้รหัสแท่งแบบเดิม จนวันที่ 1 มกราคม ค.ศ. 2005 หน่วยงาน <mark>Unifor</mark>m Code Council ได้ประกาศให้ใช้รหัสแท่งแบบ EAN-13 <sup>"</sup>ไปพร้อมๆกับ UPC-A ที่ใช้อยู่เด<mark>ิม</mark> การ<mark>ออ</mark>กประกาศในครั้งนี้ทำให้ผู้ผลิตที่ต้องการส่งออก  $\mathcal{L}^{\mathcal{L}}(\mathcal{L}^{\mathcal{L}})$  and  $\mathcal{L}^{\mathcal{L}}(\mathcal{L}^{\mathcal{L}})$  and  $\mathcal{L}^{\mathcal{L}}(\mathcal{L}^{\mathcal{L}})$ ี สินค้าไปยังสหรัฐ อเมริกา และแคนาดาต้<mark>อ</mark>งใช้รหั<mark>ส</mark>แท่งทั้ง 2 แบบบนผลิตภัณฑ์

 เลขโดดตรวจสอบ เลขโดดตรวจสอบ (อังกฤษ: check digit) คือรูปแบบหนึ่ ง ของการตรวจสอบด้วยส่วนซ้ำซ้อน (redundancy check) เพื่อการตรวจหาความผิดพลาด เป็นตัวเลข หนึ่งหลักหรือมากกว่าซึ่งเทียบ<mark>เท่า</mark>ได้กับผลรวมตรวจ<mark>สอบ</mark> (checksum) ซึ่งคำนวณมาจากตัวเลข หลัก อื่นๆ ในชุดหมายเลข เ<mark>ล</mark>ขโดดตรวจสอบนิยมใช้กับรหัสตัวเลขหรือตัวอักษรขนาดยาว เช่น ื่ เลขในบัตรประจ าตัวประชาชน รหัสแท่ง บัญชีเงินฝาก บัตรเครดิต และหมายเลขของการ ิ ลงทะเบียน ต่าง ๆ กา<mark>รตรว</mark>จสอ<mark>บว่าชุดหมายเลขหนึ่งๆ</mark> ถูกต้<mark>องห</mark>รือไม่ คือการคำนวณตามสูตรที่ กำหนดไว้ ถ้าเลขที่คำนว<mark>ณใด้ตรงกับเลขโดดตรวจสอบ แสดงว่าเ</mark>ป็นชุดหมายเลขที่ถูกต้องสามารถ ี่ ี่ ียอมรับได้ ข้อดีของเลขโดดตร<mark>วจสอบคือ สามารถป้องกันกา</mark>รปลอมแปลงชุดหมายเลขได้ในระดับ หนึ่ง สามารถทำให้เข้ากับมาตรฐานของระบบอื่น แต่ข้อเสียคือหากสูตรที่คำนวณ ไม่รัดกุมหรือถูก  $\mathcal{L}^{\text{max}}_{\text{max}}$ เผยแพร่ในแหล่งสาธารณะ และตัวเลขที่ใช้แทนเลขโดดตรวจสอบก็มีจำนวนจำกัด อาจทำให้ สามารถคาดเดาได้และแกะสูตรได้โดยง่าย ซ่ึงหลกัการการตรวจสอบเป็นของหน่วยงาน ISBN (International Standard Book Number) เป็นคู่มือฉบับแก้ไขปี 2005 นำมาใช้อย่างเป็นทางการ ื่ อธิบายวิธีการคำนวณการตรวจสอบเลข 13 หลัก เรียกการตรวจสอบนี้ว่า ISBN-13 check digit โดย ใช้เลขคณิตศาสตร์ modular arithmetic ทั้งนี้จะแสดงสมการ และตัวอย่างการคำนวณในบทถัดไป

### **2.2.5 เทคโนยีในการพัฒนาระบบจัดเก็บและค้นคืนอัตโนมัติ**

ระบบจัดเก็บและค้นคืนอัตโนมัติ ปัจจุบันนิยมใช้แพร่หลายในอุตสาหกรรมหลาย ประเภทด้วยกัน ซึ่งระบบนี้ถูกนำมาใช้ครั้งแรกในปี ค.ศ. 1950 เพื่อลดการทำงานคิดเป็นค่าร้อยละ ื่

70 ของเวลาค้นคืนสินค้าเป็นทางเลือกการคลังสินค้าแบบดั้งเดิม และยังเป็นส่วนหนึ่งของระบบการ ผลิตขั้นสูง และมีจำนวนที่คาดว่าจะเติบโตขึ้นอย่างรวดเร็ว (Sagar R. et al., 2014) ซึ่งระบบนี้เป็น ี ส่วนหนึ่งของระบบการผลิตการแบบบูรณาการคอมพิวเตอร์ (CIM) โดยปราศจากการทำงานของ มนุษย์ (Vasili et al., 2008) ทั้งนี้ผู้วิจัยจะนำเสนอบทความที่มีการพัฒนาเทคโนโลยีในการจัดเก็บ และค้นคืนสินค้าอัตโนมัติในช่วงสิบปีจนถึงปัจจุบัน เพื่อจะได้เห็นแนวคิดของเทคโนโลยีใหม่ๆ และไม่ลา้หลงัจนเกินไป ดงัน้ี

 Dimitrios Bargiotas, Aphrodite Ktena, Christos Manasis and Onoufrios Ladoukakis (2009) ได้ศึกษาระบบจดั เก็บและค้นคืนอตัิโนมัติต้นทุนต่า โดยการออกแบบ และ ี พัฒนา (AS/RS) ที่เหมาะสมสำหรับบริษัท<mark>ขน</mark>าดเล็ก และขนาดกลาง ทำการวิจัยการตลาดนำมา ้วิเคราะห์เพื่อหาข้อกำหนดใหม่สำหรับ AS / RS ออกแบบระบบจัดเก็บและค้นคืนอัติโนมัติประเภท Mini สินค้าควบคุมการเคลื่อนที่ของระบบด้วย PLC การควบคุมซอฟแวร์และ HMI อินเตอร์เฟซ สามารถปรับแต่งตาม ERP ที่มีอยู่ ซึ่งผ<mark>ล</mark>ที่ได้ถู<mark>ก</mark>สร้างเป็นตัวต้นแบบในการเก็บรักษา โดยการ ทดสอบเบื้องต้นของระบบได้รับการด<mark>ำเนิ</mark>นการกับ<mark>ผล</mark>ลัพธ์ที่น่าพอใจ

 M.M. Rashid, Banna Kasemi, Mahmudur Rahman (2011) ได้ศึกษาการออกแบบ ใหม่ของระบบการจัดเก็บและ<mark>ค้น</mark>กืนอัตโนมัติ (AS/R<mark>S) โ</mark>ดยใช้ชุดกำสั่งแบบไร้สาย ซึ่งทำการ ออกแบบกล ไกเพื่อเคลื่อน<mark>ย้</mark>ายผลิตภัณฑ์ที่มีรูปแบบก<mark>า</mark>รเชื่อมต่อระบบคอมพิวเตอร์และ ี่ ื่ ไมโครคอนโทรลเลอร์ มา<mark>ตรฐาน IEEE</mark> 802.15.4 แ<mark>ละรองรั</mark>บความต้องการในเรื่องต้นทุนต่ำ จากผล การออกแบบพบว่าการ<mark>บูรณาการความรู้ระหว่างทางกล</mark>กับไ<mark>ฟฟ้า</mark>และใช้โมดูลสื่อสารไร้สายที่มี พื้นฐานเรียบง่ายทำให้<mark>ประสบผลสำเร็จในการเคลื่อนย้ายผลิต</mark>ภัณฑ์ ไปยังปลายทางตามที่ผู้ใช้ ด้องการในระยะเวลาที่สั้นลง ี่  $7$ 

 Naregalkar Akshay, K. Uday Sravanth, Rahul Varanasi3 and J. Ankitha Reddy (2012) ได้ศึกษาการควบคุมอัตโนมัติแบบ Real Time ของกระบวนการทางอุตสาหกรรมด้วยการ สื่อสาร PLC -LABVIEW โดยใช้ Allen Bradly PLC (Programmable Logic Control) SLC-500 เพื่อ สื่อสารกับ LabVIEW ผ่านเซิร์ฟเวอร์ RS Linux OPC ผลจากการศึกษาพบว่าการเชื่อมต่อโปรแกรม **:** LabVIEW และ PLC ในการควบคุมกระบวนการมีประสิทธิภาพมากขึ้น เช่นการเก็บข้อมูลในอัตรา ที่เร็ว การควบคุมระยะ ไกล สามารถใช้ LabVIEW เพื่อเพิ่มประสิทธิภาพการทำงานบน ระบบปฏิบัติการแบบมัลติเธรด และคอมพิวเตอร์แบบมัลติโปรเซสเซอร์

 S.U. Chakole, G.H. W Aghmare (2013) ได้ศึกษาหุ่นยนต์รถยกระบบจดัเก็บและ ้ค้นคืนอัตโนมัติ (AS/RS) เป็นการพัฒนารูปแบบแบบเฉพาะของหุ่นยนต์จัดเก็บและค้นคืนอัตโนมัติ ี่ เพื่ออำนวยความสะดวกในการศึกษาสำหรับนักเรียนในห้องปฏิบัติการระบบการผลิตที่มีความ

ี้ยืดหยุ่น FMS จากผลการวิจัยพบว่าหุ่นยนต์เดินตามเส้นสามารถตามเส้นได้แม่นยำในระยะสั้นๆได้ ซึ่งประกอบด้วยระบบตัวรับรู้อินฟราเรคเชื่อมต่อสำหรับการควบคุมระยะไกล มีการพัฒนาสู่ระบบ ื่ การผลิตแบบบูรณาการเพื่อเกิดข้ึนใน YCCE ภาควิชาวิศวกรรมเครื่องกลในโครงการ PG

 Ashna Joy, B.Padmanabhan, A.Abinaya (2014) ได้ศึกษาเทคโนโลยีข้ันสูงของ ระบบการจัดเก็บและค้นคืนอัตโนมัติ (ASRS) โดยใช้การบูรณาการ PLC ซึ่งเป็นการทำงานของ กลไกร่วมกับระบบ SCADA เพ อออกแบบแผงควบคุมระบบจัดเก็บและค้นคืนอัตโนมัติจาก ผลการวิจัยพบว่าเมื่อทดสอบระบบเต็มรูปแบบจะใช้เวลาน้อยกว่าการควบคุมด้วยตัวเอง ซึ่งระบบ เต็มรูปแบบใช้เวลา 35วินาทีและการควบคุมระบบด้วยตัวเองใช้ 60วินาทีโดยประมาณ ท้งัน้ีระบบ ้เต็มรูปแบบจะช่วยลดความเสียหายของผลิตภั<mark>ณ</mark>ฑ์และต้นทุนแรงงานได้

LIEW KIONG BUI (201<mark>4) ได้สึ</mark>กษาระบบการจัดเก็บและค้นคืนอัติโนมัติประเภท Mini สินค้า เป็นการพัฒนาระบบการจัดเก็<mark>บ</mark>และ<mark>ค้</mark>นคืนอัตโนมัติ (ASRS) ที่จัดการสินค้าที่มีน้ำหนัก ี่ ี่ เบา ถ่ายโอนสินค้าที่มีน้ำหนักสูงสุดไม่<mark>เ</mark>กิน 10 กิโลกรัม ซึงกลไกการทำงานเคลื่อนที่ใน 3 DOF  $\mathcal{L}^{\mathcal{L}}(\mathcal{L}^{\mathcal{L}})$  and  $\mathcal{L}^{\mathcal{L}}(\mathcal{L}^{\mathcal{L}})$  and  $\mathcal{L}^{\mathcal{L}}(\mathcal{L}^{\mathcal{L}})$ ออกแบบกล ไกโคยซอฟต์แวร์ CAD <mark>Sol</mark>idworks 3D มีหน่วยประมวลผลหลักที่ใช้ในการควบคุม ี ของระบบโดยรวมเป็นบอร์ด NI sbRIO 9632XT สามารถตรวจสอบเวลาจริงสำหรับการติดตามการ เคลื่อนที่ของระบบและใช้ซอฟ<mark>แวร์</mark> LabVIEW ในการพัฒนาขั้นตอนการควบคุม และบอร์ดควบคุม ี เสมือนจริงสำหรับระบบ จา<mark>ก</mark>ผลการออกแบบใด้มีการพัฒนาที่ประสบความสำเร็จ และบรรลุ เป้าหมายตามวัตถุประสงค์

## **2.3 ทฤษฎีที่เกี่ยวข้องรุป**

### **2.3.1 ระบบการมองเห็นด้วยคอมพิวเตอร์**

ระบบการมองเห็นด้วยคอมพิวเตอร์เป็นวิธีการที่ทำให้อุปกรณ์ประมวลผลต่าง ๆ ี่ เช่นคอมพิวเตอร์หรืออุปกรณ์ประมวลสัญญาณดิจิตอล (digital signal processor, DSP) มี ้ ความสามารถในการ "รับรู้" ภาพ ซึ่งรวมทั้งการทำให้อุปกรณ์ประมวลผลนั้นๆ สามารถตัดสินใจ และสั่งงานกลไกส่วนต่าง ๆ จากข้อมูลที่ได้จากภาพหรือกลุ่มของภาพนั้นๆ โดยจุดมุ่งหมายสูงสุด ของระบบการมองเห็นด้วยคอมพิวเตอร์ คือทำให้เครื่องจักรหรืออุปกรณ์ประมวลผลต่างๆ มี ความสามารถเทียบเท่ากับระบบการมองเห็นของมนุษย์ที่มีวิวัฒนาการต่อเนื่องกันมาหลายสิบล้านปี อย่างไรก็ตามเทคโนโลยีในปัจจุบันยังคงไม่สามารถทำให้เครื่องจักรสามารถ "มองเห็นและรับรู้" ได้เทียบเท่ากับความสามารถของมนุษย์ ยกตัวอย่างเช่นผู้อ่านที่เป็นมนุษย์ที่มีสภาพร่างกายปกติจะ สามารถแยกแยะสิ่งของที่ต้องการจากกองสิ่งของหลายๆอย่างใด้หรือสามารถแยกแยะหน้าคนที่ คุ้นเคยใด้จากกลุ่มคนที่อยู่ภายใต้สภาพแวดล้อมที่มีฝนตกหรือหมอกลงจัด การทำกิจกรรมดังกล่าว ี่

 $1<sub>cn</sub>$ 

น้ันผูอ้่านจะสามารถทา ได้โดยแทบจะไม่ต้องใช้ความพยายามมากเท่าไรนัก ซ่ึงหากตอ้งการให้ เครื่องจักรหรืออุปกรณ์ประมวลผลมีความสามารถที่จะทำกิจกรรมดังกล่าวใด้นั้น นอกจากจะต้อง ใช้ความพยายามเป็นอย่างมากแล้ว ยงัตอ้งใช้กระบวนการทางคณิตศาสตร์ท ซับซ้อนอีกดว้ย ท้งัน้ี เนื่องจากความแตกต่างกันระหว่างการทำงานของอุปกรณ์ประมวลผล และสมองมนุษย์ ที่แม้ อุปกรณ์ประมวลผลจะมีความเร็วในการประมวลผลทางคณิตศาสตร์สูงกว่าสมองของมนุษย์มาก ดัง จะเห็นได้ง่าย ๆ จากการบวกเลข 20 หลักเข้าด้วยกันจะพบว่าคอมพิวเตอร์ที่มีอยู่ในปัจจุบันหรือ แม้กระทั่งเครื่องคิดเลขธรรมดาทั่วไป จะสามารถทำงานดังกล่าวได้โดยใช้เวลาเพียงเศษเสี้ยววินาที เท่านั้น ซึ่งต่างกับสมองของมนุษย์ที่เป็นหน่วยประมวลผลอย่างง่าย ๆ แต่เนื่องจากหน่วยย่อย ๆ ึ ของสมองมนุษย์เหล่านี้มีจำนวนมากมายมห<mark>าศ</mark>าลและทำงานไปพร้อม ๆ กัน (parallel processing) แทนที่จะทำงานทีละขั้นตอน(serial proces<mark>sing) ซึ่</mark>งเป็นวิธีการทำงานของอุปกรณ์ประมวลผลที่มีอยู่ ี่ ี่ ในปัจจุบัน จึงทำให้ประสิทธิภาพการทำ<mark>ง</mark>านข<mark>อง</mark>สมองมนุษย์สูงกว่าอุปกรณ์ประมวลผลที่อยู่ใน ปัจจุบันเป็นอย่างมาก (Kiatpanichagij, <mark>K</mark>., 2007<mark>) ดัง</mark>นั้นเมื่อนำระบบตรวจสอบชิ้นงานด้วยภาพ ี แบบอัตโนมัติโดยการนำเอาความรู้<mark>ระ</mark>บบการม<mark>องเ</mark>ห็นด้วยคอมพิวเตอร์ไปประยุกต์ใช้ในงาน อุตสาหกรรมเพื่อใช้ตรวจสอ<mark>บคุณภาพของผลิตภัณ</mark>ฑ์ จึงมีการทำงานทีละขั้นตอน และ ี่ ส่วนประกอบของระบบการมอง<mark>เห็</mark>นด้วยคอมพิวเตอร์ร<mark>วมถึ</mark>งระบบประมวลผลด้วยภาพ ดังที่แสดง ไว้ในรูปที่2.1 ซึ่งประกอบดว้ยส่วนต่าง ๆ ดงัน้ี

- เริ่มถ่ายภาพ
- การแยกภาพ
- การดึงลักษณะเฉพาะ
- การแยกภาพเป็นหมู่
- การตรวจสอบรายละเอียด
- ควบคุมการทำงาน

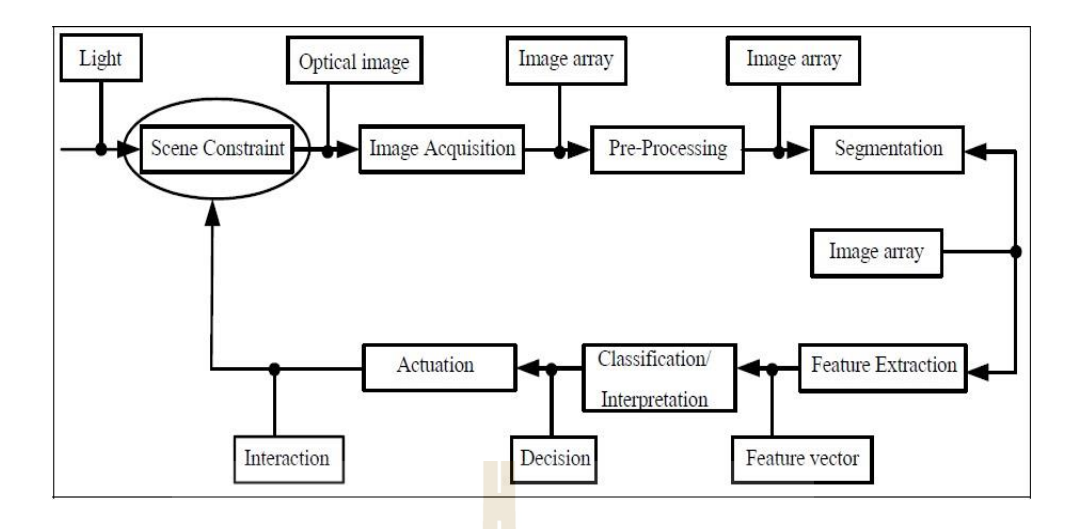

รูปที่ 2.1 แสดงส่วนประกอบของ vision system

 ส าหรับการตรวจสอบด้วยระบบการมองเห็นคอมพิวเตอร์สามารถตรวจสอบได้ ่ หลายประเภทด้วยกัน เช่นการตรวจ<mark>สอบการปนเปื้อน</mark>บนพื้นผิวของผลิตภัณฑ์ การผิดเพี้ยนของสี ของผลิตภัณฑ์ (discoloring) การ<mark>นับ</mark>จำนวนชิ้นส่วนต่า<mark>ง ๆ ที่</mark>อยู่บนผลิตภัณฑ์ เป็นต้น ซึ่งผลของการ ี่ ตรวจสอบดังกล่าวอาจจะใช้เพื่<mark>อกัด</mark>แยกงานคืออกจากงา<mark>นเสี</mark>ย หรือใช้เพื่อกัดเลือกเกรดของชิ้นงาน ก็ได้เช่นกัน และจากความต้องการจากด้านอุตสาหกรรมที่ต้องการระบบที่สามารถทำงานได้รวดเร็ว ี่ มากที่สุด ทำให้การทำงา<mark>นข</mark>องร<mark>ะบบอั</mark>ตโนมัติซึ่งโดยหลักแล้วก็คือ การทำงานของโปรแกรมที่อยู่ ในตัวอุปกรณ์ประมวล<mark>ผลจะ</mark>ต้อ<mark>งใช้เวลาที่สั้นที่สุด ดังนั้</mark>นวิธี<mark>การ</mark>คำนวณต่าง ๆ จะต้องใช้เวลาให้ น้อยที่สุด นอกจากนั้นคว<mark>ามรู้ต่าง ๆ ที่มีอยู่ในผู้ที่ปฏิบัติงานกับผ</mark>ลิตภัณฑ์นั้น ๆ มาก่อน จะต้องถูก ี่ นำมาใช้เพื่อช่วยให้ระบบสาม<mark>ารถตัดการคำนวณที่ไม่จำเป็น</mark>ออกไปให้ได้มากที่สุด ซึ่งเป็นไปตาม ื่ ขั้นตอนและส่วนประกอบข้างต้น (Awcock and Thomas, 1995)

นอกจากการทำงานเป็นขั้นตอนและส่วนประกอบของระบบการมองเห็นด้วย คอมพิวเตอร์ ยังมีตัวแปรอื่นที่ต้องควบคุมเพื่อให้การประมวลผลมีประสิทธิภาพมากขึ้น ดังนี้ ื่ ี่

### **2.3.2 การจัดสภาพแวดล้อม**

จุดมุ่งหมายหลักของการจัดสภาพแวดล้อม คือเพื่อลดความซับซ้อนในการ ประมวลผลให้มากที่สุด ทั้งนี้ก็เนื่องจากความสามารถของการมองเห็นและรับรู้ ของอุปกรณ์ ประมวลผลมีอยู่อย่างจา กัด เราจึงต้องช่วยลดความยุ่งยากของการประมวลผล (Kiatpanichagij, K.,2007) ซ่ึงเราสามารถทา ไดห้ลายวธิีร่วมกนัยกตวัอยา่ งเช่น

● การจัดการกับชิ้นงาน ชิ้นงานแต่ละชิ้นที่จะถูกป้อนให้กับระบบตรวจสอบ จะตอ้งถูกจดัใหว้างตวัในทิศทางเดียวกนั

 ระยะห่างระหวา่ งกลอ้งหรือเลนส์ถึงวตัถุและทิศทางของกลอ้ง ตวัแปรเหล่าน้ี ้จะต้องถูกกำหนดไว้ตายตัว มิฉะนั้นแล้วการวัดขนาดของชิ้นส่วนต่างๆ ซึ่งจัดเป็นการตรวจสอบ พื้นฐานของการตรวจสอบชิ้นงานก่อนจะทำการตรวจสอบในหัวข้ออื่นๆ ก็จะผิดเพี้ยน

 การจัดการเรื่ องแสง แสงจัดเป็ นองค์ประกอบที่ส าคัญมาก จ าเป็ นจะต้อง พิจารณาทั้งเรื่องการเลือกใช้แหล่งกำเนิดแสง การกระเจิงของแสง และคุณสมบัติอื่น ๆ สำหรับการ ิตรวจสอบชิ้นงาน นอกจากการจัดสภาพแวดล้อมในการทำงานให้กับระบบตรวจสอบชิ้นส่วนจาก ภาพแบบอัตโนมัติแล้ว งานบางประเภทอาจจะต้องมีการใช้ภาพจากกล้องหลาย ๆ ตัวเพื่อใช้ ตรวจสอบชิ้นงานจากหลาย ๆ มุมมอง บางกรณีอาจจะเป็นการใช้กลอ้งเพียงตวัเดียวแต่ตวักลอ้ง สามารถเคลื่อนที่ ไปตามส่วนต่าง ๆ ของชิ้นงาน<mark>ใ</mark>ค้ และสำหรับบางกรณีอาจจะมีการเก็บภาพของ วัตถุเดียวกันที่ได้จากแหล่งกำเนิดแสงหล<mark>า</mark>ย ๆ แห<mark>ล่</mark>งหลาย ๆ ประเภทก็เป็นได้

ี สำหรับงานวิจัยนี้ไ<mark>ด้ท</mark>ำการจัดส<mark>ภาพ</mark>แวดล้อมของตำแหน่ง และการวางตัวของ ชิ้นงานที่จะทำการประมวณผลใ<mark>ห้ส</mark>อด<sub>ิ</sub>กล้องกับเงื่อน<mark>ไบที่</mark>กำหนดไว้ ทั้งนี้รายละเอียดการกำหนด ี สภาพแวดล้อมให้มีความเหมาะ<mark>สมก</mark>ับลักษณะงานได้กล่<mark>าวถึ</mark>งในบทถัดไป

### **2.3.3 การดึงข้อมูลภาพ**

กระบ<mark>วนก</mark>ารดึงข้อมูลภาพ คือกระบวนการที่เริ่มตั้งแต่การถ่ายภาพโดยกล้อง ตลอดจนถึงการดึงภาพซึ่<mark>งเป็นช้อมูลที่อยู่ในกล้องมาสู่คอมพิ</mark>วเตอร์หรืออุปกรณ์ประมวลผล เพื่อที่จะใด้ประมวลผล และตัดสินใจสั่ง<mark>งานจากผลที่ไ</mark>ด้ต่อไป กระบวนการดังกล่าวมีรายละเอียด ื่ ี่ ปลีกย่อยที่สำคัญดังนี้ (Kiatpanichagij, K., 2007) ี่

 ประเภทของกล้องในปัจจุบนั น้ันจะเป็นกล้องดิจิตอลโดยใช้อุปกรณ์สารก่ึง ตัวนำที่เรียกกันว่า ตัวรับรู้รับภาพเพื่อใช้ในการรับภาพ ซึ่งจะประกอบด้วยใดโอดที่มีความใวต่อ ี่ แสงเรียงตวักนัอยูเ่ป็นจา นวนมาก ทนั ทีทนั ใดท แสงมีการตกกระทบไดโอดเหล่าน้นั ไดโอดแต่ละ ี่ ตวัก็จะทา การจดจา ความเขม้แสงหรือความส่องสว่างของแสงท ตกกระทบไดโอดแต่ละตวัไวโ้ดย ปริมาณประจุไฟฟ้าที่สะสมอยู่ในตัวไดโอดจะแปรผันกับแรงดันตกคร่อมตัวไดโอดนั้น จะเพิ่มขึ้น ตามความเข้มของแสงที่ตกกระทบ ซึ่งความเข้มแสงที่ได้จดจำไว้ในไดโอดแต่ละตัว จะถูกแปลงให้ ี่ อยู่ในรูปข้อมูลที่เป็นดิจิตอล และเก็บไว้ในหน่วยความจำที่อยู่ในตัวกล้อง เพื่อรอส่งให้อุปกรณ์ที่อยู่ ี่ ภายนอกกลอ้งต่อไป กลอ้งสา หรับงานตรวจสอบชิ้นงาน แบ่งออกเป็น 2 ประเภทคือ กล้องประเภท area scan และกล้องประเภท line scan ข้อแตกต่างระหว่างกล้องท้ัง 2 ประเภทน้ัน คือ กล้อง

ประเภท line scan นั้นเซลล์รับภาพสำหรับรับความเข้มแสงจะเรียงตัวเป็นแถวยาว ทำให้การที่จะ สามารถจับภาพ ได้กล้องจะต้องมีการเคลื่อนที่สัมพัทธ์กับวัตถุ ดังแสดง ไว้ในรูปที่ 2.2 ข้อดีของ กลอ้งประเภทน้ีคือจะให้ความละเอียดของภาพสูง ส่วนกลอ้งประเภท area scan เซลล์รับภาพจะมี การเรียงตัวกันอยู่ในพื้นที่ซึ่งเซลล์แต่ละเซลล์จะทำการแปลงค่าความเข้มแสงออกมาเป็นค่าตัวเลข ี่ ในเวลาพร้อม ๆ กัน กล้องประเภทนี้สามารถนำไปใช้ได้อย่างสะดวกง่ายดาย โดยที่ไม่จำเป็นต้อง ออกแบบให้มีการเคลื่อนไหวสัมพัทธ์ระหว่างตัวกล้องกับชิ้นงาน จึงทำให้กล้องชนิดนี้เป็นที่นิยม ี่ ใช้อย่างกว้างขวาง ตัวอย่างของตัวรับรู้รับภาพของกล้องแบบ area scan นั้นดังแสดงในรูปที่ 2.3

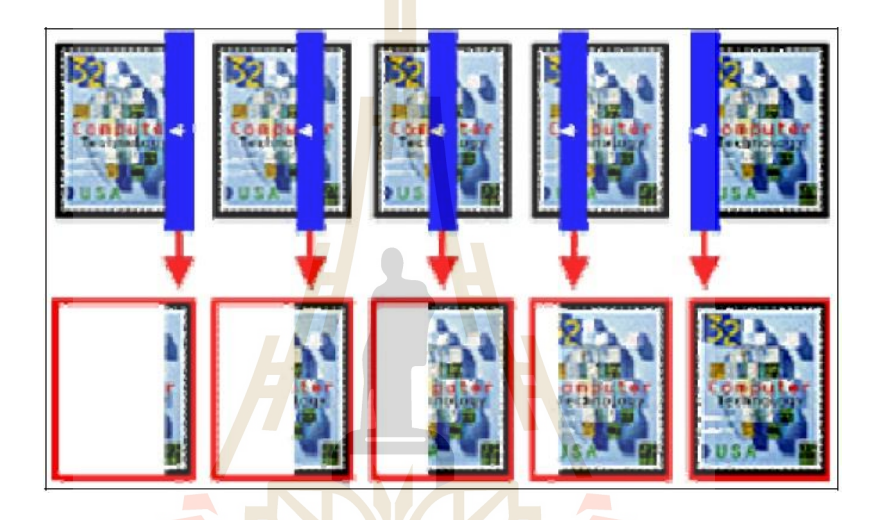

รูปที่ 2.2 แสดงการท างานของกล้องประเภท line scan

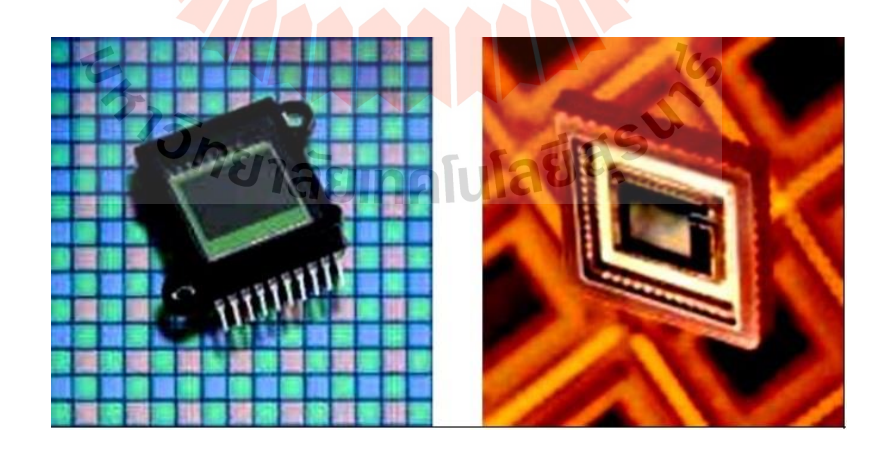

รูปที่ 2.3แสดงตัวรับรู้รับภาพของกล้องประเภท area scan ของกลอ้งถ่ายภาพ gray scaleและของกลอ้งถ่ายภาพสี

ภาพที่อุปกรณ์ประมวลผลมองเห็น ซึ่ งจะประกอบด้วยเซลล์รับภาพ (pixel) จำนวนมาก เซลล์รับภาพแต่ละเซลล์จะทำหน้าที่แปลงความเข้มแสง ให้อยู่ในรูปของค่าสัญญาณ แรงดันไฟฟ้าซึ่งจะถูกแปลงเป็ นสัญญาณดิจิตอลด้วยตัวแปลงสัญญาณอนาล็อกเป็ นดิจิตอลอีกที หนึ่งภาพที่ได้มาจากระบบอนาล็อกนั้นยังเป็นภาพแบบต่อเนื่อง ยังไม่สามารถนำมาใช้ในการ ประมวลผลได้ ต้องทำการแปลงให้เป็นภาพเชิงตัวเลขเสียก่อนด้วยวิธีการ digitization ซึ่งเป็น ฟังก์ชันต่อเนื่อง  $f(\mathrm{x},\mathrm{y})$  เพื่อที่จะสามารถนำมาประมวลผลด้วยคอมพิวเตอร์ได้ ดังแสดงในรูปที่ 2.4

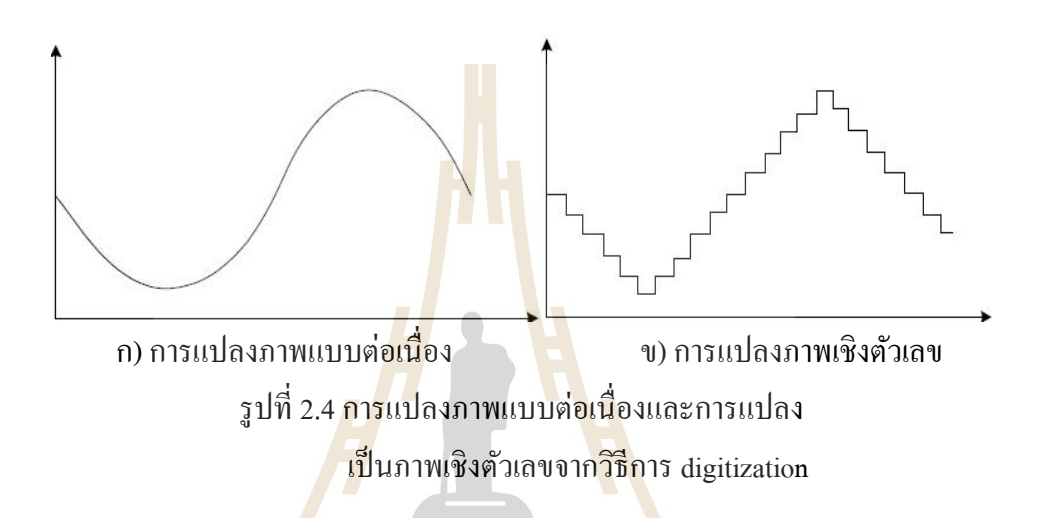

โดยการ<mark>แท</mark>นภ<mark>าพด้วยข้อมูลแบบดิจิตอล</mark> ข้อมูลภาพเป็นข้อมูลที่ถูกดัดแปลงจาก ภาพแบบต่อเนื่องให้อย<mark>ู่ในรูปตัวเลข ด้วยวิธีการ digitizat</mark>ion จะถูกแบ่งเป็นพื้นที่สี่เหลี่ยมเล็ก ๆ ที่ เรียกว่า Pixels โดยแต่ละ <mark>pixels จะใช้ (x, y) ในการระบุตำแหน่ง</mark> การแสดงข้อมูลสามารถแสดงได้ ในรูปของ matrix (สิทธิโชค ย<mark>อคระยับ, 2550) เมื่อเปรียบเทีย</mark>บระหว่างภาพและ pixels matrix

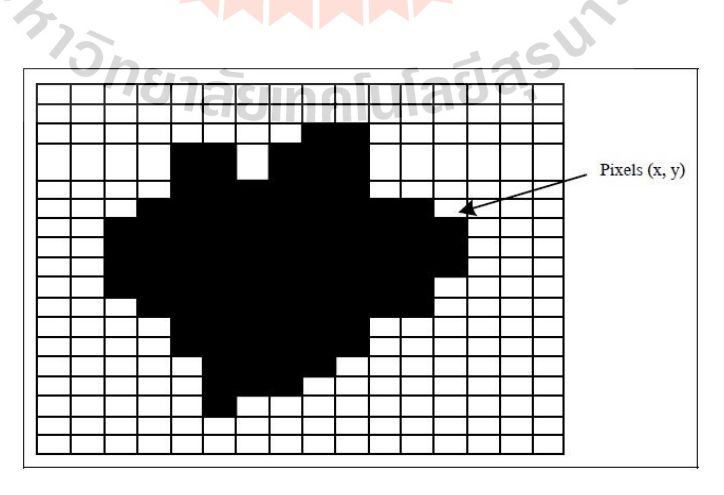

รูปที่ 2.5 แสดงการเปรียบเทียบระหวา่ งภาพกบั pixels matrix

 ค่าของ pixels ณ จุดใด ๆ จะแสดงค่าความเขม้ของแสง ซ่ึงมีไดห้ ลายระดบั ถา้มี2 ระดับเป็นไปได้ คือ 0 กับ 1 ถ้าแยกระดับแสงออกมาจะเป็นมาสี 3 สี คือ สีแดง สีเขียว และสีน้ำเงิน (ระบบสี RGB) อยู่ซ้อนกันในหนึ่ง pixel กรณีภาพนั้นเป็นภาพขาวดำขนาด 8 บิต จะมีความยาว N หรือเทียบเท่ากบั 256 คือค่า 0 ถึง 255 หมายถึงระดับความละเอียดของภาพ (Gonzales, et al. 2004)

|                             | $\circ$ | $1\,$     | $\mathbf{z}$ | $\mathbf{3}$ |  |  | $N-1$<br>$\mathbf{y}$ |
|-----------------------------|---------|-----------|--------------|--------------|--|--|-----------------------|
| $\circ$                     |         |           |              |              |  |  |                       |
| $1\,$                       |         |           |              |              |  |  |                       |
| $\overline{a}$              |         |           |              |              |  |  |                       |
| $\ensuremath{\mathfrak{Z}}$ |         |           |              |              |  |  |                       |
| Э.                          |         |           |              |              |  |  |                       |
| on a                        |         |           |              |              |  |  |                       |
| $\sim$                      |         |           |              |              |  |  |                       |
| $\mathcal{O}(2^k)$          |         |           |              |              |  |  |                       |
| $\sim$                      |         |           |              |              |  |  |                       |
| $M-1$                       |         |           |              |              |  |  |                       |
|                             |         | One pixel |              |              |  |  | f(x, y)               |

รูปที่ 2.6 ตวัอยา่ งการแสดงค่า pixels matrix

ส าหรับภาพ gray scale ที่อุปกรณ์ประมวลผลมองเห็น มีลักษณะเป็ นอาร์เรย์ 2 มิติ โดยค่าแต่ละช่องของอาร์เรย์จะ<mark>แทนความเข้มแสงซึ่</mark>งจะเป็นค่าที่ไม่ต่อเนื่อง (discrete value) ื่ เนื่องจากเป็นการทำงาน<mark>ของ</mark>อุป<mark>กรณ์ดิจิตอล ซึ่งจะเป็นการ</mark>สุ่ม<mark>ขนา</mark>ดของความเข้มแสงที่ตกกระทบ (amplitude sampling) แ<mark>ละ โดยทั่วไปก่ากวามเข้มแสงนี้จ</mark>ะมี<mark>ค่าระห</mark>ว่าง 0-255 เท่านั้น เมื่อนำก่าใน pixels matrix  $f(\text{x},\text{y})$  มาแ<mark>สคงในรูปของ matrix จะได้คังสม</mark>การที่ 2.1 ซึ่งเป็นตัวอย่างภาพที่มี ี จำนวนแถวหรือความสูงของภาพ<mark>เท่ากับ M แถว และมีจำ</mark>นวนหลักหรือความกว้างของภาพเท่ากับ <sup>7</sup>วั*ทยาลัยเ*ทคโนโลยีสุ<sup>รู'</sup> N หลัก

$$
f(x,y) = \begin{bmatrix} (0,0) & (0,1) & \dots & (0,N-1) \\ (1,0) & (1,1) & \dots & (1,N-1) \\ \vdots & \vdots & \ddots & \vdots \\ (M-1,0) & (M-1,1) & \dots & (M-1,N-1) \end{bmatrix}
$$
 (2-1)

เมื่อ f (x, y) คือค่าความเขม้ของแสงในแถว M และหลัก N ของตัวรับรู้รับภาพซึ่ง เป็นค่าไม่ต่อเนื่อง ื่

ี สำหรับกรณีของภาพสีนั้น ข้อมูลของภาพจะเป็นอาร์เรย์ 2 มิติ จำนวน 3 อาร์เรย์ ้ด้วยกันและ โดยทั่วไปอาร์เรย์เหล่านี้ จะเก็บค่าความเข้มของสีแดง เขียว น้ำเงิน ตามลำดับ ซึ่งแต่ละ ช่องอาร์เรย์เหล่านี้ก็จะมีค่าอยู่ระหว่าง 0 ถึง 255 เช่นกัน ดังนั้นการแทนสีที่เกิดขึ้นจริงตามธรรมชาติ ี่ ึ ของอุปกรณ์ประมวลผล จะแทนด้วยค่าความเข้มสี ณ ตำแหน่งเดียวกันของอาร์เรย์ทั้งสามมาผสม กนั ส าหรับในทางปฏิบตัิน้ัน หากพิจารณาในแง่ของโปรแกรมการส่งข้อมูลภาพจากกล้องมาสู่ คอมพิวเตอร์จะไม่ได้อยู่ในรูปอาร์เรย์ 2 มิติแต่จะอยู่ในรูป byte stream ที่เป็ นข้อมูลที่มีความ ต่อเนื่องเรียงกัน ดังนั้นโปรแกรมจะต้องจัดเรียงข้อมูลที่มีความต่อเนื่องกันเหล่านี้ให้อยู่ในรูป อาร์เรย์ 2 มิติเสียก่อน ทั้งนี้เพื่อความสะดวกในการอ้างอิงตำแหน่งของข้อมูลของกระบวนการ ต่อไปนั่นเอง

 ระบบสี (color model) มาตรฐานของสีท ี่ใช้อยู่ในปัจจุบันมีอยู่หลายระบบ ี ด้วยกันทั้งนี้จะขึ้นอยู่กับการนำไปใช้ แต<mark>่โด</mark>ยทั่วไปแล้วทุกมาตรฐานจะมีแนวคิดเดียวกันคือ การ แทนจุดสีด้วยจุดที่อยู่ภายในช่องว่าง 3 มิ<mark>ติ</mark> โดยจะมีแกนอ้างอิงสำหรับจุดสีนั้นในช่องว่างซึ่งแต่ละ แกนจะมีความเป็นอิสระต่อกนั ตวัอย่างเช่น (Rafael, 1993) ในระบบ RGB จะมีแกนสีคือ แกนสี แดง เขียวและน้ำเงิน เมื่อนำแม่สี<mark>เหล่</mark>านี้มาผสมกันก็จ<mark>ะได้</mark>ผลลัพธ์เป็นสีอื่น ดังรูปที่ 2.7 ในระบบ HLS จะมีแกนเป็นค่าสี(hue) ความสว่าง (lightness) และความบริสุทธ์ิของสี(saturation) ตวัอย่าง ระบบสีที่นิยมใช้กันใค้แ<mark>ก่</mark> ระบบ RGB HSV (hue satur<mark>at</mark>ion value) และ HLS (hue lightness saturation)

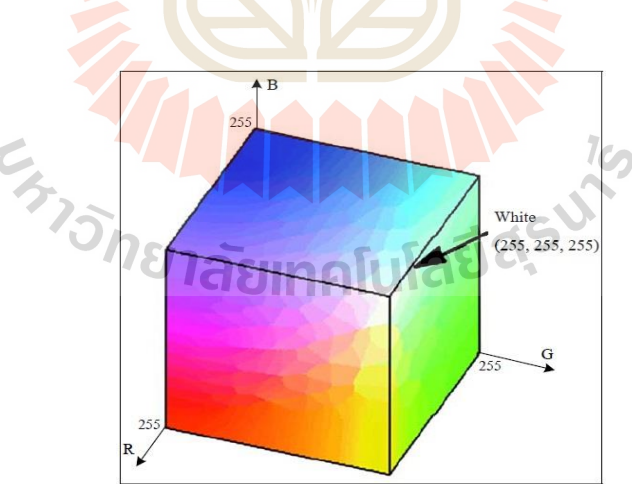

รูปที่ 2.7 แสดงระบบสี RGB

ระบบสี grayscale คือระบบท ี่มีค่าของสีแดง สีเขียวและ สีน้า เงินเท่ากนั ภาพจึง ออกมาในโทนสีขาวดำดังแสดงในรูปที่ 2.8

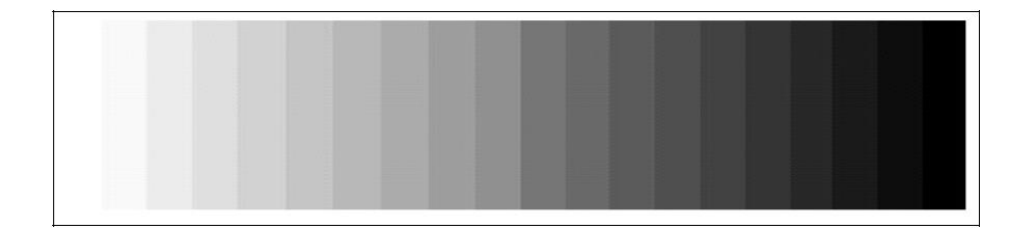

รูปที่ 2.8 ระบบสีแบบ grayscale

การแปลงระบบสี RGB เป็นระบบสี grayscale นั้นจะทำการคิดคำนวณค่าในแต่ละ จุดสีโดยแทนค่า RGB ทั้งสามค่าใหม่ตามสม<mark>ก</mark>ารที่ 2.2 เมื่อค่าของสีแดง สีเขียวและสีน้ำเงินเท่ากัน หมดแล้วจึงได้เป็นสีแบบ grayscale

 $0.2989 * RED + 0.5870 * GREEN + 0.1140 * BULE$  (2-2)

้ลักษณะ และควา<mark>มห</mark>มายของพิกเ<mark>ซ</mark>ลในโลกของภาพกราฟิกที่ถูกใช้ในงาน คอมพิวเตอร์หน่วยพิกเซล ถือเป็<mark>นห</mark>น่วยย่อยเล็กที่สุดข<mark>องรู</mark>ปภาพ ซึ่งเป็นจุดเล็ก ๆ ที่รวมกันทำให้ เกิดเป็นภาพ ภาพหนึ่งจะประ<mark>กอ</mark>บด้วยจำนวนพิกเซลหรือจุด<mark>ม</mark>ากมายซึ่งในแต่ละภาพที่สร้างขึ้นจะมี ความหนาแน่นของจุดหรื<mark>อพิกเซลเหล่านี้ที่แตกต่างกันไป</mark> คว<mark>าม</mark>หนาแน่นของจุดนี้เป็นตัวบอกถึง ความละเอียดของภาพ โดยมีหน่วยเป็น PPI (pixel per inch) คือ จา นวนจุดต่อนิ้ว ซ่ึงพิกเซลมี ความส าคญั ต่อการสร้างภาพของคอมพิวเตอร์มากเพราะทุกส่วนของภาพกราฟฟิกเช่น จุด เส้น แบบลาย และสีของภาพนั้นเริ่<mark>มจากพิกเซลทั้งสิ้น เมื่อเราขยาย</mark>ภาพก็จะเห็นเป็นภาพจุด โดยปกติ แล้วภาพท มีความละเอียดสูงหรือคุณภาพดีควรจะมีค่าความละเอียด 300 × 300 PPI ข้ึนไป ยิ่งค่า ี่ PPI สูงขึ้นเท่าไร ภาพก็จะมีความละเอียดคมชัดมากขึ้นเท่านั้น ในทำนองเดียวกันจุดหรือพิกเซลแต่ ้ ละจุดก็จะแสดงคุณสมบัติทางสีให้แก่ภาพด้วย โดยแต่ละจุดจะเป็นตัวสร้างสีประกอบรวมกันเป็น ภาพ ซึ่งอาจมีขนาดความเข้มและสีที่แตกต่างกันได้ ทำให้เกิดเป็นภาพที่มีสีสันต่าง ๆ ตัวอย่างการ  $\mathcal{L}^{\mathcal{L}}(\mathcal{L}^{\mathcal{L}})$  and  $\mathcal{L}^{\mathcal{L}}(\mathcal{L}^{\mathcal{L}})$  and  $\mathcal{L}^{\mathcal{L}}(\mathcal{L}^{\mathcal{L}})$ แสดงผลของอุปกรณ์แสดงผล (output devices) เช่น เคร ื่องพิมพ์แบบ dot matrix หรือแบบ laser รวมท้ังจอภาพจะเป็นการแสดงผลแบบ raster devices นั่นคือ อาศยัการรวมกันของ pixel แสดง ้ออกมาเป็นภาพ
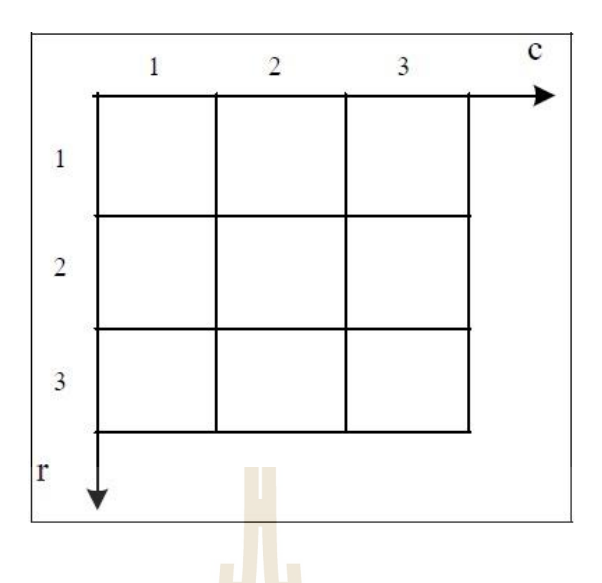

รูปที่ 2.9 พิ<mark>กัดของ</mark>ระบบภาพดิจิตอล

### **2.3.4 พื้นฐานของการประมวลผลภาพและการมองเห็นของเครื่องจักร**

การมองเห็นของเครื่องจักรอัตโนมัติมีบทบาทส าคัญในการควบคุมเครื่องจักร อัตโนมัติ โดยใด้รับความนิยม<mark>เพิ่</mark>มขึ้น เนื่องจากคอ<mark>มพิ</mark>วเตอร์และอุปกรณ์ต่าง ๆ เช่น ตัวรับรู้ ตรวจจบั ภาพและโปรแกรมต่าง ๆ มีราคาถูกลงและประสิทธิภาพมากข้ึน

**ความเป็ นมาของการมองเห็นของเครื่องจักร**

การมอ<mark>งเห็</mark>นข<mark>องเครื่องจักรนั้น ได้เริ่มต้นพัฒนา</mark>ขึ้นในช่วงปลายยุคปี ค.ศ. 1940 Agapakis, J. E. (1998) แ<mark>ละต้น</mark>ยุคปี ค.ศ. 1950 พร้อมกับการพัฒนา</mark>และวิจัยในด้านปัญญาประดิษฐ์ (Artificial Intelligence) พร้<mark>อมกับที่ทางก่องทัพของประเทศส</mark>หรัฐอเมริกาเริ่มทาการวิจัยเกี่ยวกับ ด้านการวิเคราะห์ภาพเพื่อใช้ในการ<mark>สอดแนมต่างประ</mark>เทศช่วงสงครามเย็น หลังจากที่ได้พัฒนามา ระยะหน่ึงแนวความคิดเหล่าน้ีก็ไดร้ับการนามาใช้ในภาคอุตสาหกรรมในยุคปีค.ศ.1960ถึง 1970 โดยในช่วงเวลาน้ีเองท สถาบันเทคโนโลยีแห่งแมสซาจูเซส (Massachusetts Institute of Technology) ใด้พัฒนาระบบการวิเคราะห์ภาพเพื่อใช้ในการควบคุมแขนหุ่นยนต์ สาหรับ การนา ไปใช้ในอุตสาหกรรม จนกระทั่งในตลอดช่วงปี ค.ศ.1980 ได้มีการนาการมองเห็นของเครื่องจักรนี้ ไปใช้อย่างกว้างขวางในอุตสาหกรรมเน ื่องจากกระบวนการแก้ปัญหาของการมองเห็นของ เครื่องจักรในภาพระดับสีเทาใด้รับการพัฒนาให้มีประสิทธิภาพเพิ่มขึ้น การพัฒนาของหน่วย ประมวลผลที่มีขนาดเล็กลงและสามารถกระทาได้บนแผ่นวงจรเพียงแผ่นเดียว อีกทั้งกล้องสาหรับ ี่

อุตสาหกรรมเริ่มสามารถหาซ้ือไดท้วั่ ไป ทาใหร้ะบบน้ีแพร่หลายในกระบวนการผลิตมากข้ึน ในยุคช่วงปี ค.ศ. 1990 เป็นการขยายตัวของการมองเห็นของเครื่องจักรในประเทศ อุตสาหกรรม เนื่องจากเป็นช่วงที่คอมพิวเตอร์มีวิวัฒนาการที่ก้าวหน้ามากขึ้น ประสิทธิภาพสูงขึ้น ี่

ในขณะท ราคาถูกลง ซ่ึงเป็นเบ้ืองหลังความสาเร็จของระบบน้ีและในช่วงน้ีเริ่มมีชิพใน การ ประมวลผลภาพ (Image Processing Chips) สามารถประมวลผลภาพได้อย่างรวดเร็วปรากฎตัวขึ้น ในอุตสาหกรรมมากมาย และเมื่อก้าวเข้าสู่ในช่วงปี ค.ศ. 2000 การขยายตัวของการมองเห็น ของ เครื่องจักรก็ยังคงก้าวหน้าต่อไป และมีการวิจัยเพื่อนำไปใช้ในอุตสาหกรรมต่าง ๆ อย่างต่อเนื่อง ื่ และในประเทศไทยการวิจยัเพ ออุตสาหกรรมก็ได้รับความสนใจมากโดยเฉพาะในอุตสาหกรรม อิเล็กทรอนิกส์ในการทาวิจัยและพัฒนาการมองเห็นของเครื่องจักร

### **เทคโนโลยีของการมองเห็นของเครื่องจักร**

ึ กระบวนการวิเคราะห์ภาพ และนำผลที่ได้จากการวิเคราะห์มาเป็นข้อมูลสาหรับ การตัดสินใจการทางานของเครื่องจักร เป็<mark>น</mark>กระบวนการโดยรวมที่ใช้เรียกการมองเห็น ของ เครื่องจักร (Machine Vision) ซึ่งแนวความ<mark>คิดในก</mark>ารวิเคราะห์ภาพใด้มีการพัฒนามาอย่างต่อเนื่องมี ื่ วิธีการและเทคโนโลยีที่ใช้อยู่หลายรูป<mark>แบบม</mark>าก อย่างไรก็ตามเอกสารนี้จะนำเสนอเฉพาะ เทคโนโลยีที่ใช้หรือเกี่ยวข้องโดยตรงกั<mark>บ</mark>งานวิจัยนี้เท่านั้น ซึ่งเทคโนโลยีที่ใช้กับการมองเห็นของ  $\mathcal{L}^{\mathcal{L}}$ เครื่องจักรที่เกี่ยวข้องกับงานวิจัยนี้ปร<mark>ะกอ</mark>บค้วยวิธี<mark>การ</mark>คังต่อไปนี้ ี่ ี่

- การตรวจจับขอบ
- การตรวจจับ<mark>ของ</mark>พื้นที่ค้นหา 2 มิติ ี่
- การวัดมิติ

นอกเหนือจากเทคโนโลยีการมองเห็นของเครื่องจักรและการวิเคราะห์ภาพที่ใช้ ในงานวิจัยนี้แล้ว ปัจจุบั<mark>นจะพบว่าได้มีความพยายามที่จะ</mark>นำเท<mark>คโน</mark>โลยีใหม่ ๆ ที่มีความหลากหลาย ี่ ี่ เข้ามาใช้งานในภาคอุตส<mark>าหกรรมและการใช้งานทั่วไป สิ่งที่ใกล้</mark>ตัวและพบเห็นได้ในช่วงเวลานี้ก็ คือการวิเคราะห์ภาพที่มีการเ<mark>ข้ารหัส หรือนิยมเรียกว่า 2 Dime</mark>nsional Barcode ซึ่งได้เข้ามามีบทบาท ี่ ส าคัญมากข้ึน อาจเป็นเพราะข้อมูลท บรรจุอยู่ใน Barcode น้ันมีปริมาณท มาก สามารถให้ รายละเอียดที่เกี่ยวข้องกับผลิตภัณฑ์ใด้อย่างครบถ้วน และอีกประการหนึ่งกีดือว่ากล้องดิจิตอลมี ี่ ราคาที่ถูกลงและหาได้ง่ายขึ้น จะเห็นได้จากโทรศัพท์เคลื่อนที่ ที่มีจำหน่ายอยู่ทั่วไปในปัจจุบันนี้จะ ี่ ี่ มีกล้องดิจิตอลติดมากับเครื่องด้วยเกือบจะทุกรุ่นที่มีจำหน่าย ในหัวข้อต่อไปจะเป็นการอธิบายการ ี่ ท างานของเทคโนโลยีการมองเห็นของเครื่องจักรและการวิเคราะห์ภาพในรายละเอียด โดยจะเน้น อธิบายหลกัการทางานของวธิีการน้นั ตามแนวทางท ี่โปรแกรมสาเร็จรูป LabVIEW และ NI Vision ได้ใช้ในการสร้างโปรแกรมย่อย เพ อการวิเคราะห์ภาพได้เขียนโปรแกรมโดยใช้กระบวนการ แกป้ ัญหาในลกัษณะเช่นน้นัข้ึนมา

#### **2.3.5 การตรวจจับขอบ**

การตรวจจับขอบเป็นการกำหนดให้โปรแกรมค้นหาขอบของวัตถุ เมื่อมีการ กำหนดแนวเส้นให้การค้นหานั้นเคลื่อนที่ไปตามแนวเส้นทีละพิกเซลในภาพ ดังนั้นการที่จะใช้การ ตรวจจับขอบจะต้องมีการกำหนดแนวเส้นค้นหาขึ้นมาก่อน ในส่วนของการตรวจจับขอบโปรแกรม จะพิจารณาจากความใม่ต่อเนื่องของค่าความเข้มของพิกเซลที่อยู่ติดกัน ซึ่งความใม่ต่อเนื่องในที่นี้ หมายถึง การเปลี่ยนแปลงความเข้มของพิกเซลอย่างรวดเร็ว ซึ่งมักจะพบ ได้เมื่อภาพนั้นปรากฏใน  $\mathcal{L}^{\mathcal{L}}$ ลักษณะ ที่วัตถุมีระดับความเข้มของพิกเซล<mark>ตัด</mark>กับพื้นหลังของวัตถุนั้น ดังนั้นการเปลี่ยนค่าความ ้ เข้ม ของพิกเซลอย่างรวดเร็วจะสามารถแยก<mark>ภาพ</mark>ของวัตถุออกจากพื้นหลังได้ ตามที่ได้กล่าวมาแล้วว่าการที่จะตรวจจับ<mark>ขอบใ</mark>นภาพจะเริ่มจากการกำหนดพื้นที่ด้นหา (Search Region) ในภาพที่ต้องการค้นหาขึ้นมาก่อ<mark>น</mark> ซึ่งกำ<mark>ห</mark>นดพื้นที่ค้นหานั้นสามารถทาได้ ทั้งกำหนดโดย ี่ ี่ โปรแกรม หรือผู้ใช้กำหนดเองก็ได้ และ<mark>พื้</mark>นที่ก้น<mark>ห</mark>าที่นิยมใช้ก็คือพื้นที่ก้นหา ที่เป็นแนวเส้นนั่นเอง ี่ ี่ จากนั้นโปรแกรมจะทำการวิเคราะห์<mark>ภาพ</mark>ในพื้นที่ค<mark>้นห</mark>าหรือตามแนวเส้น เพื่อหาขอบของวัตถุ โดย ี่

จะพิจารณาทีละพิกเซลตามแนวเส้<mark>นที่กำหนด ซึ่</mark>งลักษ<mark>ณ</mark>ะการทำงานของโปรแกรมเพื่อค้นหาขอบนี้ ื่ มีทั้งแบบให้ค้นหาขอบทั้งหมด<mark>ใน</mark>พื้นที่ค้นหา หรือค้น<mark>หาเ</mark>ฉพาะขอบแรก หรืออาจให้ค้นหาขอบ ี่ แรกและขอบสุดท้ายในพื้นที่<mark>ก้</mark>นหาเท่านั้นก็ได้ ี่

### **การน าเทคโนโลยีการตรวจจับขอบไปใช้งาน**

การนำ<mark>การค้นหาขอบไปใช้งานนั้นมีปร</mark>ะโยช<mark>น์ใน</mark>การประยุกต์ใช้ในการมองเห็น ของเครื่องจักรอยู่หลายแ<mark>บบ ซึ่งข้อมูลที่ได้จะเป็นตำแหน่งข</mark>อบของวัตถุในภาพ และจะบอก ตำแหน่งของความไม่ต่อเนื่อ<mark>งในภาพด้วย อย่างไรก็ตามส</mark>าหรับการมองเห็นของเครื่องจักรใน ้ อุตสาหกรรมนิยมที่จะนำการค้นหาขอบไปประยุกต์ใช้ใน 3 แบบหลัก ๆ คือ

- การใช้เป็นมาตรวัด 3110 คโนโลยี 0

การวิเคราะห์ภาพเพื่อหาขอบ และใช้เป็นมาตรวัคหรือกระบวนการที่เรียกว่า Gauging จะใช้ในกรณี ที่ต้องการวัดระยะที่ต้องการตรวจสอบ เช่น เส้นผ่านศูนย์กลาง ความยาว ระยะห่าง มุมระหว่างเส้น ี่ ี่ ้จำนวน เพื่อการตรวจสอบคุณภาพของผลิตภัณฑ์ว่าผลิตได้ถูกต้องหรือไม่ ในกระบวนการนี้ผู้ใช้จะ ทำการกำหนดพารามิเตอร์ของการวัดขึ้นมาเพื่อเปรียบเทียบกับค่า ที่วิเคราะห์ใด้จากภาพว่าค่าทั้ง ื่ ี่ สองมีความแตกต่างกันในช่วงที่ยอมรับได้หรือไม่ ี่

การใชเ้ป็นมาตรวดันิยมใช้ท้งัแบบระหวา่ งการทา งาน (In-Line) และแบบน าข้อมูลไปวิเคราะห์ใน ภายหลัง (Off-Line) โดยการใช้เป็นมาตรวัดแบบระหว่างการทำงานนี้นิยมใช้กันอย่างแพร่หลายใน กระบวนการตรวจสอบ เช่น ตรวจสอบกระบวนการประกอบชิ้นส่วนว่าชิ้นส่วนเมื่อประกอบแล้วมี ื่

ระยะห่างตามที่ต้องการหรือไม่ หรือตรวจสอบการประกอบวงจรอิเล็กทรอนิกส์ว่าอุปกรณ์ได้จัดต่อ ี่ เข้าที่ตำแหน่งที่เหมาะสมหรือไม่ เป็นด้น ส่วนการตรวจสอบแบบกระทำภายหลังนิยมใช้เพื่อสุ่ม  $\overline{a}$ ตรวจสอบคุณภาพของผลิตภัณฑ์ เช่น ผลิตภัณฑ์จะ ได้รับการสุ่มมาเพื่อตรวจสอบคุณสมบัติโดยใช้ การบันทึกรูปภาพไว้ก่อน จากนั้นจึงใช้การวัดนี้ตรวจสอบว่ากลุ่มตัวอย่างเหล่านี้ผ่านการตรวจสอบ หรือไม่ และการตรวจหาขอบเพื่อนำระยะห่างของขอบไปวิเคราะห์ เช่น การตรวจสอบว่าเขี้ยวหัว ื่ เทียนเมื่อประกอบเสร็จเรียบร้อยแล้ว มีระยะห่างตรงตามข้อกำหนดทางเทคนิคหรือไม่ ซึ่งอันดับ ื่ แรกจะลากเส้นเพื่อกำหนดพื้นที่ค้นหา จากนั้นจะเป็นการหาจุดและกำหนดตาแหน่งของขอบ และ ื่ ี่ ท้ายที่สุดจะเป็นการวัดระยะว่าจุดที่ขอบทั้งสองนั้นอยู่ ห่างกันเท่าใด ดังแสดงในรูปที่ 2.10 ค่าที่ได้ ี่ ี สามารถนำมาคำนวณว่าเขี้ยวหัวเทียนนี้มีระย<mark>ะห่</mark>างตามข้อกำหนดหรือไม่นั่นเอง

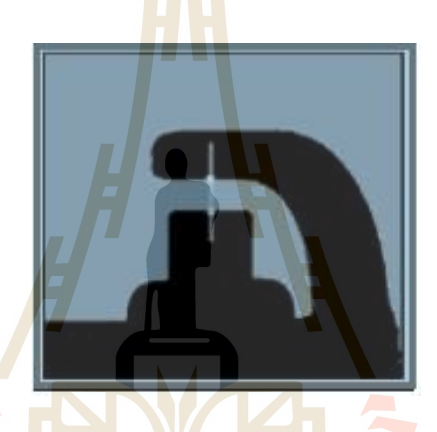

รูปที่ 2.10แสดงการวดัระยะห่างของเข้ียวหวัเทียน

 $7<sub>CD</sub>$ 

- การตรวจจับวัตถุ (Detection)

การตรวจจบั วตัถุว่ามีอยู่ในภาพหรือไม่น้ัน มีความจ าเป็ น และใช้งานกันอย่าง แพร่หลายในด้านของการตรวจสอบคุณภาพของผลิตภัณฑ์ เช่น การตรวจสอบเชื่อมต่อของอุปกรณ์ อิเล็กทรอนิกส์ การตรวจสอบการประกอบทางกลว่าชิ้นส่วนที่ประกอบนั้นมีอยู่ครบถ้วนหรือไม่ ดังนั้นจุดมุ่งหมายของหลักของการนำวิธีการนี้ ไปใช้งานก็เพื่อตรวจสอบว่าชิ้นส่วนหรือ ้ส่วนประกอบตามข้อกำหนดนั้นมีอย่ครบถ้วนหรือไม่ กระบวนการวิเคราะห์ก็จะเริ่มคล้ายกับวิธีที่ ผ่านมาก็คือ มีการกำหนดแนวเส้นที่จะให้โปรแกรมตรวจจับขอบตามแนวเส้นนั้นจากนั้นเมื่อ ื่ โปรแกรมวิเคราะห์ไปทีละพิกเซลตามแนวพื้นที่ก้นหาความแตกต่างของความเข้มของพื้นหลัง และ ี่ วัตถุด้านหน้าจะทำให้เกิดการเปลี่ยนแปลงค่าความเข้มของพิกเซลอย่างทันทีทันใด หรือไม่ก็มีค่า ความชันของการเปลี่ยนแปลงค่าของพิกเซลในบริเวณนั้นสูงมากเมื่อได้ขอบแรกแล้วก็ดำเนินการ ค้นหาขอบต่อไปตามแนวเส้นที่กำหนดให้เป็นพื้นที่ค้นหา จนกระทั่งสิ้นสุดพื้นที่ค้นหา ด้วยวิธีการ ี่ ี่

นี้ จะสามารถช่วยในการตรวจนับจำนวนขอบที่พบตามแนวเส้นค้นหาที่กำหนด จากนั้นนำค่าที่ ใด้มาเปรียบเทียบกับจำนวนขอบที่ควรจะมีของวัตถุที่ประกอบอย่างสมบูรณ์ วิธีการนี้เป็นที่นิยมใช้ ี่ ี่ นับวัตถุที่มีจำนวนมากวิธีหนึ่ง เพราะเนื่องจากสมการ และวิธีทางคณิตศาสตร์ที่ใช้มีความยุ่งยาก หรือซับซ้อนน้อยกว่าวิธีอื่น ทำให้การประมวลผลเป็นไปใด้ด้วยความรวดเร็วสำหรับตัวอย่างของ ื่ การนา การตรวจจบัขอบไปใชใ้นการตรวจจบัวตัถุเช่น การตรวจจบัและนบัจา นวนสายไฟที่เดินไฟ เข้าสู่ขั้วต่อไฟ โดยใช้เทคนิคการตรวจจับขอบ ดังแสดงในรูปที่ 2.11 ในรูปซ้ายมือจะตรวจจับขอบ ตามแนวเส้น พบว่าจะได้ขอบทั้งสิ้น 8 ขอบ แสดงว่ามีสายไฟทั้งสิ้นจำนวน 4 สาย ในขณะที่รูปด้าน ขวามือตรวจสอบขอบพบว่ามีเพียง 6 ขอบ ซึ่งแสดงถึงจำนวนสายไฟเพียง 3 เส้น จะเห็นว่ามีสายไฟ เข้าสู่ขั้วต่อไฟไม่ครบตามจำนวนที่กำหนด  $\mathcal{L}^{\mathcal{L}}(\mathcal{L}^{\mathcal{L}})$  and  $\mathcal{L}^{\mathcal{L}}(\mathcal{L}^{\mathcal{L}})$  and  $\mathcal{L}^{\mathcal{L}}(\mathcal{L}^{\mathcal{L}})$ 

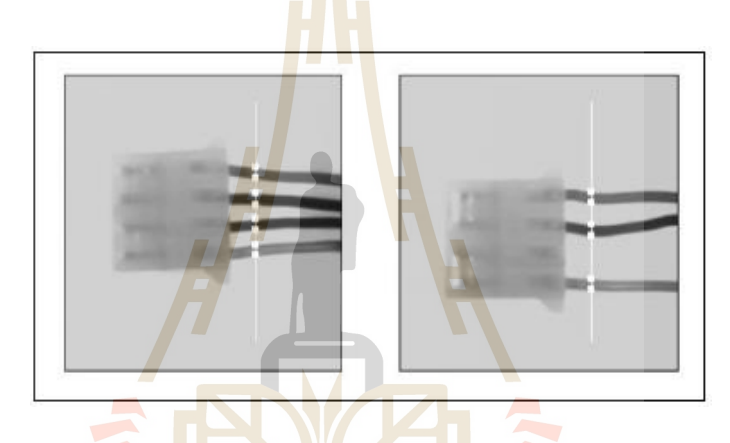

รูปที่2.11แสดงการตรวจนับวัตถุโดยวิธีการตรวจจับขอบ

 $7c_2$ 

- การตรวจแนวการวางตัว (Alignment)

การที่วัตถุอยู่ในสายการผลิตนั้น ไม่จำเป็นที่วัตถุจะต้องอยู่ในตำแหน่ง และมีแนว ี่ วางตัวที่คงที่เสมอไป อาจมีการหมุนหรือวางตัวในแนวที่แตกต่างออกไปได้ ดังนั้นการตรวจแนว ี่ ี่ การวางตัวเป็นวิธีการที่จะทราบถึงตำแหน่งและแนวการวางตัวของวัตถุนั้น การประยุกต์ใช้งานของ วิธีการนี้ในอุตสาหกรรมสามารถยกตัวอย่างได้ เช่น วัตถุที่กำลังต้องการพิจารณาหรือตรวจสอบนั้น ี่ จะอยู่ที่ตำแหน่งที่แตกต่างกัน และมีการวางตัวในแนวที่แตกต่างกันออกไปในภาพที่กำลังพิจารณา ี่ การวิเคราะห์ภาพจะเริ่มจากกระบวนการค้นหาขอบเพื่อจะมองหาตำแหน่งของวัตถุในภาพก่อน โดยที่จะทำการตรวจสอบขอบในพื้นที่ ROI ที่ได้กำหนดขึ้น จากนั้นเมื่อมีการตรวจพบขอบเป็นที่ เรียบร้อยแล้ว ตา แหน่งและการวางตวัของชิ้นส่วนจะถูกประมวลผลโดยโปรแกรมอีกคร้ังซ่ึง ้ขั้นตอนทั้งหมดจะให้ข้อมูลของตำแหน่งและแนววางตัวของวัตถุได้

ตัวอย่างของการตรวจแนวการวางตัวของวัตถุที่เปลี่ยน ไป เช่น การตรวจสอบแนวการวางตัวของ แผ่นดิสก์บันทึกข้อมูล ดังแสดงในรูปที่ 2.12 โดยขั้นแรกจะกำหนดพื้นที่ค้นหาและแนวเส้นค้นหา ึก่อน จากนั้นกระบวนการตรวจสอบขอบจะค้นหา และพบขอบทางด้านซ้ายของแผ่นดิสก์ในภาพ ซึ่งแต่ละแนวเส้นค้นหาจะใด้จุดขอบหนึ่งจุดเมื่อใด้จานวนจุดนั้นแล้วโปรแกรมจะทำการหา เส้นตรงที่เหมาะสมที่สุดที่จะลากผ่านจุดขอบเหล่านั้น และเมื่อใด้เส้นตรงและความเอียงของ ้ เส้นตรงนั้นแล้วก็จะสามารถทราบข้อมูลว่าแผ่นดิสก์นั้นมีตำแหน่งอยู่ที่ใดและมีแนวการวางตัวเป็น อยา่ งไร

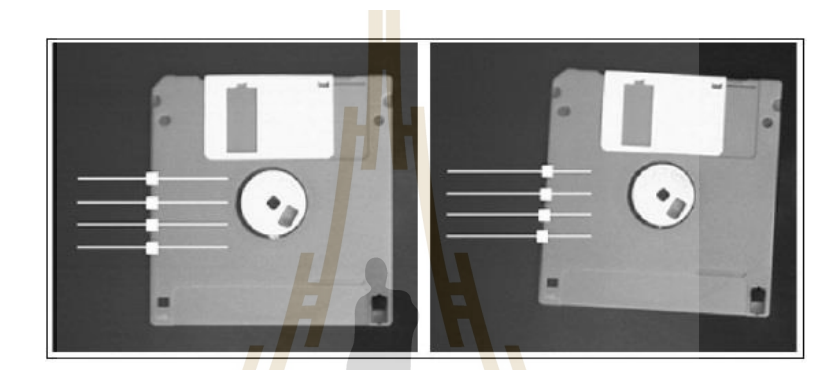

รูปที่ 2.12แสดงการตรวจสอบแนวการวางตัว

**หลักการของการตรวจจับขอบ**

ตามที่ก<mark>ล่าวมา</mark>แล้วว่านิยามของขอบคือ การเ<mark>ปลี่ย</mark>นแปลงอย่างมีนัยสำคัญของ ค่า ระดับสีเทา (Gray Scale Val<mark>ue) ระหว่างพิกเซลที่อยู่ติดกันในภ</mark>าพ โดยโปรแกรมที่ใช้ในงานวิจัยนี้ จะใช้การทำงานเป็นแนวเส้นหรือโปรไฟล์ (Profile) 1 มิติ และเป็นการพิจารณาค่าระดับสีเทาใน แต่ ละพิกเซลตามแนวเส้นหรือพื้นที่ค้นหาที่กำหนดให้ ซึ่งการกำหนดแนวเส้นค้นหานั้นสามารถ ี่ กำหนดเส้นค้นหาใด้หลายรูปแบบ เช่น โปรไฟล์ที่เป็นเส้นตรงเพื่อใช้เป็นแนวในการค้นหาขอบ ของวัตถุ ดังแสดงในรูปที่ 2.13 สำหรับการประยุกต์ใช้งานจริงนั้นผู้ใช้สามารถที่จะกำหนดโปรไฟล์ เป็นเส้นตรงหรือส่วนเส้นรอบรูปของวงกลมหรือวงริ แนวเส้นขอบของสี่เหลี่ยมหรือรูปทรงเหลี่ยม ี่ หรือแม้แต่เป็นเส้นอิสระก็ได้ โดยโปรแกรมจะทำการวิเคราะห์ค่าแต่ละพิกเซลตามโปรไฟล์ ที่ กำหนด เพื่อหาการเปลี่ยนแปลงอย่างมีนัยสำคัญของค่าระดับสีเทาของพิกเซลตามแนวโปรไฟล์นั้น ซึ่งการทำงานเพื่อตรวจจับขอบโปรแกรมจะต้องใด้รับค่าที่จะใช้ในวิเคราะห์ว่าการเปลี่ยนแปลงตาม  $\mathcal{L}^{\mathcal{L}}$ ึ ของค่าพิกเซลตามแนวโปรไฟล์นั้นควรจะมีลักษณะเช่นไรจึงจะบ่งชี้ได้ว่าขอบของวัตถุในภาพอยู่ที่ บริเวณน้นั

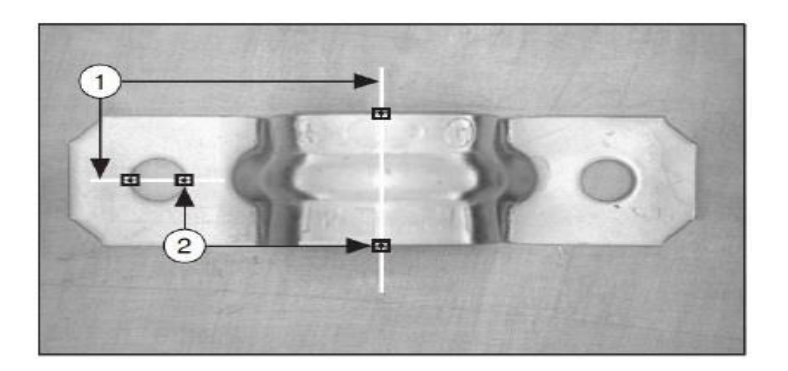

รูปที่ 2.13แสดงตวัอยา่ งการกา หนดขอบ

คุณลักษณะของขอบตาม<mark>ที่ได้กล่</mark>าวแล้วว่าขอบคือการเปลี่ยนแปลงค่าของพิกเซลที่  $\mathcal{L}^{\mathcal{L}}$ ือยู่ในบริเวณใกล้เคียงกันอย่างมีนัยสำคัญ <mark>ซึ่งการกำหนดขอบนั้นสามารถกระทำได้โดยพิจารณาค่า</mark> ทีละพิกเซลตามแนวเส้นค้นหา วิธีการ<mark>พื้</mark>นฐาน<mark>ที่ใช้ค้นหาขอบจะกำหนดลักษณะของขอบซึ่</mark>ง ้เริ่มแรกค่าพิกเซลในภาพตามแนวเส้น<mark>ค้น</mark>หาจะมีค่<mark>าน้อ</mark>ยจากนั้นก็จะเพิ่มค่าขึ้นอย่างรวดเร็วและค่าก็ จะเริ่มกลับมาคงที่อีกครั้งหนึ่ง ดั<mark>งแส</mark>ดงในรูปที่ 2.14 <mark>ซึ่ง</mark>จะช่วยในการตัดสินใจของโปรแกรมว่า ี่ ิ ควรจะกำ หนดให้พิกเซลใดในภ<mark>าพเ</mark>ป็นตำแหน่งของขอ<mark>บขอ</mark>งวัตถ

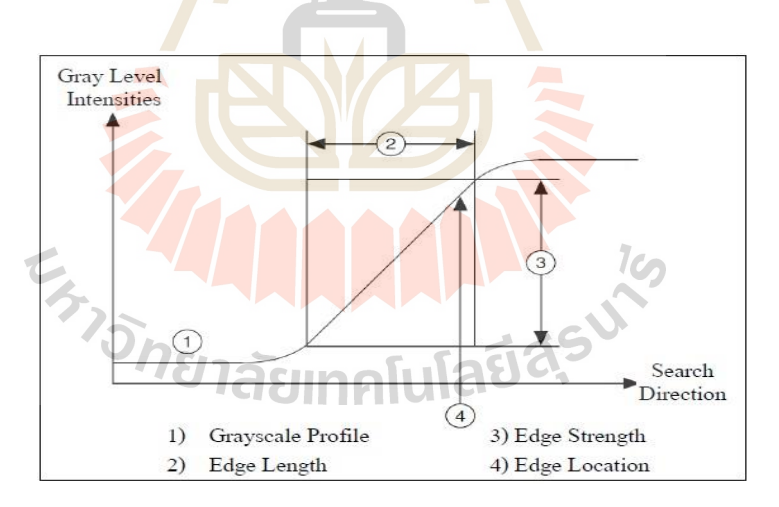

รูปที่ 2.14 แสดงการเปลี่ยนแปลค่าพิกเซลเพื่อค้นหาขอบ ี่

เมื่อใด้ลักษณะการเปลี่ยนแปลงของค่าความเข้มของพิกเซลตามแนวเส้นค้นหามา ื่ เรียบร้อยแล้ว การที่โปรแกรมจะทำการกำหนดว่าจุดใดเป็นขอบในภาพจะต้องมีการกำหนด ค่าพารามิเตอร์ต่าง ๆ ขึ้นมา ดังแสดงในรูปที่ 2.14 โดยพารามิเตอร์ที่สำคัญที่จะต้องมีการกำหนดค่า ใหก้ บัโปรแกรมมีดงัน้ี

### - ค่าความเขม้ของขอบ (Edge Strength)

ก่าความเข้มของขอบ เป็นการนิยามค่าความแตกต่างที่น้อยที่สุดของค่าระดับสีเทาระหว่าง พื้นหลังและขอบของวัตถุ ค่าความเข้มของขอบนี้เรียกอีกอย่างหนึ่งว่า Edge Contrast โดยถาพวัตถุ เดียวกันหากถ่ายภาพในสภาวะที่ต่างกัน ภาพที่ได้อาจมีค่าความเข้มของขอบที่แตกต่างกัน สาเหตุที่ ี่ ี่ ค่าความเข้มของขอบนี้เปลี่ยนแปลงไปได้กี่ด้วยเหตุผลต่าง ๆ กันดังนี้ ี่

- สภาพแสง ถ้าหากว่าแสงที่ใช้ในการจับภาพอยู่ในระดับต่ำ จะใด้ว่าขอบของ วัตถุในรูปจะมีระดับความเข้มต่ำ เมื่อสภาพแสงมีความแตกต่างกันการเปลี่ยนแปลงของค่าความเข้ม ของขอบที่เปลี่ยน ไปตามขอบของวัตถุก็จะต่างกันด้วย ดังแสดงในรูปที่ 2.15 ี่ ี่

- วัตถุที่มีลักษณะของระดั<mark>บก่</mark>าสีเทาที่แตกต่างกัน การที่วัตถุมีที่มีคุณสมบัติหรือสี  $\mathcal{L}^{\mathcal{L}}(\mathcal{L}^{\mathcal{L}})$  and  $\mathcal{L}^{\mathcal{L}}(\mathcal{L}^{\mathcal{L}})$  and  $\mathcal{L}^{\mathcal{L}}(\mathcal{L}^{\mathcal{L}})$ ที่มีความสว่างมากอยู่ปนกับวัตถุที่มีความ<mark>สว่างน้อ</mark>ยในภาพเดียวกัน ค่าความเข้มของขอบในวัตถุแต่ ี่ ี่ ละชิ้นก็จะมีค่าไม่เท่ากัน ดังนั้นการกำห<mark>น</mark>ดค่า<mark>คว</mark>ามเข้มของขอบที่ถูกต้องของวัตถุแต่ละชิ้นก็จะ แตกต่างกัน ไปด้วย วัตถุที่มีสีใกล้กับพื้น<mark>ห</mark>ลังก็จะ<mark>มี</mark>ก่ากวามเข้มของขอบต่ำ เมื่อเทียบกับวัตถุที่มีสีที่ ี่ แตกต่างกับพื้นหลังมาก

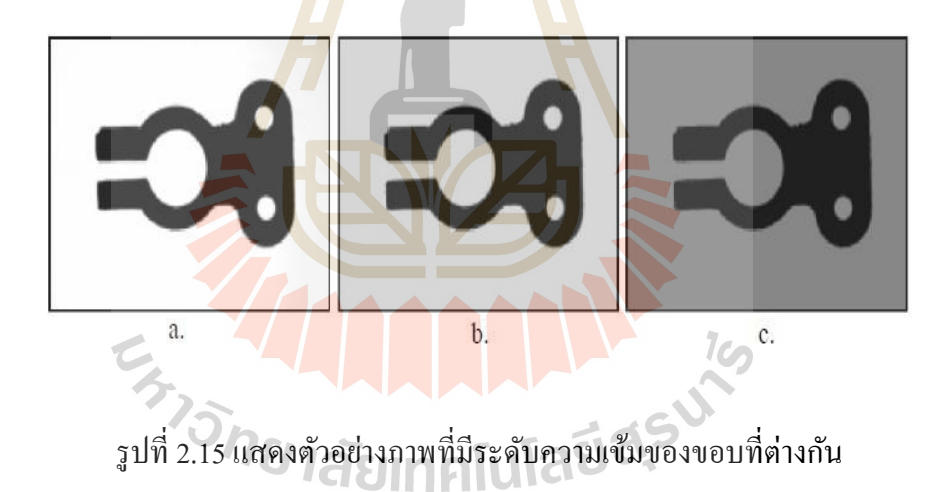

- ค่าความยาวขอบ (Edge Length)

ค่าความยาวของขอบมีนิยามคือ ระยะสูงสุดที่กำหนดค่าความแตกต่างของระดับ ้ ค่าสีเทาระหว่างพื้นหลัง และขอบของวัตถุหรือขอบจะต้องเกิดขึ้นในระยะนี้ ค่าความยาวขอบเป็น คุณลักษณะที่แสคงการเปลี่ยนแปลงของค่าพิกเซลในส่วนที่อยู่ใกล้ขอบ ซึ่งระยะนี้จะช่วยให้ โปรแกรมตัดสินใจว่าเป็นการเปลี่ยนแปลงค่าความเข้มของพิกเซลของพื้นหลังกับขอบหรือเกิดจาก การเปล ยนสีหรือความเขม้แสงของวตัถุหรือพ้ืนหลงัตามปกติกล่าวอีกอย่างหน่ึงคือค่าความยาว ขอบจะกำหนดว่าค่าของความเข้มของพิกเซลจะต้องเปลี่ยนแปลงในระยะทางมากที่สุดเท่าใด เพื่อให้ได้ค่าความเข้มขอบตามที่ต้องการ ดังนั้นการกำหนดค่าความยาวขอบจะช่วยในกรณีที่ความ ื่ ี่

แตกต่างของวัตถุและพื้นหลังมีการเปลี่ยนแปลงใป การกำหนดค่าความยาวขอบใว้มากจะช่วย ตรวจจับขอบที่วัตถุและพื้นหลังว่ามีการเปลี่ยนแปลงค่าความเข้มพิกเซล ไม่มาก ได้ดียิ่งขึ้น ี่

- ข้วัของขอบ (Edge Polarity)

ขั้วของขอบเป็นการพิจารณาว่าขณะนี้ขอบที่กาลังพิจารณาเป็นขอบขาขึ้น (Rising Edge) หรือขอบขาลง (Falling Edge) โดยขอบขาขึ้นหมายถึงลักษณะการเปลี่ยนแปลง ค่าระดับสีเทา เพิ่มขึ้นจากค่าน้อยไปหาค่าที่มากกว่าในระหว่างการตรวจสอบขอบอยู่นั้น ซึ่งหมายถึงการตรวจจะมี ี่ ในทิศทางจากพื้นหลังที่มีค่าความเข้มต่ำขึ้นไปสู่วัตถุที่มีค่าความเข้มพิกเซลสูงกว่า ส่วนขอบขาลง ี่ ี่ หมายถึงลักษณะการเปลี่ยนแปลงค่าระดับสีเทาลดลงจากมากใปหาค่าที่น้อยกว่า สำหรับวัตถุใน  $\mathcal{L}^{\mathcal{L}}$ ภาพเดียวกันขั้วของขอบอาจจะแตกต่างกัน <mark>ได้</mark> ทั้งนี้ขึ้นอยู่กับทิศทางตามเส้นโปร ไฟล์ที่กำหนดให้ โปรแกรมทำการค้นหาขอบ ดังแสดงในรูป<mark>ที่ 2.16</mark>

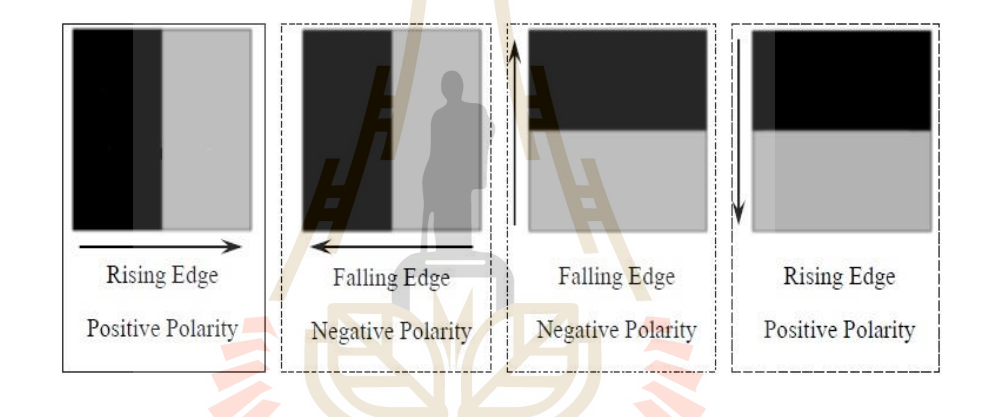

รูปที่ 2.16 แสดงข้วัของขอบ

### **วิธีการตรวจจับขอบของ NI Vision**

 ส าหรับโมดูลของโปรแกรม NI Vision ท ี่ใช้ในงานวิจยัน้ีมีสองวิธีท ี่ใช้ใน การ ้ ตรวจจับขอบ โดยวิธีทั้งสองนี้จะคำนวณความเข้มของขอบในแต่ละพิกเซลตามโปรไฟล์ 1 มิติ ที่ กำหนดขึ้น ซึ่งโปรแกรมจะบ่งชี้ว่าขอบได้เกิดขึ้นเมื่อค่าความเข้มของขอบมีค่ามากกว่าค่าความเข้ม ต่ำสุดที่กำหนด จากนั้นก็จะมีการตรวจหาตำแหน่งของขอบเพิ่มเติมให้ต่อไปอีกจนกระทั่งสิ้นสุด โปรไฟล์ที่กำหนดให้ดังนั้นค่าที่ผู้ใช้โปรแกรมต้องกำหนดเพื่อบ่งบอกว่าค่าความเข้มต่าสุดของ ความเข้มขอบมีค่าเป็นเท่าใด ส าหรับโปรแกรมย่อยใน NI Vision จะเรียกค่าน้ีว่า Contrast Parameter เม อได้กา หนดค่า Contrast Parameter เรียบร้อยแล้วโปรแกรมก็จะดา เนินการวิเคราะห์ และค้นหาขอบตามแนวเส้นที่กำหนด โดยในส่วนการค้นหานั้น NI Vision มีวิธีการให้เลือกใช้สอง ี่

แบบคือ การตรวจจับขอบอย่างง่าย และการตรวจจับขอบขั้นสูง ซึ่งรายละเอียด ของทั้งสองวิธีเป็น ดงัน้ี

- การตรวจจบัขอบอยา่ งง่าย

ในการตรวจจบัขอบอยา่ งง่ายโปรแกรมจะใชค้ ่าความเขม้ของแต่ละพิกเซลไปตาม จุดที่โปรไฟล์ผ่านไปมาวิเคราะห์ โดยเริ่มต้นโปรแกรมจะเริ่มเก็บข้อมูลเพียงอย่างเดียวก่อน โดยเริ่ม จากพิกเซลแรกบนโปรไฟล์จนถึงพิกเซลสุดท้ายที่อยู่บนโปรไฟล์นั้นในทิศทางที่กำหนด เมื่อได้ค่า ี่ ้ทั้งหมดแล้ว จากนั้นโปรแกรมจะเริ่มหาตำแหน่งของขอบ โดยโปรแกรมจะพิจารณาว่าพบขอบขา ขึ้น หากตรวจพบว่าที่จุดนั้นมีค่าความเข้มของพิกเซลมากกว่าค่า Threshold รวมกับ ค่า Hysteresis ที่ผู้ใช้กำหนด การกำหนดค่า Threshold เป็น<mark>กา</mark>รสั่งโปรแกรมว่าค่าความเข้ม ของพิกเซลที่ต่ำที่สุดที่ ี่ จะเริ่มพิจารณาได้แล้วว่าเขา้ใกล้บริเวณขอบจะมีค่าเท่าใด จุดน้ีจะเป็นจุดเริ่มในการพิจารณาหา ี ตำแหน่งขอบขาขึ้น ส่วนการกำหนดค่า <mark>H</mark>ysteresis จะมีลักษณะเหมือนการชดเชยค่า เพราะโดย ปกติแล้วค่าความเข้มของขอบขาขึ้นแล<mark>ะ</mark>ขอบข<mark>า</mark>ลงจะมีลักษณะการเปลี่ยนแปลง ที่แตกต่างกัน ดังนั้นการกำหนดค่า Hysteresis ก็เห<mark>มือ</mark>นกับการ<mark>ชดเ</mark>ชยค่าความผิดพลาดที่อาจ เกิดขึ้น ได้นั่นเอง สำหรับการตรวจจับขอบขาลงก็<mark>จะทำใ</mark>นทานองกลับ<mark>กัน</mark> ซึ่งเมื่อพิกเซลใดมี ค่าความเข้มต่ากว่าค่า Threshold ของขอบ โปรแกรม<mark>กี่จะ</mark>ใช้พิกเซลนี้เป็นจุดแ<mark>รกใ</mark>นการพิจารณา เพื่อหาว่าขอบขาลงควร อยู่ที่ตำแหน่งใด กระบวนกา<mark>ร</mark>หาขอบจะทำซ้ำ ๆ กันไปจน<mark>ก</mark>ระทั่งสิ้นสุดโปรไฟล์ตรวจสอบ ดัง ี่ แสดงในรูปที่ 2.17

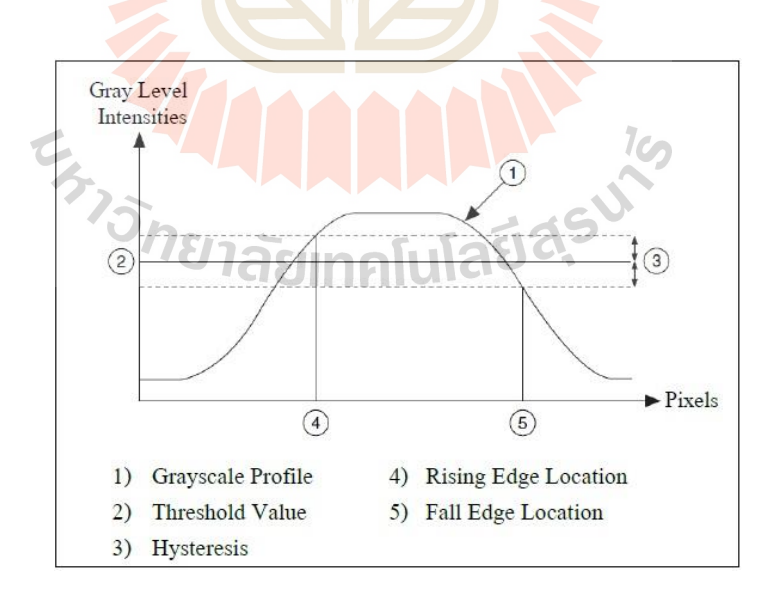

รูปที่ 2.17แสดงการตรวจจบัขอบอยา่ งง่าย

การตรวจจับขอบอย่างง่ายนี้มีช้อดีคือมีกระบวนการคานวณที่ ไม่ยุ่งยากทำให้ ตรวจสอบได้รวดเร็ว อย่างไรก็ตามวิธีการนี้เหมาะกับภาพที่มีสัญญาณรบกวน (Noise) ในภาพน้อย ี่ ้ และภาพที่ใช้มีความแตกต่างของวัตถุ และพื้นหลังของภาพมาก จึงทำให้สามารถเห็นขอบได้อย่าง ชัดเจน

### - การตรวจจับขอบขั้นสง

 การตรวจจบัขอบในลกัษณะน้ีจะเริ่มจากการคา นวณหาความเขม้ของแต่ละพิกเซล ตามตำแหน่งที่อยู่บนโปรไฟล์ที่กำหนดจนครบก่อนจึงจะดำเนินการค้นหาขอบสิ่งที่แตกต่างจาก การค้นหาขอบอย่างง่ายก็คือ โปรแกรมใม่ใ<mark>ค้น</mark>ำค่าที่ได้นี้ไปใช้โดยตรงในทันทีแต่โปรแกรมจะทำ การเฉลี่ยค่าของพิกเซลที่พิจารณาอยู่กับพิกเ<mark>ซล</mark>ที่อยู่ก่อนหน้า และที่อยู่ภายหลังบนเส้นโปรไฟล์ใน ี่  $\mathcal{L}^{\mathcal{L}}(\mathcal{L}^{\mathcal{L}})$  and  $\mathcal{L}^{\mathcal{L}}(\mathcal{L}^{\mathcal{L}})$  and  $\mathcal{L}^{\mathcal{L}}(\mathcal{L}^{\mathcal{L}})$ การหาค่าเฉลี่ยนั้นจำนวนพิกเซลที่อยู่ก่อน<mark>หน้า แ</mark>ละหลังจุดที่พิจารณาไม่จำเป็นต้องเท่ากันจำนวน ี่ พิกเซลหรือระยะทางที่ใช้ซึ่งอยู่หลังจุดที่<mark>กำลังพิจ</mark>ารณา จะกำหนดโดยการกำหนดค่าพารามิเตอร์ ความชัน (Steepness Parameter) ซึ่งค่านี<mark>้เป็</mark>นค่าที<mark>่เกี่ยวข้องกับการคาดเดาว่าช่วงการเปลี่ยนแปลง</mark> (Transition Region) ว่าแนวโน้มการเ<mark>ปลี่</mark>ยนแปลง<mark>ของ</mark>ขอบตามแนวโปรไฟล์ที่กำหนดให้นั้นมีค่า เท่าใด ถ้ากำหนดค่ามากก็เสมือน<mark>กาด</mark>เดาได้ว่าข้างหน้<mark>าจะ</mark>มีขอบซึ่งมีการเปลี่ยนแปลงค่าอย่างช้า ๆ จึงต้องใช้พิกเซลด้านหน้าจำน<mark>วนม</mark>ากมาใช้ในการพิจ<mark>ารณ</mark>า ส่วนพิกเซลที่อยู่ก่อนหน้าจุดที่กำลัง พิจารณาว่าจะนำมาหาค่าเฉ<mark>ลี่</mark>ยจำนวนเท่าใดนั้น จะ ได้จาก<mark>ก</mark>ารกำหนดพารามิเตอร์ ผู้ใช้มีความ ต้องการที่จะใช้พิกเซลก่อ<mark>นหน้านั้นมาใ</mark>ช้ใ<mark>นการเฉลี่ยก่าที่จุ</mark>ดนั้นมากน้อยเพียงใด พารามิเตอร์ที่บอก ี่ ี่ ี่ จำนวนพิกเซลก่อนหน้<mark>าจุดที่</mark>กำลัง<mark>พิจารณา เพื่อมาใช้ในก</mark>ารห<mark>าค่าเ</mark>ฉลี่ยที่จุดนั้นเรียกว่าพารามิเตอร์ ี ความกว้าง (width parameter) สำหรับการกำหนดค่าพารามิเตอร์ความกว้าง ก็จะเหมือนการกำหนด ขนาดของตัวกรอง (Filter) ซึ่ง<mark>การกรองนี้กระทำขึ้นเพื่อลดผล</mark>กระทบของสัญญาณรบกวน (Noise) ที่อาจมีตามโปรไฟล์ที่กำหนด ถ้าหากคาดหวังว่าภาพจะมีสัญญาณรบกวนมากก็ควรจะใช้ตัวกรองที่ ี่ มีความกว้างมาก หรือก็คือการกำหนดพารามิเตอร์ความกว้างให้มีค่ามาก ความสัมพันธ์ระหว่าง พารามิเตอร์ต่าง ๆ และการกำหนดรูปแบบขอบ ดังแสดงในรูปที่ 2.18

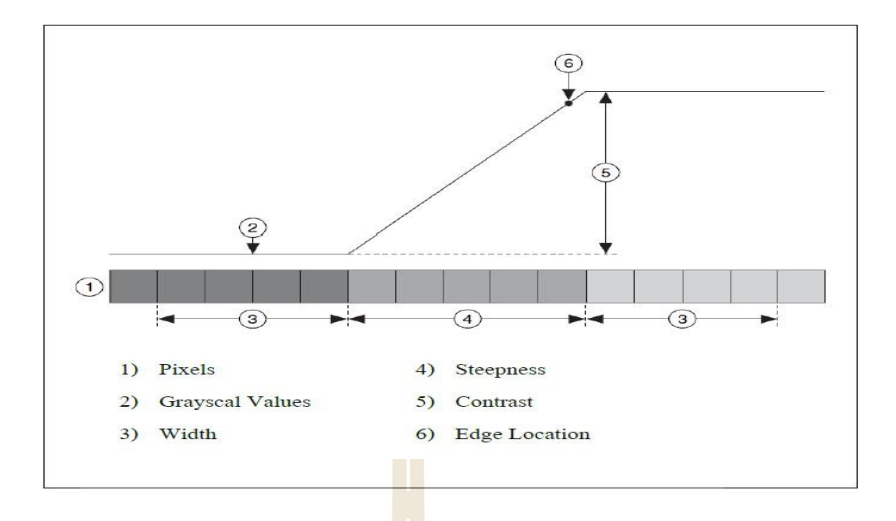

รูปที่ 2.18 แ<mark>สดงการ</mark>ตรวจจับขอบขั้นสูง

เมื่อใด้ค่าเฉลี่ยใหม่ของแต่ละพิกเซลแ<mark>ล้</mark>ว ต่อใปโปรแกรมจะทำการค้นหาขอบโดยค่า ความเข้มใหม่ของแต่ละพิกเซลถูกน<mark>ำมา</mark>วิเ<mark>คราะห์ โดย</mark>เริ่มวิเคราะห์ตั้งแต่จุดแรกไป ซึ่งที่จุดนั้นจะ นำไปคำนวณเพื่อหาค่าความเข้<mark>มข</mark>องขอบ ถ้าค่าคว<mark>ามเ</mark>ข้มขอบที่จุดนั้นมีค่ามากกว่าค่าที่ผู้ใช้ โปรแกรมกำหนดไว้ จุดนั้นจะ<mark>ได้</mark>รับการบันทึกไว้ใน<mark>ที่นี้</mark>สมมุติให้เป็นจุด a และจะนำไปใช้ใน ภายหลัง จากนั้น โปรแกรมก็<mark>จะ</mark>ทำการประเมินผลทำนองเดีย<mark>ว</mark>กันในจุดต่อ ๆ ไป และทำไปเรื่อย ๆ จนค่าความเข้มของขอบม<mark>ีค่า</mark>สูง<mark>สุด ซึ่งสมมุติว่า</mark>เป็<mark>นจุด b จ</mark>ากนั้นก่าความเข้มของขอบที่พิกเซล ถัด ต่อมาจะมีค่าน้อยกว่าค่<mark>าที่จุ</mark>ด b <mark>นี้ โปรแกรมจะกำหนดใ</mark>ห้จุดที่มีค่</mark>าความเข้มสูงสุดเป็นค่าเริ่มต้น ขอบ ในที่นี้ก็คือกำหนดใ<mark>ห้จุด b เป็นจุดเริ่มต้นขอบ จากนั้นค่าพา</mark>รามิเตอร์ความชัน หรือ Steepness ี่ Parameter ซึ่งเป็นจำนวนพิกเ<mark>ซลจะนำมารวมเข้ากับตำแห</mark>น่งของจุดพิกเซล b เพื่อที่จะกำหนด ้จุดสิ้นสุดขอบ สมมุติว่าได้จุด c ดังนั้นจุด c จะห่างจากจุด b เท่ากับค่าพารามิเตอร์ความชัน จากนั้น โปรแกรมจะพิจารณาจากจุดเริ่มต้นขอบแล้วหาว่าจุดใดในระหว่างนั้นมีค่าความเข้มที่แตกต่าง ระหว่างจุดน้ันกับจุดเริ่มเป็นร้อยละ 90 ของค่าความเข้มท แตกต่างระหว่างจุดเริ่มต้นขอบ และ จุดสิ้นสุดขอบ กล่าวคือโปรแกรมจะกำหนดจุด x เป็นจุดขอบเมื่อค่าความแตกต่างของความเข้มของ  $\,$ x และ b มีค่าเป็น 90% ของความแตกต่างความเข้มของพิกเซล c และ b นั่นเอง

- ความแม่นยำระดับต่ำกว่าพิกเซล (Subpixel Accuracy)

ในกรณีที่ภาพที่นำมาประมวลผลนั้นมีความละเอียดสูงพอวิธีการที่กล่าวผ่าน  $\mathcal{L}^{\mathcal{L}}$ มาแล้วก็เพียงพอที่จะใช้ในการค้นหาขอบได้ อย่างไรก็ตามในสภาวการณ์บางอย่างที่ไม่สามารถ ได้ ี่ ภาพท มีความละเอียดสูงได้ซ่ึงอาจมาจากข้อจากัดหลาย ๆ ด้าน เช่น ขนาดของภาพท ต้องการ

ตรวจสอบมีขนาดใหญ่มาก หรืองบประมาณในการจัดหากล้อง อาจจำเป็นต้องหาตำแหน่งของขอบ โดยใช้ความแม่นยำระดับต่ำกว่าพิกเซล หรือระดับซับพิกเซล (Subpixel Accuracy)

 การวเิคราะห์ซบั พิกเซลโปรแกรมจะประมาณค่าความเขม้ของพิกเซลเสมือนกบัวา่ ภาพมีความละเอียดสูง เพื่อที่จะค้นหาตำแหน่งของขอบโดยใช้ความแม่นยาระดับซับพิกเซล โดย โปรแกรมจะทำการ Interpolate ค่าในระหว่างพิกเซลโดยใช้ฟังก์ชันที่มีลำดับสูง เช่น สมการกำลัง  $\mathcal{L}^{\mathcal{L}}$ ี สองหรือกำลังสามฟังก์ชันนี้จะช่วยในการตรวจสอบขอบโดยใช้ กระบวนการคำนวณให้มี ค่า พิกเซลใหม่ในระหว่างค่าพิกเซลเดิมที่มีอยู่ จากนั้นซอฟแวร์จะใช้ค่าความเข้มที่คำนวณใด้เพื่อจะหา ี่ ี่ ตา แหน่งของขอบต่อไป

ึ จากรูปที่ 2.19 เป็นการแสด<mark>งวิ</mark>ธีการใช้ Cubic Spline Function ในการคำนวณเพื่อ หาค่าซับพิกเซลโดยการใช้วิธีการนี้ ค่าที<mark>่ตำแหน่</mark>งระหว่างพิกเซลจะถูกประมาณขึ้น จากนั้นการ ี่ ตรวจจับตำแหน่งของจะใช้วิธีตามที่กล่าว<mark>ม</mark>าแล้วเ<mark>พื่</mark>อเพิ่มความละเอียดของภาพ ี่

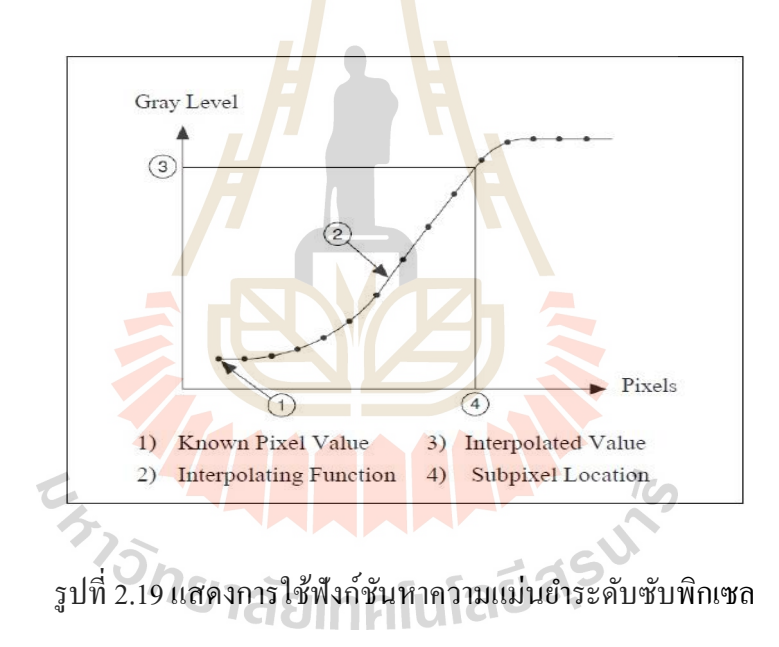

 ด้วยระบบบันทึกภาพ และซอฟแวร์ท มีอยู่ในปัจจุบันน้ีผู้ใช้สามารถประมาณ ตำแหน่งของภาพ ได้น่าเชื่อถือในระดับ 1 ใน 4 พิกเซล อย่างไรก็ตามผลของการประมาณนี้ขึ้นอยู่ ื่ กับการจัดเตรียมภาพ เช่น สภาพแสงและคุณภาพของกล้อง ดังนั้นก่อนที่จะใช้การวิเคราะห์ระดับ พิกเซลควรทำการปรับปรุงคุณภาพของภาพแล้วทดลองวิธีปกติในการหาขอบก่อนว่าสามารถทำได้ หรือไม่

# **การเพิ่มการตรวจจับของพื้นที่ค้นหา 2 มิติ**

 ส าหรับโปรแกรมการตรวจจับของ NI Vision แมว้า่ จะออกแบบให้มีการวิเคราะห์ ค่าพิกเซลไปตามเส้นโปรไฟล์ที่มีลักษณะเป็นเส้น 1 มิติ อย่างไรก็ตามเพื่อให้การใช้งานของการจับ

ขอบมีความสามารถมากยิ่งข้ึน โปรแกรม NI Vision จึงไดม้ีการเพิ่มความสามารถของโปรแกรมให้ มีเครื่องมือที่จะสามารถเพิ่มการตรวจจับขอบออกไปเป็นพื้นที่ในสองมิติได้ โดยโปรแกรมจะมีการ ี่ สร้างเครื่องมือให้ 3 ชนิดคือ

- Rake
- Spoke
- Concentric Rake

ความแตกต่างหลัก ๆ ของเครื่องมือ 3 แบบนี้ จะเป็นลักษณะการวางเส้นโปรไฟล์พื่อกำหนดขนาด ของพื้นที่ค้นหา รายละเอียดและลักษณะของ<mark>วิธี</mark>ค้นหาทั้ง 3 แบบ เป็นดังนี้ ี่

Rake การใช้ Rake จะเป็น<mark>การ</mark>ค้นหาโดยกำหนดพื้นที่ค้นหาเป็นสี่เหลี่ยมมุมฉาก โดยเส้นโปรไฟล์ที่ใช้ในการค้นหาจะเป็น<mark>เส้น</mark>ตรงที่ขนานกันและมีความยาวเท่ากัน ซึ่งจะทำให้ พื้นที่การค้นหาเป็นพื้นที่สี่เหลี่ยมมุมฉาก<mark>ที่จะวางใ</mark>นมุมเอียงใด ๆ ก็ได้ตามผู้ใช้กำหนด การกำหนด ี่ จำนวนเส้นค้นหาจะควบคุมด้วยค่าที่กำห<mark>น</mark>ดระยะ<mark>ห่</mark>างระหว่างเส้นค้นหา ส่วนทิศทางการค้นหาผู้ใช้ สามารถกำหนดใด้ การกำหนดให้เ<mark>กลื่</mark>อนที่จาก<mark>ซ้า</mark>ยไปขวาหรือขวาไปซ้ายจะเป็นการบอกว่า สี่เหลี่ยมนี้เอียงทำมุมเท่าใดกับแ<mark>นวร</mark>ะดับ แต่ถ้าจะก<mark>ำหน</mark>ดมุมเอียงของสี่เหลี่ยมที่ทำกับแนวดิ่งก็ ี่ ี<br>สามารถทำได้โดยกำหนดให้ทิ<mark>ศทา</mark>งการค้นหาให้เป็น<mark>จาก</mark>บนลงล่างหรือล่างขึ้นบนก็ได้ พื้นฐาน ของฟังก์ชัน Rake ดังแสดงในรูปที่ 2.20

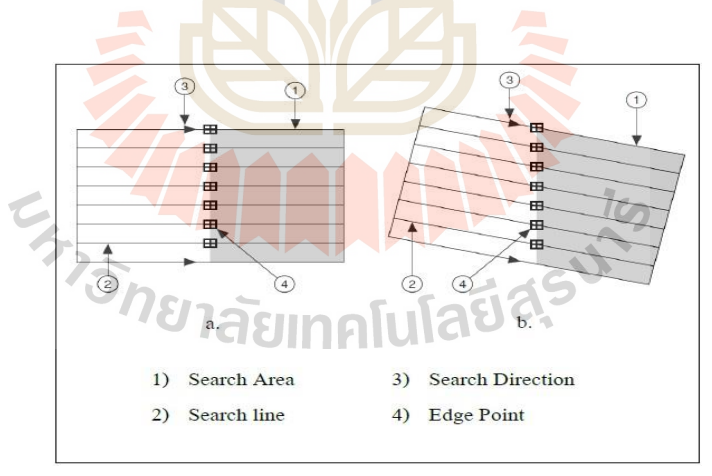

### รูปที่ 2.20 แสดงการทา งานของฟังกช์ นั Rake

Spoke ฟังก์ชัน Spoke เป็นการกำหนดพื้นที่ก้นหาเป็นรูปวงแหวน โดยจะทำการ ิสร้างเส้นค้นหาเป็นเส้นรัศมีของวงแหวน เริ่มจากขอบในของวงแหวนออกไปจนถึงขอบนอกของ พื้นที่วงแหวน จำนวนเส้นรัศมีที่ใช้ในการค้นหาจะควบคุมได้จากการกำหนดค่ามุมระหว่างเส้นแต่ ี่

้ ละเส้นค้นหาแต่ละเส้น การกำหนดทิศทางการค้นหาจะทำได้ทั้งจากด้านในไปด้านนอกและด้าน นอกเข้ามาด้านใน พื้นฐานของฟังก์ชัน Spoke ดังแสดงในรูปที่ 2.21

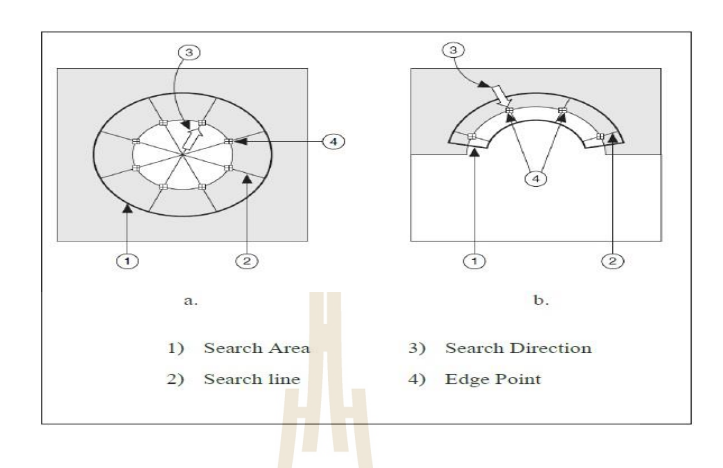

้รูปที่ 2.21 แสด<mark>งการทำง</mark>านของฟังก์ชัน Spoke

Concentric Rake ชุ<mark>ด C</mark>oncentric Rake จะกำหนดพื้นที่ด้นหาเป็นรูปวงแหวน เช่นกัน โดยการใช้เส้นค้นหาเป็<mark>นวง</mark>กลมแทนที่จะเป็นเส้<mark>นต</mark>รงเหมือน Rake ทำให้ได้เส้นค้นหาเป็น วงกลมที่มีจุดศูนย์กลางร่วมกั<mark>น</mark>ซ้อนกันออกไป การค้นหาข<mark>อ</mark>บจะทำตามเส้นรอบวงของวงกลมที่ ี่ ซ้อนกันอยู่นั่นเอง จำนว<mark>นข</mark>องว<mark>งกลมที่ซ้อนกันอยู่จะค</mark>วบคุมได้จากระยะห่างตามแนวรัศมีของ วงกลมที่วางซ้อนกันออ<mark>กไป</mark>แต่<mark>ละวง การกำหนดทิศทาง</mark>การค้<mark>นหา</mark>ทำได้ทั้งทิศทางตามเข็มนาฬิกา ี่ และทวนเข็มนาฬิกา พื้นฐ<mark>านของฟังก์ชัน Concentric Rake ดังแส</mark>ดงในรูปที่ 2.22

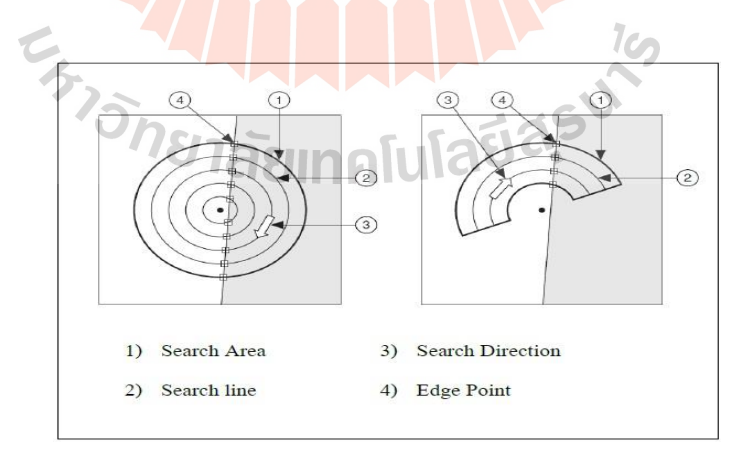

รูปที่ 2.22แสดงการทา งานของฟังกช์ นั Concentric Rake

การใช้วิธีการ Edge detection ที่กล่าวมาแล้วนั้นมีข้อดี คือ สามารถทราบตำแหน่ง ขอบเขตของวัตถุได้ง่ายและไม่ต้องการการคำนวณทางคณิตศาสตร์มากนับเทียบกับวิธีอื่นสำหรับ ขอ้ ดอ้ยของวิธีการน้ีคือไม่สามารถท จะบอกรูปทรงของวตัถุได้เพราะค่าท ี่ไดจ้ากวิธีการน้ีคือขอบ ี่ และตำ แหน่งของขอบเท่านั้น หากมีความจำเป็นที่ต้องใช้รูปทรงของวัตถุเข้ามาใช้ในการคำนวณ ดว้ยจะตอ้งใชว้ธิีการประมวลผลภาพท มีความยงุ่ ยากมากข้ึน ี่

#### **2.3.6 การวัดมิติ (Dimension Measurements)**

ในการใช้การมองเห็นของเครื่องจักรเครื่องมือหนึ่งที่สามารถกระทำได้ ก็คือการ ใช้ภาพที่จับใด้ด้วยคอมพิวเตอร์ทำการวัดมิติ<mark>ด้า</mark>นต่าง ๆ ซึ่งการวัดมิตินั้นอาจจะเป็นการวัดระยะทาง ที่ต้องการการวัดแนวเส้นโค้ง การวัดมุม <mark>การวัด</mark>พื้นที่ การวัดเส้นในแนวที่ต้องการ หรือส่วนของ ี่ วงกลมว่าอยู่ในส่วนที่ต้องการหรือไม่ หรื<mark>อ</mark>แม้แ<mark>ต่ว</mark>ัดจำนวนของเส้นหรือส่วนโค้ง ทั้งหมดนี้เพื่อใช้ ี่ ในการตรวจสอบว่าผลิตภัณฑ์มีความสมบูรณ์และรูปทรงตลอดจนมิติต่าง ๆ ว่าเป็นไปตามท ี กำหนดหรือไม่ ทั้งหมดนี้ก็เพื่อเป็นกา<mark>รตร</mark>วจสอบคุณภาพของผลิตภัณฑ์นั่นเอง

 ส่วนประกอบต่าง ๆ โดยเฉพาะด้านอิเล็กทรอนิกส์มักมีขนาดเล็กและมี ส่วนประกอบย่อยอยู่เป็นจำนว<mark>นมา</mark>ก แต่จำเป็นที่จะต้อ<mark>งผลิ</mark>ตด้วยความถูกต้องและแม่นยำโดยการ ตรวจสอบความสมบูรณ์ของอุปกรณ์เหล่าน้ีเช่น สวิตซ์หรือรีเลย์หากใช้คนในการตรวจสอบจะ เป็นงานที่ต้องการความ<mark>ละเ</mark>อียด <mark>แต่ซ้ำซากและน่าเบื่อ ก</mark>ารม<mark>องเ</mark>ห็นของเครื่องจักรจากการใช้ NI ื่ ื่ Vision จะช่วยให้การท<mark>ำงาน</mark> ใน<mark>การตรวจสอบนี้สะดวก</mark> รวดเ<mark>ร็วแ</mark>ละมีความน่าเชื่อถือมากขึ้น ใน **:**<br>;

หัวข้อนี้จะเป็นการอธิบาย<mark>การใช้โปรแกรมในส่วนของ NI Vision เ</mark>พื่อใช้ในกระบวนการวัดมิติ ในการใช้เครื่<mark>องมือสำหรับการวัดมิติ กรณีที่</mark>ต้องการวัดมิติที่มีความละเอียดอ่อน โดยการวัดมิติของชิ้นส่วนที่ปรากฏอยู่ในภาพ การวัดมิติที่มีความสำคัญและละเอียดนี้บางครั้ง เรียก การเกจ (Gauging) ซึ่งสามารถที่จะกระทำได้ทั้งแบบที่กระทำในขณะที่อยู่ในสายการผลิต และเมื่อ ื่ ใม่ใค้อยู่ในสายการผลิต ในระหว่างที่อยู่ในสายการผลิตจะเป็นการตรวจสอบหรือการเกจ ในขณะที่ ี่ กระบวนการผลิตยังคำเนิน ไป ผลิตภัณฑ์จะ ได้รับการตรวจสอบในระหว่างที่จะนำ ไปสู่ ึกระบวนการประกอบหรือเข้าสู่กระบวนการผลิตต่อไป ซึ่งการตรวจสอบในแต่ละขั้นตอนการผลิต ถือว่าเป็นเรื่องที่สำคัญในกระบวนการผลิตที่มีการประกอบชิ้นส่วนหลาย ๆ ส่วนอย่างต่อเนื่องและ ี่ ี่ ความผิดพลาดของชิ้นส่วนชิ้นหน่ึงอาจก่อให้เกิดความผิดพลาดจนยอมรับไม่ได้ของผลิตภณั ฑ์

สำเร็จรูป อีกทั้งการปรับแต่งหรือแก้ไขชิ้นจะทำได้ยากและเสียเวลาในกระบวนการปรับแก้มาก ส าหรับการตรวจสอบแบบท ผลิตภณั ฑ์ไม่ได้อยู่ในสายการผลิตนิยมกระทา ใน กรณีที่จะทำการสุ่มตรวจความถูกต้องของผลิตภัณฑ์ ว่ามีความถูกต้องมากน้อยเพียงใด อาจจะใช้ใน ี่

การวัดระยะห่างของการดัดงอชิ้นงาน หรือระยะห่างของรอยตัดแยกเพื่อให้แน่ใจว่าผลิตภัณฑ์ที่ได้ ผ่านกระบวนการที่จำเป็นแล้วมีมิติที่ถูกต้องตรงตามข้อกำหนดของชิ้นงานนั้น การเกจนี้จะทำให้เรา ี่ ใด้ข้อมูลเหล่านั้นในระยะเวลาที่สั้นและมีความน่าเชื่อถือสูงเมื่อเทียบกับการวัดด้วยสายตาของ **:**<br>; มนุษย์

### **หลักการของการวัดด้วยภาพ**

ึกระบวนการเกจประกอบด้วยกระบวนการหลัก ๆ จำนวน 4 กระบวนการ - ก าหนดตา แหน่งของส่วนประกอบหรือชิ้นงานในภาพ ในกระบวนการเกจ จะต้องหาพื้นที่ที่จะต้องทำการตรวจวัดเสียก่อน เพราะกระบวนการวัดเป็นกระบวนการที่ต้องการ ี่  $\mathcal{L}^{\mathcal{L}}(\mathcal{L}^{\mathcal{L}})$  and  $\mathcal{L}^{\mathcal{L}}(\mathcal{L}^{\mathcal{L}})$  and  $\mathcal{L}^{\mathcal{L}}(\mathcal{L}^{\mathcal{L}})$ ความละเอียด จึงไม่สามารถจะทำการตรวจวั<mark>ดภ</mark>าพทั้งภาพได้ หากเป็นการหาพื้นที่ที่สนใจ (Region of Interest, ROI) ดังนั้นในการที่จะใช้วิธีก<mark>ารนี้ส่</mark>วนของวัตถุที่ต้องการการตรวจสอบจะต้องอยู่ใน พ้ืนท ROI น้ีเสมอ

โดยทั่วไปในการตรวจส<mark>อบชิ้นส่ว</mark>นนั้น ชิ้นส่วนที่อยู่ในกระบวนการประกอบจะมี ี่ ตำแหน่งที่หลากหลาย มีการหมุนไป<mark>จาก</mark>แนวที่วาง<mark>ไว้</mark>หรือมีตาแหน่งที่เยื้องออกไปจากแนวที่ตั้งไว้ ี่ ี่ ในตอนแรก ดังนั้น ROI ก็มีความ<mark>จำเ</mark>ป็นที่จะต้องหมุน<mark>หรือ</mark>เคลื่อนที่ออกไป ตามที่วัตถุนั้นเคลื่อนที่ ไป ดังนั้นจึงมีความจำเป็นที่จะ<mark>ต้อง</mark>มีการจัดวัตถุในภาพ<mark>ก่อน</mark> จากนั้นจึงทำการกำหนด ROI ในภาพ ที่ได้ แล้วจึงกำหนดระบบพิกั<mark>ด</mark>ใน ROI นั้น การกำหนดพิกัด<mark>เพื่</mark>อหาตาแหน่ง x, y และมุมหมุนของ ระบบแกนนั้น จากนั้นใ<mark>ช้ฟัง</mark>ก์ช<mark>ันที่มีอยู่ในโปรแกรมทำก</mark>ารห<mark>าค</mark>วามสัมพันธ์ ของระบบแกนที่ได้ ี่ ี กับระบบแกนอ้างอิงขอ<mark>งรูป</mark>ภาพ ซึ่งการค้นห<mark>าวัตถุและร</mark>ะบบ<mark>แกน</mark>นี้เราอาจใช้วิธีการการตรวจจับ ึ่งอบหรือการจับคู่รูปแบบ<mark>ก็ไ</mark>ด้

- กำหนดรูป<mark>ลักษณะสำคัญในส่วนของชิ้น</mark>งาน เพื่อที่จะสามารถตรวจวัดวัตถุใด้ ี่ ขั้นแรกจะเป็นการค้นหาจุดอ้างอิง หรือพื้นที่สาคัญในวัตถุนั้นก่อน เพื่อที่จะ ได้เป็นส่วนที่ใช้อ้างอิง ื่ ในการวัคระยะหรือวัคมุมในแนวที่ต้องการ ในการวัคส่วนมากแล้วจะเป็นการวัคระยะจากจุคถึงจุค ี่ ที่ตรวจจับได้บนภาพ หรือมีรูปทรง ที่เหมือนกับจุดที่ต้องการทำการตรวจจับ ส่วนประกอบของ ี่  $\mathcal{L}^{\mathcal{L}}$ วัตถุสำคัญที่จะนำมาใช้ในการตรวจวัดนั้นจะนำมาจากวิธีการหลักสองวิธีคือ ี่

- วิธีการหาขอบเขตของวัตถุตลอดทั้งรูปวัตถุ โดยกระบวนการค้นหาขอบ

- วธิีการกา หนดรูปทรงหรือรูปแบบของวตัถุโดยใชว้ธิีการจดัคู่รูปแบบ - ทำการวัดในการวัดภาพในพื้นที่ที่สนใจ จะมีวิธีการวัดใศ้หลายวิธี ซึ่งการวัดที่ พบเห็นได้ทวั่ ไปประกอบด้วยการวดัระยะระหว่างจุด วดั มุมระหว่างเส้นตรงสองเส้น เส้นตรง วงกลมหรือวงรีที่ตรงกับจุดที่ตรวจวัดใด้มากที่สุด รวมถึงพื้นที่ตามรูปทรงเรขคณิตตามที่กำหนด ี่ ี่ เช่นตรวจสอบรูปทรงที่เป็นวงกลม วงรีหรือรูปหลายเหลี่ยม ดังนั้นสิ่งสำคัญของกระบวนการวัดนี้ ี่

จำเป็นที่จะต้องหาจุดตามขอบเขตให้ได้ก่อน จากนั้นใช้วิธีทางคณิตศาสตร์เพื่อหาเส้นหรือส่วนโค้ง ี่ ื่ ที่เหมาะสมที่สุดกับกลุ่มจุดนั้น จากนั้นจึงคำเนินการวัดต่อไป ี่ ี่

- การตรวจสอบและจา แนกผลการวดัข้นั ตอนสุดทา้ยของการเกจจะเป็นการหา คุณภาพของของการวัคชิ้นส่วน ตามที่ได้พิจารณาจากภาพ การพิจารณาคุณภาพของชิ้นส่วนที่ทำ การวดักับรูปภาพต้นแบบน้ันสามารถกระท าได้ท้ังด้วยวิธีการเปรียบเทียบแบบสัมพัทธ์และ เปรียบเทียบแบบสัมบูรณ์ ในการประยุกต์ใช้งานในหลาย ๆ ด้าน กระบวนการวัดได้กระทำบนภาพ ที่ได้จากการตรวจสอบแล้วนามาเปรียบเทียบกับภาพที่ได้จากลักษณะเดียวกันแต่เป็นชิ้นส่วนที่ได้ มาตรฐาน หรืออาจได้จากภาพอ้างอิงมาตรฐาน ดังนั้นเนื่องจากการวัดทั้งหมดมาจากกระบวนการ ตรวจสอบจริง ทำให้สามารถที่จะตรวจสอบ<mark>ชิ้น</mark>ส่วนในขณะนั้นเทียบกับภาพของชิ้นส่วนมาตรฐาน ได้โดยตรง การเปรียบเทียบเช่นนี้จึงเป็นก<mark>ารเปรีย</mark>บเทียบสัมพัทธ์กับรูปแบบมาตรฐาน ส่วนในบาง กรณีมิติที่ตรวจวัด ได้จะต้องนำค่าที่ตรวจ<mark>วั</mark>ด ได**้ม**าเทียบกับค่ามาตรฐาน ดังนั้นค่าที่วัด ได้จากภาพ จะต้องนำมาเปลี่ยนให้เป็นค่าในมิติที่เ<mark>ป็น</mark>จริง เช่<mark>น</mark> ความยาวต้องมีหน่วยเป็น นิ้ว หรือ เมตร ไม่ใช่  $\mathcal{L}^{\mathcal{L}}$ ี่ พิกเซล เป็นต้น ดังนั้นจะต้องมีการเป<mark>รียบ</mark>วัดค่าก่อ<mark>น จ</mark>ากนั้นจึงนำค่าที่เปรียบวัดและปรับเปลี่ยนให้ เป็นมิติจริงแล้วนำมาตรวจสอบกั<mark>บค่ามาตรฐาน การเปรียบ</mark>เทียบค่าเช่นนี้จึงถือเป็นการเปรียบเทียบ ค่าแบบสัมบูรณ์

#### ● การกำหนดระบบพิกัดในการวัด

ในการ<mark>ประ</mark>ยุก<mark>ต์ใช้งานของการมองเห็น</mark>ด้วย<mark>เครื่</mark>องจักรในด้านการวัดนั้น การทำ การวัดจะนำออกมาจาก<mark>ภาพที่อยู่ในส่วนของ ROI ไม่ใช่</mark>ภาพ<mark>ทั้งห</mark>มด ดังนั้นวัตถุที่ต้องการวัดนั้น จำเป็นอย่างยิ่งที่จะต้องปร<mark>ากฏอยู่ใน ROI เพื่อที่เมื่อนำ ROI ไปตร</mark>วจสอบแล้ว จะได้ค่าที่ต้องการวัด ี่ อยา่ งถูกตอ้งและแม่นยา  $7c_2$ 

ในกรณีที่ตำแหน่งและการวางตัวของวัตถุที่ต้องการจะทำการวัดนั้นอยู่ในตำแหน่ง ี่ ี่ และแนวเดิมตลอดเวลา การวัดจะสามารถทำได้โดยตรงทันที โดยไม่ต้องมีการกำหนดตำแหน่งของ ้วัตถุใหม่ เพราะเราสามารถกำหนด ROI ไว้ และวัตถุที่ต้องการจะวัดจะเข้ามาบรรจุใน ROI ในทุก ภาพที่เราทำการวัด

อย่างไรก็ตามในหลายกรณีวัตถุที่จะทำการตรวจวัดไม่ได้อยู่ที่ตำแหน่งคงที่หรือ วางตัวในแนวคงที่เสมอ ไป ทำให้พื้นที่ที่จะต้องการค้นหาจะเปลี่ยนตำแหน่ง ไปตามภาพที่จัด ได้ ซึ่ง ี่ ี่ ี่ พื้นที่ค้นหาจะต้องได้รับการกำหนดพิกัดเทียบกับระบบแกนหลักของรูป โดยระบบแกนอ้างอิง ้จะต้องมีจุดกำเนิดอ้างอิง และแนวการวางตัวของแกนแกนหนึ่งว่าให้อยู่ในแนวใด

ดังนั้นจึงจำเป็นต้องมีการใช้ระบบพิกัดในทุกครั้งที่มีการคาดการว่าภาพที่เราจับมา ี่ จากกล้องนั้นจะไม่ได้ตำแหน่ง และการวางตัวของวัตถุที่ต้องการทำการวัดที่มีค่าไม่แน่นอนเสมอ ใป การใช้ระบบพิกัดอาจใช้เพื่อการกำหนดระบบแกนอ้างอิงเทียบกับวัตถุที่ต้องการตรวจวัด จากนั้นจึงกำหนดพื้นที่ค้นหาเทียบกับระบบแกนอ้างอิงก็ได้เช่นกัน ี่

 ส าหรับหลักการของใช้ระบบแกนจะมีหลักสาคญั ดังน้ีคือ ระบบแกนจะสร้าง ขึ้นมาทุกครั้งที่ทำการวัด และค่าที่ทำการวัดจะวัดเทียบกับระบบแกนอ้างอิง ดังนั้นระบบแกนที่ สร้างขึ้นจะมีลักษณะที่เหมาะสมกับการใช้วัควัตถุที่เราต้องการ ดังในขั้นแรกของการวัดจะต้องทำ ี่ ี่ การตรวจสอบภาพและหาส่วนประกอบสำคัญในวัตถุที่จะใช้อ้างอิง และควรจะเลือกส่วนที่สำคัญ ของวัตถุในภาพที่คาดว่าโปรแกรมน่าจะสามารถค้นหาวัตถุใค้ในทุกภาพที่ทำการถ่ายมา และใม่ ี่ ควรจะเลือกส่วนในวตัถุน้ีอาจเกิดความผิดพลาดจากกระบวนการผลิตได้ง่ายเพราะจะท าให้ โปรแกรมไม่สามารถที่จะหาจุดอ้างอิงได้ถ้า<mark>กระ</mark>บวนการผลิตนั้นผิดพลาดไป ี่

จากนั้นให้กำหนด ROI ที่<mark>มีส่วน</mark>สำคัญที่เลือกบรรจุอยู่ เพื่อให้โปรแกรมทำหน้าที่ ี่ ค้นหาส่วนประกอบสำคัญ การเลือก ROI <mark>ก็เ</mark>พื่อใ<mark>ม่</mark>ให้โปรแกรมไปค้นหาแล้วพบส่วนอื่นในภาพที่มี  $\overline{a}$ ลักษณะคล้ายกับส่วนที่จะต้องการใช้อ้าง<mark>อิ</mark>ง และก<mark>า</mark>รกำหนด ROI ให้มีขนาดเล็กลงก็จะสามารถช่วย ให้การค้นหาและการทำงานของโปรแ<mark>กร</mark>มสั้นลงอีกด้วย

ส่วนขั้นตอนต่อ<mark>ไป</mark>ก็คือการทำการวั<mark>ด โ</mark>ดยค่าที่วัดได้จะเป็นค่าที่เปรียบเทียบกับ ระบบแกนใหม่ที่สร้างขึ้นมา แ<mark>ม้ว่า</mark>รายละเอียดในการวั<mark>ดใน</mark>แต่ละสถานการณ์จะไม่เหมือนกัน แต่ ขั้นตอนทั่ว ๆ ไปของการทำก<mark>า</mark>รวัดจะเป็นดังนี้

- กำหน<mark>ดระบบแกนที่</mark>จะใช้

- กำห<mark>นดพื้นที่ค้นหาที่บรร</mark>จ**ุรูปลักษณ์ห**ลักข<mark>องวั</mark>ตถุในภาพ เทียบกับระบบแกนที่ กำหนดขึ้น การเลือกพื้น<mark>ที่ก้นหาให้แน่ใจว่าได้ครอบกลุมส่วนสำคั</mark>ญทั้งหมดที่ด้องการ ี่ ี่

- กำหนดรูป<mark>ลักษณ์อ้างอิงหลักขึ้นมาในวัต</mark>ถุที่ต้องการจะตรวจสอบ รูปลักษณ์นี้ จะทำหน้าที่เป็นเหมือนฐานที่ใช้ในการอ้างอิงระบบแกนในภาพค้นแบบวิธีการที่จะค้นหาส่วน สำคัญเหล่านี้มีวิธีการหลักสองวิธีคือ การค้นหาขอบและการใช้วิธีการจับคู่รูปแบบ

- กำหนดพื้นที่การวัดในภาพอ้างอิงขึ้นมา ี่
- ทำการถ่ายภาพและนำภาพที่ต้องการตรวจสอบวัตถุในภาพ ี่

 ปรับปรุงระบบแกน โดยในกระบวนการน้ีโปรแกรม NI Vision จะมองภาพ รูปลักษณ์ที่สำคัญในพื้นที่ค้นหาของภาพที่จะทำการตรวจสอบ และเมื่อพบแล้วก็จะทำการสร้าง  $\mathcal{L}^{\mathcal{L}}$ ระบบแกนขึ้นมาใหม่ให้สอดคล้องกับภาพที่หาพบ ี่

● ทำการวัดภายในพื้นที่ศ้นหาที่พบใหม่ในภาพที่นำมาวิเคราะห์ หรือทำการวัด  $\mathcal{L}^{\mathcal{L}}$ โดยโปรแกรมจะทำการคำนวณความแตกต่างของระบบแกนในภาพอ้างอิงและระบบแกนในภาพที่ ทา การวดัเพื่อหาความแตกต่าง ๆ และความสัมพนัธ์ระหวา่ งท้งัสองระบบแกน

 จากรูปที่ 2.23 เป็ นการแสดงกระบวนการวัดระยะของโปรแกรม รวมถึงวิธีการ กำหนดระบบแกนด้วย โดยรูปที่ 2.23a จะเป็นภาพต้นแบบและมีการกำหนดตำแหน่งที่สาคัญของ ู รูป กำหนดจุดกำเนิดของระบบแกน ซึ่งคือจุด 3 ในรูป เมื่อนำโปรแกรมไปใช้งานวัตถุที่ตรวจจับมี ตำแหน่งและแนววางตัวที่เปลี่ยนไป อย่างไรก็ตามการกำหนดจุดสำคัญในภาพนั้นยังอยู่ในพื้นที่ ค้นหาซึ่งก็คือในกรอบสี่เหลี่ยมหมายเลข 1 ในภาพ ดังนั้นเมื่อใช้วิธีการค้นหาที่พบจุดสำคัญแล้ว ี่ โปรแกรมจะทำการวางระบบแกนใหม่และจุดอ้างอิงต่าง ๆ ใหม่ ดังแสดงในรูปที่ 2.23b เพื่อจะทำ การวัดระยะที่ต้องการ ซึ่งในที่นี้ระยะที่ต้องการวัดจะอยู่ในพื้นที่กรอบหมายเลข 4 นั่นเอง ี่ ี่ ี่

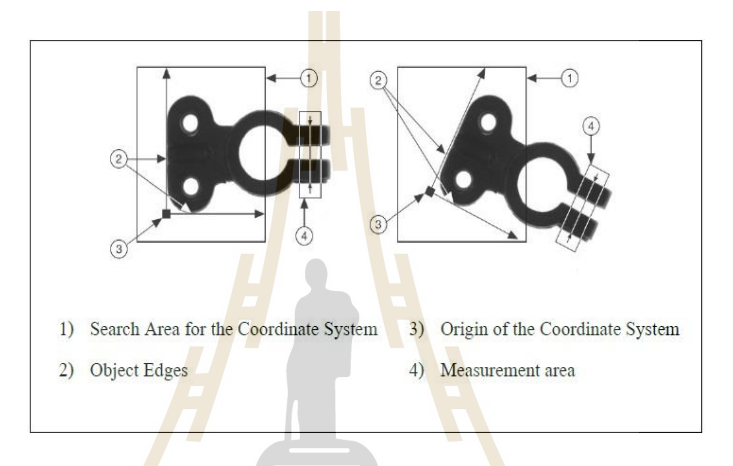

รูปที่ 2.<mark>23 แสดงการกำหนดระบบแกนแล</mark>ะพื้<mark>นที</mark>่ก้นหาเพื่อการวัด

สำหรับ<mark>รายละเอียดที่เกี่ยวข้องกับการวัคระยะโ</mark>ดยใช้ภาพนั้น ในงานวิจัยนี้ได้ใช้ ี่ โปแกรมสำเร็จรูปและ ได้เ<mark>ลือกฟังก์ชันการทำงานจากโปรแ</mark>กรมบางส่วนเท่านั้นเพื่อพิจารณา  $\overline{a}$ ขอบเขตที่สนใจซึ่ งเพื่อให้เข้าใจในส่วนของการประยุกต์ใช้งาน ท้งัน้ีผู้วิจัยได้ใช้วิธีการใดบ้าง ทั้งหมดนี้จะกล่าวถึงในบทถัดไป 7 สุ ยาเทคโนโลยี 2

#### **2.3.7 การควบคุมโปรแกรม Programmable Logic Controller (PLC)**

่ ในการควบคุมระบบการจัดเก็บและค้นคืนอัตโนมัติ ได้นำโปรแกรม PLC ซึ่งเป็น อุปกรณ์ควบคุมการเคลื่อนที่ของโรบอทใช้ในการหยิบจับสินค้าไปยังชั้นจัดเก็บ ดังนั้นในหัวข้อนี้ ี่ ้ผ้วิจัยจะกล่าวถึงพื้นฐานการทำงานของ PLC ในเบื้องต้น

PLC (Programmable Logic Controller) หรือปัจจุบันใช้คำว่า PC (Programmable Controller) ในที่นี้จะใช้คำว่า PLC แทน PC เพื่อป้องกันความสับสนระหว่างคำว่า PC (Personal Computer) เป็นอุปกรณ์คิดค้นขึ้นมาเพื่อใช้ควบคุมการทำงานของเครื่องจักรหรือระบบต่างๆแทน

วงจรรีเลย์แบบเก่า ซึ่งวงจรรีเลย์มีข้อเสียคือการเดินสายและการเปลี่ยนแปลงเงื่อน ไขในการควบคุม มีความยุ่งยาก และเมื่อใช้งานไปนานๆ หน้าสัมผัสของรีเลย์จะเสื่อม ดังนั้นปัจจุบัน PLC จึงเข้ามา ื่ ทดแทนวงจรรีเลย์ เพราะ PLC ใช้งานได้ง่ายกว่า สามารถต่อเข้ากับอุปกรณ์อินพุต/เอาท์พุต ได้ โดยตรง หลังจากนั้นเพียงแต่เขียนโปรแกรมควบคุมกี่สามารถใช้งานได้ทันที ถ้าต้องการจะเปลี่ยน ี่ เงื่อนไขใหม่ สามารถทำได้โดยเปลี่ยนแปลงโปรมแกรมเท่านั้น เริ่มพัฒนาครั้งแรกในช่วงปี ค.ศ. 1968 เพ อตอบสนองความตอ้งการของอุตสาหกรรมยานยนต์ในประเทศสหรัฐอเมริกา และเริ่ม ติดตั้งเพื่อใช้งานจริงในภาคอุตสาหกรรมการผลิตในปี ค.ศ. 1969 ซึ่งในช่วงแรกนี้ตรรกะหรือ Logic ื่ ที่ใช้ยังไม่ซับซ้อนมากและจะเน้นไปที่ On-Off Control ในเวลาต่อมา PLC ก็ได้มีการพัฒนาขึ้น สามารถที่จะใช้ควบคุมอุปกรณ์ใด้หลาก<mark>หล</mark>ายมากขึ้น สามารถที่จะส่งและรับสัญญาณที่มี ค่าแรงเคลื่อนที่แตกต่างกัน ได้ ซึ่งทาให้ P<mark>LC ก้าว</mark>เข้าสู่ช่วงที่สามารถรับและจ่ายสัญญาณอนาลอก  $\mathcal{L}^{\mathcal{L}}(\mathcal{L}^{\mathcal{L}})$  and  $\mathcal{L}^{\mathcal{L}}(\mathcal{L}^{\mathcal{L}})$  and  $\mathcal{L}^{\mathcal{L}}(\mathcal{L}^{\mathcal{L}})$ (Analog Input/Output) ได้ส่วนในช่วงยุคปี ค.ศ. 1980 ได้มีการกำหนดมาตรฐานสาหรับ PLC ที่รู้จัก กันในชื่อManufacturing Automation Pr<mark>o</mark>tocol (<mark>M</mark>AP) และมีการลดขนาดของ PLC ให้เล็กลง นอกเหนือจากนั้นยังได้เริ่มมีการใช<mark>้โปรแกรมช่วย</mark>ในการเขียนคำสั่งบน PC ในลักษณะของ สัญลักษณ์ หรือ Symbolic Progr<mark>amming ทำให้สามารถที่</mark>จะทำการโปรแกรมใด้โดยไม่ต้องใช้ อุปกรณ์พ่วงต่อที่เขียนชุดกำสั่ง<mark>ลงไป</mark>บน PLC ี่

<u>ในยุคปี ค.ศ. 1990s เราได้พบเห็นการนำเสนอลักษณะการทำงาน กระบวนการ</u> ทำงานและฟังก์ชันให<mark>ม่ ๆ ที่ใช้งาน</mark>กับ PLC ซึ่<mark>งการ</mark>พัฒนาเหล่านี้เกิดจากการแข่งขันของ บริษัทผู้ผลิต ที่พยายาม<mark>ที่จะใ</mark>ห้อุ<mark>ปกรณ์ของตนเองใช้งาน</mark>ได้ตร<mark>งตา</mark>มความต้องการของลูกค้าให้มาก ที่สุด แต่เพื่อให้การพัฒ<mark>นา PLC ยังคงอยู่ใน</mark>มาตรฐานที่<mark>ยอมรับ</mark>กันใด้ทั่วโลก จึงได้มีการกำหนด ุ่ มาตรฐานขึ้น โดยล่าสุดได้มีการกำหนดมาตรฐาน "IEC 1131-3" ซึ่งพยายามรวมภาษาการเขียน โปรแกรม PLC ให้เป็นมาตรฐาน ซึ่งในปัจจุบันนี้ ภาษามาตรฐานของ PLC ได้แก่ Function Block Diagrams Instruction Lists C และ Structured Text ซึ่งการที่ผู้ใช้จะเลือกใช้วิธีการเขียนอย่างไรนั้น ี่ ก็ขึ้นอย่กับความเหมาะสม และความถนัดของผู้ใช้เป็นสำคัญ

เนื่องจากอุปกรณ์นี้มีความทนทานทนต่อสภาพอุณหภูมิที่เปลี่ยนแปลงไปได้ดี มี ชุดอินพุทและเอาท์พุท บรรจุรวมเข้าอยู่กับชุดควบคุม และการเขียนชุดคาสั่งหรือภาษาที่ใช้นั้นง่าย ต่อความเข้าใจ จึงเป็นที่นิยมอย่างกว้างขวางในแวดวงอุตสาหกรรมอัตโนมัติ โดยมีอุปกรณ์ต่างที่  $\mathcal{L}^{\mathcal{L}}(\mathcal{L}^{\mathcal{L}})$  and  $\mathcal{L}^{\mathcal{L}}(\mathcal{L}^{\mathcal{L}})$  and  $\mathcal{L}^{\mathcal{L}}(\mathcal{L}^{\mathcal{L}})$ เช อมต่อกบั PLC ดังแสดงในรูปที่ 2.24ื่

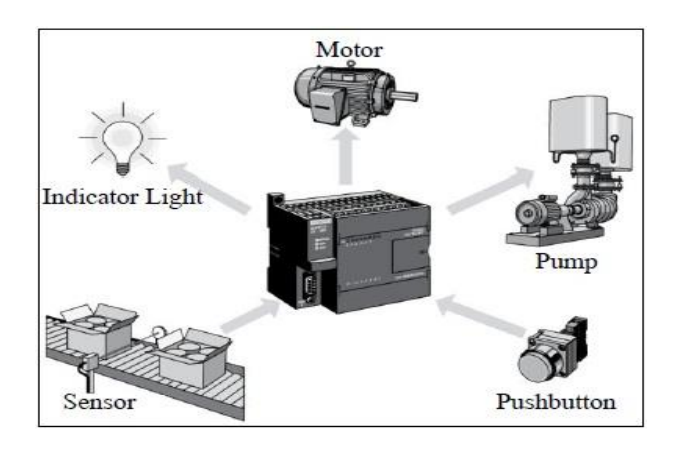

รูปที่ 2.24 แสดงอุปกรณ์ที่เ<mark>ชื่อ</mark>มต่อกับ PLC เพื่อใช้ในการควบคุม ี่ ื่

### **หลักการท างานพื้นฐานของ PLC**

ในการทำงานของ พีแอ<mark>ล</mark>ซีจะมีส่<mark>ว</mark>นประกอบอยู่หลายส่วนที่ทำงานสอดคล้องและ ี่ ประสานกัน สำหรับส่วนประกอบ<mark>ห</mark>ลักของ PLC จะประกอบด้วยส่วนหรือ Module ต่าง ๆ ดงัต่อไปน้ี

- โมดูลอินพุท (Input Modules)
- หน่วยประมวลผลกลาง หรือ Central Processing Unit (CPU)
- โมดูลเอาท์พุท (Output Modules)
- อุปกรณ์ใช้ในการโปรแกรม (Programming Device)

ซึ่งการเ<mark>ชื่อมโยงการทำงานของอุปกรณ์ต่าง ๆ</mark> นี้ ดังแสดงในรูปที่ 2.25 และ ื่ นอกเหนือจากส่วนประกอบห<mark>ลักนี้แล้ว PLC ยังมีส่วนประก</mark>อบที่ทำหน้าที่เชื่อมโยงหรือประสาน ื่ การทำงานของเครื่องร่วมกับผู้ใช้หรือ Operator Interface ร่วมอยู่ด้วย สำหรับรายละเอียดและหน้าที่ หลักของส่วนประกอบต่าง ๆ ที่กล่าวมาแล้วจะมีดังต่อไปนี้ ี่

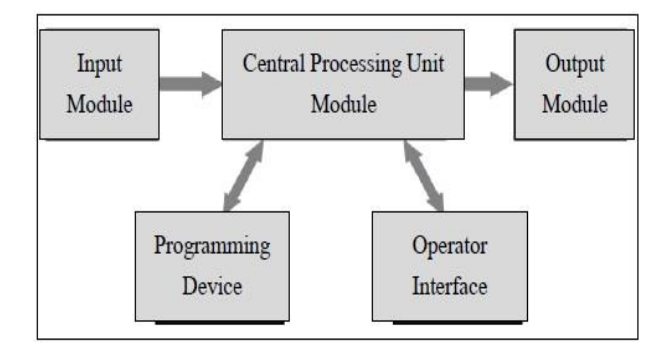

รูปที่ 2.25แสดงส่วนประกอบของPLC

### โมดูลอินพุท

้ลักษณะและประเภทของโมดูลอินพุทนี้จะแตกต่างกันออกไปตามชนิดของข้อมูล ที่จะส่งให้กับ PLC ที่พบเห็นมากที่สุดจะเป็น DC voltage Digital Input หรือ Discrete Input คือจะ ี่ เป็นการจ่ายไฟที่แรงเคลื่อนไฟฟ้าค่าหนึ่ง อาจจะเป็น 5 หรือ 24 volt หรือไม่มีการจ่ายไฟให้ ซึ่งก็ หมายความว่าเราจะได้ตรรกะของอินพุท (Logical Input) เป็นเปิด (ON) หรือปิด (OFF) จากโมดูล อินพุทนี้ อย่างไรก็ตามในปัจจุบันเริ่มพบเห็น พีแอลซีที่รองรับอินพุทที่เป็นอนาลอกมากขึ้น นั่นคือ สามารถที่จะตรวจจับปริมาณ ไฟที่เข้ามาที่ช่องสัญญาณว่ามีปริมาณเท่าใดแทนที่จะตรวจจับเพียงแต่ ี่ ี่ ว่ามีหรือไม่มีไฟมาที่ช่องสัญญาณ ซึ่งจะทำใ<u>ห้ส</u>ามารถตรวจจับอุณหภูมิ ความคัน หรือปริมาณอื่น ๆ ี่ ื่ ่ ใด้ ซึ่งทำให้ระบบการควบคุมจะสมบูรณ์และ<mark>ซั</mark>บซ้อนมากขึ้นได้

หน่วยประมวลผลกลาง

หน่วยประมวลผลกลาง<mark>นี้</mark> มีหน้<mark>า</mark>ที่ประมวลผลที่ได้รับ โดยจะเริ่มจากการที่รับเอา ข้อมูลจากโมดูลอินพุททั้งหมดเข้ามาพิ<mark>จา</mark>รณา จ<mark>ากนั้</mark>นก็จะมีการประมวลตามตรรกะที่กำหนดไว้ โดยโปรแกรม จากนั้นหน่วยประมว<mark>ลผล</mark>กลางนี้จ<mark>ะท</mark>ำหน้าที่ตัดสินใจ สั่งการโมดูลเอาท์พุทให้เปิด  $\mathcal{L}^{\mathcal{L}}$ หรือปิดส่องสัญญาณต่าง ๆ

สำหรับในหน่<mark>วยป</mark>ระมวลผลกลางนี้จะ<mark>ทำห</mark>น้าที่เหมือนคอมพิวเตอร์ทั่วไป คือจะมี ี่ หน่วยย่อย ๆ ประกอบอยู่ด้<mark>ว</mark>ยเช่นหน่วยความจำทั้ง ROM และ RAM นอกเหนือจากนั้นยังมี หน้าสัมผัสแบบต่าง ๆ เช่<mark>น ชุด Control Relay Special Rel</mark>ay Contacts และอื่น ๆ อีกมาก แต่เราจะ ไม่ขอกล่าวถึงในรายละเ<mark>อียด</mark>ในที่นี<mark>้</mark> ี่

### โมดูลเอาท์พุท

หน้าที่หลักของส่วนโ<mark>มดูลเอาท์พุทนี้ จะทำหน้าที่เป</mark>ลี่ยนสัญญาณที่ได้รับในการตัดสินใจ ของหน่วยประมวลผลกลาง ให้กลายเป็นสัญญาณควบคุมที่จะส่งออกไปทางช่องสัญญาณของ ี่ โมดูลเอาท์พุทน้ีส าหรับช่องสัญญาณน้ีอาจจะเป็นช่องสัญญาณแบบดิจิตอล(Digital) คือมีเฉพาะ สัญญาณเปิดหรือปิดเท่าน้นั หรือจะเป็นสัญญาณแบบอนาลอกท สามารถปรับค่าต่าง ๆ ให้เขา้หรือ ออกจากอุปกรณ์น้ีไดต้ามความตอ้งการ

อุปกรณ์ใช้ในการโปรแกรม

 อุปกรณ์เขียนและแก้ไขโปรแกรม หรืออุปกรณ์ในการเขียนโปรแกรมน้ีเป็น อุปกรณ์ที่มีหน้าที่ในการเขียนชุดคำสั่งที่ผู้ใช้ด้องการเข้าสู่เครื่อง PLC หรือทำหน้าที่ดึงโปรแกรมที่ ี่ บรรจุอยู่ในหน่วยประมวลผลกลาง CPU ของ PLC ออกมาสู่เครื่องนี้ นอกเหนือจากนี้ในบางรุ่นยัง สามารถที่จะทำหน้าที่ตรวจสอบสภาวะการทำงานของ PLC ว่าสามารถที่จะทำงานใด้ตามที่ผู้เขียน โปรแกรมตอ้งการหรือไม่

การประมวลผลของ PLC Processing

เมื่อมีส่วนประกอบหลายส่วนใน PLC จึงต้องมีการกำหนดกระบวนการการ ท างานของ PLC เอาไว้ข้นั ตอนการทา งานของ PLC น้นัจะมีอยู่2โหมด (Mode) ไดแ้ก่

Edit Mode คือโหมดที่ผู้ใช้จะทำการเขียนโปรแกรมหรือแก้ไขโปรแกรม ซึ่งใน ระหว่างที่อยู่ในโหมดนี้เครื่องจะไม่มีการรับข้อมูลจากอินพุทมาทำการวิเคราะห์ หรือส่งข้อมูลใดๆ ี่ ออกไปทางช่องเอาท์พท

- Run Mode คือโหมดที่เครื่องจะทำงานตามที่ได้โปรแกรมไว้ โดยระหว่างที่อยู่ ในโหมดนี้ จะไม่สามารถที่จะแก้ไขโปรแกร<mark>ม</mark>ได้ และสำหรับในบางผู้ผลิตจะมีโหมดการเฝ้าตรวจ (Monitor Mode) เพิ่มข้ึนมา โหมดน้ีจะเป็นส่วนพิเศษเพิ่มเติมของ Run Mode โดยจะเพิ่มการ แสดงผลสภาวะต่าง ๆ ของพีแอลซีในขณะ<mark>นั้นให้</mark>เราทราบไปพร้อมกับการทำงานของเครื่องไปด้วย เมื่ออยู่ใน Run Mode การทำงานของ PL<mark>C เริ่มจ</mark>ากเปิดเครื่องมีขั้นตอนดังนี้ และมีลักษณะการ ท างานของ PLC ดังแสดงในรูปที่ 2.25

- ลบคำสั่งเดิมที่โมด<mark>ูลเอ</mark>าท์พุท

- ดึงข้อมูลจากโมดูลอินพุทเข้ามา และประมวลสัญญาณท้ังหมดส่งให้หน่วย ประมวลผลกลาง

- หน่วยประมวลผลกลางรับข้อมูลอินพุท แล้วเปรียบเทียบกับตรรกะของ โปรแกรม แล้ววิเคราะห์ว่าจะต้องคำเนินการเช่นไรบ้าง จากนั้นก็จะส่งสัญญาณตามข้อกำหนดที่ ้วิเคราะห์ให้กับโปรแกร<mark>ม ส่ง</mark>ไปใ<mark>ห้กับโมดูลเอาท์พุท</mark>

- โมดู<mark>ลเอาท์พุทรับข้อมูลจากหน่วยประมวลผ</mark>ลกลางจากนั้นจะแปลงสัญญาณ คำสั่งไปเป็นสัญญาณควบคุมก<mark>ารทำงานของชุดเอาท์พุทตามท</mark>ี่กำหนด

- เมื่อครบรอบการทำงานนี้จะถือว่า PLC ทำงานครบหนึ่งรอบหรือหนึ่ง Scan ื่ จากนั้นก็จะเริ่มรอบทำงานต่อไป โดยกลับเข้าไปอ่านสภาวะของอินพุทว่ามีสภาวะเป็นอย่างไร

● การกำหบดตำแหน่ง

ช่องสัญญาณอินพุทหรือ เอาท์พุท แต่ละช่องจะต้องมีชื่อหรือหมายเลขกำกับ ื่ เพื่อที่จะได้ทราบถึงความแตกต่าง รวมทั้งอุปกรณ์ภายในที่ประเภทรีเลย์ (Relay) ต่างๆ ที่อยู่ภายใน ื่ ี่ หน่วยประมวลผลกลาง ล้วนแต่จะต้องมีหมายเลขหรือชื่อกำกับด้วยกันทั้งสิ้น ซึ่งเราจะเรียกการ **:**<br>; กา หนดตวัเลขหรือตวัอกั ษรน้ันว่า Addressing ซ่ึงการกา หนดน้ีจะมีลกั ษณะของการกา หนด เป็น หมายเลขหรือตัวอักษรที่แสดงถึงช่องสัญญาณ หรือแสดงช่องสัญญาณ จากนั้นจะตามด้วยหมายเลข ี่ บิตหรือหมายเลขอุปกรณ์ที่อยู่ในช่วงสัญญาณนั้น ยกตัวอย่างเช่นอาจกำหนดหมายเลขอุปกรณ์แบบ อินพุท 007ก็หมายถึงว่าเป็นช่องสัญญาณในด้านอินพุท และเป็ นอุปกรณ์หมายเลข 007 ใน

ช่องสัญญาณนั้นเนื่องจากมีผู้ผลิต PLC หลายบริษัทที่ใช้อยู่ในอุตสาหกรรมในประเทศของเรา และ ื่ ผู้ผลิตแต่ละรายจะมีการกำหนดรายละเอียดของการกำหนดตำแหน่งนี้จะแตกต่างกันออกไป นอกเหนือจากนี้จำนวนตำแหน่งของผู้ผลิตรายเดียวกันแต่รุ่น PLC ที่แตกต่างกันออกไปก็อาจจะ แตกต่างกัน หรือมีจำนวนใม่เท่ากัน ซึ่งจะไม่ขอกล่าวถึงในรายละเอียดในที่นี้ ี่

### **2.3.8 การควบคุม Arduino**

 ในการควบคุมระบบการจดั เก็บและค้นคืนอัตโนมตัิถึงการเช อมต่อสัญญาณ **:**<br>; ระหว่างการใช้งานผ่านหน้าอินเทอเฟซ ไปยังระบบควบคุมการเคลื่อนที่ของโรบอท ในลักษณะเวลา ึ จริง ( Real Time ) ซึ่งสามารถใช้งานร่วมกั<mark>บ S</mark>oftware ระบบปฏิบัติการในลักษณะที่เป็นวินโคว์ หรือกราฟฟิก ได้นั้น Arduino เป็นอีกทาง<mark>เลือกห</mark>นึ่งในงานวิจัย ซึ่งมีคุณสมบัติที่เหมาะสมกับการ นำไปใช้งาน รวมถึงสอดคล้องกับการออ<mark>ก</mark>แบบ input - output port ของระบบ โดยผู้วิจัยจะกล่าวถึง พ้ืนฐาน Arduino ดงัน้ี

Arduino คือ แพลต<mark>ฟอ</mark>ร์ม open<mark>-sou</mark>rce ซึ่งมีส่วนที่เป็นทั้ง Software (Arduino Board) และ Hardware (Arduino IDE) สำหรับการสร้<mark>าง P</mark>rototype หรืออุปกรณ์ต้นแบบของโปร เจคที่เกี่ยวข้องกับอิเล็กทรอนิค<mark>ส์ แ</mark>ละEmbedded Syste<mark>m โ</mark>ดย Arduino นั้นถูกออกแบบมาเพื่อให้ ี่  $\mathcal{L}^{\mathcal{L}}$ ึ่ง่ายต่อการใช้งาน เหมาะกับผู้เ<mark>ริ่</mark>มต้น และสามารถนำไปประยุ<mark>ก</mark>ต์ใช้เพื่อพัฒนาต่อยอดได้หลากหลาย โดยมีรายละเอียดในการศึกษาเบื้<mark>องต้นดัง</mark>นี้

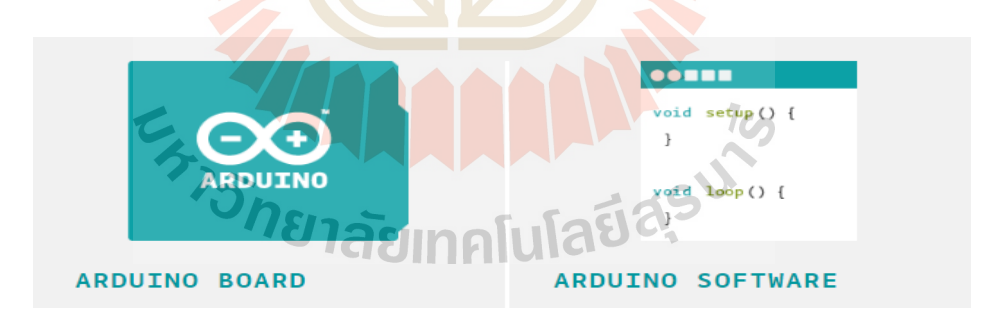

รูปที่ 2.26แสดงสัญลกัษณ์บอร์ดและหนา้ต่างSoftware

 Arduino Board หรือเรียกอีกอย่างว่า บอร์ด PCB (Printed Circuit Board) ที่ถูก ื่ ออกแบบมาเป็นพิเศษ โดยมีชิป Microcontroller ที่สามารถโปรแกรมใด้สำหรับใช้ในการควบคม หรือรับค่าจากอุปกรณ์ต่างๆผ่านพอร์ต Input และ Output ตวัอย่างการรับค่า Input เช่น การอ่านค่า จากตัวรับรู้ การตรวจจับการกดปุ่ ม หรือการรับสัญญาณ Analog ต่างๆ เป็นต้น ส่วนการสั่งงาน Output น้ัน Arduino ก็สามารถท าได้เช่น การส่ง Pulse ไปควบคุมมอร์เตอร์ หรือ การเปิ ด-ปิ ด

หลอดไฟ LED เป็นต้น นอกจากนี้บอร์ด Arduino ยังสามารถเชื่อมต่อวงจรอิเล็กทรอนิกส์ต่างๆจาก **:**<br>; ภายนอกได้ หรือเพื่อให้ง่ายขึ้นไปอีกก็มีนักพัฒนาหลายคนได้ทำบอร์ดเสริมหรือ Arduino Shield ื่ ออกมา ซึ่งเป็นบอร์ควงจรอิเล็กทรอนิคส์สำหรับทำงานเฉพาะอย่างที่สามารถต่อขึ้น ไปเป็นชั้นๆบน บอร์ด Arduino เช่น Ethernet Shield เป็น Shield ที่มีพอร์ต Ethernet ไว้สำหรับต่อ LAN เป็นต้น

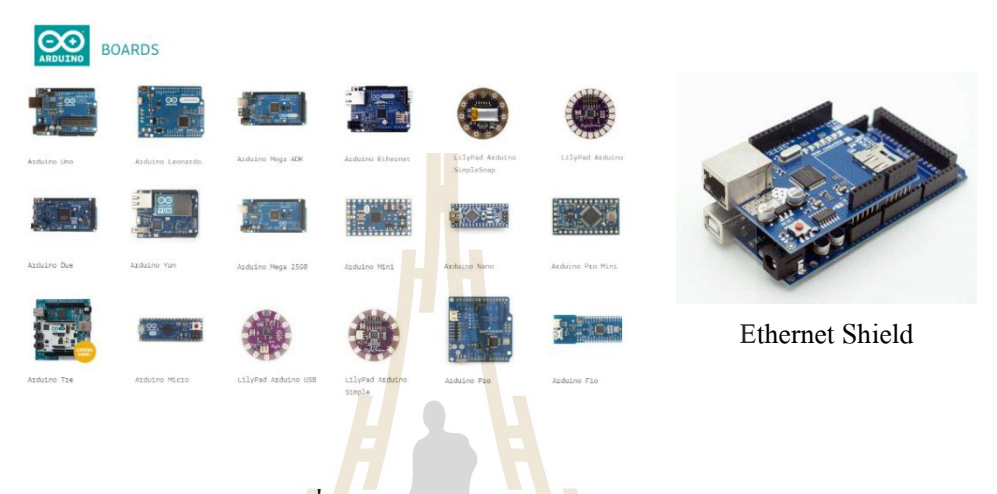

#### รูปที่ 2.27 แสดงรุ่นต่างๆของ Arduino

 Arduino IDE (Arduino Integrated Development Environment) คือ Software ที่ใช้ ส าหรับเขียนโค้ดคอมไพล์และอัพถ่ายโอนโปรแกรมลงบอร์ด Arduino ซ่ึงเป็นการบอกกับ Microcontroller ว่าผู้ใช้ต้<mark>องการจะให้มันทำงานอะไร ตัว</mark>อย่างเช่น ผู้ใช้สามารถที่จะเขียนโปรแกรม เพื่อสั่งงานให้หลอด LED เ<mark>ปิด-ปิด หรือกระพริบตามที่เราต้องการ</mark>ได้ หรือถ้าผู้ใช้ต่อปุ่ม Pushbutton ี่ เพิ่มเติม และทำการเขียนโค้ดเพิ่มอีกเล็กน้อย ผู้ใช้จะสามารถควบคุมการเปิด-ปิดไฟของหลอด LED ด้วยการกดปุ่มได้ โดยในการเขียนโปรแกรมเพื่อควบคุม Arduino นั้นผู้ใช้จะใช้ภาษา Arduino Programming Language ซึ่ งมีรากฐานมาจากภาษา Wiring ซึ่ งเป็ น Open-source programming Framework สำหรับ Microcontroller นิยมใช้ในงานด้านศิลปะเกี่ยวกับ Interactive Art และการทำ Prototype ส่วน Arduino IDE นั้น ก็มีต้นแบบมากจาก โปรแกรม Processing Development Environment (PDE) ซึ่ งเป็ นที่มาของการเขียนโค้ดในรูปแบบ Sketch นั่นเอง จะเห็นได้ว่าหน้าตา คลา้ยกบั Arduino IDE

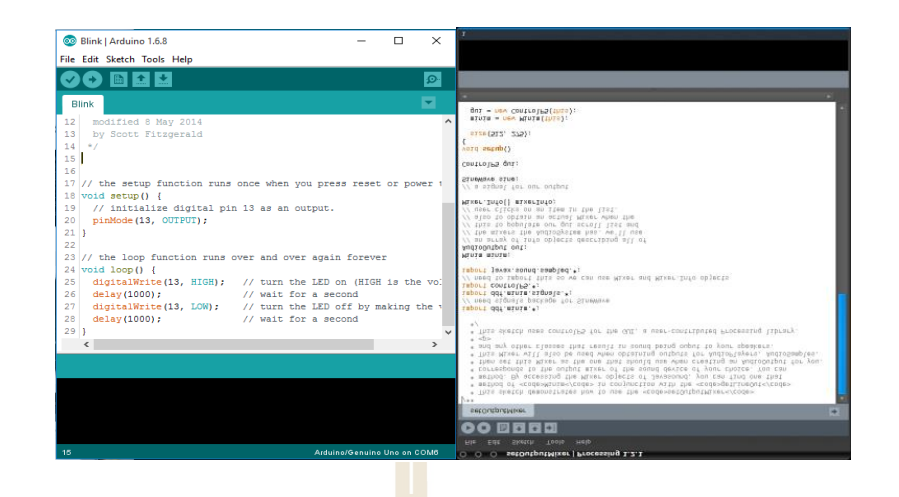

รูปที่ 2.28แสดงหนา้ต่างโปรแกรม Arduino IDE และPDE

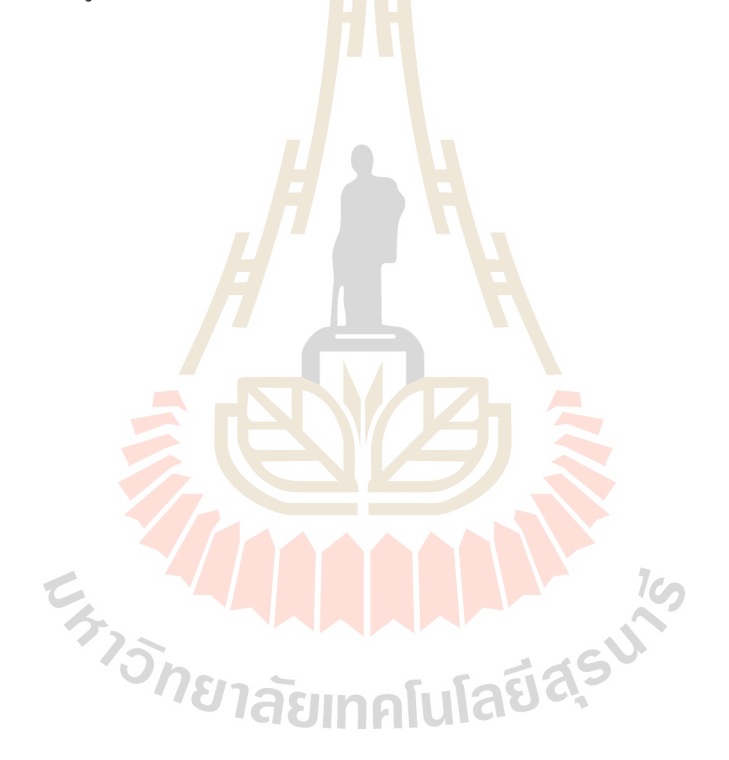

# **บทที่ 3 วิธีการด าเนินการวิจัย**

### **3.1 กล่าวนำ**

ในบทนี้จะกล่าวถึงที่มาและความสำคัญของแนวคิดเบื้องต้นในการออกแบบและสร้าง ้ต้นแบบระบบจัดเก็บและค้นคืนอัตโนมัติ ในการทำงานตามหลักการของการจัดการคลังสินค้า คงคลังและสามารถติดตามสินค้าด้วยเทคโนยีสารสนเทศ โดยอธิบายรายละเอียดถึงกระบวนการ เคลื่อนที่ระบบอัตโนมัติการออกแบบการควบคุมการเคลื่อนที่ระบบอัตโนมัติการศึกษาอุปกรณ์ ควบคุมระบบเพื่อสร้างระบบต้นแบบ การออกแบบสมการจากหลกัการในการจดัเก็บและคน้ คืน สินค้าให้สอดคล้องกับการเคลื่อนที่อัต<mark>โ</mark>นมัติ ทั้<mark>ง</mark>หมดนี้เพื่อให้สามารถควบคุมผ่านแผงควบคุม เสมือนจริง สุดท้ายคือการตรวจสอบระบบต้นแบบอัตโนมัติ เพื่อตรวจสอบการจัดสภาพแวดล้อม ส าหรับสแกนสินค้า และตรวจสอบการจับแวลาท างานระบบการเคลื่อนที่อัตโนมัติ ดังจะแสดงใน หัวข้อไดด้งัน้ี

# **3.2 แนวคิดเบื้องต้นในการออกแบบ**

จากการศึกษาการจัดการคลังสินค้าระบบอัตโนมัติที่เข้ามาทดแทนระบบการใช้แรงงาน ในเบื้องต้นจากการศึกษาถึ<mark>งข้อคี่ของระบบอัตโนมัติคืออำนวยควา</mark>มสะดวกแก่โรงงานอุตสาหกรรม แต่มีข้อเสียของระบบคือต้นทุน<mark>สูง ทำให้ยากต่อการเข้าถึง</mark>องค์ความรู้ในการใช้อุปกรณ์ในการ เรียนรู้ระบบ เป็ นที่มาของการออกแบบและสร้างต้นแบบระบบอัตโนมัติ AS/RS ในรู ปแบบ Miniload เพื่อการศึกษาระบบอัตโนมัติระดับห้องปฏิบัติการ ซึ่งใด้นำกลยุทธ์การจัดเก็บสินค้า (Storage Strategy) ในคลังสินค้าที่มีความสอดคล้องกับระบบอัตโนมัติและทรัพยากรที่มีอยู่ ทั้งนี้ ี่ ผู้วิจัยใด้เลือกศึกษาหลักการการจัดเก็บสินค้าในรูปแบบการจัดเก็บสินค้าที่ไม่ได้กำหนดตำแหน่ง ตายตัว (Random Location System) และรูปแบบการค้นคืนสินค้าที่เข้าคลังสินค้าก่อนให้ทำการ หมุนเวียนออกไปก่อน (FIRST IN FIRST OUT, FIFO) โดยข้อมูลสินค้าอยู่ในรูปแบบรหัสแท่งบน สินค้าและมีการจัดเก็บข้อมูลสินค้าในฐานข้อมูล เป็นการบูรณาการระหว่างเทคโนโลยีสารสนเทศ เพื่อติดตามการเคลื่อนไหวของสินค้าด้วยคอมพิวเตอร์ ควบคุมการท างานผ่านแผงควบคุมเสมือน ึ จริง อย่างไรก็ตามผู้วิจัยได้นำทรัพยากรสำหรับสร้างระบบต้นแบบจากห้องปฏิบัติการ Computer

Integrated Manufacturing (CIM) ศูนย์เครื่องมือ 5 ภายในมหาวิทยาลัยเทคโนโลยีสุรนารี ที่ชำรุด ้ นำมาซ่อมแซมและสร้างต้นแบบให้เป็นไปตามหลักการ และขอบเขตของการศึกษาในงานวิจัยนี้

### **3.2.1 กระบวนการจัดเก็บและค้นคืนสินค้าอัตโนมัติ**

ระบบต้นแบบนี้ประกอบด้วยสถานีการทำงานอัตโนมัติทั้งหมด 3 สถานี ได้แก่ 1) สถานีสแกนสินค้า 2) สถานีหยิบและวางสินค้า และ 3) สถานีถ่ายโอนสินค้า ดังรูปภาพที่ 3.1 เริ่มต้นกระบวนการจัดเก็บและค้นคืนจากการนำสินค้าที่ต้องการจัดเก็บ สแกนรหัสแท่งสินค้าที่ ตา แหน่งสแกนในหมายเลข 1 ของสถานีสแกนสิ นค้า หุ่นยนต์ประเภท Cylindrical Robot ใน หมายเลข 2 ของสถานีหยิบและวางสินค้า ท<mark>ำกา</mark>รหยิบสินค้าในตำแหน่งสแกนดังรูปภาพที่ 3.33 จาก สถานีสแกนสินค้า ไปวางยัง Bar Object ของหุ่นยนตป์ ระเภท Cartesian Robot ในหมายเลข 3 ของ สถานีโอนถ่ายสินค้าเพื่อจัดเก็บสินค้าในชั้นจัด<mark>เก็บ</mark>ตามหลักการของระบบต้นแบบ เช่นเดียวกันเมื่อ ต้องการค้นคืนสินค้าที่ต้องการจากชั้น<mark>จั</mark>ดเก็บ ค้วยการนำรหัสแท่งค้นคืนที่ระบุประเภทสินค้า เดียวกันกับสินค้าที่ต้องการค้นคืน ส<mark>แก</mark>นร<mark>หัสแท่งที่</mark>สถานีสแกนสินค้า จากนั้นหุ่นยนต์ประเภท Cartesian Robot ที่สถานีถ่ายโอน<mark>สินค้า</mark> ทำการค้นคืนสินค้าตามหลักการของระบบต้นแบบจากชั้น ี่ ี จัดเก็บ โดยมีห่นยนต์ประเภท Cylindrical Robot ทำกา<mark>รหยิ</mark>บสินค้าในสถานีถ่ายโอนสินค้าไปวาง ี ยังตำแหน่งสินค้าค้นคืนในหมายเลข 2 นอกจากนี้ระบบยัง<mark>ส</mark>ามารถสั่งการทำงานด้วยตนเองผ่าน ้ แผงควบคุมเสมือนจริงแ<mark>ละ</mark>สาม<mark>ารถระบุต่ำแหน่งจัดเก็บแ</mark>ละค้นกืนโดยไม่ผ่านหลักการของระบบ ด้บแบบ

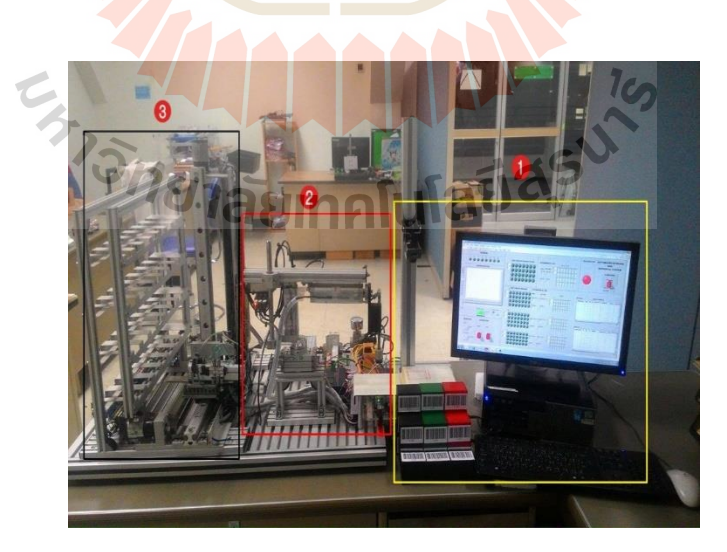

รูปที่ 3.1แสดงสถานีสแกนสินค้า สถานีหยิบและวางสินค้า และสถานีถ่ายโอนสินค้าตามลำดับหมายเลข 1 2 3

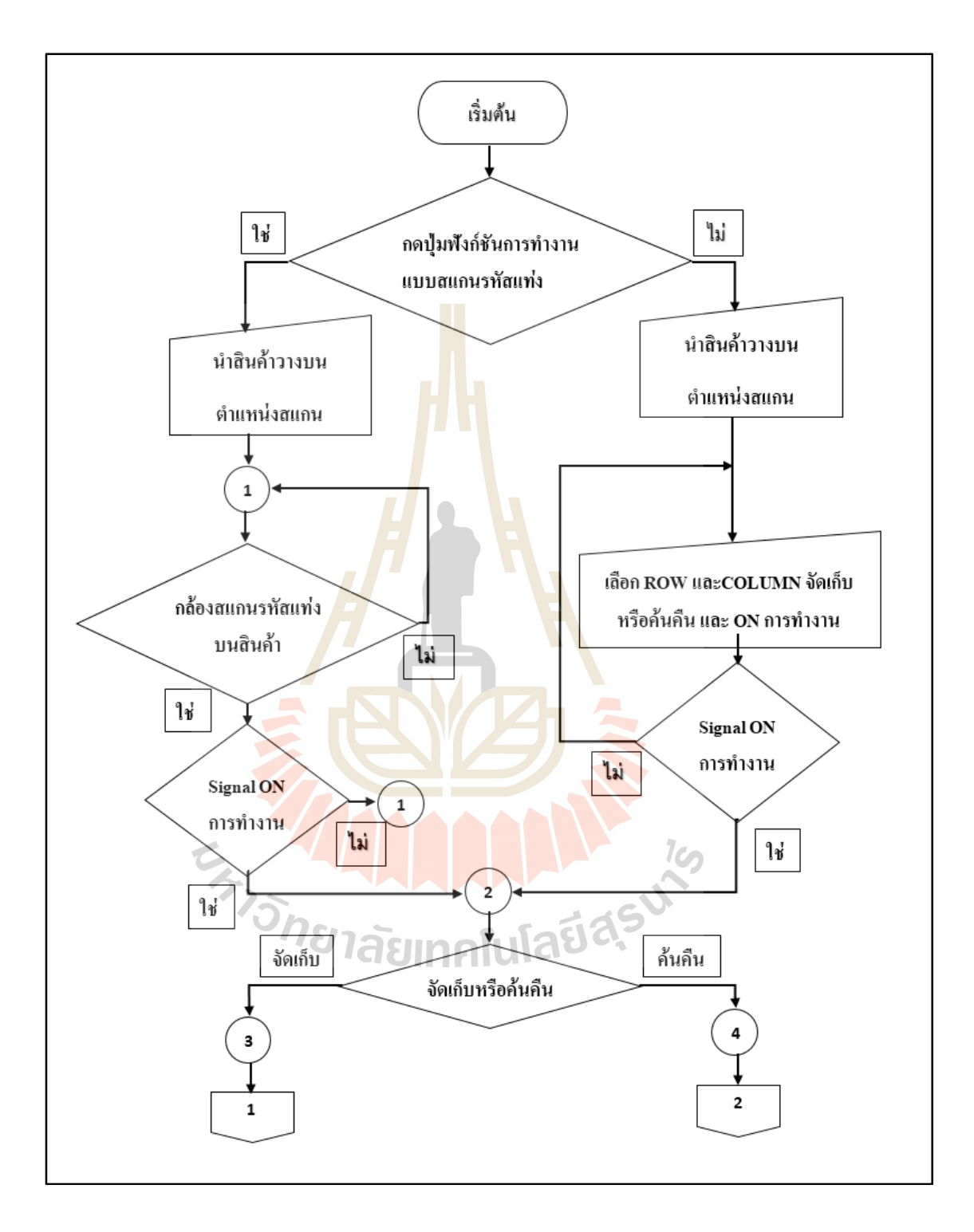

## **3.2.2 แผนผังการท างานเครื่องจักรต้นแบบการจัดเก็บและค้นคืนสินค้าอัตโนมัติ**

รูปที่ 3.2 แผนผังการทำงานเครื่องจักรต้นแบบการจัดเก็บและค้นคืนสินค้าอัตโนมัติ

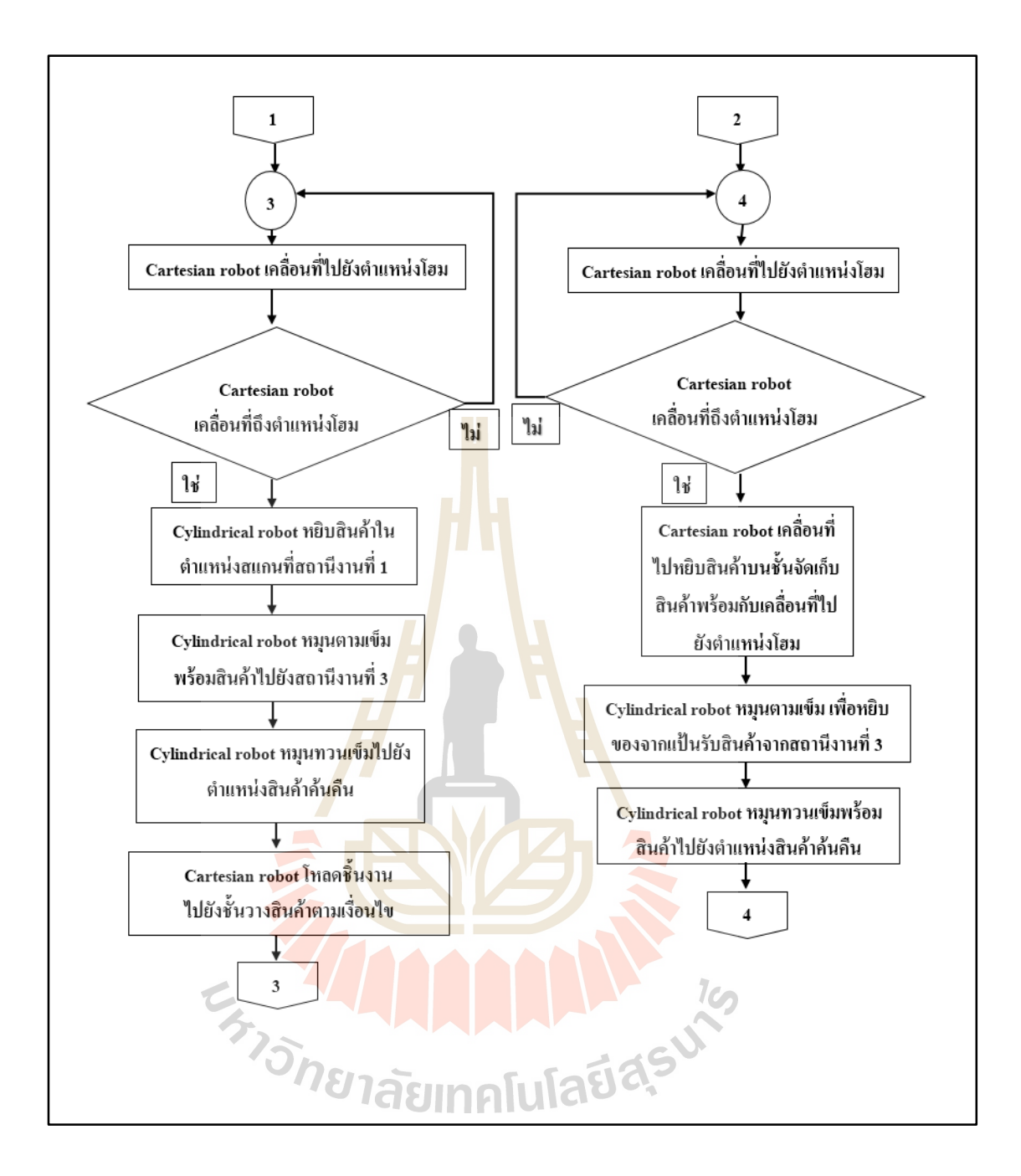

รูปที่ 3.3 แผนผังการทำงานเครื่องจักรต้นแบบการจัดเก็บและค้นคืนสินค้าอัตโนมัติ (ต่อ)

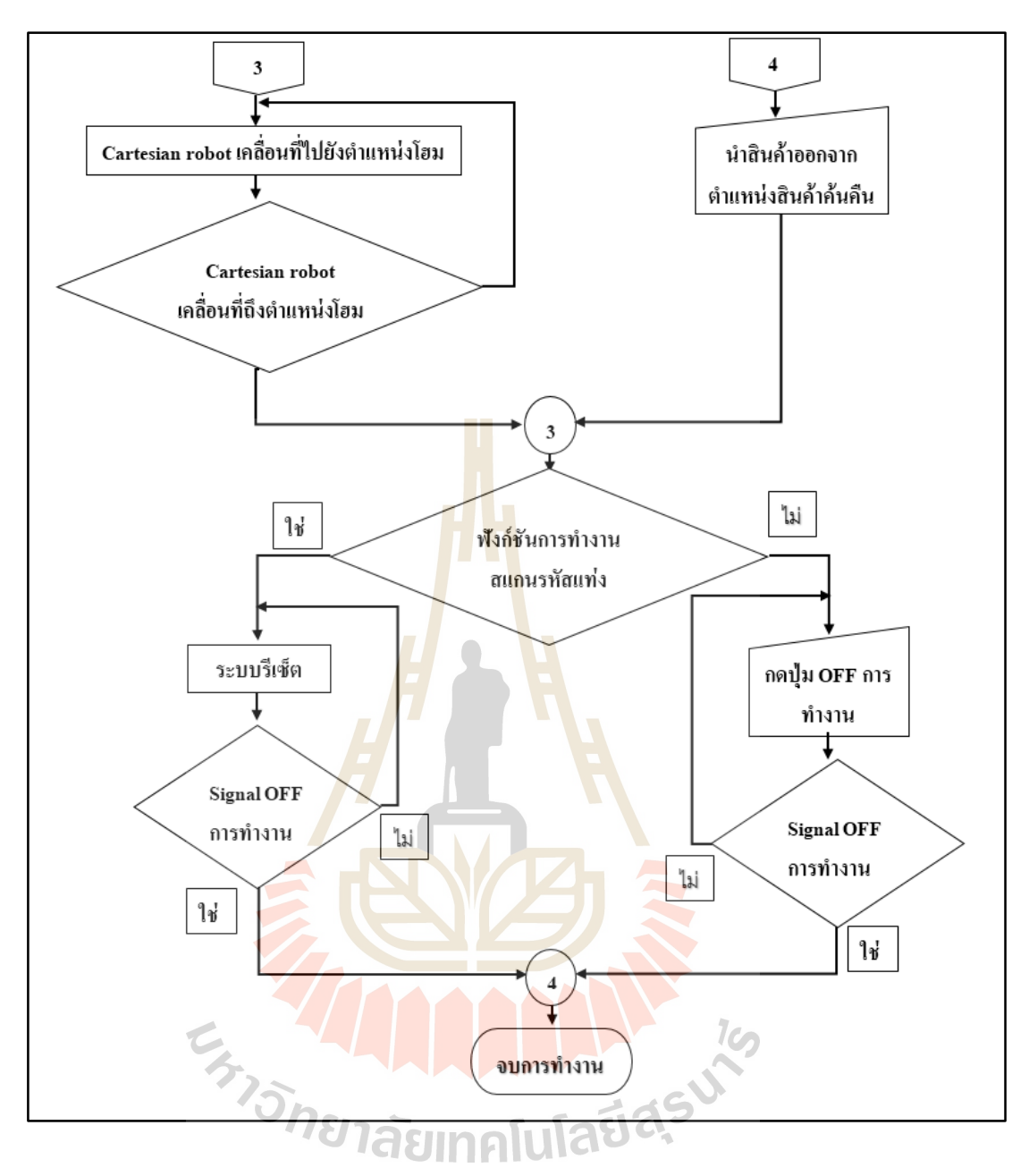

รูปที่ 3.4 แผนผังการทำงานเครื่องจักรต้นแบบการจัดเก็บและค้นคืนสินค้าอัตโนมัติ (ต่อ)

# **3.3 การออกแบบกระบวนการเคลื่อนที่ของระบบอัตโนมัติ**

## **3.3.1 การออกแบบกระบวนการเคลื่อนที่ของระบบอัตโนมัติ**

ในระบบนี้การเคลื่อนที่อัตโนมัติประกอบด้วยหุ่นยนต์ประเภท Cylindrical Robot มีหน้าที่ในการขนย้ายสินค้าระหว่างสถานีสแกนสินค้ากับสถานีถ่ายโอนสินค้า และหุ่นยนต์ ประเภท Cartesian Robot มีหน้าที่ถ่ายโอนสินค้าชั้นจัดเก็บ ซึ่งในการออกแบบขั้นตอนการเคลื่อนที่ ื่ เป็นสิ่งสา คญั เพื่อใหท้ า งานสอดคลอ้งกนัระหวา่ งสถานีดงัน้ี

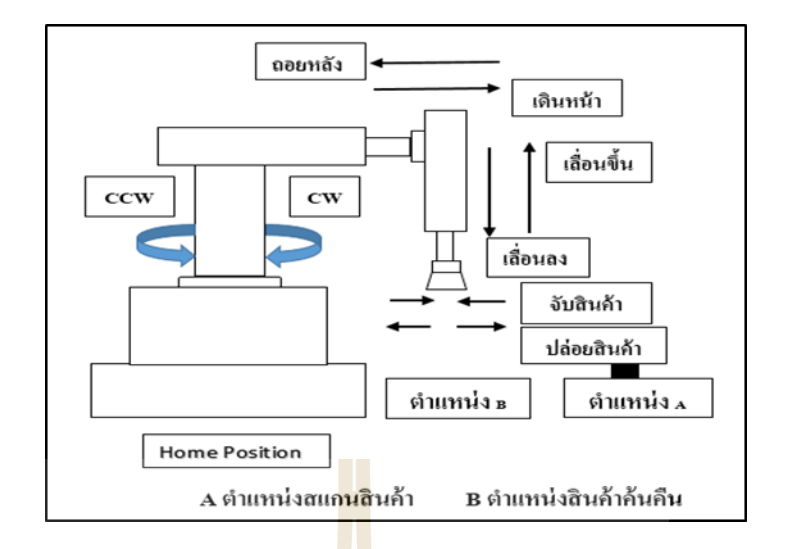

รูปที่ 3.5 แสดงทิศทางการเคล<mark>ื่อนที่ขอ</mark>งหุ่นยนต์ประเภท Cylindrical Robot ี่

 จากรูปภาพที่ 3.5แสดงทิศทางการเคลื่อนที่ของหุ่นยนต์ประเภท Cylindrical Robot โดยมีประเภทของกระบอกส<mark>ูบที่</mark>ทำงานใน<mark>แนว</mark>หมุน 180 องศา ทำหน้าที่เป็นจุดหมุนของ หุ่นยนต์ในการนำสินค้าไปหรือ<mark>กลับ</mark>ระหว่างสถานีสแก<mark>นสิ</mark>นค้าและสถานีถ่ายโอนสินค้า ซึ่งในทิศ ทวนเข็ม(CCW) เป็นการนำสินค้าจากสถานีสแกนสินค้าในจุ<mark>ด</mark> A ไปยังสถานีถ่ายโอนสินค้า และทิศ ี ตามเข็ม(CW) เป็นการนำสินค้า<mark>จากสถานีถ่ายโอนสิน</mark>ค้ากลับมายังสถานีสแกนสินค้าในจุด B นอกจากทิศทางในจุดห<mark>มุนแล้วยังมีทิศทางที่แสดงถึงการ</mark>ถอย<mark>หลั</mark>ง เดินหน้า เลื่อนขึ้น เลื่องลง จับ สินค้า และปล่อยสินค้า<mark>ของหุ่นยนต์ โดยการเคลื่อนที่ในทิศทางดั</mark>งกล่าวเป็น ไปตามกายภาพของ ี หุ่นยนต์ประเภทนั้นๆ เพื่อน<mark>ำสินค้าไปยังเป้าหมาย</mark> le

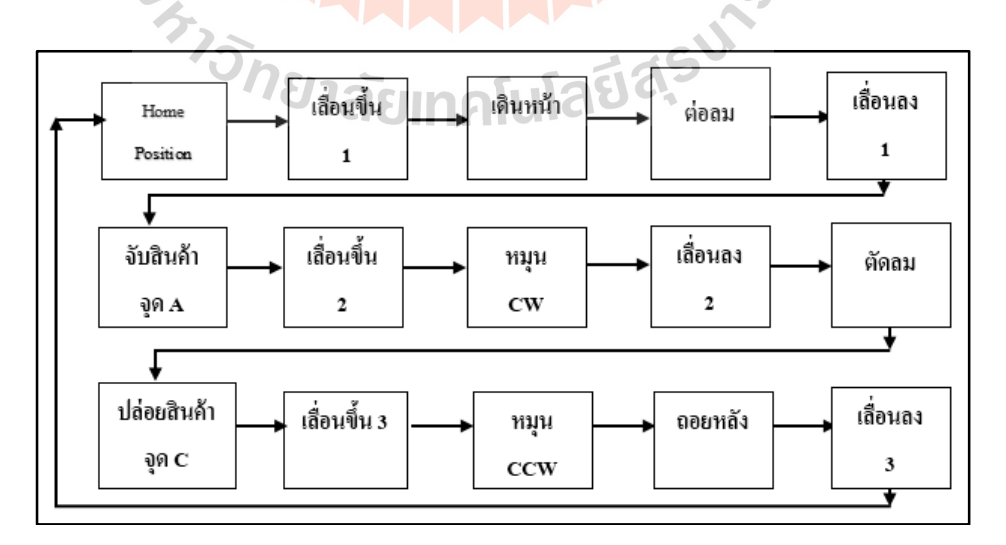

รูปที่ 3.6 แสดง Stage การจดัเก็บสินคา้ของหุ่นยนตป์ ระเภท Cylindrical Robot

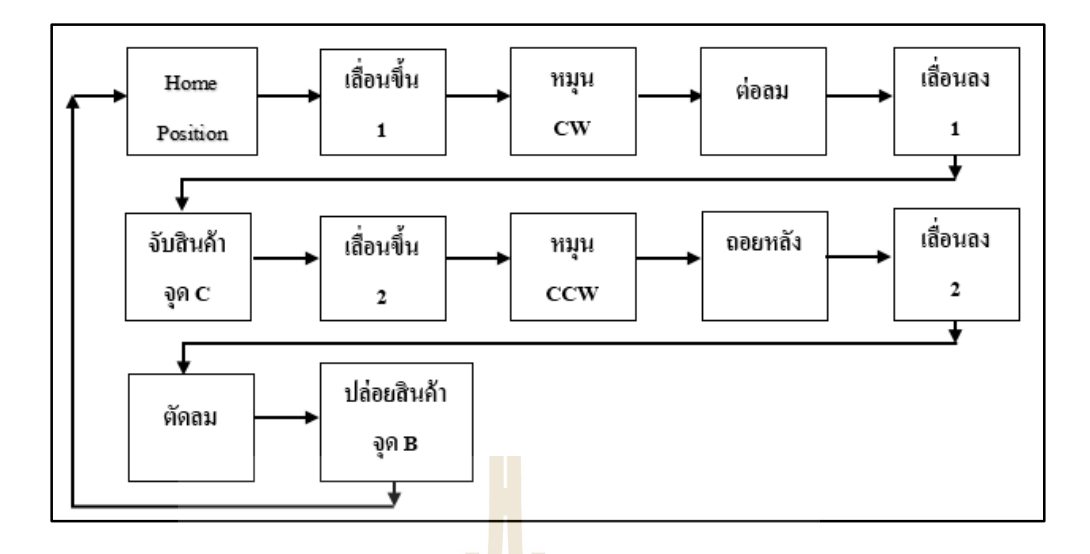

รูปภาพที่ 3.7 แสดง Stage การค้น<mark>คืนสินค้</mark>าของหุ่นยนต์ประเภท Cylindrical Robot

 จากรูปภาพที่ 3.6 และรูปภาพที่ 3.7แสดง Stage การจดัเก็บและค้นคืนสินค้าของ หุ่นยนต์ประเภท Cylindrical Robot <mark>ที่มีเส้นทางของขั้นตอ</mark>นการทำงานตามลูกศร โดยแต่ละขั้นตอน ֧֖֖֖֖֖֦֧֚֚֚֚֚֝֝֝֝֝֟֟֓֝֬<u>֓</u> ี บอกถึงการทำงานของส่วนประก<mark>อบ</mark>ในหุ่นยนต์ ดังนี้

- ในตำแหน่<mark>ง H</mark>ome position เป็นตำแหน่ง<mark>ท</mark>ี่หุ่นยนต์อยู่ในสถานะเริ่มต้น ี่
- เลื่อนขึ้<mark>นและเลื่อนลง เป็นการทำงานข</mark>องกระบอกสูบทำงานแบบเชิงเส้นในแกน ื่ Y โดย<mark>มี สวิตช์แม่เหล็ก (reed switch) บ</mark>อกต<mark>ำแห</mark>น่งเคลื่อนที่จุดสิ้นสุดของลูกสูบ ี่ ในกระบอกสูบ
- เดินหน้าแล<mark>ะถอยหลัง เป็นการทำงานของ</mark>กระบอกสูบทำงานแบบเชิงเส้นใน แกน  ${\bf x}$  โดยมีสวิตช์แม่เหล็ก (reed switch) บอกตำแหน่งเคลื่อนที่จุดสิ้นสุดของ ลูกสูบในกระบอกสูบ
- ต่อลม เป็นการส่งลมจากปั๊มนิวเมติกส์เขา้สู่ระบบ
- ตดัลม เป็นการตดัลมจากปั๊มนิวเมติกส์ออกจากระบบ
- จับสินค้า เมื่อลมจากปั๊มนิวเมติกส์เข้าสู่ระบบทำให้หัวสูญญากาศจับสินค้า ื่
- หมุน เป็นขั้นตอนที่หุ่นยนต์เปลี่ยนทิศเพื่อทำงานในฝั่งตรงข้ามกับสถานะเริ่มต้น ี่
- หมายเลข 1 2 3 แสดงถึงรอบการทำงานของขั้นตอนนั้นๆ

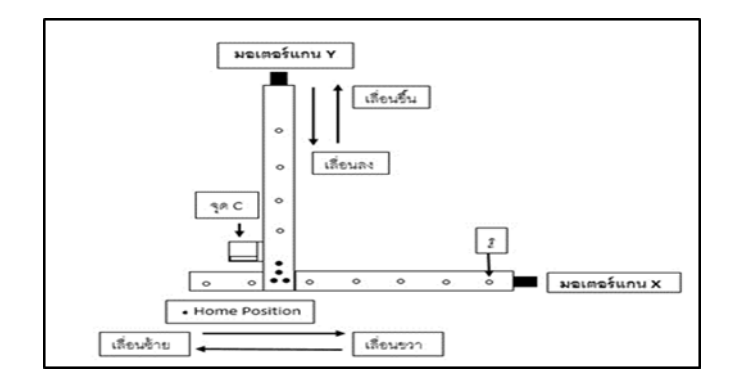

รูปที่ 3.8 แสดงทิศทางการเคลื่<mark>อน</mark>ของหุ่นยนต์ประเภท Cartesian Robot

ึ จากรูปภาพที่ 3.8 แสดงท<mark>ิศทางก</mark>ารเคลื่อนที่ของหุ่นยนต์ประเภท Cartesian Robot ประกอบด้วย มอเตอร์ไฟฟ้ากระแสตรง (<mark>D</mark>C Motor) ทำหน้าที่เป็นต้นกำลังหรือตัวขับเร้าให้มีการ เคลื่อนที่ไปในทิศทาง เลื่อนขึ้น เลื่อนลง <mark>เ</mark>ลื่อนซ้า<mark>ย</mark> เลื่อนขวา และหยุดรับสินค้าจากสถานีหยิบและ ื่ ้วางสินค้าที่จุดอ้างอิง (Home positio<mark>n) เพื่อนำสินค้าที่</mark>จุด C นำเข้าหรือนำออกชั้นจัดเก็บ สำหรับ การเคลื่อนที่ไปยังชั้นจัดเก็บสิน<mark>ค้า</mark>ที่ต้องการวัดระย<mark>ะท</mark>าง จะใช้ตัวตรวจรู้ตำแหน่งแบบเพิ่มค่า (Incremental Position Encoder) ซึ่งเป็นการตรวจรู้ตำแ<mark>หน่</mark>งแบบดิจิตอล เนื่องจากระบบเป็นการ ้วิเคราะห์แบบดิจิติอล ทำให้ตัวตรวจรู้ชนิดนี้จะไม่ถูกจำกัดช่วงของการวัดด้วยกลไก ดังนั้น ความสามารถในการวัดจ<mark>ะขึ้</mark>นอ<mark>ยู่กับซอ</mark>ร์ฟ<mark>แวร์ที่ใช้เป็นห</mark>ลัก ซึ่งในระบบนี้ใช้ PLC Visual KV รุ่น KV-40DT ในการรับสัญญาณชวั่ ขณะออกมาทุกคร้ังที่มีการเคลื่อนที่ในแกนที่มีการเจาะรูซึ่งปรากฎ ทั้งในแกน x และแกน y เ<mark>พื่อให้แสงผ่านไปเป็นระยะๆ เพื่อบ</mark>อกตำแหน่งทำให้สามารถทราบ ระยะทางเคลื่อนที่ไปยังชั้นจัดเ<mark>ก็บ</mark>

 **3.3.2 อุปกรณ์ควบคุมการเคล อนทอ ตัโนมัติและตัวรับรู้ตรวจจับการเคล อนท ื่ ี่ ื่** PLC

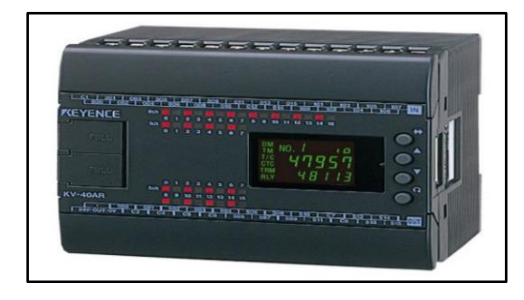

รูปที่ 3.11 แสดง PLC Visual KV รุ่น KV-40DT

สำหรับอุปกรณ์ในการควบคุมการเคลื่อนที่ในงานวิจัยนี้ ผู้วิจัยเลือกใช้ PLC ของ บริษัท KEYENCE THAILAND Visual KV รุ่น KV-40DT ที่มีจำนวนอินพุท 24 ช่อง และ16 ทรานซิสเตอร์ (ซิงค์) ส่งออก ใช้แหล่งจ่ายไฟกระแสตรง 24 และมีน้ าหนัก 280กรัม เพื่อการ ควบคุมการเคลื่อนที่ของสถานีหยิบและวางสินค้าและสถานีถ่ายโอนสินค้าให้เป็นไปตาม กระบวนการเคลื่อนที่ของระบบอัตโนมัติ

Arduino

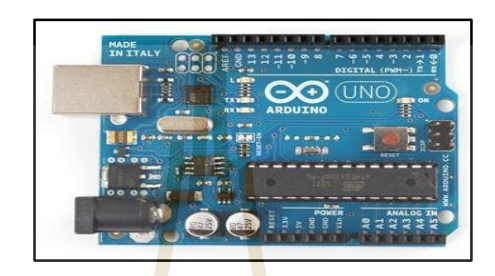

รูปที่ 3.12 แสดง Arduino Uno รุ่น Atmega328 – assembled

ี ดังรูปภาพที่ 3.12 เนื่องจาก Arduino เป็นอุ<mark>ป</mark>กรณ์ที่สามารถโปรแกรมใด้สำหรับใช้ ่ ในการควบคุมหรือรับค่าจากอุปกรณ์ต่างๆผ่านพอร์ต Input และ Output ทำให้การนำ Arduino มา เป็นอุปกรณ์เช อมต่อสัญญาณรับค่า Input จาก LabVIEW และส่งสัญญาณ Output ไปควบคุม PLC ื่ ในลักษณะเวลาจริ ง ( Real Time ) โดยเลือกใช้ Arduino Uno รุ่น Atmega328 – assembled ซึ่ ง สอดคล้องกับจำนวน Input และ Output ที่ใช้ในระบบ ด้วยราคาที่ไม่แพง Cross-platform Arduino IDE สามารถทำงานใด้บนทุกระ<mark>บบปฏิบัติการ และง่า</mark>ยต่อการใช้งานจึงทำให้มีความยืดหยุ่นพอ ส าหรับการพัฒนาและประยุกต์ใช้งานในระดับสูง

มอเตอร์ไฟฟ้ากระแสตรง (DC Motor)

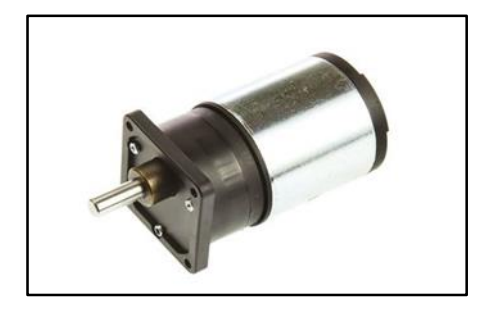

รูปที่ 3.13 แสดงมอเตอร์ไฟฟ้ากระแสตรงรุ่น RS Pro DC Geared Motor
มอเตอร์ไฟฟ้ากระแสตรงท ี่ใช้ในสถานีถ่ายโอนสินคา้ เป็นของบริษทั RS รุ่น RS Pro DC Geared Motor ประเภทมอเตอร์ Brushed ใชแ้ หล่งจ่ายไฟกระแสตรง 24 Outputและรองรับ ไฟกระแสตรง 12 มี Speed ที่ 230 rpm ทำหน้าที่ในขับเคลื่อนที่สถานีถ่ายโอนสินค้าไปตาม แนวแกน X และ Y เพื่อไปยังตำแหน่งที่ต้องการจัดเก็บสินค้า ทั้งนี้ในการเคลื่อนที่ที่ต้องการความ ื่ ี่ แม่นยำสูง Spur Gearbox จะช่วยควบคุมการหมุน เนื่องจากมอเตอร์เกียร์ต่อกับเกียร์ทครอบ ทำให้ การลดความเร็วรอบของมอเตอร์ที่ออกมา และเพิ่มแรงบิดให้เหมาะสมกับการใช้งาน

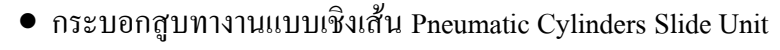

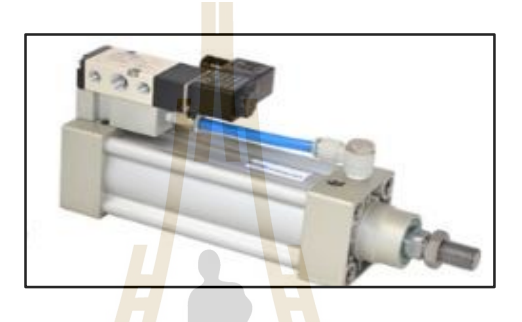

รูปที่ 3.14 แสดงก<mark>ระบ</mark>อกสูบทำงานแบบ<mark>เชิง</mark>เส้น รุ่น SIF, SCF Series

่ ในระบบนี้ผู้วิจัย<mark>ได้นำกระบอกลมนิวเม</mark>ติกส์มาใช้กับสถานีงาน 2 สถานีด้วยกันคือ ี สถานีหยิบและวางสินค้<mark>าจำนวน 2 กระบอก ทำงานในแกน</mark> X แล Y โดยที่กระบอกในแกน X จะยึด ี่ติดด้วยหัวดูดสุญญากา<mark>ศด้านปลายสำหรับหยิบสินค้ารว</mark>มถึง<mark>ทำหน้</mark>าที่เลื่อนไปด้านหน้า และเลื่อน ถอยกลับ สำหรับกระบอกใ<mark>นแกน Y ทำหน้าที่เลื่อนขึ้นหรือเลื่อ</mark>นลง สำหรับกระบอกลมนิวเมติกส์ ี่ ในสถานีถ่ายโอนสินค้าที่ด้านปล<mark>ายยึดติดกับฐานว</mark>างสินค้ามีหน้านำสินค้าเข้าชั้นจัดเก็บ ซึ่ง กระบอกลมท ี่ใช้น้ัน เป็นกระบอกสูบรุ่นมาตรฐาน (Pneumatic Standard Cylinders) รุ่น SIF, SCF Series มาพร้อมกับวาล์วติดตั้งในตัว ทำให้ไม่ต้องติดตั้งระบบวาล์วแยกเปลืองพื้นที่

กระบอกสูบทางานในแนวหมุน (Rotary Cylinder)

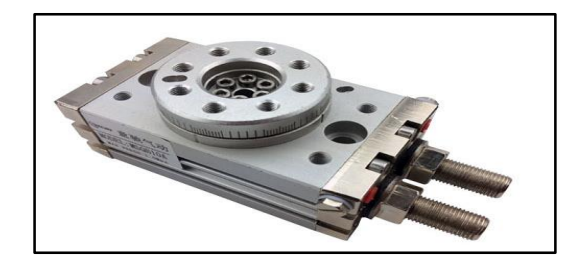

รูปที่ 3.15 แสดงกระบอกสูบทำงานในแนวหมุน SMC รุ่น MSQB10R-A93L

 ในสถานีหยิบและวางสิ นค้า ผู้วิจัยได้เลือกกระบอกสู บของบริ ษัท SMC รุ่น MSQB10R-A93L เพื่อหมุนปรับทิศทางระหว่างสถานีแสกนสินค้าและสถานีถ่ายโอนสินค้า ด้วย ลักษณะของกระบอกสูบประเภทน้ีที่ถูกออกแบบมาเพื่อการใช้งานในลักษณะของการท าให้ เครื่องจักรนั้นเกิดการหมุนในช่วงการหมุน o˚ - 180˚ ทำให้สามารถนำสินค้าเคลื่อนย้ายไปมา ระหว่างสถานีได้

ตัวรับรู้แบบใช้แสง (Photo ElectricSensors)

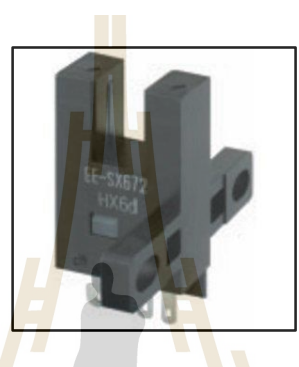

รูปภาพที่ 3.16 แสดงตวัรับรู้แบบใชแ้สงรุ่น EE-SX672

ตัวรับรู้แ<mark>บบ</mark>ใช้แสงเป็นตัวรับรู้ตร<mark>วจจับก</mark>ารมี<mark>หรือ</mark>ไม่มีของวัตถุที่ต้องการตรวจจับ  $\mathcal{L}^{\text{max}}_{\text{max}}$ โดยอาศัยหลักการวัด<mark>ปริมาณของความเข้มของแสงที่</mark>กระ<mark>ทบ</mark>กับวัตถุและสะท้อนกลับมายัง Photoelectric Sensorนำม<mark>าใช้กับสถานีถ่ายโอนสินค้า สำหรับนับ</mark>ตำแหน่งขณะที่ระบบกำลังทำงาน ทำให้ระบบสามารถเคลื่อนที่ไ<mark>ปยังตำแหน่งที่กำหนดได้</mark>

สวติช์แม่เหล็ก(reed switch)

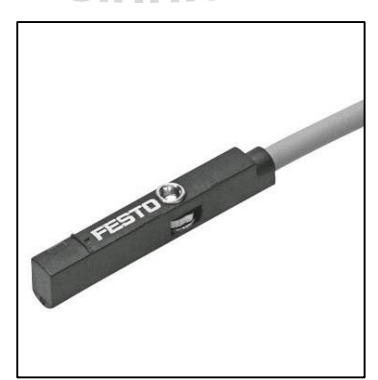

รูปภาพที่ 3.17 สวติช์แม่เหล็กรุ่น FESTO

สำหรับระบบนี้ใช้สวิตช์แม่เหล็กในการบอกตำแหน่งเคลื่อนที่จุดสิ้นสุดของ ี ลูกสูบในกระบอกสูบ ซึ่งนำมาใช้กับกระบอกสูบทั้ง 2 สถานีงาน ควบคุมการทำงานโดยใช้แม่เหล็ก ติดตั้งโดยยึดสวิตช์แม่เหล็กไว้ที่ตัวกระบอกสูบที่ทำจากอลูมิเนียม และลูกสูบต้องมีคุณสมบัติเป็น แม่เหล็กถาวร เมื่อลูกสูบเคลื่อนที่เข้าสุดอำนาจแม่เหล็กที่ตัวลูกสูบจะ ไปดึงดูดให้หน้าสัมผัส (Contact) ของสวิตช์แม่เหล็กต่อกัน ซึ่งปกติหน้าสัมผัสจะเป็นหน้าสัมผัสปกติเปิด เมื่อลูกสูบ เคลื่อนที่มาตรงกับตำแหน่งของสวิตช์แม่เหล็ก สวิตช์แม่เหล็กก็จะปิดวงจร และเมื่อลูกสูบเคลื่อนที่ ื่ ี่ ้ออกไปตรงกับตำแหน่งของสวิตช์แม่เหล็กตัวนอก อำนาจแม่เหล็กของลูกสูบก็จะดึงดูดให้สวิตช์ แม่เหล็กปิดวงจร

#### **3.3.3 การออกแบบการควบคุมการเคล อนทข ี่ องระบบอัตโนมัติ ื่**

การควบคุมการเคลื่อนที่<mark>อั</mark>ตโนมั<mark>ติ</mark>ในระบบนี้ ออกแบบการควบคุมด้วยแนวคิดการ ี่ นำสัญญาณชั่วขณะออปติคอลตัวเข้ารหั<mark>ส</mark>จากการ<mark>เคลื่</mark>อนที่ของสถานีถ่ายโอนสินค้าในแนวแกน X  $\mathcal{L}^{\text{max}}_{\text{max}}$ และ Y ที่จะให้สัญญาณส่งออกเป็น<mark>บิด</mark> โดยจำน<mark>วนบิ</mark>ตที่ใช้ในควบคุมขึ้นอยู่กับจำนวนชั้นและ คอลัมน์ในการจัดเก็บและเงื่อนไข<mark>ควบ</mark>กุมอื่นๆ ซึ่งจาก<mark>จำน</mark>วนชั้นจัดเก็บขนาด 4 x 7 จะใช้บิตในการ ื่ ื่ ี ควบคุมจำนวน 6 บิต ทางเลือก<mark>การจั</mark>ดเก็บหรือค้นคืนจำ<mark>นวน</mark> 1 บิต และเปิดปิดการทำงานจำนวน 1 บิต รวมบิตที่ใช้ในการควบคุมจำนวน 8 บิต ดังนั้นเงื่อนไข<mark>ใ</mark>นการควบคุมการเคลื่อนที่ที่สามารถ เกิดขึ้นใด้จะมีจำนวนทั้งห<mark>มด 256 กรณี ทั้งนี้ได้ทำการเลือ</mark>กกร<mark>ณีที่</mark>สามารถสอดคล้องกับการทำงาน ของซอร์ฟแวร์ที่ได้ทำการออกแบบ ดังจะแสดงในตารางที่ 3.1 และตารางที่ 3.2

| <b>ON/OFF</b>    | AS/RS            |                  | <b>MOVE-ROW</b>  |                  |                  | <b>MOVE-COL</b> |                  |              |                |
|------------------|------------------|------------------|------------------|------------------|------------------|-----------------|------------------|--------------|----------------|
| 1 BIT            | 1 BIT            |                  | 3 BIT            |                  | $\lceil$         | 3 BIT           |                  | <b>ROW</b>   | <b>COL</b>     |
| $\boldsymbol{0}$ | $\boldsymbol{0}$ | $\boldsymbol{0}$ | $\boldsymbol{0}$ | $\boldsymbol{0}$ | $\boldsymbol{0}$ | $\theta$        | $\boldsymbol{0}$ |              |                |
| $\boldsymbol{0}$ | $\boldsymbol{0}$ | $\boldsymbol{0}$ | $\boldsymbol{0}$ | $\boldsymbol{0}$ | $\mathbf{0}$     | $\theta$        | $\mathbf{1}$     | $\mathbf{1}$ |                |
| $\boldsymbol{0}$ | $\boldsymbol{0}$ | $\mathbf{0}$     | $\boldsymbol{0}$ | $\boldsymbol{0}$ | $\boldsymbol{0}$ | 1               | $\boldsymbol{0}$ | $\mathbf{1}$ | $\overline{2}$ |
| $\boldsymbol{0}$ | $\boldsymbol{0}$ | $\boldsymbol{0}$ | $\overline{0}$   | $\boldsymbol{0}$ | $\boldsymbol{0}$ | 1               | $\mathbf{1}$     | 1            | 3              |
| $\boldsymbol{0}$ | $\boldsymbol{0}$ | $\boldsymbol{0}$ | $\boldsymbol{0}$ | $\boldsymbol{0}$ | $\mathbf{1}$     | $\theta$        | $\boldsymbol{0}$ | $\mathbf{1}$ | $\overline{4}$ |
| $\boldsymbol{0}$ | $\boldsymbol{0}$ | $\boldsymbol{0}$ | $\boldsymbol{0}$ | $\boldsymbol{0}$ | 1                | $\theta$        | $\mathbf{1}$     | $\mathbf{1}$ | 5              |
| $\boldsymbol{0}$ | $\boldsymbol{0}$ | $\boldsymbol{0}$ | $\overline{0}$   | $\boldsymbol{0}$ | 1                | 1               | $\boldsymbol{0}$ | $\mathbf{1}$ | 6              |
| $\theta$         | $\theta$         | $\theta$         | $\boldsymbol{0}$ | $\boldsymbol{0}$ | 1                | 1               | $\mathbf{1}$     |              | 7              |

ตารางที่ 3.1 ชุดบิตควบคุมการ<mark>เคลื่อนที่ของการจัดเกีบ (AS) ตำ</mark>แหน่ง Coordinate (1,1) จนถึง (1,7) ี่

| <b>ON/OFF</b>    | AS/RS | <b>MOVE-ROW</b><br><b>MOVE-COL</b> |                |                  |                  |                  |              |            |                |
|------------------|-------|------------------------------------|----------------|------------------|------------------|------------------|--------------|------------|----------------|
| 1 BIT            | 1 BIT |                                    | 3 BIT          |                  |                  | 3 BIT            |              | <b>ROW</b> | <b>COL</b>     |
| $\overline{0}$   | 1     | $\theta$                           | $\mathbf{0}$   | $\boldsymbol{0}$ | $\theta$         | $\theta$         | $\theta$     |            |                |
| $\boldsymbol{0}$ | 1     | $\boldsymbol{0}$                   | $\mathbf{0}$   | $\overline{0}$   | $\boldsymbol{0}$ | $\boldsymbol{0}$ | 1            | 1          | 1              |
| $\theta$         | 1     | $\boldsymbol{0}$                   | $\mathbf{0}$   | $\theta$         | $\theta$         | $\mathbf{1}$     | $\mathbf{0}$ | 1          | $\overline{2}$ |
| $\mathbf{0}$     | 1     | $\theta$                           | $\mathbf{0}$   | $\overline{0}$   | $\theta$         | 1                | 1            | 1          | $\overline{3}$ |
| $\mathbf{0}$     | 1     | $\overline{0}$                     | $\overline{0}$ | $\overline{0}$   | 1                | $\theta$         | $\theta$     | 1          | $\overline{4}$ |
| $\theta$         | 1     | $\theta$                           | $\theta$       | $\overline{0}$   | 1                | $\theta$         | 1            | 1          | 5              |
| $\mathbf{0}$     | 1     | $\overline{0}$                     | $\theta$       | $\overline{0}$   | 1                | 1                | $\theta$     | 1          | 6              |
| $\Omega$         |       | $\theta$                           | $\Omega$       | $\Omega$         | 1                | 1                | 1            | 1          | $\overline{7}$ |

ตารางที่ 3.2 ชุดบิตควบคุมการเคลื่อนที่ของการจัดเก็บ (RS) ตำแหน่ง Coordinate (1,1) จนถึง (1,7) ี่

จากตารางที่ 3.1 แล<mark>ะตา</mark>รางที่ 3.2 เ<mark>ป็น</mark>การแสดงตัวอย่างชุดบิตควบคุมการเคลื่อนที่ ื่ ไปยงัช้ันท 1ของคอลัมน์ที่1 ถึง 7 ของการจัดเก็บ (AS)และการค้นคืน (RS) โดยชุดควบคุม ประกอบด้วยตัวเลข 0 1 ซึ่งในการออกแบบเลือกใช้ 0 <mark>เป็น</mark>สัญญาณเปิด และ1 เป็นสัญญาณปิด ดังนั้นเมื่อนำสัญญาณดังกล่า<mark>ว</mark>มาเรียงลำดับการควบคุม จะได้ชุดสัญาณสำหรับควบคุมการเคลื่อนที่ ื่ ื่ ู้และสัญญาณไฟในการแ<mark>สดง</mark>สถ<mark>าน</mark>ะ

# **3.3.4 หลักการในการจัดเก็บและค้นคืนสินค้าอัตโนมัติ**

้แนวทางในการจัดเก็บและค้นคืนสินค้าเป็นไปตามหลักการของระบบต้นแบบ ส าหรับหลกัการจดัเก็บสินคา้ในรูปแบบไม่ไดก้า หนดตา แหน่งตายตวั (Random Location System) เป็นรูปแบบจัดเก็บสินค้าแต่ละชนิดสามารถถูกจัดเก็บไว้ในตำแหน่งใดก็ได้ในชั้นจัดเก็บ และเมื่อ พิจารณาถึงข้อจำกัดการทำงานของหุ่นยนต์ประเภท Cartesian robot ในสถานีถ่ายโอนสินค้าที่มีการ ี่ เคลื่อนที่ตามสัญญาณจากตัวเข้ารหัสที่มีข้อจำกัดของข้อมูลการเคลื่อนที่จะหายไป เมื่อแหล่งจ่าย ใฟฟ้าคับหรือมีการแยกสายสัญญาณออกแม้เพียงชั่วขณะเคียวหรือเมื่อมีการรบกวนของสัญญาณ ี เกิดขึ้น ทำให้ต้องมีการปรับเทียบกับจุดอ้างอิงอยู่ตลอดเวลาเพื่อความถูกต้อง จากข้อจำกัดดังกล่าวที่ เกิดขึ้นจึงออกแบบการจัดเก็บสินค้า โดยจะเลือกจัดเก็บสินค้าในชั้นจัดเก็บในตำแหน่งที่ใกล้กับ จุดอ้างอิงในแกน X ของหุ่นยนต์ประเภท Cartesian robot ก่อน เนื่องจากเส้นทางการเคลื่อนที่ ต้องมี ื่ การปรับเทียบจุดอ้างอิงในแกน X ของหุ่นยนต์ประเภท Cartesian robot ทุกครั้ง เพื่อเป็นการลดเวลา ในการจัดเก็บ จึงเลือกใช้การจัดเก็บในจุดท ี่ใกล้กับจุดอ้างอิงในแกน X ของหุ่นยนต์ประเภท

Cartesian robot มากที่สุด เพื่อให้หลักการการจัดเก็บกับการทำงานของระบบทำงานสอด ประสานกัน ทั้งนี้เนื่องจากชั้นจัดเก็บของระบบเมื่อเทียบเป็น Coordinate (x, y) บนระนาบ X Y จะ ได้พื้นที่ Coordinate ตั้งแต่ (1,1) จนถึง (4,7) และเนื่องจากจุดอ้างอิงในแกน X ของหุ่นยนต์ประเภท Cartesian robot ในสถานีถ่ายโอนสินค้าไม่ได้อยู่ในตำแหน่ง Origin (0,0) แต่กลับมีจุดอ้างอิงใน แกน X ของหุ่นยนต์ประเภท Cartesian robot อยู่ระหว่าง Coordinate (1,2) และ(1,3) ดังนั้นเมื่อทำ การสร้างสมการเพื่อคำนวณหาลำดับพื้นที่ในการจัดเก็บ ทำให้ระบบจึงมีจุดอ้างอิงในการคำนวณ ทั้งหมด 2 จุดด้วยกัน ในการคำนวณนี้ใช้การ Optimization พื้นที่เพื่อลำดับการเคลื่อนที่การจัดเก็บ  $\mathcal{L}^{\text{max}}_{\text{max}}$ ื่ ซึ่งแสดงสมการและตวัอยา่ งการคา นวณไดด้งัต่อไปน้ี

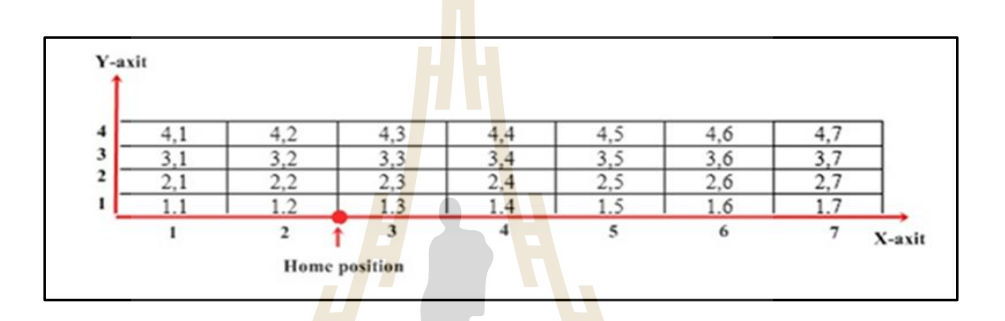

รูปที่3.18 แสดง Coordinate (x, y) ของช้นัจดัเก็บบนระนาบ X Y

```
ีสมการ Optimization พื้นที่
กำหนดให้ ชั้นคื<mark>อ ROW</mark>
           คอลัมน์ คือ COL
               Coordinate (ROW, COL) = (dx', dy')dx' = ROWdy' = COLHOME left (H) = (1,2)HOME right (H') = (1,3)ds = (dx + dy) +1dx = (||dx'|-(||H||) depend on Side of the area.)
```
 $dy = (||dy'|-(||H||)$  or  $|H'||$  depend on Side of the area.)

จากรูปภาพที่ 3.9 และการนำสมการมาคำนวณทุกพื้นที่จะ ได้ลำดับในการจัดเก็บ ดังรูปภาพที่ 3.10

| <b>ROW</b> | Collumn |  |  |  |  |  |  |  |  |  |  |  |
|------------|---------|--|--|--|--|--|--|--|--|--|--|--|
|            |         |  |  |  |  |  |  |  |  |  |  |  |
|            |         |  |  |  |  |  |  |  |  |  |  |  |
|            |         |  |  |  |  |  |  |  |  |  |  |  |
|            |         |  |  |  |  |  |  |  |  |  |  |  |
|            |         |  |  |  |  |  |  |  |  |  |  |  |

รูปที่ 3.19 แสดงลำดับในการจัดเก็บ

รูปภาพที่ 3.20 แสดงลำดับในการจัดเก็บตั้งแต่ลำดับที่ 1 ถึงลำดับที่ 8 จะเห็น ได้ว่า มีลำดับเดียวกันในหลายพื้นที่จัดเก็บ ดังนั้<mark>นเพื่</mark>อให้ระบบสามารถตัดสินใจเลือกพื้นที่จัดเก็บใน ลำดับก่อนหรือหลังจากการเปรียบเทียบ Coordinate (x, y) โดยลำดับในการจัดเก็บก่อน พิจารณา จากลำดับเดียวกันที่ค่าของแกน x มีค่ามา<mark>กกว่าให้</mark>เลือกพื้นที่นั้นในการจัดเก็บก่อน และถ้าในลำดับ ี่ ี่ เดียวกันที่แกน x มีค่าเท่ากัน ให้ดูค่าที่แก<mark>น</mark> y ที่ม<mark>ีค่</mark>าน้อยกว่าเพื่อทำการจัดเก็บ ซึ่งเป็นเงื่อนไขรอง ื่ จากการจัดเก็บตามลำดับ

# 3.4 การออกแบบการควบ<mark>คุม</mark>การทำงานผ่านแ<mark>ผงค</mark>วบคุมเสมือนจริง

# **3.4.1 การออกแบบการควบคุมการทา งานผ่านแผงควบคุมเสมือนจริง**

ในเบื้อง<mark>ต้นงานวิจัยนี้ออก</mark>แบบการควบคุมระบบการทำงานด้วยกัน 2 ชุด คือ ี ชุดคำสั่งสแกนรหัสแท่ง<mark>บนสินค้า และชุดคำ</mark>สั่งทำงานด้วยตนเอง (manual) ผ่านแผงควบคุมเสมือน จริง ซึ่ งแผงควบคุมเสมือนจริงมีหน้าที่รับข้อมูลสินค้า แสดงสถานะของสินค้าและควบคุมการ ทำงานของระบบ โดยการใช้ซอฟแวร์ LabVIEW โมดูล NI Vision ของบริษัท National Instruments ร่วมกับ Arduino สำหรับการประมวลผลภาพที่มีความสามารถในการอ่านรหัสแท่ง สร้างสถานที่ตั้ง ของหน่วยความจา ชวั่ คราวการกา จดัของภาพ NI LabVIEW ในวิสัยทัศน์คัดแยกระนาบเดี่ยวจาก ภาพสีและเช อมต่อสัญญาณระหว่าง LabVIEW กับระบบควบคุมการเคลื่อนที่อัตโนมัติท้ังน้ี ี สามารถพิจารณาส่วนประกอบการทำงานและกระบวนการทั้ง 2 ชุดคำสั่งได้ดังนี้

ส่วนประกอบของชุดคา สั่งสแกนสินคา้

ชุดคำสั่งสแกนสินค้า ประกอบด้วย 2 ส่วนด้วยกันคือ 1) ชุดคำสั่งในการนำเข้าสินค้าเพื่อทำการ จัดเก็บ และ 2) ชุดคำสั่งนำออกสินค้าที่ต้องการค้นคืน ซึ่งมีส่วนประกอบของชุดคำสั่งสแกนสินค้า ดงัแสดงต่อไปน้ี

- สินค้าในการจดัเก็บและคน้คืน

 ส าหรับงานวิจยัน้ีไดจ้า ลองสินคา้ 3 ประเภท ไดแ้ก่ประเภท A B และC จากแผ่น พลาสติกแข็ง (Acrylic) ประกอบเป็นทรงลูกบาศก์ขนาด 4.5 x 6 x 4.5 cm เท่ากันทั้งสามประเภท โดยสินค้าจะติดรหัสแท่ง เพื่อกำกับประเภทและข้อมูลสินค้า ซึ่งแสดงรายละเอียดดังรูปภาพที่ 3.20 และรูปภาพที่ 3.21

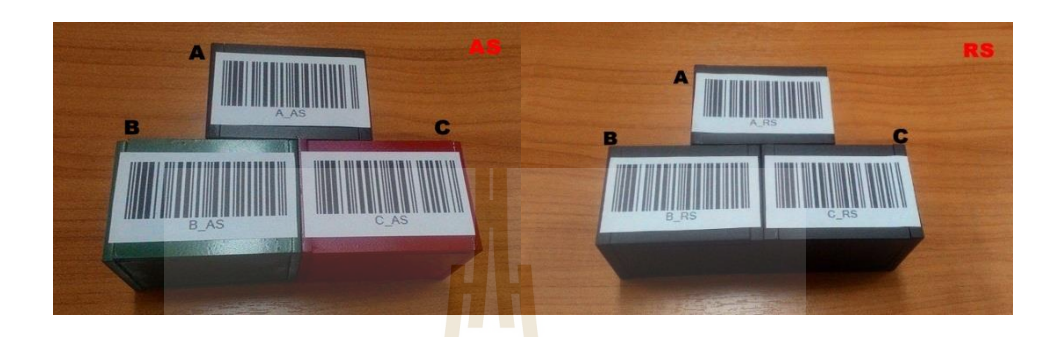

ู รูปที่ 3.20 แสดงสินค้าสำ<mark>ห</mark>รับจัดเก<mark>็บ รูปที่ 3.21 กล่องค้นคืน</mark>

 จากรู ปภาพที่ 3.21 ประกอบด้วยสินค้าจ าลองส าหรับจัดเก็บ โดยมีอักษร ภาษาอังกฤษกำกับประเภทขอ<mark>งสิน</mark>ค้าตามด้วยเครื่องห<mark>มาย</mark>วรรคตอนและอักษรย่อของการจัดเก็บ (Automated Storage, AS) รูปภาพที่ 3.22 ประกอบด้วย<mark>ก</mark>ล่องสำหรับค้นคืน โดยมีอักษร ภาษาอังกฤษกำกับประเ<mark>ภท</mark>ของ<mark>สินค้าตามด้วย</mark>เครื่<mark>องหมา</mark>ยวร<mark>รค</mark>ตอนและอักษรย่อของการค้นคืน ื่ (Retrieval System, RS)

# • รหัสแ<mark>ท่งที่ใช้ในการสแกน</mark>

้ ในงานวิจัยนี้เ<mark>ลือกใช้รหัสแท่งในการอ่านรหั</mark>สข้อมูล ซึ่งทำงานได้รวดเร็ว และช่วย ลดความผิดพลาดในการคีย์ข้อมูลได้มากโดยไม่ต้องกดปุ่มที่แป้นพิมพ์ ทำให้รหัสแท่งมีบทบาท ส าคัญในอุตสาหกรรม การค้าขาย และการบริการ ที่ต้องการบริหารจัดการข้อมูลจากฐานข้อมูลใน คอมพิวเตอร์ เพื่อทำการจัดเก็บ แสดงผล ตรวจสอบ และประมวลผลในด้านอื่นๆ สำหรับชนิดรหัส ื่ แท่งที่เลือกใช้กับระบบคือชนิด EAN 13 เป็นรหัสแท่งแบบ EAN ที่เหมาะสำหรับผลิตภัณฑ์ขนาด ี่ เล็กที่ไดร้ับการยอมรับ โดยรหสัแท่งประเภทน้ีจะมีลกัษณะเฉพาะของชุดตวัเลขจา นวน 13 หลัก ซึ่ง มีความหมายดังนี้ 3 หลักแรก คือรหัสของประเทศที่กำหนดขึ้นมาเพื่อให้ผู้ผลิตใด้ทำการ ลงทะเบียนได้ท าการผลิตจากประเทศไหน 4 หลักถัดมา คือรหัสโรงงานที่ผลิต 5 หลักถัดมา คือ รหัสของสินค้า หลักสุดท้ายเป็นตัวเลขตรวจสอบความถูกต้องของรหัสแท่ง (Check digit) ซึ่งเมื่อ นำลักษณะเฉพาะนี้มาประยุกต์กับรหัสแท่งของระบบจะได้รูปแบบรหัสแท่งสำหรับระบบดังใน รูปภาพที่ 3.22

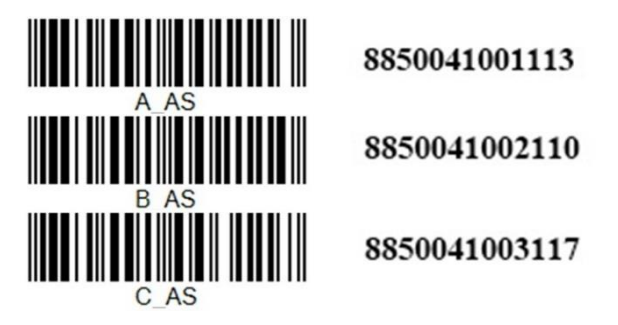

รูปที่ 3.22 แสดงชุดร<mark>หั</mark>สแท่งของสินค้า A B และ C

จากรูปแบบรหัสแท่งที่ไ<mark>ด้ จะเห็</mark>นว่าตัวเลขหลักสุดท้ายของรหัสแท่งแต่ละชุดไม่ เหมือนกัน ทั้งนี้เนื่องจากในรหัสแท่งแต่<mark>ละชุดนั้</mark>นจะมีการตรวจสอบความถูกต้องจากเลขหลัก ี สุดท้าย โดยสามารถคำนวณ ได้จากหลักการก<mark>าร</mark>ตรวจสอบของหน่วยงาน ISBN (International Standard Book Number) นำมาใช้ใน<mark>การ</mark>อธิบายวิธี<mark>การ</mark>คำนวณการตรวจสอบเลข 13 หลัก เรียกการ ตรวจสอบน้ีว่า ISBN-13 check digit โดยใช้เลขคณิ ตศาสตร์ modular arithmetic สามารถแสดง ี<br>สมการและตัวอย่างการคำนวณได้ดังต่อไปนี้

 $(X1 + 3X2 + X3 + 3X4 + X5 + 3X6 + X7 + 3X8 + X9 + 3X10 + X11 + 3X12 + X13) \equiv 0 \pmod{1}$ 10) สมการที่ 1 r =  $(10 - (X1 + 3X2 + X3 + 3X4 + ... + X11 + 3X12 + X13)$  mod 10) สมการที่ 2

โดยที่ X13 = r; r < 10

# $\frac{6}{3}$

ึ จากสมการที่ 1 และ 2 คือสมการคำนวณแบบโมดูโล 10 เป็นการคำนวณของ ISBN-13 การตรวจสอบหลัก เริ่มต้นด้วยตัวเลข 12 หลักแรกของ ISBN-13 ซึ่ งนอกจากการ ตรวจสอบหลักของตวัเองแต่ละหลักจากซ้ายไปขวาคูณสลับกันโดย 1 หรือ 3 แล้วผลิตภัณฑ์ เหล่านั้นจะสรุปแบบโมดูโล 10 ที่จะให้ค่าตั้งแต่ 0 ถึง 9 หักออกจาก 10 ผลจะอยู่ตั้งแต่ 1 ถึง 10 โดย ์ ศูนย์ (0) แทนที่สิบ (10) ดังนั้นในทุกกรณีตรวจสอบผลหลักเดียวโดยมีค่าน้ำหนักสำหรับ EAN -13 ดงัน้ี

ิตารางที่ 3.3 แสดงชุดน้ำหนักตรวจสอบหลัก

| position | $\sim$<br>$\overline{1}$ | T T | 1 <sub>0</sub><br>1 U |  |  |  | - |  |
|----------|--------------------------|-----|-----------------------|--|--|--|---|--|
| weight   |                          | ້   |                       |  |  |  |   |  |

<u>หมายเหตุ</u> จากสำนักหอสมุดแห่งชาติ. (2551). ISBN เลขมาตรฐานประจำหนังสือ. พิมพ์ คร้ังท 1.: สา นกัหอสมุดแห่งชาติ

ึ จากหลักการและสมการการคำนวณข้างต้น นอกจากทางผู้วิจัยจะได้นำมาใช้ในการสร้าง ชุดรหัสแท่งสำหรับระบบแล้ว ยังได้นำมาใ<mark>ช้ใ</mark>นการพิจารณาสัญญาณในการสั่งงานของระบบเพื่อ ตรวจสอบความถูกต้องของสัญญาณที่รับเข้ามาจากการสแกน โดยใช้ซอฟท์แวร์ LabVIEW สร้าง ี ชุดคำนวณเพื่อตรวจสอบสัญญาณดังกล่าว

กล้องส าหรับสแกนสินค้า

ในการสแกนสินค้า<mark>บน</mark>สินค้าที่มี<mark>รูป</mark>ร่างไม่ซับซ้อน และมีการควบคุมปัจจัยภาย นอกจากแสง การนำกล้อง PRO-<mark>SER</mark>IES SIGNO รุ่นWC-208 ที่มีความละเอียดถึง 16 ล้านพิกเซล ชิปหน่วยความจา CMOS มาใช้ในงาน จึงเพียงพอเนื่องจากความละเอียดสูง มี Infrared function สำหรับการตรวจจับวัตถุที่ข<mark>ว</mark>างกั้นด้วยแสงอินฟาเรด โดยใช้หลักการส่งคลื่นแสงไปกระทบกบ วัตถุและตรวจจับการสะ<mark>ท้อ</mark>นก<mark>ลับของ</mark>แสง <mark>สามารถเชื่อม</mark>ต่อกั<mark>บ</mark>คอมพิวเตอร์ด้วย Universal Serial ื่ Bus (USB) ซึ่งสะดวกในการใช้งาน

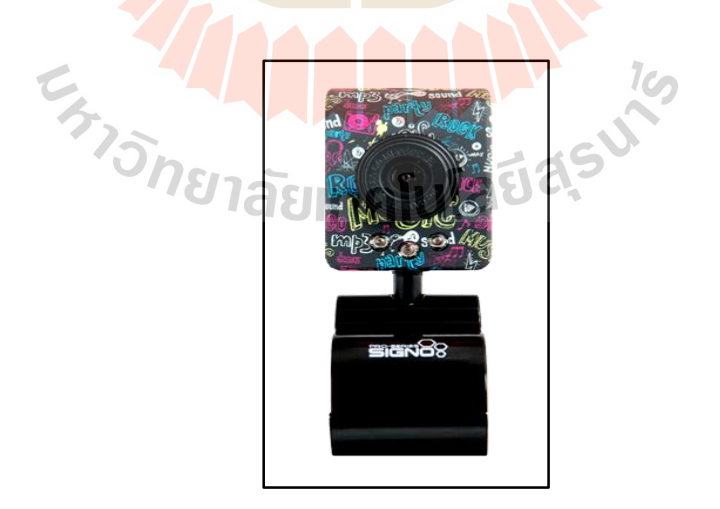

รูปที่ 3.23 กล้อง PRO-SERIES SIGNO รุ่นWC-208

## ซอฟท์แวร์ประมวลผลภาพ

 ซอฟท์แวร์LabVIEW โมดูล NI Vision ที่ใช้ในการสแกนสินค้า ซึ่งมีต้งัใหม่การ ทำงานที่สามารถอ่านรหัสแท่ง 1 มิติ ได้หลากหลายชนิดขึ้นอยู่กับผู้ใช้ การจองหน่วยความจำ ชั่วคราวขณะสแกน การคัดแยกระนาบเดี่ยวจากภาพสี เหล่านี้ทำให้การประมวลผลภาพที่เข้ามา ี สมบูรณ์มากยิ่งขึ้น โดยมีตั้งใหม่ของซอฟท์แวร์ที่สาคัญสำหรับการประมวลผลดังนี้

 - IMAQ Extract Single Color Plane เป็นต้งัใหม่ส าหรับคัดแยกระนาบเดี่ยวจาก ภาพสี สำหรับแยกระนาบภาพที่จะพิจารณาโดยมีสัญลักษณ์และการกำหนดค่าให้กับตั้งใหม่ดังใน รูปภาพที่ 3.25

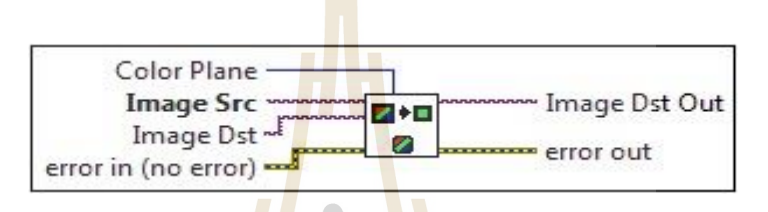

รูปที่3.24 แสดงชุด IMAQ Extract Single Color Plane

 $\triangleright\,$  Color Plane กำหนดระนาบที่จะกัดแยก โดยเลือกจากค่าต่อไปนี้ ี่

- Red (0) คัดแยกระนาบสีแดง
- Green (1) คัดแยกระนาบสีเขียว
- Blue (2) คัดแยกระนาบสีฟ้า
- Hue (3) คัดแยกระนาบในวงจรสี
- Saturation (4) คัดแยกระนาบความอิ่มตวัของสี

 $1$ co

- $\mathcal{D}_{\bigwedge}$  Luminance (5) คัดแยกระนาบความสว่าง
	- Value (6) คัดแยกระนาบค่าของสี
	- Intensity (7) คัดแยกระนาบความเข้ม
- $\blacktriangleright$  Image Src กือการอ้างอิงถึงภาพสีที่คัดแยกแล้ว
- $\triangleright$  Image Dst คือการอ้างอิงภาพปลายทาง
- $\blacktriangleright$  Image Dst Out คือ ทางออกของภาพปลายทาง ถ้า Image Dst ถูกเชื่อมต่อ **:**<br>; แล้ว Image Dst Out เหมือนกับImage Dst ดังนั้น Image Dst Out หมายถึง ภาพถูกอ้างอิงโดย Image Src

- IMAQ Create เป็นตั้งใหม่สำหรับการจองพื้นที่หน่วยความจำชั่วคราวสาหรับเก็บ ี่ ภาพในโปรแกรม LabVIEW โดยมีสัญลักษณ์และการกำหนดค่าให้กับตั้งใหม่ดังในรูปภาพที่ 3.26

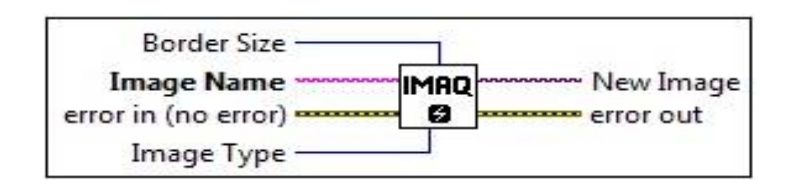

รูปที่3.25 สแดงต้งัใหม่IMAQ Create

- $\triangleright$  Border size กำหน<mark>ดขนาด</mark>ความกว้างของขอบรูปภาพในหน่วยพิกเซล แต่ จะนำมาวิเคราะห์เ<mark>ฉพาะเมื่</mark>อมีการประมวลผล ไม่แสดงผลหรือเก็บข้อมูล
- $\blacktriangleright$  Image Name กำหนดชื่อให้ตำแหน่งที่จะทำการจองเพื่อรับภาพ และในแต่ **:** ละภาพจะต้<mark>องมี</mark>ชื่อไม่ซ้ำ<mark>กัน</mark> หากตั้งชื่อซ้ำกันโปรแกรมจะอ่านข้อมูล สุดท้ายของ<mark>ภาพที่โปรแกรมทำงาน</mark>แล้วส่งไปแทนที่ยังภาพที่ได้ตั้งชื่อซ้ำกัน ื่ ไว้
- $\triangleright$  Image Type ระบุประเภทของรูปภาพ มีทั้งหมด 7 ประเภท โดยการ กา หนดค่าเป็นตวัเลข0 - 6 ดงัน้ี
	- 0 ระดับสีเทา(Grayscale) ขนาด 8 บิตต่อพิกเซล
	- 1 ระดับสีเทา(Grayscale) ขนาด 16 บิตต่อพิกเซล
	- 2 ระดับสีเทา(Grayscale) ขนาด 32 บิตต่อพิกเซล
	- 3 Complex ขนาด 2 x 32 บิตต่อพิกเซล
	- $\bullet$   $\overline{\phantom{a}}$  4 RGB (ระดับสีแดง สีเขียวและสีน้ำเงิน) ขนาด 32 บิตต่อพิกเซล
	- 5 HSL (ระดับสีความเข้มและความสว่างของสี) 32 บิตต่อ พิกเซล
	- $\bullet$  6 RGB (ระดับสีแดง สีเขียวและสีน้ำเงิน) ขนาด 64 บิตต่อพิกเซล

- IMAQ Read Barcode ส าหรับอ่านรหัสแท่งชนิด 1D ทั่วไป รวมถึง Code 39,

Code 93 Code 128 EAN 8 EAN 13 Interleaved 2 ของ 5 MSI UPCA Pharmacodeและ RSSโดย มีสัญลักษณ์และการกำหนดค่าให้กับตั้งใหม่ดังในรูปภาพที่ 3.26

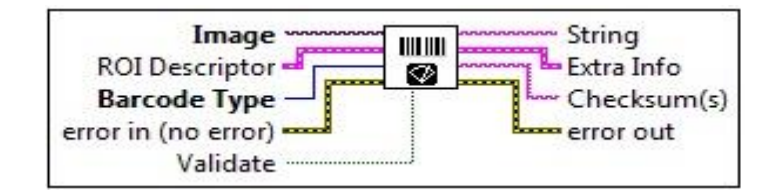

รูปที่3.26 แสดงต้งัใหม่IMAQ Read Barcode

- $\blacktriangleright$  Image คือภาพที่มีการอ้างอิงถึงแหล่งที่มาของภาพ ี่ ี่  $\blacktriangleright~$  ROI Descriptor คื<mark>อตั</mark>วบ่งบอกลักษณะที่กำหนดพื้นที่ตั้งอยู่ของรหัสที่ สนใจ ต้องเป็นรู<mark>ปสี่</mark>เหลี่ยมผืนผ้าที่มีการหมุน 0 องศา ถ้าให้ ROI descriptor ยังว่า<mark>งอยู่หรือ</mark>ไม่ได้เชื่อมต่อ ภาพทั้งหมดจะถือว่าเป็นขอบเขต ื่  $\blacktriangleright$  Barcode Type กื<mark>่อ</mark> ชนิด<mark>ข</mark>องรหัสแท่งที่จะอ่าน Codabar (1)อ่านรหสัแท่ง Codabar Code 39 (2)อ่านรหสัแท่ง Code 39 Code 93 (3)อ่านรหสัแท่ง Code 93 Code 128 (4)อ่านรหสัแท่ง Code 128  $\bullet$  EAN 8 (5) อ่านรหัสแท่ง EAN 8 EAN 13 (6) อ่านรหัสแท่ง EAN 13 Interleaved 2ของ 5 (7)อ่านรหสัแท่ง Interleaved 2 or 5 MSI (8)อ่านรหสัแท่ง MSI UPCA (9)อ่านรหสัแท่ง UPCA Pharmacode (10)อ่านรหสัแท่งPharmacode RSS Limited (11)อ่านรหสัแท่ง RSS Limited  $\blacktriangleright$  String คือรหัสแท่งที่ถูกถอดรหัสแล้ว
- $\blacktriangleright~$  Extra Info คือคลัสเตอร์ที่ส่งกลับข้อมูลเกี่ยวกับการอ่านรหัสแท่ง
- $\blacktriangleright$  Checksum คือข้อมูลแก้ไขข้อผิดพลาด ถูกแพิ่มในข้อมูลถอดรหัสเพื่อ ้ตรวจสอบข้อมูลถอดรหัส ไม่ต้องป้อนข้อมูล ไม่กลับมาในสตริงเอาท์พุท
- ส่วนประกอบของชุดคา สั่งด้วยตนเอง (Manual)

ี ชุดกำสั่งด้วยตนเอง (Manual) ประกอบด้วย 2 ส่วนด้วยกันกือ 1) ตำแหน่งในการจัดเก็บและค้นกืน และ 2) คำเนินการจัดเก็บและค้นคืน ซึ่งในส่วนตำแหน่งมีตัวเลือกสอดคล้องกับช่องจัดเก็บที่มี ขนาด 4 x 7 โดยมีปุ่มส าหรับเลือกช้ันและปุ่มส าหรับเลือกคอลัมล์ส าหรับในส่วนของการ

ี คำเนินการมีปุ่มสำหรับเลือกจัดเก็บหรือค้นคืนสินค้า รวมถึงปุ่มเริ่มต้นการทำงาน ON และเมื่อ ระบบต้นแบบทำงานเสร็จ ผู้ใช้ตั้งใหม่ที่ปุ่มเริ่มต้นการทำงานจากสถานะ ON เป็น OFF เพื่อเริ่มต้น การทา งานใหม่อีกคร้ัง

# **3.4.2 แผนผงัการทา งานผ่านแผงควบคุมเสมือนจริง**

แผนผังการทำงานผ่านแผงควบคุมเสมือนจริงมีแผนผังกระบวนการทำงานดัง แสดงในรูปภาพที่3.27

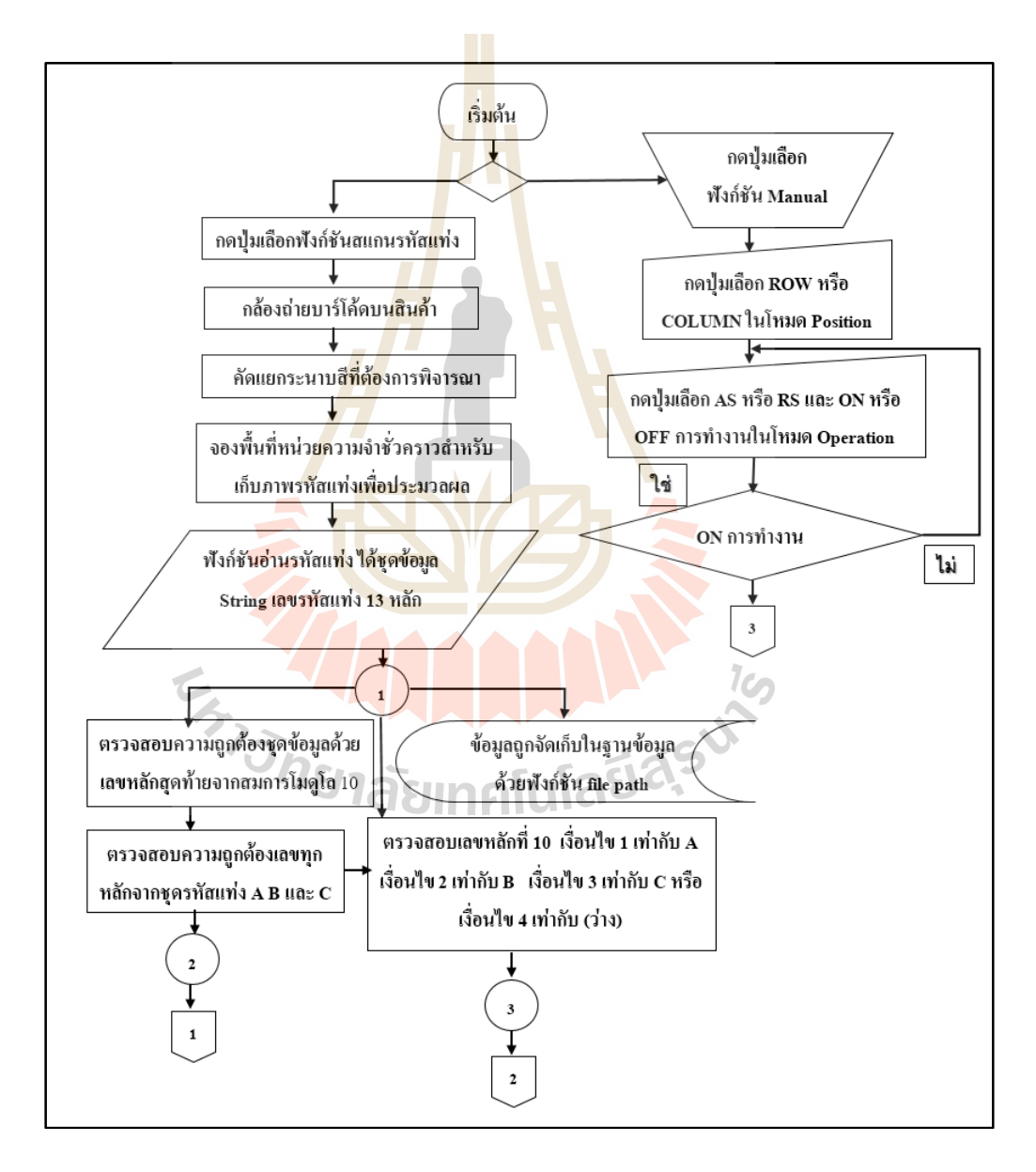

รูปที่ 3.27 แสดงแผนผังกระบวนการทำงานผ่านแผงควบคุมเสมือนจริง

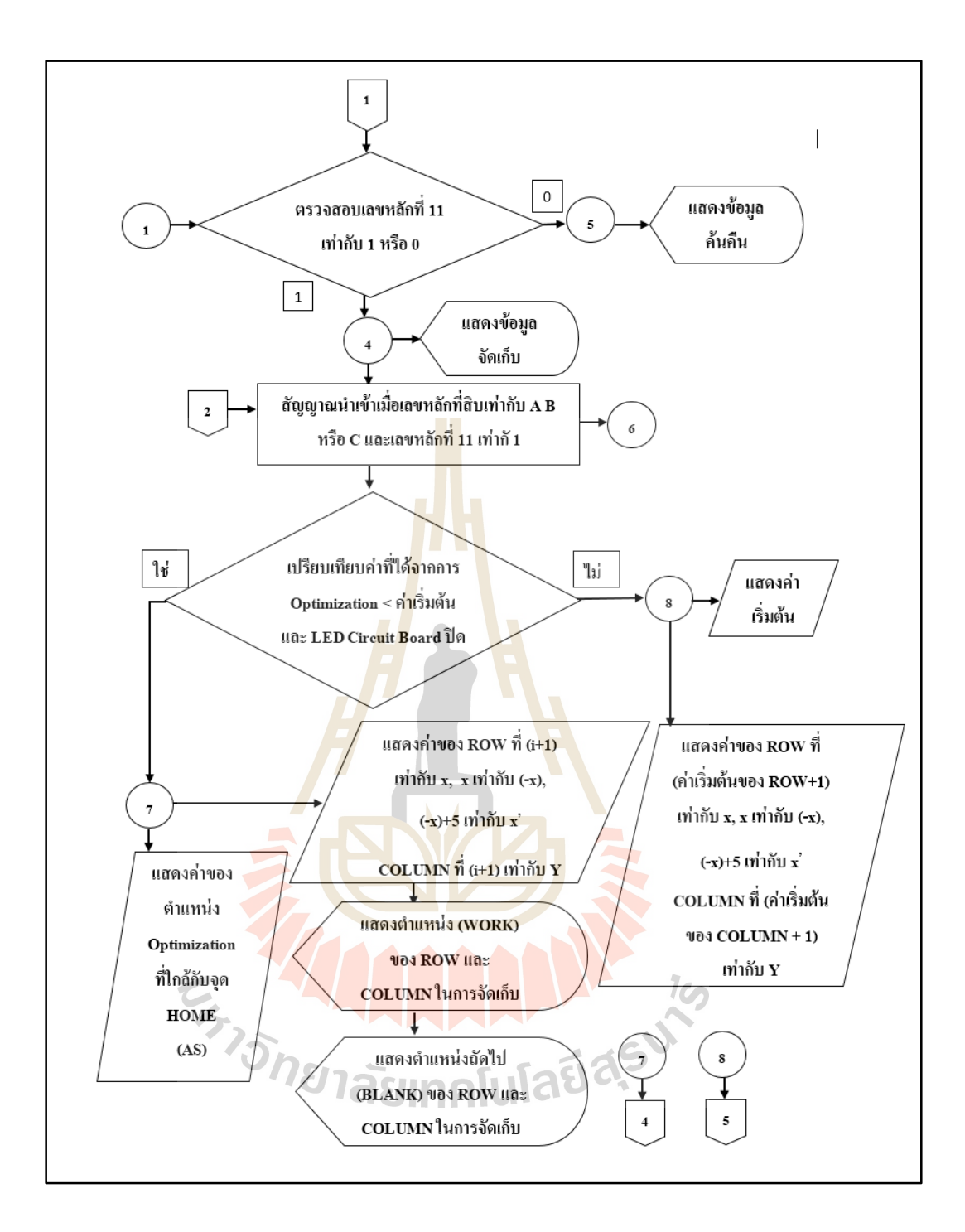

รูปที่ 3.28 แสดงแผนผงักระบวนการทา งานผา่ นแผงควบคุมเสมือนจริง (ต่อ)

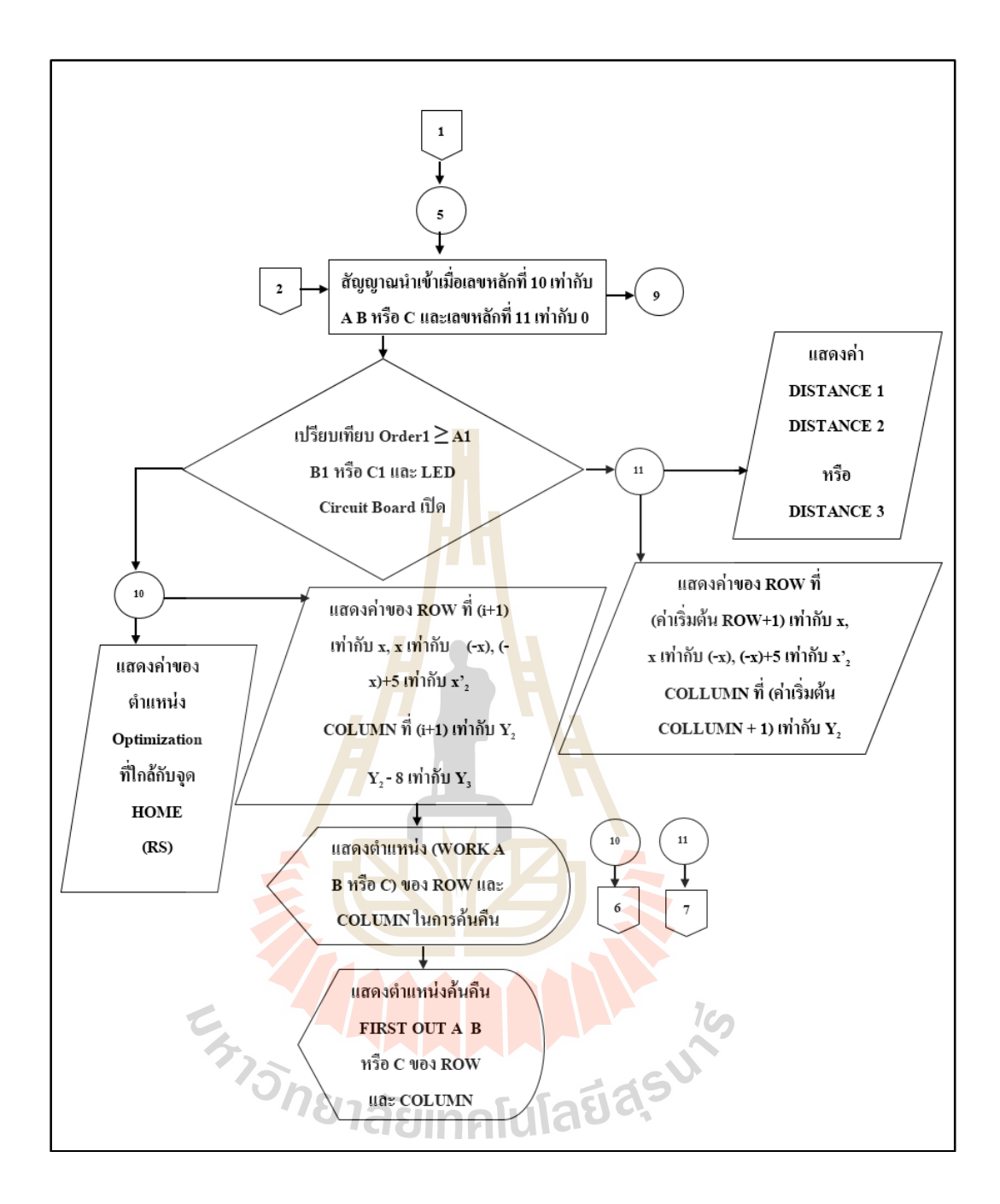

รูปที่ 3.29 แสดงแผนผงักระบวนการทา งานผา่ นแผงควบคุมเสมือนจริง (ต่อ)

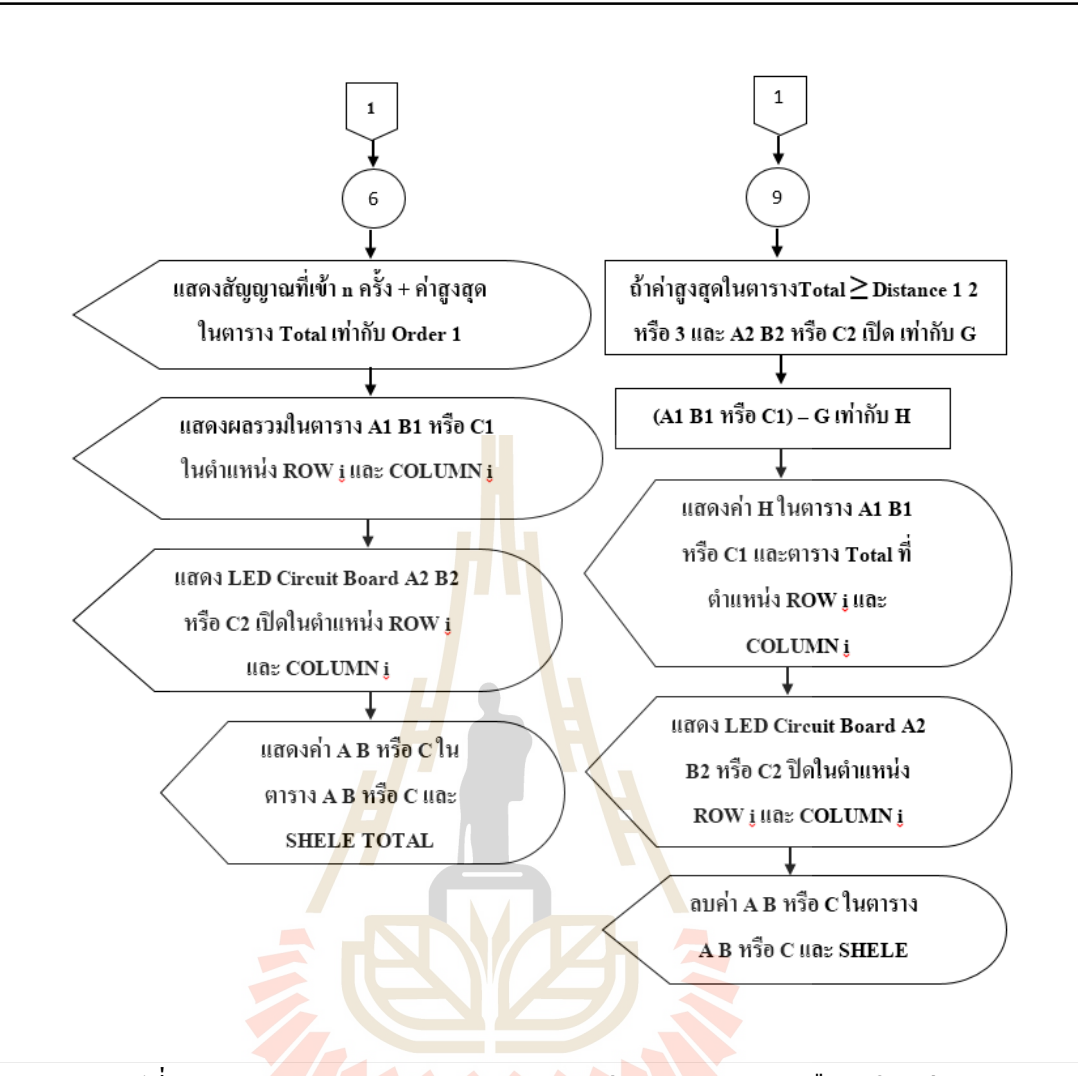

รูปที่ 3.30 แสดงแผนผงักระบวนการทา งานผา่ นแผงควบคุมเสมือนจริง (ต่อ)

 $\tau_{\gamma}$ 

73

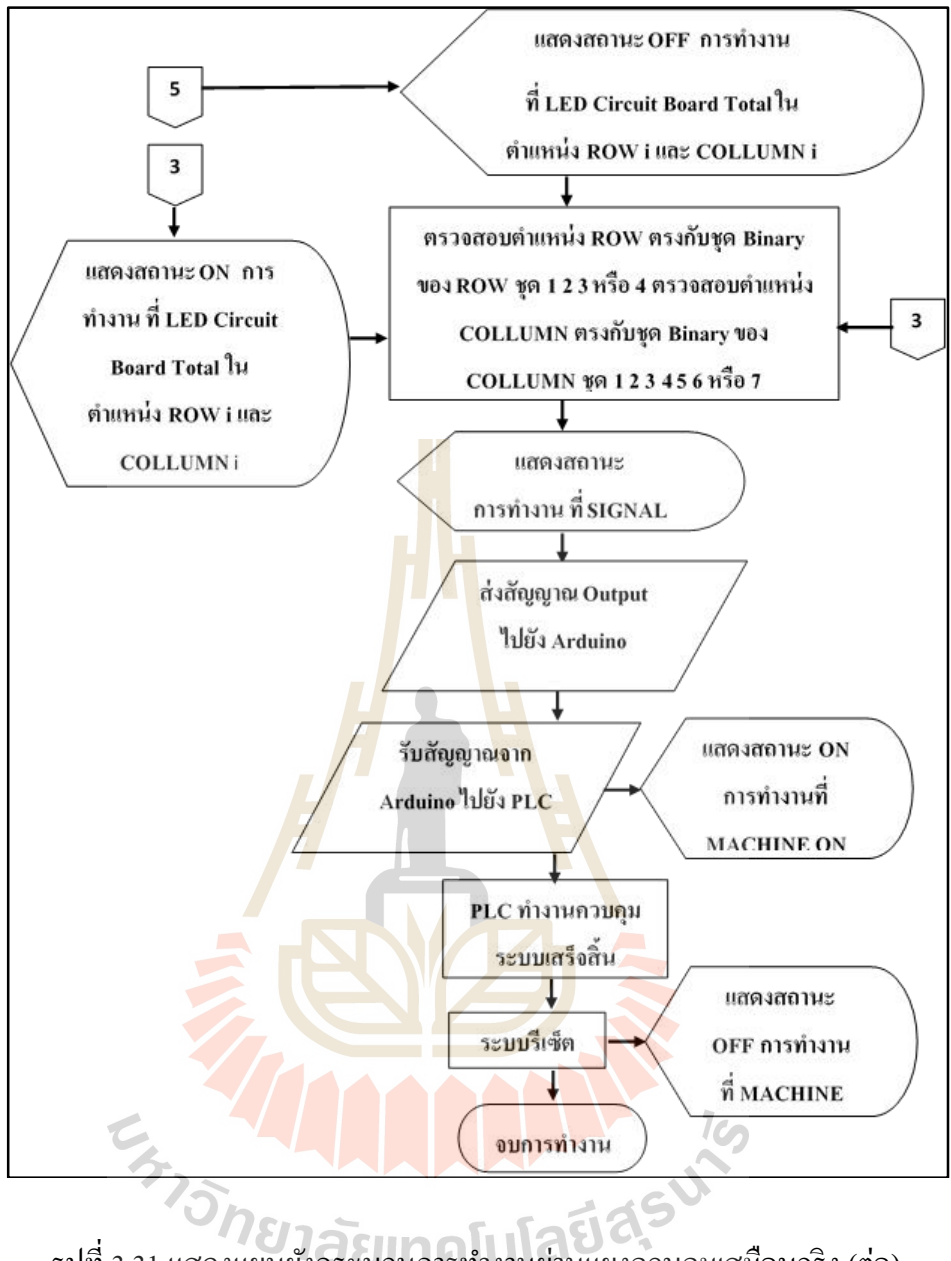

# รูปที่ 3.31 แสดงแผนผังกระบวนการทำงานผ่านแผงควบคุมเสมือนจริง (ต่อ)

# **3.5 การออกแบบกระบวนการตรวจสอบระบบต้นแบบอัตโนมัติ**

#### **3.5.1 การตรวจสอบการจัดสภาพแวดล้อมส าหรับสแกนสินค้า**

ในส่วนของการสแกนสินค้า การจัดสภาพแวดล้อม (scene constraint) ถือว่าเป็น สิ่งสำคัญ เพื่อลดความซับซ้อนในการประมวลผลให้มากที่สุด ทั้งนี้เนื่องจากความสามารถของการ ื่ ้มองเห็นและรับรู้ของอุปกรณ์ประมวลผลมีอยู่อย่างจำกัด ดังนั้นในการสแกนสินค้าหรือรับสินค้าจึง ถูกจดัให้วางตวัในทิศทางเดียวกนัโดยมีขอบเขตการวางสินคา้ไวอ้ยา่ งชดัเจน มีลกัษณะเป็นกรอบสี ้ แดงและสีดำขนาดความกว้างและยาวเท่ากับขนาดของสินค้า ดังรูปภาพที่ 3.32

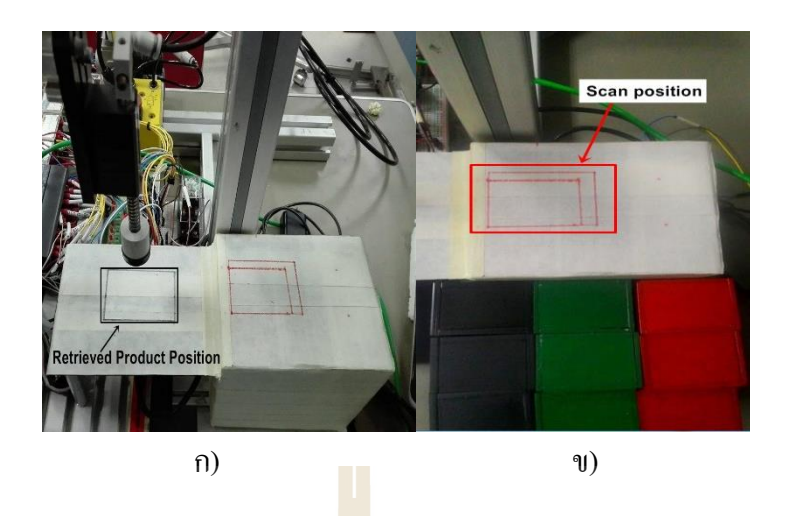

รูปที่ 3.32 ก) แสดงตำ<mark>แห</mark>น่งการวางสินค้าสำหรับสแกน ึข) แสดงต<mark>ำแหน่ง</mark>สินค้าค้นคืน

นอกจากแนวการวา<mark>งตัว</mark>แล้วระย<mark>ะห่</mark>างระหว่างกล้องหรือเลนส์ถึงวัตถุและทิศทาง ของกล้องได้ถูกกำหนดไว้ตายตัว เพื่<mark>อให้การวัด</mark>ขน<mark>าด</mark>รหัสแท่ง ไม่ผิดเพี้ยนหรือออกนอกกรอบค่า ROI ที่กำหนด โดยควบคุมระยะ<mark>โฟ</mark>กัสคงที่ซึ่งเป็นระย<mark>ะห่</mark>างระหว่างเลนกล้องถึงสินค้าของระบบ ิถูกเซ็ตไว้ที่ 24.5 cm ซึ่งเป็นระยะที่มีความเหมาะสมมา<mark>กที่สุ</mark>ด ดังรูปภาพที่ 3.33 หมายเลข 1 แสดง ความสูงของเลนกล้องถึงสินค้า หมายเลข 2แสดงความสูงของสินค้า

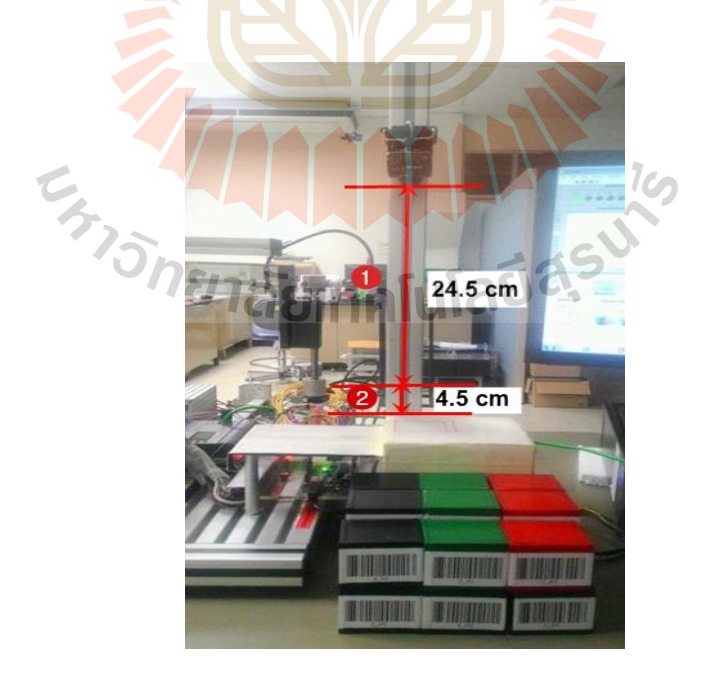

รูปที่ 3.33 แสคงระยะระหว่างเลนกล้องถึงสินค้าที่เหมาะสมในการสแกน ี่

# **3.5.2 การตรวจสอบการจับเวลาท างานระบบการเคลื่อนที่อัตโนมัติ**

เนื่องจากการทำงานของระบบควบคุมการเคลื่อนที่อัตโนมัติ แบ่งออกเป็น 2 สถานี  $\mathcal{L}^{\mathcal{L}}(\mathcal{L}^{\mathcal{L}})$  and  $\mathcal{L}^{\mathcal{L}}(\mathcal{L}^{\mathcal{L}})$  and  $\mathcal{L}^{\mathcal{L}}(\mathcal{L}^{\mathcal{L}})$ ึงาน คือสถานีหยิบและวางสินค้า และสถานีถ่ายโอนสินค้า ซึ่งเวลาการทำงานของระบบเลือกจับ เวลาเป็นแบบต่อเนื่อง (Continuous Timing) เป็นการจับเวลาโดยใม่มีการหยุดนาฬิกา โดยบันทึก ี เวลา ณ จุดสิ้นสุดแต่ละ สถานีนั้นๆ ตรงกับเวลาในนาฬิกาค่าใด ซึ่งเวลาของแต่ละสถานีนั้น คำนวณ โดยการนา ค่าเวลาของสถานีปัจจุบันลบด้วยค่าเวลาของสถานีก่อนหน้า จะได้เวลาจริงของสถานี ปัจจุบัน ทั้งนี้ในการจับเวลาจะแบ่งจับเวลาการเคลื่อนที่จัดเก็บและค้นคืนสินค้าจากจุดเริ่มต้นการ ทำงานของสถานีหยิบสินค้าสิ้นสุดที่แต่ละ Coordinate ตั้งแต่ Coordinate ที่ (1,1) จนถึง Coordinate ีที่ (4,7) ซึ่งจะได้ทั้งเวลาการทำงานของแต่ล<mark>ะส</mark>ถานี และเวลารวมการทำงานของระบบควบคุมการ เคลื่อนที่อัตโนมัติ ในการเก็บข้อมูลนี้เป็น<mark>การทด</mark>สอบระยะเวลาการทำงานของแต่ละสถานีที่มีการ เคลื่อนที่ไปพร้อมกับภาระหนักที่เป็น<mark>สิ</mark>นค้า โดยการทำงานจัดเก็บหรือค้นคืนแบบต่อเนื่อง ตามลำดับการ Optimization และ FIFO จ<mark>น</mark>กระทั่งสินค้าเต็มหรือหมดจากชั้นจัดเก็บ ทั้งนี้ได้กำหนด หุ่นยนต์ประเภท Cartesian Robot เคลื่<mark>อน</mark>ที่ปรับเทียบจุ<sup>ดอ้</sup>างอิงในแกน x ก่อนการเริ่มต้นการทำงาน ของระบบควบคุมการเคลื่อนที่อัตโนมัติ

# **3.5.3 การตรวจสอบล าดับกับเวลาท างานระบบการเคลื่อนที่อัตโนมัติ**

จากรูปแ<mark>บบการจัดเก็บสินค้าที่ไม่ได้กำห</mark>นด<mark>ตำ</mark>แหน่งตายตัว (Random Location System) ทำให้สินค้าแต<mark>่ละชนิดสามารถถูกจัดเก็บไว้ในพื้นที่ว่า</mark>งใดก็ได้ในชั้นจัดเก็บ และเมื่อ ื่ พิจารณาถึงข้อจำกัดการท<mark>ำงานของหุ่นยนต์ประเภท Cartesian rob</mark>ot ในสถานีถ่ายโอนสินค้าที่มีการ ี่ เคลื่อนที่ปรับเทียบจุดอ้างอิงเ<mark>สมอ ทำให้การจัดเก็บสินค้าใน</mark>พื้นที่ว่างที่ใกล้กับจุดอ้างอิงก่อนเป็น การลดเวลาในการเคลื่อนที่ของหุ่นยนต์ ดังนั้นเมื่อทำการ Optimization พื้นที่ในการจัดเก็บกับ ื่ จุดอ้างอิงในแกน X ของหุ่นยนต์ จะได้ลำดับในการจัดเก็บสินค้าทั้งหมด 8 ลำดับ เพื่อตรวจสอบว่า ลำดับจากการ Optimization พื้นที่มีความสอดคล้องกับเวลาที่ได้จากการทดสอบระบบการเคลื่อนที่ ี่ ้อัตโนมัติ และสามารถประเมินเวลาในการจัดเก็บสินค้าแต่ละลำดับได้ รวมถึงเวลาค้นคืนสินค้าใน รูปแบบ FIFO

# **บทที่ 4**

## **ผลการทดลอง**

# **4.1 กล่าวนำ**

่ ในบทนี้จะนำเสนอผลการคำเนินงานออกแบบและสร้างต้นแบบระบบจัดเก็บและค้นคืน ้อัตโนมัติ ดังแสดงในรูปภาพที่ 4.1 โดยแสคงผลการควบคุมการทำงานออกเป็น 2 ส่วน ได้แก่ 1) การควบคุมการเคลื่อนที่อัตโนมัติ และ <mark>2) ก</mark>ารควบคุมการทำงานผ่านแผงควบคุมเสมือนจริง รวมถึงแสดงผลการดำเนินงานซ่อมแซมแ<mark>ละปรั</mark>บปรุงโครงสร้างเดิมของระบบอัตโนมัติ โดยการ เปรียบเทียบจำกภำพก่อนและหลงัซ่อมแซม ท้งัน้ีมีกำรทดสอบผลในแต่ละส่วนให้มีควำมพร้อม สมบูรณ์ก่อนทำงานร่วมกัน เพื่อให้การ<mark>ท</mark>ำงานข<mark>อ</mark>งระบบต้นแบบราบรื่นและใช้เวลารวมในการ คำเนินงานจัดเก็บและค้นคืนน้อยที่สุค

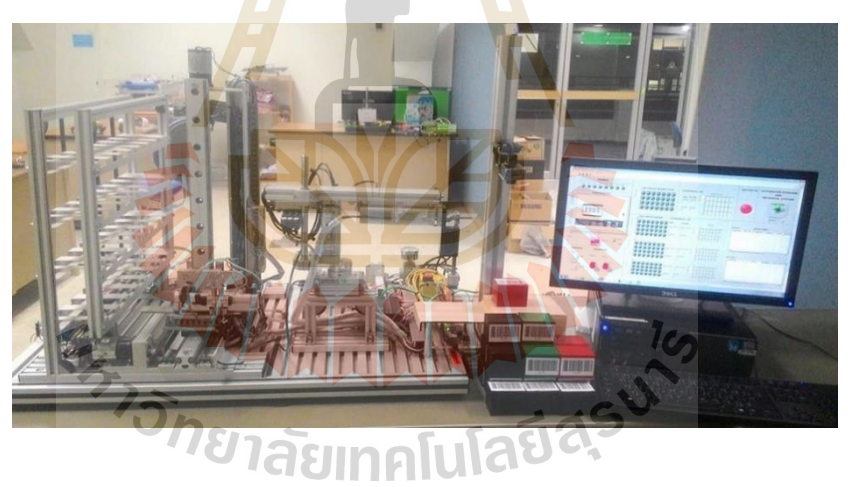

รูปท 4.1แสดงระบบจดัเก็บและคน้คืนอตัโนมตัิ

# **4.2 ผลการซ่อมแซมและปรับปรุงโครงสร ้ างเดิมของระบบอตัโนมตัิ**

ในกำรสร้ำงต้นแบบ ผู้วิจัยได้น ำโครงสร้ำงของระบบเดิมในห้องปฏิบัติกำร Computer Integrated Manufacturing (CIM) ศูนย์เครื่องมือ 5 ภำยในมหำวิทยำลัยเทคโนโลยีสุรนำรี ที่มีสภำพ ชำรุดไม่สามารถใช้งานได้ นำมาซ่อมแซม ปรับปรุง เพิ่มเติมอุปกรณ์จ่ายไฟขนาด 24 แรงดัน ส ำหรับควบคุมควำมเร็วของหุ่นยนต์ประเภท Cartesian robot อุปกรณ์ควบคุมกำรเคลื่อนที่ PLC ชุดปรับปรุงคุณภาพลม ตัวรับรู้ เปลี่ยนสายใฟเชื่อมต่อต่างๆที่เสื่อมสภาพเสี่ยงต่อการลัดวงจร ื่ ื่

กระบอกสูบท ำงำนในแนวหมุน (Rotary Cylinder) ส ำหรับควบคุมทิศทำงกำรหมุนของหุ่นยนต์ ประเภท Cylindrical robot ออกแบบ Jig สำหรับยึดระหว่างชุดแขนจับสินค้ากับุฐานแทนที่การใช้ มอเตอร์ควบคุมทิศทางการหมุน และAduino Board สำหรับเชื่อมต่อสัญญาณระหว่างหน้าจอส่วน ต่อประสำนกับผูใ้ช้กบั ระบบกำรเคลื่อนที่อัตโนมัติท้งัน้ีอุปกรณ์ท้งัหมดอยู่บนฐำน Aluminum profile plate ขนาด 800 x 550 มิลลิเมตร ดังแสดงในรูปภาพที่ 4.2 ระบบการเคลื่อนที่อัตโนมัติก่อน ื่ ซ่อมแซม และรูปภาพที่ 4.3 และ 4.4 ระบบการเคลื่อนที่อัตโนมัติหลังซ่อมแซม ี่

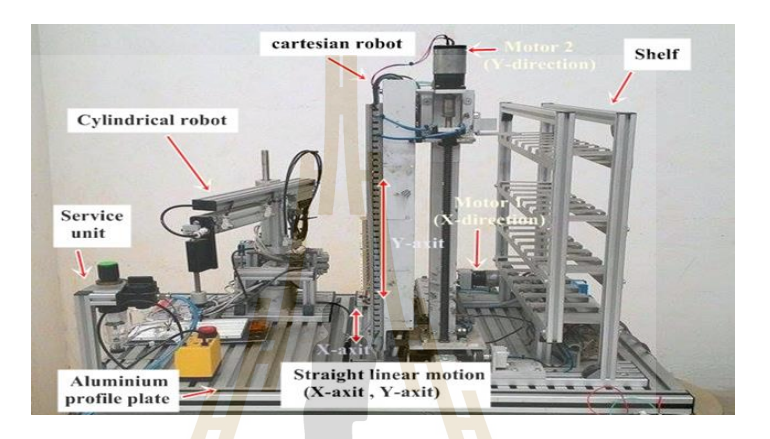

#### รูปที่ 4.2 <mark>แ</mark>สดงระบบการเคลื่อนที่อัตโนมัติก่อนซ่อมแซม ื่ ี่

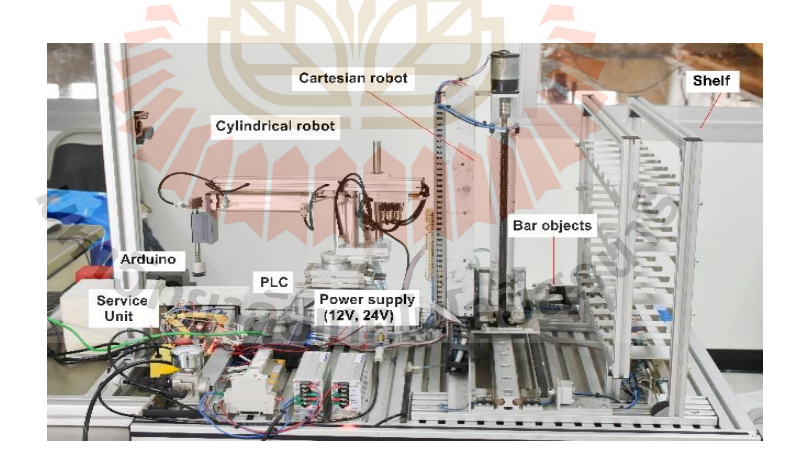

รูปที่ 4.3 ระบบการเคลื่อนที่อัตโนมัติหลังซ่อมแซม (ด้านหลัง)

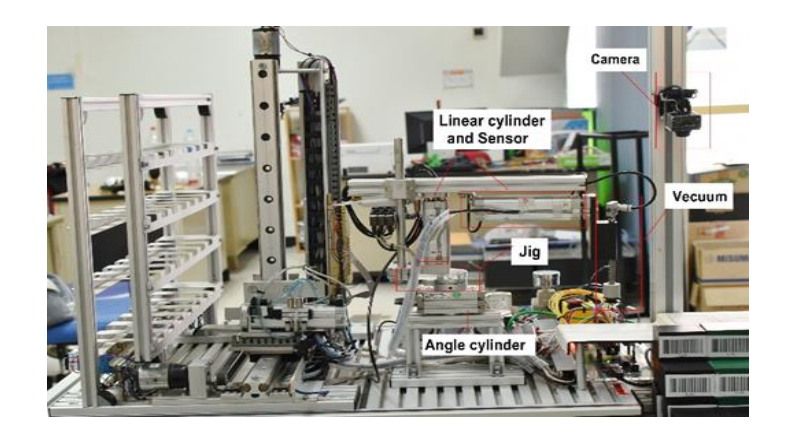

รูปที่ 4.4 ระบบการเคลื่อน<mark>ที่อั</mark>ตโนมัติหลังซ่อมแซม (ด้านหน้า)

# **4.3 ผลการท างานในกระบวนการเคลื่อนที่ของระบบอัตโนมัติ**

# **4.3.1 ผลการตรวจสอบการจับเวลาท างานระบบการเคลื่อนที่อัตโนมัติ**

กำรท ำงำนของกระบวนกำรเคลื่อนที่อัติโนมัติ ประกอบด้วยกำรท ำงำนของ หุ่นยนต์ประเภท Cylindrical Robot <mark>ที่สถานีหยิบ</mark>และว<mark>างสิ</mark>นค้า มีหน้าที่ในการขนย้ายสินค้าระหว่าง สถานีสแกนสินค้ากับสถานีถ่าย<mark>โอ</mark>นสินค้า และหุ่นยนต<mark>์ปร</mark>ะเภท Cartesian Robot ที่สถานีถ่ายโอน สินค้า มีหน้าที่ถ่ายโอนสินค้<mark>า</mark>ระหว่างชั้นจัดเก็บแต่ละ Coordinate กับสถานีสถานีหยิบและวาง ี่ สินค้า โดยงานวิจัยนี<mark>้จะจับเวลาการทำงานของหุ่นยน</mark>ต์ ร<mark>วมเวลาขณะที่มีภาระหนักและ</mark>ไม่มี ภาระหนัก เป็นการจับเ<mark>วลาขนย้ายสินค้าแบบต่อเนื่อง (C</mark>onti<mark>nuou</mark>s Timing) ด้วยการจับเวลา ไม่มี การหยุดนาฬิกา ซึ่งเวลาท<mark>ี่ได้นี้เป็นเวลาต่อเนื่องจากสถานีก่อนหน้</mark>านี้คือ สถานีสแกนสินค้า ทั้งนี้จะ จับเวลาการทำงานของหุ่นย<mark>นต์ดังกล่าวที่การทำงาน 1 รอบ ท</mark>ำการจัดเก็บสินค้า 28 ชิ้น และค้นคืน สินค้า 28 ชิ้น ทุก Coordinate ตั้งแต่ Coordinate ที่ (1,1) จนถึง Coordinate ที่ (4,7) ทำการทดสอบ จำนวน 2 รอบการทำงาน ได้ผลการทดลอบดังตารางที่ 4.1 ตารางที่ 4.2 และตารางที่ 4.3

| ชุดคำสั่ง | ขั้นตอน                                                        | เวลาเฉลี่ย<br>(วินาที) |  |
|-----------|----------------------------------------------------------------|------------------------|--|
| จัดเก็บ   | ้อยู่ในตำแหน่งเริ่มต้น หยิบสินค้าจากสถานีสแกนสินค้าไปวางยัง    |                        |  |
| สินค้า    | ิสถานีถ่ายโอนสินค้าและกลับมายังตำแหน่งเริ่มต้น                 | 28.34                  |  |
| ค้นคืน    | ้อยู่ในตำแหน่งเริ่มต้น หยิบสินค้าจากสถานีถ่ายโอนสินค้ามาวางยัง | 19.81                  |  |
| สิบค้า    | ิสถานีสแกนสินค้าและกลับมายังตำแหน่งเริ่มต้น                    |                        |  |

ตารางที่ 4.1 แสดงเวลาการทำงานในกระบวนเคลื่อนที่ของหุ่นยนต์ประเภท Cylindrical Robot ี่

 จำกผลกำรทดสอบจะได้เวลำกำรท ำงำนในกระบวนกำรเคลื่อนที่ของ หุ่นยนต์ ประเภท Cylindrical Robot ในการจัดเก็บสินค้าที่เวลาเฉลี่ย 28.34 วินาที่ต่อ 1 รอบ และค้นคืน สินค้ำที่เวลำเฉลี่ย 19.81วนิำทีต่อ1รอบ

|                |            |                                       | ชุดคำสั่ง                                      |       |            |                                       | ชุดคำสั่ง                       |
|----------------|------------|---------------------------------------|------------------------------------------------|-------|------------|---------------------------------------|---------------------------------|
| ลำดับ          | Coordinate | จัดเก็บ<br>เวลา<br>เฉลี่ย<br>(วินาที) | ค้นคืน<br>เวลาเ <mark>ฉล</mark> ีย<br>(วินาที) | ถำดับ | Coordinate | จัดเก็บ<br>เวลา<br>เฉลี่ย<br>(วินาที) | ค้นคืน<br>เวลาเฉลีย<br>(วินาที) |
| $\mathbf{1}$   | 1,1        | 17.39                                 | 20.47                                          | 15    | 3,1        | 49.77                                 | 52.33                           |
| $\overline{2}$ | 1,2        | 17.19                                 | 20.11                                          | 16    | 3,2        | 49.50                                 | 52.22                           |
| $\mathfrak{Z}$ | 1,3        | 17.99                                 | 20.86                                          | 17    | 3,3        | 50.65                                 | 53.10                           |
| $\overline{4}$ | 1,4        | 19.99                                 | 22.79                                          | 18    | 3,4        | 51.96                                 | 54.99                           |
| 5              | 1,5        | 21.68                                 | 23.90                                          | 19    | 3,5        | 54.13                                 | 56.70                           |
| 6              | 1,6        | 23.35                                 | 26.66                                          | 20    | 3,6        | 56.13                                 | 58.25                           |
| $\overline{7}$ | 1,7        | 25.44                                 | 28.54                                          | 21    | 3,7        | 58.00                                 | 60.73                           |
| 8              | 2,1        | 33.15                                 | 36.16                                          | 22    | 4,1        | 65.51                                 | 68.03                           |
| 9              | 2,2        | 33.30                                 | 36.13                                          | 23    | 4,2        | 65.53                                 | 67.94                           |
| 10             | 2,3        | 33.81                                 | 36.53                                          | 24    | 4,3        | 66.60                                 | 68.54                           |
| 11             | 2,4        | 36.28                                 | 38.55                                          | 25    | 4,4        | 67.91                                 | 70.49                           |
| 12             | 2,5        | 38.15                                 | 40.36                                          | 26    | 4,5        | 70.18                                 | 72.34                           |
| 13             | 2,6        | 40.11                                 | 42.74                                          | 27    | 4,6        | 71.77                                 | 74.25                           |
| 14             | 2,7        | 41.88                                 | 44.42                                          | 28    | 4,7        | 73.77                                 | 76.45                           |

ตารางที่ 4.2 แสดงเวลาการทำงานในกระบวนเคลื่อนที่ของหุ่นยนต์ประเภท Cartesian Robot ี่

 จำกผลกำรทดสอบจะได้เวลำกำรท ำงำนในกระบวนกำรเคลื่อนที่ของหุ่นยนต์ ประเภท Cartesian Robot ในกำรจดัเก็บสินคำ้ต้งัแต่ Coordinate ที่ (1,1) จนถึง Coordinate ที่ (4,7) ที่เวลาเฉลี่ยน้อยที่สุดอยู่ที่ Coordinate ที่ (1,2) เวลาเฉลี่ย 17.19 วินาที่ต่อ 1 รอบ และการค้นคืน  $\mathcal{L}^{\mathcal{L}}$ สินค้าที่เวลาเฉลี่ยน้อยที่สุดอยู่ที่ Coordinate ที่ (1,2) เวลาเฉลี่ย 20.11 วินาที่ต่อ 1 รอบ ี่ ี่ ี่

|                |            |          | คำสั่ง   |       |            | คำสั่ง   |          |
|----------------|------------|----------|----------|-------|------------|----------|----------|
|                |            | จัดเก็บ  | ค้นคืน   |       |            | จัดเก็บ  | ค้นคืน   |
|                | Coordinate | เวลา     | เวลา     |       | Coordinate | เวลา     | เวลา     |
| ลำดับ          |            | เฉลี่ย   | เฉลี่ย   | ลำดับ |            | เฉลี่ย   | เฉลี่ย   |
|                |            | (วินาที) | (วินาที) |       |            | (วินาที) | (วินาที) |
| $\mathbf{1}$   | 1,1        | 45.73    | 40.28    | 15    | 3,1        | 78.11    | 72.14    |
| $\overline{2}$ | 1,2        | 45.53    | 39.92    | 16    | 3,2        | 77.84    | 72.03    |
| $\overline{3}$ | 1,3        | 46.33    | 40.67    | 17    | 3,3        | 78.99    | 72.91    |
| $\overline{4}$ | 1,4        | 48.33    | 42.6     | 18    | 3,4        | 80.3     | 74.8     |
| 5              | 1,5        | 50.02    | 43.71    | 19    | 3,5        | 82.47    | 76.51    |
| 6              | 1,6        | 51.69    | 46.47    | 20    | 3,6        | 84.47    | 78.06    |
| $\overline{7}$ | 1,7        | 53.78    | 48.35    | 21    | 3,7        | 86.34    | 80.54    |
| $8\,$          | 2,1        | 61.49    | 55.97    | 22    | 4,1        | 93.85    | 87.84    |
| 9              | 2,2        | 61.64    | 55.94    | 23    | 4,2        | 93.87    | 87.75    |
| 10             | 2,3        | 62.15    | 56.34    | 24    | 4,3        | 94.94    | 88.35    |
| 11             | 2,4        | 64.62    | 58.36    | 25    | 4,4        | 96.25    | 90.3     |
| 12             | 2,5        | 66.49    | 60.17    | 26    | 4,5        | 98.52    | 92.15    |
| 13             | $2,6$      | 68.45    | 62.55    | 27    | 4,6        | 100.11   | 94.06    |
| 14             | 2,7        | 70.22    | 64.23    | 28    | 4,7        | 102.11   | 96.26    |

ิตารางที่ 4.3 แสดงเวลาการทำงานในกระบวนการเคลื่อนที่ของระบบอัตโนมัติ

 จำกผลกำรทดสอบจะได้เวลำกำรท ำงำนในกระบวนกำรเคลื่อนที่ของระบบอัติ โนมัติในกำรจดั เก็บสินค้ำต้งัแต่ Coordinate ที่ (1,1) จนถึง Coordinate ที่ (4,7) ที่เวลำเฉลี่ยน้อย ที่สุดอยู่ที่ Coordinate ที่ (1,2) เวลาเฉลี่ย 45.53 วินาที่ต่อ 1 รอบ และการค้นคืนสินค้าที่เวลาเฉลี่ย น้อยที่สุดอยู่ที่ Coordinate ที่ (1,2) เวลาเฉลี่ย 39.92 วินาที่ต่อ 1 รอบ ี่

# **4.4 ผลการทา งานของระบบควบคุมการทา งานผ่านแผงควบคุมเสม ื อนจริง**

เนื่องจำกระบบต้นแบบควบคุมกำรท ำงำนผ่ำนแผงควบคุมเสมือนจริงโดยโปรแกรม LabVIEW ดงัน้ันกำรคำ นึงถึงค่ำพำรำมิเตอร์ส่งผลให้กำรประมวลและกำรควบคุมระบบเป็บไป ้อย่างราบเรียบ ในระบบนี้การทำงานของระบบควบคุมการทำงานผ่านแผงควบคุมเสมือนจริง แบ่ง ้ออกเป็น 3 ส่วน คือ 1) การสแกนรหัสแท่งบนสินค้าโดยใช้กล้อง 2) การเก็บข้อมลการสแกนรหัส แท่งในฐานข้อมูล และ 3) การแสดงสถานะการทำงานผ่านแผงควบคุมเสมือนจริงก่อนส่งสัญญาณ เช อมต่อไปยงัระบบควบคุมกำรเคลื่อนที่อัตโนมัติ ื่

# **4.4.1 ผลการตรวจสอบการจัดสภาพแวดล้อมส าหรับสแกนสินค้า**

สำหรับการจัดสภาพแว<mark>ดล้อมที่</mark>ควบคุมได้ยาก เช่นแสงที่รบกวนการสแกนรหัส แท่ง ผู้วิจัยใด้ทดสอบค่า Lux ที่เหมาะสมใ<mark>นการสแกนรหัสแท่ง โดยควบคุมระยะโฟกัสคงที่ซึ่งเป็น</mark> ระยะห่างระหว่างเลนกล้องถึงสินค้าของ<mark>ร</mark>ะบบถูก<mark>เ</mark>ซ็ตไว้ที่ 24.5 cm ซึ่งเป็นระยะที่มีความเหมาะสม มากที่สุด โดยทดสอบในสภาพแวดล<mark>้อมใ</mark>นช่วงกล<mark>างวั</mark>นมีแสงเก็บข้อมูลจำนวน 30 ค่า และในช่วง กลำงคืนหมดแสงแต่มีไฟสว่ำงจำกหลอดไฟ 1 ดวง เก็บขอ้ มูลจำ นวน 30 ค่ำ ณ สถำนที่ทดสอบ ี ระบบ บนตำแหน่งสแกนรหัสแ<mark>ท่ง</mark>ระดับเดียวกันกับสิน<mark>ค้าว</mark>างอยู่ เก็บข้อมูลทั้งหมดจำนวน 60 ค่า ดังแสดงในตำรำงที่ 4.4

ตารางที่ 4.4 แสดงช่วง L<mark>ux ที่สแกนรหัสแท่งได้เ</mark>หมาะสม

ถึง 175 Lux

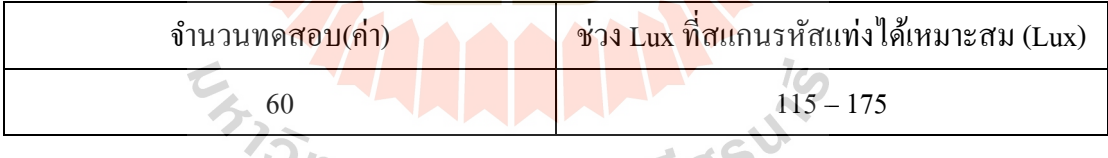

จากผลการทดสอบหาค่า Lux ที่เหมาะสมในการสแกนรหัสแท่งจะอยู่ที่ช่วง 115

# **4.4.2 ผลการทดสอบเวลาที่ใช้ในการสแกนสินค้า**

จากตารางที่ 4.4 เมื่อทราบช่วง Lux ที่ใช้ในการสแกนรหัสแท่งที่เหมาะสมแล้ว ได้ ื่ ี่ ทำ กำรจดัสภำพแวดลอ้ มใหม้ีค่ำ Lux อยใู่ นช่วง 115 – 175 ซึ่งจะได้ผลจำกกำรทดสอบเวลำที่ใช้ใน กำรสแกนรหสัแท่ง ดงัตำรำงท 4.5

# ตารางที่ 4.5 แสดงเวลาที่ใช้ในการสแกนรหัสแท่ง

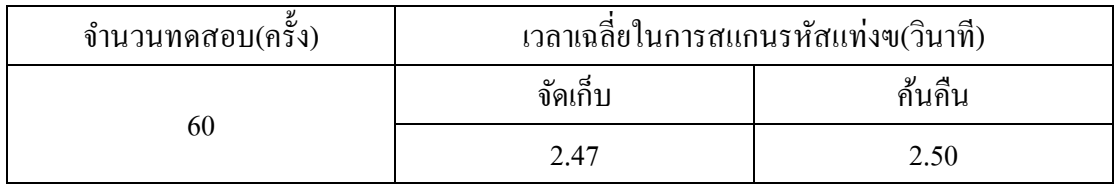

จากตารางที่ 4.5 แสดงเวลาเฉลี่ยที่ใช้ในการสแกนรหัสแท่ง ซึ่งทดสอบเวลาตั้งแต่  $\mathcal{L}^{\mathcal{L}}$ กำรน ำสินค้ำวำงในตำ แหน่งกำรวำงสินคำ้ส ำหรับสแกนตำมแนวกรอบสีแดงที่ระบุไว้ในสถำนี สแกนสินค้า และสิ้นสุดเมื่อรหัสแท่งปรากฎ<mark>บน</mark>แถบ Code บนแผงควบคุมเสมือนจริง

# **4.4.3 ผลการทดสอบเวลาสั่งงานด้วยตนตนเอง**

ู้ แผงคำสั่งด้วยตนเอง (Manual) <mark>ป</mark>ระกอบด้วย 2 ส่วนด้วยกันกือ 1) ตำแหน่งในการ ี จัดเก็บและค้นคืน และ 2) ดำเนินการจัด<mark>เ</mark>ก็บและ<mark>ค้</mark>นคืน โดยมีป่มสำหรับเลือกชั้นและป่มสำหรับ ้เลือกคอลัมล์ สำหรับในส่วนของการ<mark>คำเ</mark>นินการมี<mark>ปุ่ม</mark>สำหรับเลือกจัดเก็บหรือค้นคืนสินค้า รวมถึง ปุ่มเริ่มต้นการทำงาน ON/OFF จ<mark>ากก</mark>ารทดสอบเลือก<mark>ตำแ</mark>หน่งและเลือกการดำเนินการด้วยตนเอง จำนวนทดสอบ 60 ครั้งจะได้เวล<mark>าใน</mark>การใช้ชุดคำสั่งกับแ<mark>ผงค</mark>ำสั่งด้วยตนเอง ดังตารางที่ 4.6

# ตำรำงที่ 4.6 แสดงเวลำสั่งงำนดว้ยตนตนเอง

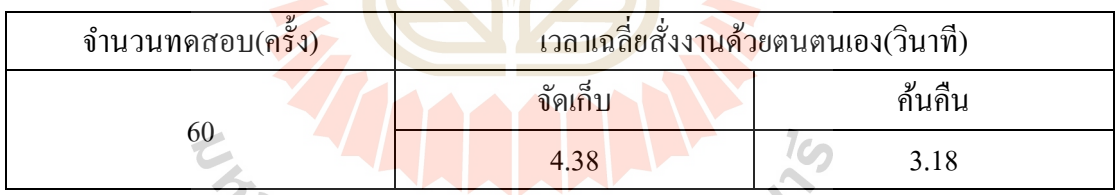

 จำกตำรำงที่ 4.6 แสดงเวลำเฉล ยสั่งงำนดว้ยตนตนเอง ซ่ึงทดสอบเวลำต้งัแต่กำรนำ ี่ สินค้ำวำงในตำ แหน่งกำรวำงสินค้ำส ำหรับสแกนตำมแนวกรอบสีแดงที่ระบุไว้ในสถำนีสแกน สินคำ้และสั่งงำนดว้ยตนเองบนแผงคำ สั่งดว้ยตนเอง (Manual) ของแผงควบคุมเสมือนจริง

# **4.4.4 ผลการบันทกึข้อมูลสแกนสินค้าในฐานข้อมูล**

ในระบบต้นแบบมีการติดตามสินค้าด้วยสารสนเทศ เพื่อให้การตรวจสอบการนำ สินคำ้นำ เขำ้หรือออกจ่ำยจำกช้นั จดัเก็บ ทำ ให้สะดวกรวดเร็วไม่เกิดควำมสับสนหรือผิดพลำดใน การตรวจสอบข้อมูลปัจจุบันหรือย้อนหลัง โดยทำการบันทึกข้อมูลทุกครั้งที่มีการสแกนรหัสแท่ง เข้ามาหรือข้อมูลจากการทำงานด้วยตนเอง ซึ่งในข้อมูลที่แสดงประกอบด้วยข้อมูลรหัสแท่งหรือ

สัญลักษณ์ปรัศณีย์ที่ วันเดือนปี และเวลาในการจัดเก็บหรือค้นคืน เก็บเป็นไฟล์ข้อมูลต่อวัน หากมี ึ การบันทึกข้อมูลในวันถัดๆ ไป ข้อมูลจะถูกเก็บเป็นไฟล์ของวันนั้นๆ ทำให้สะดวกในการค้นหา ดัง แสดงในตวัอยำ่ งรูปภำพที่ 4.7

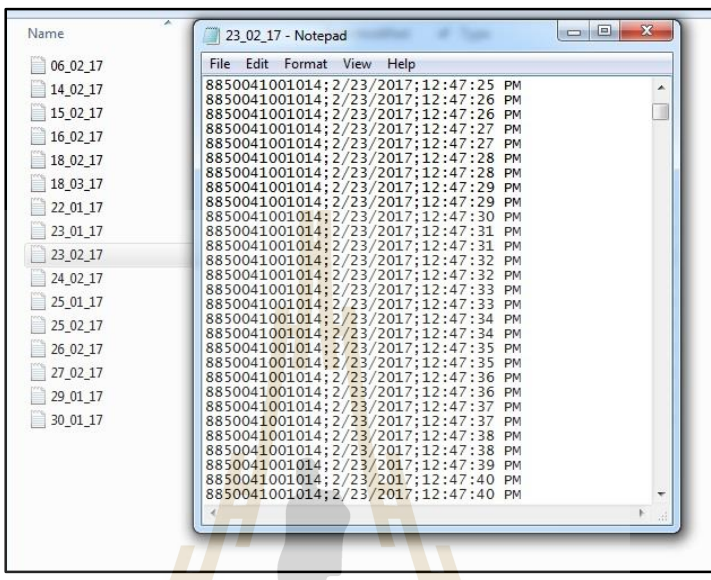

รูปที่ 4.5 แสดงข้อมูลที่ถูกจัดเก็บในฐานข้อมูลของ<mark>ห</mark>น่วยความจำคอมพิวเตอร์ ี่

#### **4.4.5 ผลการแสดงฟังก์ชันการท างานผ่านแผงควบคุมเสมือนจริง**

บนหน้า<mark>จอส่วนต่อประสานกับผู้ใช้ของระบบ</mark> ประกอบด้วย 1) ชุดสัญญาณไฟ ควบคุมกำรเคลื่อนที่(SIGNAL) 2) หนำ้จอสแกนรหัสแท่ง(SCAN BAECODE) 3) แผงควบคุมด้วย ตนเอง (MANNUAL) 4) แผงไฟ รวม(LED CIRCUIT BOARD TOTAL) 5) แผงไฟย่อย(LED  $CIRCUIT$  BOARD 6) ตำแหน่งจัดเก็บปัจจุบั $(COORDINATE$  / AS) 7) ตำแหน่งค้นคืนปัจจุบัน (COORDINATE / RS) 8) แผงระบุประเภทสินค้ำรวม(SHELF TOTAL) 9)แผงระบุประเภทสินค้ำ ย่อย (SHELF) 10) ชุดสัญญาณ ไฟแสดงการทำงานของเครื่องจักร(MACHINE ON) 11) ข้อมูลการ จัดเก็บที่(AS Table) 12) ข้อมูลการค้นคืนที่(RS Table) 13) ทางเลือกชุดทำงานตามจุดประสงค์ของ ผู้ใช้ ดังแสดงในรูปภำพที่ 4.6

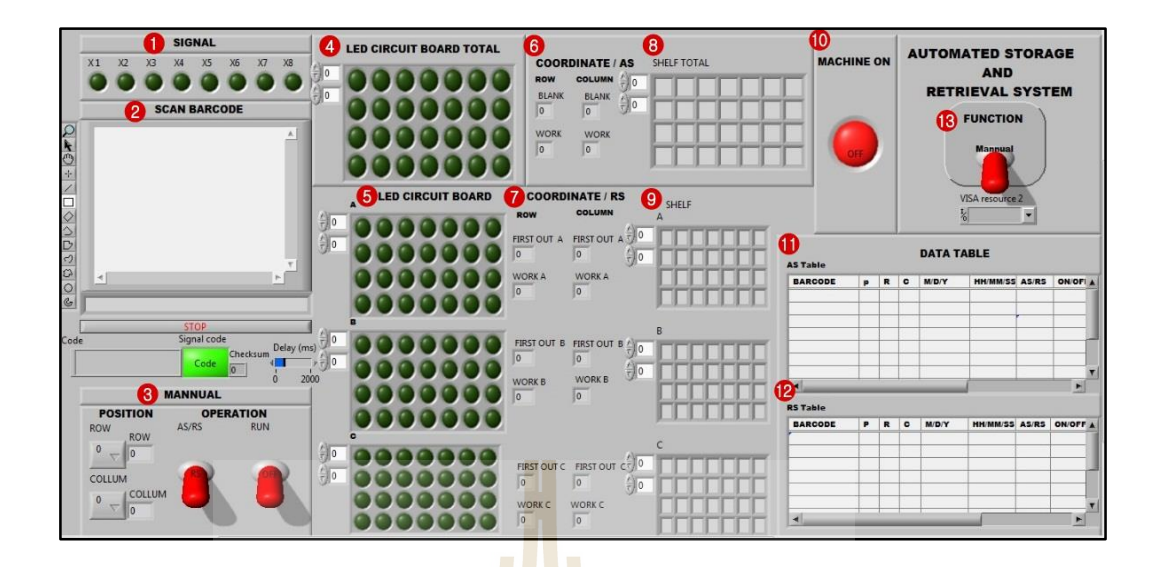

ู รูปที่ 4.6 แสดงฟังก์ชัน<mark>การทำง</mark>านผ่านแผงควบคุมเสมือนจริง

จากรูปภาพที่ 4.6 แ<mark>สดง</mark>ชุดการทำ<mark>งาน</mark>ผ่านแผงควบคุมเสมือนจริงการแสดงผลเมื่อ อยู่ในทางเลือกชุดสั่งงานด้วยตน<mark>เอง</mark> หลังจากที่ผู้ใช้น<mark>ำสิน</mark>ค้าวางในตำแหน่งที่ต้องการดำเนินการ ้ผ้ใช้สามารถเลือกตำแหน่ง ROW หรือCOLUMN จาก POSITION และเลือกการจัดเก็บหรือค้นคืน ได้จำก OPERATION AS/RS ก่อน ON กำรทำ งำน หลงัจำกน้ันสัญญำณไฟ SIGNAL แสดงตำม เงื่อนไข หลอดไฟในแผง LED CIRCUIT BOARD TOTAL จะแสดงในตำแหน่งที่ผู้ใช้เลือก ข้อมูล ึ่งากการด้วยตนเองจะปร<mark>ากฏ</mark>ใน DATA TABLE ระบุเป็นข้อมู<mark>ลด้ว</mark>ยตนเอง วันเดือนปี เวลา สถานะ จัดเก็บหรือค้นคืน รวมถึง <mark>MACHINE ON ทำงาน และจะ OFF ก</mark>ารทำงานเมื่อผู้ใช้เห็นแล้วว่าระบบ ทำงานเสร็จ ผู้ใช้ OFF การทำงานที่ OPERATION RUN

สำหรับการแสดงผลเมื่ออยู่ในทางเลือกชุดสแกนรหัสแท่ง เมื่อผู้ใช้นำสินค้าวางใน ื่ ตำ แหน่งสแกน สินค้ำท ี่ถูกสแกนจะแสดงภำพบนหน้ำแผงควบคุมเสมือนจริงเมื่อโปรแกรม ประมวลผลเสร็จสิ้น รหัสแท่งจะปรำกฎบนแถบแสดงโค้ด สัญญำณไฟ SIGNAL แสดงตำม เงื่อนไข หลอดไฟในแผง LED CIRCUIT BOARD TOTAL จะแสดงตำแหน่งตามหลักการ Optimization ของโปรแกรม พร้อมท้งัแสดงตำ แหน่งปัจจุบนัและถดัไปในกำรจดัเก็บ รวมถึงแยก ประเภทข้อมูลของสินค้าเพื่อทำการแสดงในแผงไฟ ARRAY (LED CIRCUIT BOARD) พร้อมทั้ง แสดงตำ แหน่งถัดไปในกำรค้นคืน และDATA TABLE ระบุเป็นข้อมูลของรหัสแท่ง ประเภท ผลิตภัณฑ์ วันเดือนปี เวลา สถานะจัดเก็บหรือค้นคืน รวมถึง MACHINE ON ทำงาน และจะ OFF ึการทำงาบคัตโบมัติเบื้อระบบทำงาบเสร็จ

# **4.5 ผลการท างานของระบบจัดเก็บและค้นคืนอัตโนมัติ**

 จำกกำรทดสอบเวลำกำรทำ งำนของระบบกำรจดัเก็บและคน้ คืนอัตโนมัติด้วยกำรสแกน ้สินค้าและสั่งงานด้วยตนเอง(Manual) เมื่อรวมเวลาการทำงานทั้ง 3 สถานี จากการเคลื่อนที่ไป แต่ละ Coordinate ตั้งแต่ Coordinate ที่  $(1,1)$  จนถึง Coordinate ที่  $(4,7)$  จะได้เวลาทำงานของระบบ ต้นแบบ ดังแสดงในตำรำงที่ 4.7 และตำรำงที่ 4.8

|                          |            |          | คำสั่ง                 |       |            | คำสั่ง   |          |
|--------------------------|------------|----------|------------------------|-------|------------|----------|----------|
|                          |            | จัดเก็บ  | ค <mark>้นก</mark> ื่น |       |            | จัดเก็บ  | ค้นคืน   |
| ลำดับ                    | Coordinate | เวลา     | เวลา                   | ลำดับ | Coordinate | เวลา     | เวลา     |
|                          |            | (วินาที) | (วินาที)               |       |            | (วินาที) | (วินาที) |
| $\mathbf{1}$             | 1,1        | 48.2     | 42.78                  | 15    | 3,1        | 80.58    | 74.64    |
| $\overline{2}$           | 1,2        | 48.00    | 42.42                  | 16    | 3,2        | 80.31    | 74.53    |
| $\overline{3}$           | 1,3        | 48.80    | 43.17                  | 17    | 3,3        | 81.46    | 75.41    |
| $\overline{\mathcal{A}}$ | 1,4        | 50.80    | 45.1                   | 18    | 3,4        | 82.77    | 77.3     |
| 5                        | 1,5        | 52.49    | 46.21                  | 19    | 3,5        | 84.94    | 79.01    |
| 6                        | 1,6        | 54.16    | 48.97                  | 20    | 3,6        | 86.94    | 80.56    |
| $\tau$                   | 1,7        | 56.25    | 50.85                  | 21    | 3,7        | 88.81    | 83.04    |
| 8                        | 2,1        | 63.96    | 58.47                  | 22    | 4,1        | 96.32    | 90.34    |
| 9                        | 2,2        | 64.11    | 58.44                  | 23    | 4,2        | 96.34    | 90.25    |
| 10                       | 2,3        | 64.62    | 58.84                  | 24    | 4,3        | 97.41    | 90.85    |
| 11                       | 2,4        | 67.09    | 60.86                  | 25    | 4,4        | 98.72    | 92.8     |
| 12                       | 2,5        | 68.96    | 62.67                  | 26    | 4,5        | 100.99   | 94.65    |
| 13                       | 2,6        | 70.92    | 65.05                  | 27    | 4,6        | 102.58   | 96.56    |
| 14                       | 2,7        | 72.69    | 66.73                  | 28    | 4,7        | 104.58   | 98.76    |

ตารางที่ 4.7 แสดงเวลาการเคลื่อนที่ของระบ<mark>บจั</mark>ดเก็บและค้นคืนอัตโนมัติด้วยการสแกนสินค้า

# **4.5.1 ผลการตรวจสอบล าดับการ Optimizationกับเวลาท างานระบบการเคลื่อนที่ อัตโนมัติ**

เมื่อนำเวลาการจัดเก็บและศ้นคืนที่ได้จากตารางที่ 4.7 แทนที่ในชั้นจัดเก็บบน ระนาบ X Y เพื่อพิสูจน์ลำคับการจัดเก็บจากการ Optimization ว่ามีความสอดคล้องกับเวลาการ เคลื่อนที่ระบบอัตโนมัติหรือไม่ โดยอ้างอิงตารางที่ 4.8 แสดงลำดับในการจัดเก็บ เมื่อนำเวลาการจัด นำก็บและค้นคืนแทนที่ลงในชั้นจัดเก็บบนระนาบ X Y ดังแสดงในตารางที่ 4.9 และตารางที่ 4.10

| <b>ROW</b> |   | Collumn |   |  |  |   |  |  |  |  |  |  |
|------------|---|---------|---|--|--|---|--|--|--|--|--|--|
|            |   |         | 3 |  |  | 6 |  |  |  |  |  |  |
|            |   |         | 4 |  |  | − |  |  |  |  |  |  |
|            | 4 |         |   |  |  |   |  |  |  |  |  |  |
|            |   |         | _ |  |  | 5 |  |  |  |  |  |  |
|            |   |         |   |  |  |   |  |  |  |  |  |  |

ตารางที่ 4.8 แสดงลำดับการจัดเก็บจากเงื่อนไข Optimization

ตำรำงที่ 4.9 แสดงเวลำกำรจดัเก็บใน Coordinate ที่ (1,1)ถึง Coordinate ที่ (4,7)

|                         | <b>COLUMN</b>                                                                   |       |                         |                         |        |        |        |  |  |  |  |
|-------------------------|---------------------------------------------------------------------------------|-------|-------------------------|-------------------------|--------|--------|--------|--|--|--|--|
| <b>ROW</b>              | 1                                                                               |       | $\overline{\mathbf{3}}$ | $\overline{\mathbf{4}}$ | 5      | 6      | 7      |  |  |  |  |
| $\overline{\mathbf{4}}$ | 96.32                                                                           | 96.34 | 97.41                   | 98.72                   | 100.99 | 102.58 | 104.58 |  |  |  |  |
| $\mathbf{3}$            | 80.58                                                                           | 80.31 | 81.46                   | 82.77                   | 84.94  | 86.94  | 88.81  |  |  |  |  |
| $\mathbf{2}$            | 63.96                                                                           | 64.11 | 64.62                   | 67.09                   | 68.96  | 70.92  | 72.69  |  |  |  |  |
| 1                       | 48.20                                                                           | 48.00 | 48.80                   | 50.80                   | 52.49  | 54.16  | 56.25  |  |  |  |  |
|                         | <b>Onenasung</b><br>$\overline{h}$ $\overline{h}$ $\overline{h}$ $\overline{v}$ |       |                         |                         |        |        |        |  |  |  |  |

ตำรำงที่ 4.10 แสดงเวลำกำรค้นคืนใน Coordinate ที่ (1,1) ถึง Coordinate ที่ (4,7)

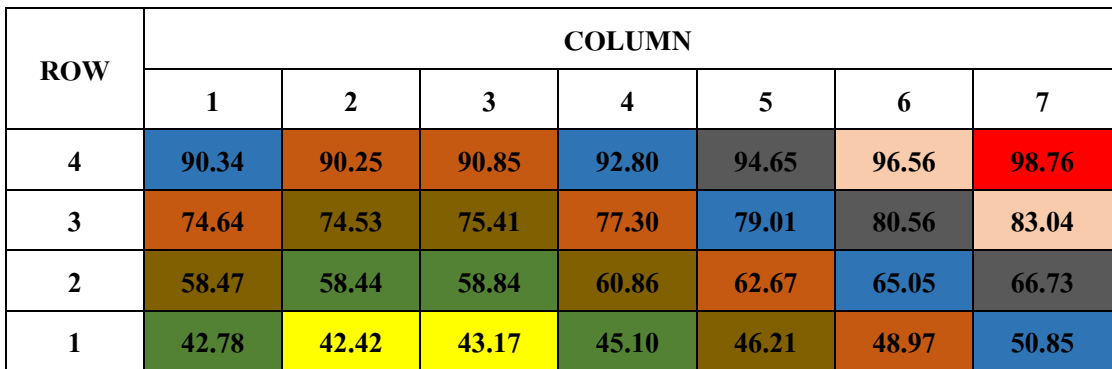

จากตารางที่ 4.9 และ 4.10 เมื่อนำเวลาแต่ละลำดับมาหาค่าแฉลี่ย เพื่อพิสูจน์ลำดับ กำรจัดเก็บจำกกำร Optimization พบว่ำล ำดับกำรจัดเก็บและค้นคืนจำกกำร Optimization สอดคล้องกับเวลาการเคลื่อนที่ของระบบต้นแบบ ดังตารางที่ 4.11

| ขั้นตอน      | ลำดับ |       |       |       |       |       |       |        |  |  |  |
|--------------|-------|-------|-------|-------|-------|-------|-------|--------|--|--|--|
|              |       | 2     | 3     | 4     |       | 6     |       | 8      |  |  |  |
| จัดเก็บ (s)  | 48.40 | 56.93 | 69.06 | 80.03 | 81.43 | 86.87 | 95.69 | 104.58 |  |  |  |
| ู้ค้นคืน (s) | 42.79 | 51.29 | 63.09 | 74.11 | 75.61 | 80.64 | 89.8  | 98.76  |  |  |  |

ตำรำงที่ 4.11 แสดงลำ ดบัและเวลำในกำรจดัเก็บและคน้คืนอตัโนมตัิ

จากตารางที่ 4.11 แสดงล<mark>ำ</mark>ดับแล<mark>ะ</mark>เวลาในการจัดเก็บและก้นคืนอัติโนมัติ ที่มีลำดับ ี่ ในการทำงานของระบบ ตั้งแต่ลำดับที่ 1 <mark>ถึ</mark>ง ลำดับ<mark>ที่</mark> 8 โดยที่ลำดับที่ 1 คือลำดับที่มีตำแหน่งใกล้กับ ี่ ตำแหน่งอ้างอิงในแกน x ของหุ่นยน<mark>ต์ป</mark>ระเภท Ca<mark>rtes</mark>ian robot มากกว่าลำดับอื่นๆ และลำดับที่ 8 คือลำดับที่มีตำแหน่งที่ไกลจากตำ<mark>แห</mark>น่งอ้างอิงในแกน <mark>x ข</mark>องหุ่นยนต์ประเภท Cartesian robot มาก ี่ ที่สุด เมื่อนำเวลาที่ได้จากการเ<mark>ฉลี่ย</mark>แทนในแต่ละลำดับ <mark>พบ</mark>ว่าลำดับที่ 1 มีเวลาเฉลี่ยในการจัดเก็บ ี่ ี และค้นคืนน้อยที่สุดที่ 48.40 วินาที และ42.79 วินาที ถัดมาคือลำดับที่ 2 ลำดับที่ 3 ลำดับที่ 4 ลำดับ ที่ 5 ลำดับที่ 6 ลำดับที่ 7 <mark>แล</mark>ะล<mark>ำดับที่ 8 ใช้เวลาสูงสุดใน</mark>การจั<mark>ดเ</mark>ก็บและค้นที่ 104.58 วินาที และ 98.76 วินาที ซึ่งสอดคล้<mark>องกับ</mark>ระย<mark>ะทางการเคลื่อนที่ของระ</mark>บบ ี่

 $1<sub>o</sub>$ 

# **4.6 สรุปผลการทดสอบ**

จำกกำรซ่อมแซมปรับปรุงโครงสร้ำงเดิม สำมำรถท ำงำนได้ 100 เปอร์เซ็น ท ำให้กำร ควบคุมการทำงานในส่วนการเคลื่อนที่อัตโนมัติ เมื่อตรวจสอบการจับเวลาทำงานในการจัดเก็บ และค้นคืนสินค้าตั้งแต่ Coordinate ที่ (1.1) จนถึง Coordinate ที่ (4.7) ใช้เวลาในการจัดเก็บและค้น คืนน้อยที่สุดที่ Coordinate ที่ (1,2) เวลำเฉลี่ย 45.53วินำทีต่อ1รอบ และเวลำเฉลี่ย 39.92วินำทีต่อ 1 รอบ ในส่วนการควบคุมการทำงานผ่านแผงควบคุมเสมือนจริงเมื่อตรวจสอบการจัด สภาพแวดล้อมสำหรับสแกนสินค้า สามารถหาค่า Lux ที่เหมาะสมในการสแกนรหัสแท่งอยู่ที่ช่วง 115 – 175 Lux ส่งผลให้เวลำในกำรสแกนรหัสแท่งในกำรจดั เก็บและค้นคืนอยู่ท 2.47และ2.50 วินาที มีการบันทึกข้อมูลในฐานข้อมูล สามารถตรวจสอบการนำสินค้านำเข้าหรือออกจ่ายจากชั้น จัดเก็บ ทำให้สะดวกรวดเร็วไม่เกิดความสับสนหรือผิดพลาดในการตรวจสอบข้อมูลปัจจุบันหรือ ย้อนหลัง ผลการแสดงสถานะการทำงานผ่านหน้าจอส่วนต่อประสานกับผู้ใช้เป็นไปตามชุดคำสั่ง

และจากการตรวจสอบลำดับการ Optimization กับเวลาทำงานระบบการเคลื่อนที่อัตโนมัติ จะได้ ลำดับที่ 1 มีเวลาเฉลี่ยในการจัดเก็บและค้นคืนน้อยที่สุดที่ 48.40 วินาที และ42.79 วินาที ถัดมาคือ  $\mathcal{L}^{\mathcal{L}}(\mathcal{L}^{\mathcal{L}})$  and  $\mathcal{L}^{\mathcal{L}}(\mathcal{L}^{\mathcal{L}})$  and  $\mathcal{L}^{\mathcal{L}}(\mathcal{L}^{\mathcal{L}})$ ้ ลำดับที่ 2 ลำดับที่ 3 ลำดับที่ 4 ลำดับที่ 5 ลำดับที่ 6 ลำดับที่ 7 และลำดับที่ 8 ใช้เวลาสูงสุดในการ จัดเก็บและค้นคืนที่ 104.58 วินาที และ98.76 วินาที โดยลำดับที่ 1 มีระยะทางในการเคลื่อนที่และ เวลาในการจัดเก็บและค้นคืนน้อยที่สุด ี่

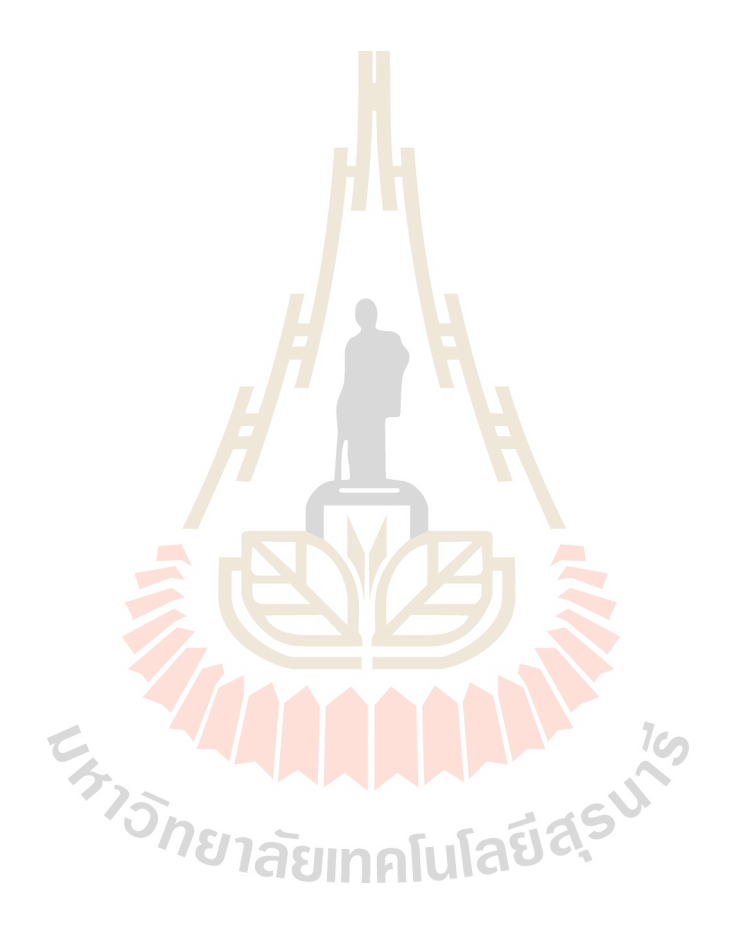

# **บทที่ 5 สรุปผลและข ้ อเสนอแนะ**

### **5.1 กล่าวนำ**

ในบทน้ีจะกล่าวถึงบทสรุปผลการวิจยัในหัวข้อเร องการออกและสร้างต้นแบบระบบ จัดเก็บและค้นคืนอัตโนมัติ ที่ควบคุมการทำงานด้วยโปรมแกรม PLC และ LabVIEW modul NI vistion ในรูปแบบการจัดเก็บสินค้าที่ไม่ไ<mark>ด้ก</mark>ำหนดตำแหน่งตายตัว (Random Location System) และการค้นคืนสินค้าที่เข้าคลังสินค้าก่อน<mark>ทำการ</mark>หมุนเวียนออกไปก่อน (FIRST IN FIRST OUT, ี่ FIFO) โดยจะกล่าวถึงผลที่ได้จากการวิจัย<mark>ที่อยู่ในรู</mark>ปแบบการจัดการคลังสินค้าประเภทหนึ่งสำหรับ ี่ การศึกษาระดับห้องปฏิบัติอัตโนมัติรวมถึงข้อเสนอแนะ

# **5.2 สรุปผลการวจิัย**

ึงานวิจัยนี้ได้ทำการออ<mark>กแบ</mark>บและสร้างต้นแบบ<mark>ระบ</mark>บจัดเก็บและค้นคืนอัตโนมัติในระดับ ห้องปฏิบัติการจากการออกแบบและสร้างต้นแบบตามหลักการจัดเก็บและค้นคืน พบว่า ระบบ ต้นแบบสามารถทำงาน<mark>ผ่านการสั่งงานด้วยตนเองและก</mark>ารสแกนรหัสแท่งผ่านหน้าจอส่วนต่อ ประสานกับผู้ใช้ได้อย่า<mark>งถูกต้องจากการที่ระบบสามารถ</mark>นำเ<mark>ข้าสิน</mark>ค้าที่ต้องการจัดเก็บและนำออก สินค้าที่ต้องการค้นคืนจา<mark>กชั้นจัดเก็บได้ ทั้งนี้นอกจากความถูกต้</mark>องในการทำงานของระบบการลด ี่ เวลาในการทำงานยังเป็นการเพิ่<mark>มประสิทธิภาพให้กับระบบ</mark> นอกจากหลักการที่เป็นรูปแบบในการ ี่ ควบคุมการจัดเก็บและค้นคืนแล้ว การออกแบบเพิ่มเติมเพื่อสนับสนุนหลักการของระบบและ สามารถทำงานกับข้อจำกัดของระบบการเคลื่อนที่อัตโนมัติที่มีการปรับเทียบจุดอ้างอิงเสมอ ดังนั้น **ี่**  $\mathcal{L}^{\text{max}}_{\text{max}}$ จากการจัดเก็บสินค้าที่มีรูปแบบไม่ได้กำหนดตำแหน่งตายตัวสามารถจัดเก็บสินค้นในพื้นที่ว่างใดๆ ี่ ก็ได้ในชั้นจัดเก็บ จึงทำการ Optimization พื้นที่จัดเก็บสินค้าที่จุดอ้างอิงดังกล่าว ทำให้ระบบเลือก จัดเก็บสินค้าในพื้นที่ว่างที่มีระยะใกล้กับจุคอ้างอิงก่อน ทำให้ลดเวลาในการทำงานของระบบ เนื่องจากระยะทางในการเคลื่อนที่สั้นลง และการค้นคืนสินค้าด้วยหลักการ FIFO ทำให้สามารถ เวียนสินคา้เขา้ออกได้มากข้ึน นอกจากน้ีระบบสามารถติดตามสินค้าด้วยเทคโนโลยีสารสนเทศ เพื่อให้เข้าถึงข้อมูลสินค้าที่เก็บรักษานั้น ได้สะดวกที่สุด สามารถตรวจสอบสินค้าขาเข้าและขาออก ื่ ี่ ิจากแผงควบคุมเสมือนจริงและหน่วยความจำคอมพิวเตอร์สำหรับสำรองข้อมูล ทำให้ลดความ ผิดพลาดและ ไม่เกิดความสับสนของข้อมูลกับตัวสินค้า สำหรับปัจจัยที่มีผลต่อการทำงานของ

ระบบคือปัจจัยของสภาพแวดล้อมที่ควบคุมได้ยาก ท าให้การควบคุมสภาพแวดล้อมในการสแกน รหัสแท่งใด้มีการทดสอบสภาพแวดล้อมของระบบต้นแบบ ซึ่งใด้ค่าที่เหมาะสมในการสแกนรหัส ี่ แท่งอยู่ที่ช่วง 115 – 175 Lux ทำให้เวลาในการสแกนรหัสแท่งในการจัดเก็บและค้นคืนอยู่ที่ 2.47 ี่ และ2.50 วินาที ซึ่งเป็นการสั่งการทำงานที่ใช้เวลาน้อยกว่าการสั่งงานด้วยตนเองที่ใช้เวลาสั่งงาน จัดเก็บและค้นคืนอยู่ที่ 4.38 และ 3.18 วินาที และเมื่อการสั่งงานใช้เวลาลดลงส่งผลให้ลดเวลาการ ทำงานของระบบต้นแบบด้วย อย่างไรก็ตามจากการทดสอบการทำงานของระบบจะได้เวลาที่ดีที่สุด ี่ ในการจัดเก็บและค้นคืนสินค้าจากการ Optimization อยู่ในพื้นที่ลำดับที่ 1 เวลาเฉลี่ย 48.40 วินาที และ42.79 วินาที ใช้เวลาสูงสุดในการจัดเก็บและค้นคืนที่ 104.58 วินาที และ98.76 วินาทีในพื้นที่ ี ลำคับที่ 8 สามารถลดเวลาในการจัดเก็บและ<mark>ค้น</mark>คืน คิดเป็นค่าร้อยละ 3.7 และ 1.56 จากค่าร้อยละที่ ได้จะเห็นได้ว่ามีส่วนต่างที่น้อย เนื่องจาก<mark>เป็นกา</mark>รเปรียบเทียบเวลาการเคลื่อนที่จัดเก็บและด้นคืน ้เพียงลำดับเดียวยังไม่เกิดการสะสมเส้นทา<mark>งส่</mark>งผลให้ได้ค่าไม่ต่างกันมาก

#### **5.3 ข้อเสนอแนะ**

5.3.1 เนื่องจากสถานีโอ<mark>นถ่</mark>ายสินค้าในระบ<mark>บจั</mark>คเก็บและค้นคืนอัตโนมัติใช้ตัวตรวจรู้ ี ตำแหน่งแบบเพิ่มค่า (Incremental Position Encoder) ซึ่งเป็นการตรวจรู้ตำแหน่งแบบดิจิตอลผ่าน วงจรนับ Counter ใน PLC ดั**ง**นั้นเมื่อแ<mark>ห</mark>ล่งจ่ายไฟฟ้าดับหรื<mark>อ</mark>มีการแยกสายสัญญาณออกแม้เพียง ชั่วขณะเดียวหรือเมื่อมีก<mark>ารร</mark>บก<mark>วนของสัญญาณเกิดขึ้นข้อ</mark>มูลข<mark>องก</mark>ารเคลื่อนที่จะหายไป ทำให้ต้อง ี่ มีการปรับเทียบกับจุดอ้<mark>างอิงอ</mark>ยู่ต<mark>ลอดเวลาเพื่อความถูกต้อง</mark>

 5.3.2 ข้อควรระวังในการใช้งานบนแผงควบคุมเสมือนจริง คือไม่เปล ยนโหมดในระหวาง่ ที่โหมดใดโหมดหนึ่งกำลังท<mark>ำงานจนกว่าสัญญาณไฟสีเขียวจ</mark>าก MACHINE ON จะดับ เพื่อป้องกัน การ Error ของระบบ

 5.3.3 ในงานที่ต้องการความถูกต้องในการประมวลผลสูงควรเลือกใช้กล้องที่มีความ ้ ละเอียดสูง ซึ่งส่งผลถึงการกำหนดค่าความเหมาะสมในการควบคุมสภาพแวดล้อมในการทำงาน ของระบบ แต่ราคาของกล้องก็จะสูงข้ึนตามไปด้วย ดงัน้ัน ควรเลือกใช้กล้องที่มีความละเอียดที่ สอดคล้องกับลักษณะของงาน เพื่อลดด้นทุนค่าใช้จ่ายของอุปกรณ์และใด้ผลถูกต้องตามความ ต้องการ

5.3.4 ในแต่ละสถานีงานสามารถโอนถ่ายสินค้าได้รอบละชิ้นต่อคำสั่งและมีเส้นทางการ ถ่ายโอนสินค้าตรงข้ามกับ

5.3.5 เนื่องจากระบบเป็นเครื่องต้นแบบในระดับห้องปฏิบัติการที่ทำงานตามเงื่อนไขและ หลักการที่กำหนด ดังนั้นนักศึกษาสามารถเรียนรู้และนำไปประยุกต์ใช้กับหลักการจัดเก็บและค้น ี่

คืนประเภทอื่นตามความเหมาะสมของงานและสินค้านั้น ๆ ใด้ เพื่อบริหารจัดการสินค้าคงคลังให้ ื่ เกิดประโยชน์สูงสุด

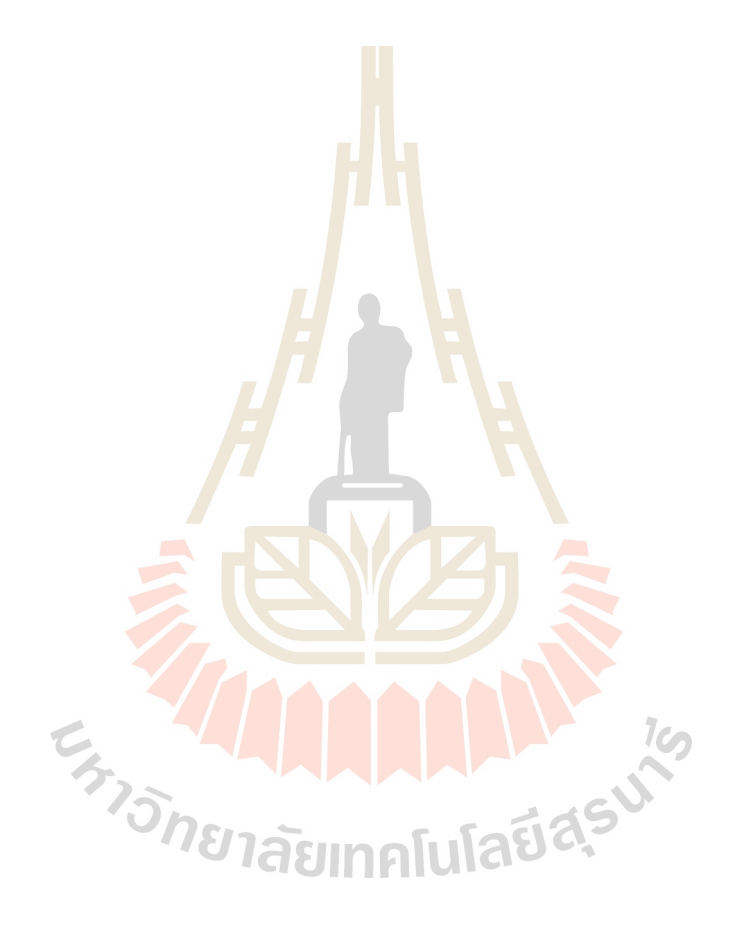

# **รายการอ้างอิง**

คำนาย อภิปรัชญาสกุล. (2548). **การจัดการคลังสินค้า.**กรุงเทพฯ: โฟกัสมีเดีย แอนด์ พับลิชชิ่ง. ค ำนำย อภิปรัชญำสกุล. (2550). **โลจิสติกส์และการจัดการซัพพลายเชน: กลยุทธ์เพ อลดต้นทุนและ ื่**

เ<mark>พิ่มกำไร</mark> (พิมพ์ครั้งที่ 2). กรุงเทพฯ: โฟกัสมีเดีย แอนด์ พับลิชชิ่ง.

- คำนาย อภิปรัชญาสกุล. (2553). **คลังสินค้าและศูนย์กระจายสินค้า** (พิมพ์ครั้งที่ 1). กรุงเทพฯ: บริษัท โฟกัสมีเดีย แอนด์ พับลิชชิ่ง.
- ทิวำกรแกว้ศรี.(2556). **ระบบจัดเก็บและเรียกคืนวัสดุอัตโนมัติ**. วันที่ค้นข้อมูล 20 มกรำคม 2559, เข้ำถึงได้จำก http://thiwakorn29.blogspot.com/2013/03/blog-post\_8684.html
- ทวศีกัด์ิเทพพิทกัษ.์(2552). **การจัดการโลจิสติกส์และซัพพลายเชน.**กรุงเทพฯ: เอ็กซเปอร์เน็ท.
- ธนิต โสรัตน์. (2550). **การประยุกต์ใช้การจัดการโซ่อุปทานโลจิสติกส์.**กรุงเทพฯ: ประชุมทอง พริ้นติ้งกรุ๊ป.
- ธนิต โสรัตน์. (2552). **คู่มือการจัดการคลังสินค้าและการกระจายสินค้า.** กรุ งเทพฯ: วี-เซิร์ฟ โลจิสติกส์.
- สิ ทธิโชค ยอดระยับ. (2550). **การเขียนโปรแกรม Digital Image processing ด้วย Visual Basic** สมาคมส่งเสริม<mark>เทคโนโลยี (ไทย-ญี่ปุ่น) พิมพ์ครั้ง</mark>ที่ 1 <mark>กรุงเ</mark>ทพมหานคร.
- อรุณ บริรักษ์และคณะ. (2547). **การจัดซื้อ.**กรุงเทพฯ: สำนักพิมพ์มหำวิทยำลัยธรรมศำสตร์.
- Ashna Joy, B.Padmanabhan, A.Abinaya. **Advanced Technology of Automated Storage and Retrieval System Using PLC Integration**. International Journal of Engineering Trends and Technology (IJETT) - Mar 2014- Volume 9 Number 9.
- Awcock, G. J. and Thomas, R. (1995). **Applied image processing.** Mac Millan New Press Ltd., London.
- Dimitrios Bargiotas, Aphrodite Ktena, Christos Manasis and Onoufrios Ladoukakis. **A Scalable Low-Cost Automated Storage & Retrieval System**. Systems, Signals and Image Processing, 2009. IWSSIP 2009. 16th International Conference on (IEEE) 18-20 June 2009. Pgs  $1 - 4$ .
- Gonzales, R. C., Woods, R. E., and Eddins, S. L. (2004**). Digital Image Processing using MATLAB**. Pearson Education, Inc.
James and Jerry (1998**).กลยุทธ์การจัดเกบ็ สินค้า (STORAGE STRATEGY) ในคลังสินค้า.**วันค้น ข้อมูล 20 มกรำคม 2559, เข้ำถึงได้จำก

[https://logisticscorner.com/index.php?option=com\\_C](https://logisticscorner.com/index.php?option=com_)ontent&view=article&id=333: storage-strategy-&catid=38: warehousing&Itemid=92

- M.Z.A Rashid, H.N.M Shah, H.I Jaafar, M.S.M Aras and S.K.S Nordin. **Sorting and Retrieval Robotic System Controlled via Programmable Logic Controller for Library Usage**. International Journal of u-and e-Service, Science and Technology Vol.7, No.4 (2014), pp.19-30.
- M.M. Rashid, Banna Kasemi, Mahmudur Rahman. 2011 4th **New Automated Storage and Retrieval System (ASRS) using wireless communications.** International Conference on Mechatronics (ICOM), 17-19 May 2011.
- Oran Kittithreerapronchaia และNaragain Phumchusrib (2014).**ระบบการจัดการคลังสินค้า.**วำรสำร ้วิศวกรรมศาสตร์ (ISSN: 190<mark>6-3</mark>636) ปีที่ <mark>5 ฉบั</mark>บที่ 2
- Rafael, C. G. and Richard, E. W. (1993). **Digital Image Processing**. Addison-wesley publishing company.
- Sagar R. Wankhade, Prof. V.A.Kane. **A REVIEW ON AUTOMATED STORAGE & RETRAIVAL SYSTEM (ASRS).** International Journal of Research in Aeronautical and Mechanical Engineering. Vol.2 Issue.4, April 2014. Pgs: 99-110.
- Vasili MR, Tang SH, Ismail N, et al. (2008) **Class-ฐานd storage assignments for mini สินค้า AS/RS with open-rack structure**. International Journal of Engineering & Technology (IJET) 5(2): 118-128.

**ภาคผนวก ก**

**บทความวิชาการที่ได้รับการตีพิมพ์เผยแพร่**

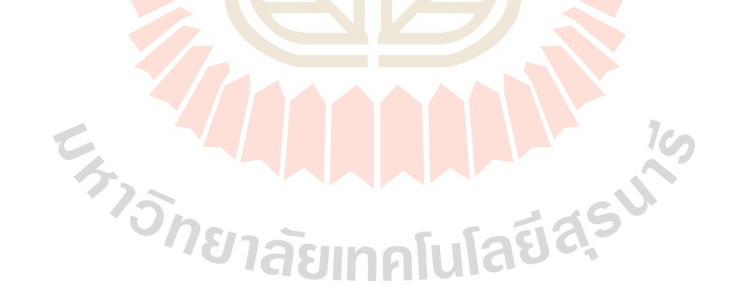

# **บทความวิชาการที่ได้รับการตีพิมพ์เผยแพร่**

Boonsingh, P., Srisuruk, W., and Chamniprasart, K. (2016). Design and Prototyping of Controlling an Automated Storage and Retrieval System. South East Asian Technical University Consortium (SEATUC 2016). 22 – 24 February. SIT. Japan.

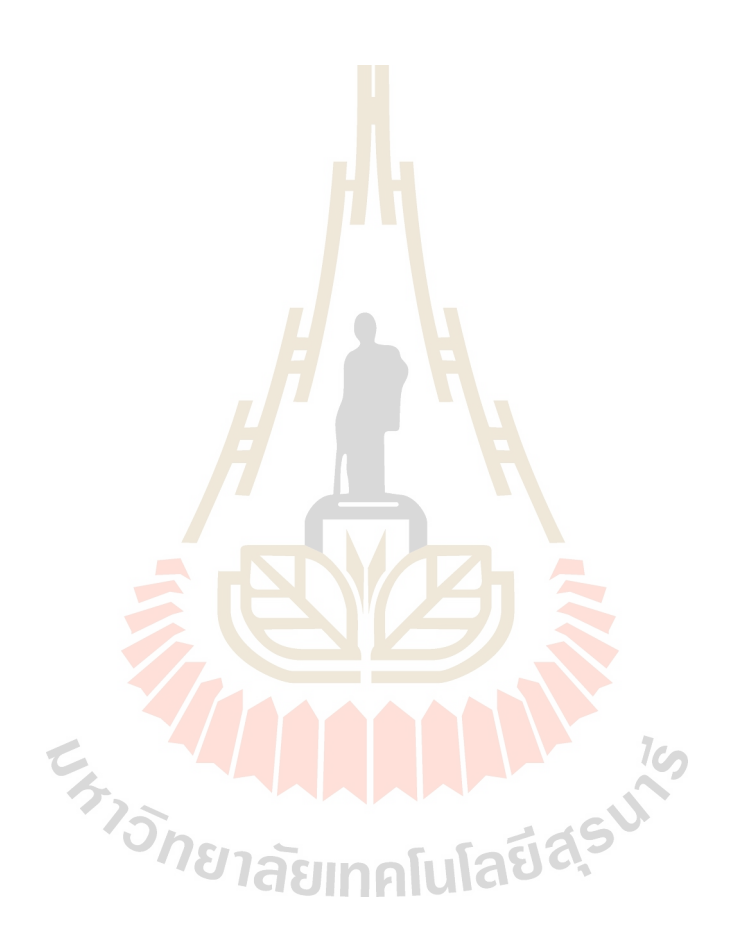

# DESIGN AND PROTOTYPING OF CONTROLLING AN AUTOMATED STORAGE AND RETRIEVAL SYSTEM

Parinyawat Boonsingh<sup>1</sup>, Wichai Srisuruk<sup>2</sup>, Kontorn Chamniprasart<sup>3\*</sup> <sup>1</sup>School of Manufacturing Engineering, Suranaree University of Technology, <sup>2</sup>School of Computer Engineering, Suranaree University of Technology, <sup>3</sup>School of Mechanical Engineering, Suranaree University of Technology

E-mail: \*kontorn@sut.ac.th

ABSTRACT This research aimed to design and prototype of controlling an automated storage and retrieval system (AS/RS). The prototype will be used for demonstrating the automation system and training students to control the system. Nowadays, the AS/RS is widely used in industry especially in the warehouse because of using a few labor and high accuracy in inventory management. Unfortunately, the equipment of AS/RS are very expensive even for the laboratory scale. which school cannot provide enough equipment for training students in AS/RS. Therefore, the school desired to design and prototyping by using technology, for example, PLC (Programmable Logic Controller) and LabVIEW NI Vision Module. In this study, LabVIEW was developed to control mechanisms of the AS/RS with in format the Fixed Location System, FIFO (FIRST-IN-FIRST-OUT) and barcode data record. The AS/RS system has three station consists i.e. Scanning station, Pick up station and Loading station run up automatically. The system's procedure start by scanning the bar code on the object and recording the data. After that, the pick up station will pick the object from Scanning station and move to the home position of loading station. Finally, the loading station will place the object in the shelf on the determined position. Whereas the retrieval process, the loading station will retrieval the object from shelf and move to home position. The later, Pick up station will pick the object on loading station and move to initial position. Due to path of motion in the storage and retrieval are the same path, when the storage command object is active the retrieve command must don't active. The results show that the prototype can control store and retrieval efficiently. Moreover, it can train the students by understanding the automated storage and retrieval system.

# **1. INTRODUCTION**

Currently, the automated storage and retrieval systems are widely used in industry. The Automated storage and retrieval systems were first introduced in the 1950s to eliminate the walking that accounted for 70 % of manual retrieval time (Sagar R. et al., 2014). This system is a part of a production system using a Computer Integrated Manufacturing (CIM). The automatic storage and retrieval system (AS/RS) is automatically stores and retrieves materials from storage without worker (Vasili et al., 2008). Which is expensive and high cost. In order to an AS/RS to satisfy the needs of the domestic market, it should be low cost and using the existing software of storage of each company and should be flexible so that it is adapted to the size and the flow of the products and it can function with the minimal possible interventions in the existing system of storage (Dimitrios et al., 2009). Thus reducing the cost of warehouse management systems of an automated storage and retrieval system with motion control by Programmable Logic Controller (PLC) and data collection by machine vision. Which has ability to see and high precision. It was developed as a prototype of the AS/RS system with low cost and used in teaching. Ideal for inventory control as storage and retrieval characteristics in a small volume, the Fixed Location System and FIFO (FIRST-IN-FIRST-OUT) are used in the AS/RS system. It can identify the exact location of storage and reduce the deterioration of the product and enhancing the control and product tracking.

#### 2. THEORY METHODOLOGY **2.1 Governing Equations**

This system considers the stability of the system, which assumes control of the storage and retrieval the object at any position by PLC and checking position to reach by sensor encoder. This is shown in the figure 1. This kind of controller is a closed-loop controller or feedback controller.

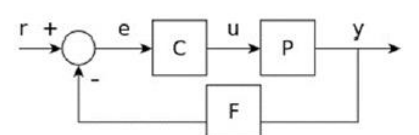

Figure 1. Closed-loop transfer function

If assume the controller PLC is C, the position of storage and retrieval is P, and the sensor encoder is F are linear and time-invariant (i.e., elements of their transfer function  $C(s)$ ,  $P(s)$ , and  $F(s)$  do not depend on time), the systems above can be analyzed using the Laplace transform on the variables. This gives the following relations:

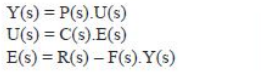

 $(1)$ 

 $(2)$ 

 $(3)$ 

Equation (1), (2), (3) Solving for  $Y(s)$  in terms of  $R(s)$ gives:

The expression  $H(s)$  is referred to the closed-loop transfer function of the system. The numerator is the forward (open-loop) gain from r to y, and the denominator is one plus the gain in the feedback loop. If  $|P(s) \cdot C(s)| \ge 1$ , i.e., it has a large norm with each value of s, and if  $|F(s)|$  $\approx$  1, then Y(s) is approximately equal to R(s) and the output closely tracks the reference input.

#### 2.2 The movement of Pick up station and Loading station

The movement of Pick up station and Loading station were using an encoder to get position and move to the desired location by PLC control. The Incremental<br>Position Encoder (IPE) used in prototype consist of disc or straight-line sheet. When the hole on a straight-line on the path of the moving mechanism will measure the distance from lighting survive periodically. The position of the motor will give signal pulse output time to time while the motor is running. The rotation angle or distance will be known. This information will be used through counter to obtain parallel information in PLC.

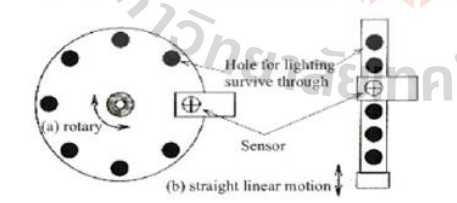

Figure 2. Optical Encoder Increment of (a) rotary and (b)

a straight linear motion

# 3. EXPERIMENT

The main purposed of this study is to design and prototyping of mechanisms that are able to pick object and transfer to a storage shelf. Program LABVIEW used to read barcodes and record the location for storage and retrieval purposes into the database prior to pick. For manual system if user command the system to storage the objects, the AS/RS system must successfully storage the objects and placed to a storage shelf. Whereas, the user command the system to retrieve the objects, the AS/RS system must successfully retrieve the objects and placed back to the user. In the first stage of the design is to repair the system and add devices for complete design. Figure 3 and Figure 4 show the AS/RS system in repair to beforeafter and additional devices in the system. In the proposed prototype compose of three workstations are Scanning station. Pick up station and Loading station. The electrical system consists of power supply, PLC, electronic modules, sensors and actuators. The scanning station consists of Camera for scan barcode on the object. For pick up station is Cylindrical robot consists of pneumatic handling device for pick up objects with Y-axis at counterclockwise motor position and move objects clockwise to unloading station at home. For loading station is Cartesian robot consists of unloading pneumatic to move object at storage shelf in with coordinate X-Y. Shelf it is the location for the unloading pneumatic to neatly arrange the object in multistore rack. In this prototype development, there are 28 slots  $(4 \times 7)$  dimensions) for storing the object. Thus Logic controller and data management system is carefully planned to ensure the system can fulfill the task given.

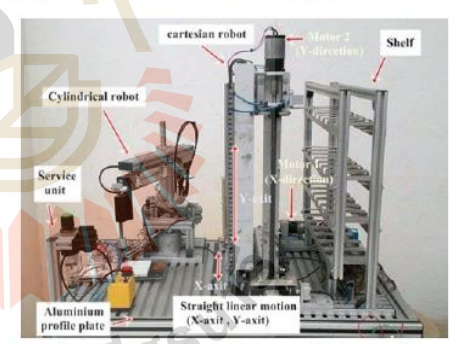

Figure 3. Shown the AS/RS system before repair

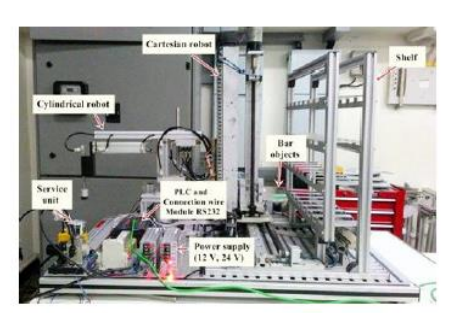

Figure 4. Shown the AS/RS system after repair.

# 3.1 Technical Data for each station

The AS/RS has base size  $800 \times 500$  mm, consist of 1 handling device with Y-axis and automatic storage and retrieval system (AS/RS) comprising of each a vertical and horizontal axis with shelf unit. The camera used scan barcode has a resolution of 16 million pixel with CMOS. It can scan barcode clearly and zoom in-zoom out but must control environment of light and scanning. For pick up station has base size  $200 \times 200$  mm, consist of sensor as 4 cylinder end switches and encoder of the motor. The actuators has 1 DC-motor 12 V and 2 motor relays connect with voltage source 24 V in the form H-Bridge. It can drive the DC- motor to rotate counterclockwise and clockwise. For PLC-requirements is 5 digital PLC-inputs and 5 digital PLC-outputs. The loading station has base size  $550 \times 400 \times 30$  mm consist of belt 680  $\times$  50 mm, 2 barrier light sensor and 1 dark sensor. There are also 8 sensors micro switches for stopping the motors when moving up and down the vertical and horizontal axis. Which PLC-requirements in to control has is 13 digital PLC-inputs, 5 digital PLC-outputs and service unit size 3/2-way hand valve and Shelf consist of 28 slots for storing the object.

#### **4. RESALT AND DISCUSTION** 4.1 Scanning station

For scanning station will start when barcode on the object scanned by the camera and code is recorded in the database

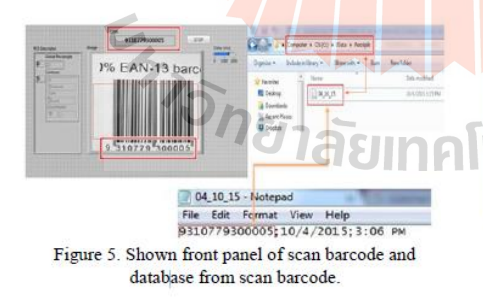

Figure 5 showed scanning barcode and data collection of the object. The record data use for selecting an object to storage and retrieval. On the front panel showed barcode Ean-13 Type as the image match code panel display. In file database will record number barcode, Day, Month, Year and Time are all referenced in the store on Shelf.

This article discusses the principles of storage and retrieval system that has been designed to operate according to the principles Fixed Location System and FIFO (FIRST-IN-FIRST-OUT). When the command for storage, the system is moving to a position of command that has already been saved. While retrieval system, by locating the storage and retrieval, according to the Figure 6

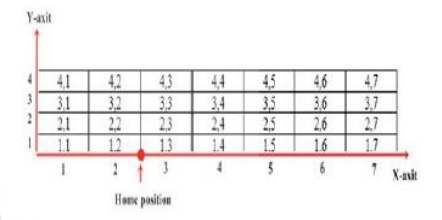

#### Figure 6. Coordinate for storage.

Figure 6 showed coordinate for storage of 28 slot. The Y axis showed the row number and the X axis showed the column number. Red point between the coordinate (1, 2) and  $(1, 3)$  indicates the position corresponding to the home of Loading station. When loading station move to the home position, it will match the red point on the coordinate.

#### 4.2 The system works

In the working system, PLC used for control the movement. This is the ladder diagrams and simulation of the ladder diagram using the KV Studio Ver.4.

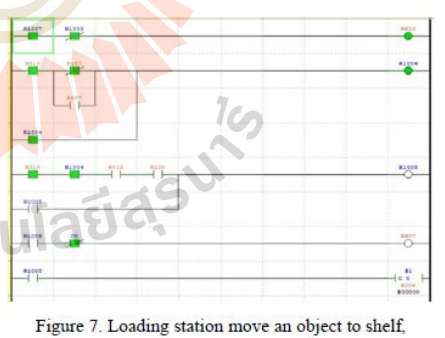

coordinate  $(1, 1)$ .

For Figure 7 show loading station move an object to shelf at coordinate (1, 1). When Cartesian robot in direction X has move to home position before loading an object on shelf. Cartesian robot at direction Y has move to home position. Thus when Cartesian robot direction Y encounter with limit switch stopping motor (M2) CCW at address (015, 100) will operating and place an object on shelf

The first thing to consider is motion control of system make a smooth transition. When loading station has storage or retrieve objects completed already moving to home every times to calibrate with reference point make for ensure accuracy. For pick up station, the movement of an object will rotate clockwise to home position of loading station, When it place objects on the bar objects, the pick up station rotate counterclockwise to initial position again. To prevent the both workstation crashes, the system has the cons, which is the power supply outage or a separate line output even for a short while or when interference occurs. For the scan barcode and data collection the object, the record data to select an object storage and retrieval on shelf. The control environment of light and scanning obtain the data collection based format designed

### **CONCLUSION**

This research is designed to a prototype for the training in laboratory. It has integrating both mechanical elements and electrical elements knowledge iuncluding the knowledge in warehouse management with automation. Moreover it can access the system simplily and AS/RS system can be developed in different forms and also can store and retrieval efficiently.

#### **REFERENCES**

Vasili MR, Tang SH, Ismail N, et al. (2008) Class-based storage assignments for miniload AS/RS with open-rack structure. International Journal of Engineering & Technology (IJET) 5(2): 118-128.

Dimitrios Bargiotas, Aphrodite Ktena, Christos Manasis and Onoufrios Ladoukakis. A Scalable Low-Cost Automated Storage & Retrieval System. Systems, Signals and Image Processing, 2009. IWSSIP 2009. 16th International Conference on (IEEE) 18-20 June 2009. Pgs  $1 - 4$ .

M.Z.A Rashid, H.N.M Shah, H.I Jaafar, M.S.M Aras and S.K.S Nordin. Sorting and Retrieval Robotic System Controlled via Programmable Logic Controller for Library Usage. International Journal of u-and e-Service. Science and Technology Vol. 7, No. 4 (2014), pp. 19-30.

M.M. Rashid, Banna Kasemi, Mahmudur Rahman. 2011 4th New Automated Storage and Retrieval System (ASRS) using wireless communications. International Conference on Mechatronics (ICOM), 17-19 May 2011.

Ashna Joy, B.Padmanabhan, A.Abinaya. Advanced Technology of Automated Storage and Retrieval System Using PLC Integration. International Journal of Engineering Trends and Technology (UETT)- Mar 2014-Volume 9 Number 9

Sagar R. Wankhade, Prof. V.A.Kane. A REVIEW ON AUTOMATED STORAGE & RETRAIVAL SYSTEM (ASRS). International Journal of Research in Aeronautical and Mechanical Engineering. Vol.2 Issue.4, April 2014. Pgs: 99-110.

## **NOMENCLATURE**

 $e$ : The error e (difference) between the reference and the output to change the inputs u to the system under control P.

Technology

- $u$ : Input from controller.
- $r$ : The reference value.
- $y$ : The output of the system.

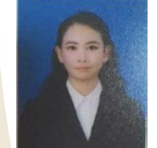

**Parinvawat Boonsingh** Received the B.E. (2012) degree in Manufacturing Engineering from Suranaree University of

# Kontorn Chamniprasart

Received the B.S. (1980) degree in Mechanical Engineering from (First Class Horner) from Royal Thai Air Force Academy, Thailand, M.Sc. (1987) degree in Mechanical Engineering from University of Pittsburgh, and Ph.D. (1992) degree in Mechanical Engineering from University of Pittsburgh, system.

#### .<br>Wichai Srisuruk

Td and currently studying in M.E., degree in Mechatronics Engineering, Suranaree University of Technology. His current interests include vibration, system and control. Jaures

**ภาคผนวก ข**

**รายละเอียดโปรแกรม LabVIEW ส าหรับสแกนรหัสแท่ง**

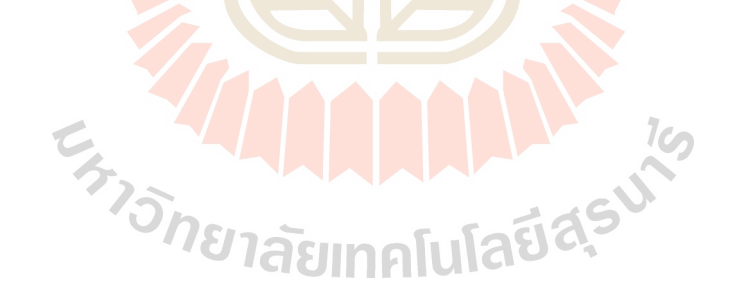

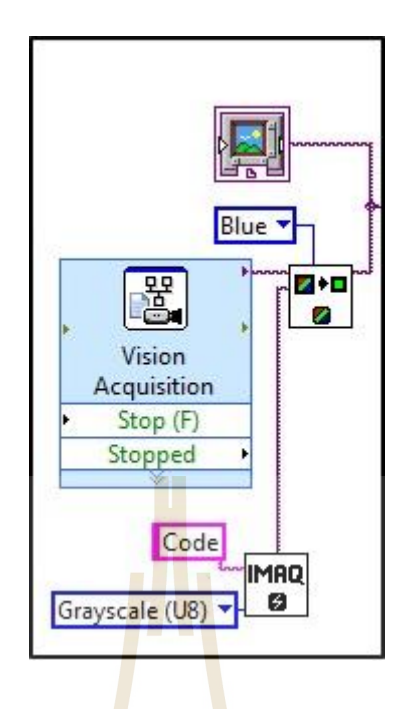

รูปที่ ข.1 แสดงโปรแกรม La<mark>bVI</mark>EW รับภ<mark>าพ</mark>จากการสแกนและจองพื้นที่ชั่วคราว ี่ ี สำหรับประมวลผ<mark>ลภา</mark>พ

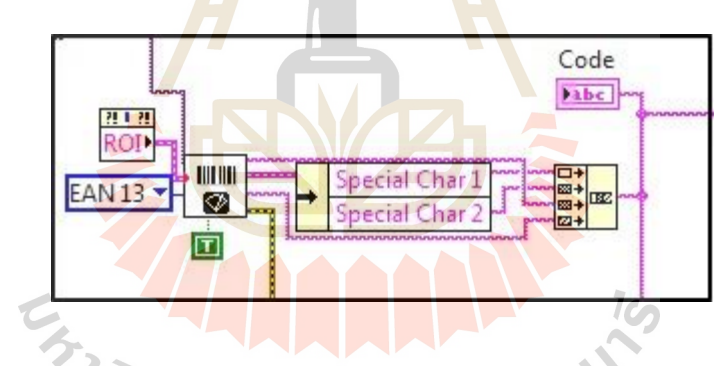

รูปที่ ข.2 แสดงโปรแกรม LabVIEW ประมวลผลภาพเป็นรหสัแท่งประเภท EAN 13

**ภาคผนวก ค**

**รายละเอียดของ JIG ในสถานีหยิบและวางสินค้า**

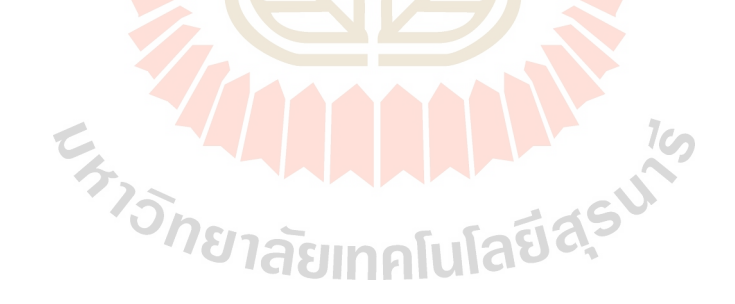

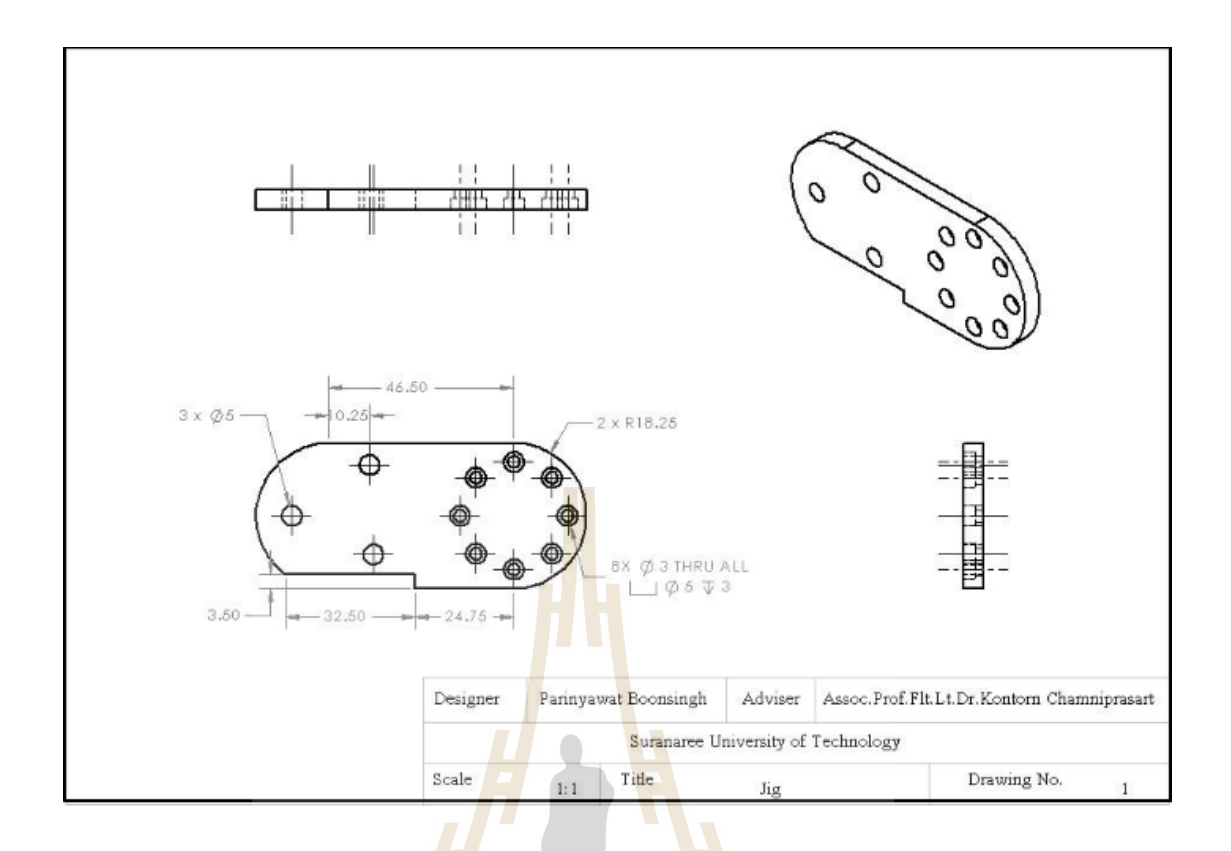

รูปที่ ค.1 แสดงรายละเอี<mark>ยดขนาดของ JIG ที่ใช้ยึดแขน</mark>หยิบสินค้ากับ Rotary Cylinder

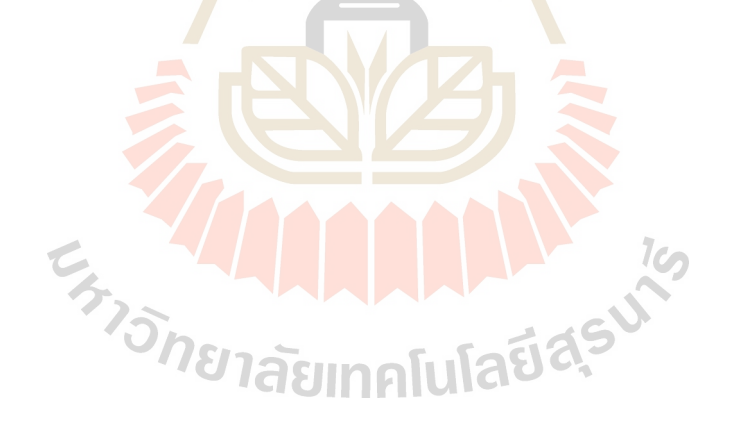

# **ประวตัผิู้เขย ี น**

นางสาวปริญวัฒน์ บุญสิงห์ เกิดเมื่อวันที่ 13 มกราคม 2533 เริ่มต้นการศึกษาในระดับ อนุบาลที่โรงเรียนอนุบาลบัวขาว อ.พระประแดง จ.สมุทรปราการ ระดับประถมศึกษาและมัธยมต้น ที่โรงเรียนบ้านสว่างโนนแดง อ.ศีขรภูมิ จ.สุรินทร์ จากนั้นศึกษาต่อในระดับมัธยมปลายที่โรงเรียน ศีขรภูมิพิสัย อ.ศีขรภูมิ จ.สุรินทร์ และจบการศึกษาในปี พ.ศ. 2551 ต่อมาได้ศึกษาต่อใน ี ระดับอุดมศึกษาที่มหาวิทยาลัยเทคโนโลยีสุ<mark>รน</mark>ารี จังหวัดนครราชสีมา สำเร็จการศึกษาวิศวกรรม ศาสตรบัณฑิต สาขาวิชาวิศวกรรมการผลิตในปี พ.ศ. 2555

ปี พ.ศ. 2556 ได้ศึกษาต่อในระดับปริญญาโท วิศวกรรมศาสตรมหาบัณฑิต สาขาวิชา ้วิ**ศ**วกรรมการผลิต มหาวิทยาลัยเทคโนโล<mark>ยี</mark>สรนารี อ.เมือง จ.นครราชสีมา

ขณะศึกษาต่อในระดับมหาบัณฑิต ได้ประสบการณ์การเป็นผู้สอนปฏิบัติการโดย รับผิดชอบรายวิชาดังนี้

- 1) ปฏิบัติการวิศวกรรมการผลิต 1
- 2) ปฏิบัติการวิศวกรรมการผลิต 2
- 3) ปฏิบัติการวิศวกรรมการผลิต 3
- 4) ปฏิบัติการวิศวกรรมเครื่องกล 1
- 5) ปฏิบัติการวิศวกรรมเครื่องกล 2
- 6) ปฏิบัติการวิศวกรรมเครื่องกล 3
- 7) ปฏิบัติการวิศวกรรมแมคคาทรอนิกส์ 1
- ULLLLL 8) ปฏิบัติการวิศวกรรมแมคคาทรอนิกส์ 2
- 9) ปฏิบัติการวิศวกรรมแมคคาทรอนิกส์ 3
- 10) ปฏิบัติการฟิ สิกส์ส าหรับวิศวกรรม 1
- 11) ปฏิบัติการฟิ สิกส์ส าหรับวิศวกรรม 2
- 12) ปฏิบัติการระบบอัตโนมัติอุตสาหกรรม

ผลงานวิจัย : ได้เข้าร่วมนำเสนอบทความในการประชุมสัมมนาระดับนานาชาติ SEATUC Symposium ครั้งที่ 10 จัดขึ้นระหว่างวันที่ 22 - 24 กุมภาพันธ์ พ.ศ. 2559 ที่สถาบันเทคโนโลยี Shibaura ประเทศญี่ปุ่น ในหัวข้องานวิจัยเรื่องการออกแบบและสร้างต้นแบบระบบจัดเก็บและค้น คืนอัตโนมัติ